การออกแบบและพัฒนาโปรแกรมเพื่ อวัดโครงสรางของผนังหลอดเลือด

นางสาวอุรีรัฐ วัฒนชนม

วิทยานิพนธ์นี้เป็นส่วนหนึ่งของการศึกษาตามหลักสูตรปริญญาวิทยาศาสตรมหาบัณฑิต ึ่ สาขาวิชาวิทยาศาสตร์คอมพิวเตอร์ ภาควิชาวิศวกรรมคอมพิวเตอร์ คณะวิศวกรรมศาสตรจุฬาลงกรณมหาวิทยาลัย ปการศึกษา 2543 ISBN 974-347-237-1 ลิขสิทธ ของจุฬาลงกรณมหาวิทยาลัยิ์

A DESIGN AND DEVELOPMENT OF A PROGRAM FOR MEASURING VASCULAR WALL STRUCTURE

Miss Ureerat Wattanachon

# A Thesis Submitted in Partial Fulfillment of the Requirements

for the Degree of Master of Science in Computer Science Department of Computer Engineering Faculty of Engineering Chulalongkorn University Academic Year 2000 ISBN 974-347-237-1

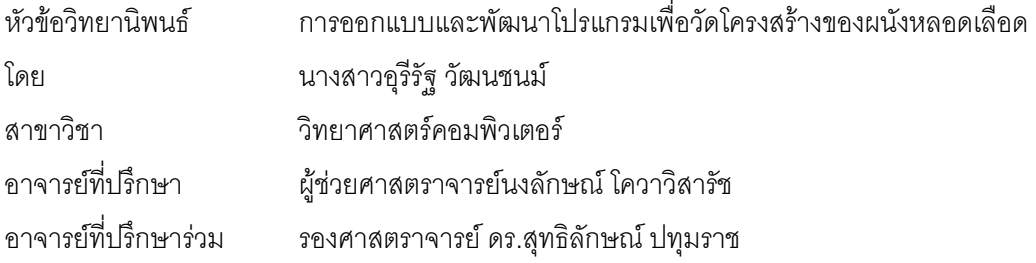

คณะวิศวกรรมศาสตร์ จุฬาลงกรณ์มหาวิทยาลัย อนุมัติให้นับวิทยานิพนธ์ฉบับนี้เป็นส่วนหนึ่งของ ึ่ การศึกษาตามหลักสูตรปริญญามหาบัณฑิต

…………………………… คณบดีคณะวิศวกรรมศาสตร์

้ ( ศาสตราจารย์ ดร.สมศักดิ์ ปัญญาแก้ว )

คณะกรรมการสอบวิทยานิพนธ

………................................................... ประธานกรรมการ

( อาจารย์ ดร.อาทิตย์ ทองทักษ์ )

………................................................... อาจารยที่ปรึกษา

( ผูชวยศาสตราจารยนงลักษณ โควาวิสารัช )

# ………................................................... อาจารยท ี่ปรึกษารวม ( รองศาสตราจารย์ ดร.สุทธิลักษณ์ ปทุมราช )

………................................................... กรรมการ

( อาจารย ดร.บัณฑิต ทิพากร )

อุรีรัฐ วัฒนชนม์ : การออกแบบและพัฒนาโปรแกรมเพื่อวัดโครงสร้างของผนังหลอดเลือด (A DESIGN AND DEVELOPMENT OF A PROGRAM FOR MEASURING VASCULAR WALL STRUCTURE) อาจารย์ที่ปริกษา : ผศ.นงลักษณ์ โควาวิสารัช อาจารย์ที่ปริกษาร่วม : รศ. ดร.สุทธิ-ลักษณ์ ปทุมราช, 104 หน้า. ISBN 974-347-237-1.

งานวิจัยนี้มีวัตถุประสงค์เพื่อออกแบบและพัฒนาโปรแกรมเพื่อวัดโครงสร้างของผนังหลอดเลือดโดย ֦֪֦֪֦֧֦֧֦֧֦֦֧֘֝֟֟֓֡֡֟֟֓֡֬֟֓֡֬֓֞֟֓֡֬֝֬֟֓֡֬֓֓֞֟֝֬֟֓֡֬֝֬֟֓֡<br>֧֪֪֪֪֪֪֪֪֪֪֪֪֪֪֪֪֪֪֪֪֪֪֪֪֪֪֪֪֝ ื่ ใช้การประมวลผลภาพและคอมพิวเตอร์กราฟิกมาช่วยในการวิเคราะห์ภาพ ื่ องจากลักษณะของภาพ หลอดเลือดมีความแตกต่างห<mark>ลากหลายมาก ทั้งจากลักษณะของห</mark>ลอดเลือดเอง จากกระบวนการเตรียม ั้ สไลด์ และจากการที่ข้อมูลภาพที่นำมาใช้ต้องผ่านหลายสื่อ จึงทำให้โปรแกรมนี้มีข้อจำกัดที่ผู้ใช้ต้องคำนึงถึง ี่ ี่ ื่ ี่ และผู้ใช้ควรเลือกใช้รูปแบบการทำงานให้เหมาะสม งานวิจัยนี้ได้ออกแบบโปรแกรมวัดเป็น 3 แบบคือ แบบ อัตโนมัติ แบบกึ่งอัตโนมัติ <mark>และแบบกำหนดเองโดยผู้วัด ในการวัดแบบอั</mark>ตโนมัติโปรแกรมจะคัดเลือกคู่จุดที่อยู่ ึ่ ี่ บนผนังหลอดเลือดที่เหมาะสมทั้งหมดเพื่อเป็<mark>น</mark>ตัวแทนในการวัดโดยอัตโนมัติ แล้วคำนวณค่าโครงสร้างของ ั้ ผนังหลอดเลือดให้รวมทั้งคว<mark>ามหนาขอ</mark>งผนังหลอดเลือด สำหรับการวัดแบบกึ่งอัตโนมัติ ผู้ใช้สามารถเลือกที่ ั้ ึ่ จะตัด เพิ่ม หรือเปลี่ยนแปลงตำแหน่งคู่จุดที่การวัดแบบอัตโนมัติได้คัดเลือกมาได้ ในขณะที่การวัดแบบ ิ่ ี่ กำหนดเองโดยผู้วัดนั้นผู้ใช้สามารถคัดเลือกคู่จุดการวัดได้เอง ั้

งานวิจัยนี้ได้ประเมินผลโปรแกรมวัดกับชุดภาพวงแหวนรูปวงกลมและรูปวงรีที่สร้างขึ้นจำนวน 22 ี่ ึ้ ภาพท มีความหนา 1 ซม. และ 2 ซม. คาความหนาท วัดไดเปน 0.994 ± 0.004 ซม. ( *n* = 313) และ ี่ ี่ 1.981 $\pm$ 0.025 ซม. ( $n=$  242) สำหรับความหนา 1 ซม. และ 2 ซม. ตามลำดับ โปรแกรมวัดนี้ยังได้ทดลองวัด ี้ กับภาพหลอดเลือดจำนวน 27 ภาพ เมื่อเปรียบเทียบผลการวัดโดยคนพบว่าจำนวนคู่จุดที่วัดโดยโปรแกรมนี้ ี่ มีมากกว่าการวัดด้วยคนมาก โดยเฉพาะภาพหลอดเลือดที่มีขอบของผนังหลอดเลือดชัดเจนซึ่งทำให้ค่าความ ี่ ึ่ หนาที่วัดได้มีความน่าเชื่อถือมาก ในการทดลองใช้งานจริงในห้องปฏิบัติการ Microcirculation ภาควิชา ี่ ื่ สรีรวิทยา คณะแพทยศาสตร์ จุฬาลงกรณ์มหาวิทยาลัย แสดงให้เห็นว่าโปรแกรมนี้ช่วยให้การวัดโครงสร้าง ของผนังหลอดเลือดทำได้สะดวกและมีประสิทธิภาพทางสถิติมากกว่าการวัดโดยคนซึ่งไม่สามารถเลือกคู่จุด ได้ละเอียดเท่า รวมทั้งช่วยลดปัญหาการวัดที่ทำโดยคนที่ยังมีความไม่แน่นอนซึ่งทำให้ค่าที่วัดได้มีความ ั้ ี่ ึ่ ี่ แปรปรวนสูงดวย

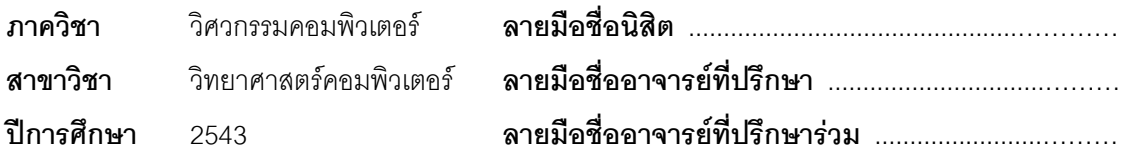

#### # # 4070518421 : MAJOR COMPUTER SCIENCE

#### KEY WORD: MEASURING/ VASCULAR WALL STRUCTURE/ IMAGE PROCESSING

UREERAT WATTANACHON : A DESIGN AND DEVELOPMENT OF A PROGRAM FOR MEASURING VASCULAR WALL STRUCTURE. THESIS ADVISOR : ASST. PROF. NONGLUK COVAVISARUCH THESIS CO-ADVISOR : ASSOC. PROF. SUTHILUK PATUMRAJ, Ph.D., 104 pp. ISBN 974-347-237-1.

 The purposes of this research are to design and to develop a program for measuring vascular wall structure by using digital image processing and computer graphics to help analyzing images. Various different blood vessel shapes, slide preparation and image acquisition processes can all cause blood vessel images to vary widely. The designed measuring program, hence, has some limitations that users must be aware of, and they must select a suitable working mode. The measuring program is designed to work in 3 modes: automatic, semi-automatic and manual. Appropriate measuring points on vascular walls are automatically selected in the automatic mode. Vascular wall structure, which includes the vascular wall thickness, is calculated. With semi-automatic mode, users can choose to delete, to add or to change the measuring points selected from automatic mode. Users can freely select measuring points to measure vascular wall thickness in the manual mode.

 In this research, the measuring program has been evaluated with 22 images of both circular rings and elliptical rings of 1 cm. and 2 cm. thick. The thicknesses resulting from the program are 0.994 ± 0.004 cm. ( *n* = 313) and 1.981 ± 0.025 cm. ( *n* = 242) for the 1 cm. and 2 cm., respectively. The program has been tested with 27 blood vessel images, when compared to human measuring results, shows that it provides more reliable measurements as many more measuring points are used in the program, especially for the distinct vascular walls images. A practical use at the Microcirculation Lab, Department of Physiology, Faculty of Medicine, Chulalongkorn University, shows that the program makes vascular wall measuring process work much more convenient. The results are more statistically efficient when compared to those done by human because human cannot select as many measuring points. The program also reduces human's uncertain measuring problems which cause measuring results to vary widely.

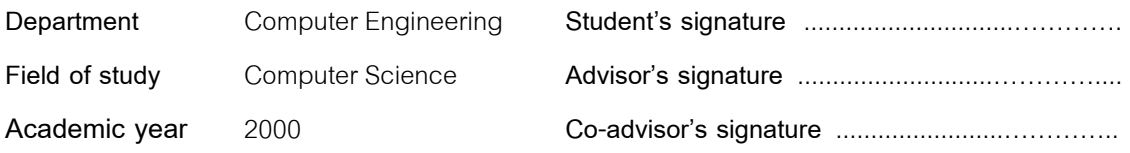

# **กิตติกรรมประกาศ**

วิทยานิพนธ์ฉบับนี้สำเร็จลุล่วงได้ ด้วยความช่วยเหลืออย่างดียิ่งของ ผศ.นงลักษณ์ โควาวิสารัช ิ่ อาจารย์ที่ปรึกษาวิทยานิพนธ์ ซึ่งได้สละเวลาให้คำแนะนำ เสนอแนะข้อคิดเห็นและแนวทางในการค้นคว้า ด้วยดีตลอดมา ซึ่งผู้วิจัยขอขอบพระคุณอย่างสูง นอกจากนี้ขอขอบพระคุณ รศ. ดร.สุทธิลักษณ์ ปทุมราช ึ่ ี้ อาจารย์ที่ปรึกษาวิทยานิพนธ์ร่วมอย่างยิ่ง ที่ให้คำปรึกษาแนะนำและช่วยเหลือข้อมูลทางการแพทย์ด้วยดี ิ่ ตลอดมา

ขอขอบคุณพี่อัมพร จาริยะพงศ์สกุล ที่ได้เอื้อเฟื้อภาพหลอดเลือด เพื่อนำมาใช้ในการทดลองของ ี่ ื่ งานวิจัยน

ขอขอบคุณเพื่อนร่วมงานในห้องปฏิบัติการ CGCI ทุกท่าน โดยเฉพาะน้องทศพล ธนะทิพานนท์ และ ื่ น้องนันทนา ธินรุ่งโรจน์ ที่ได้ให้คำแนะนำและช่วยเหลือด้วยดีตลอดมาในการทำวิจัย

ท้ายสุดนี้ผู้วิจัยขอขอบพระคุณบิดามารดาที่ให้การอุปการะเลี้ยงดู อบรมสั่งสอน และเป็นกำลังใจใน ั่ ทุก ๆ ด้าน รวมทั้งส่งเสริมให้การศึกษาอย่างต่อเนื่องให้กับผู้วิจัยตลอดมา ั้

# สารบัญ

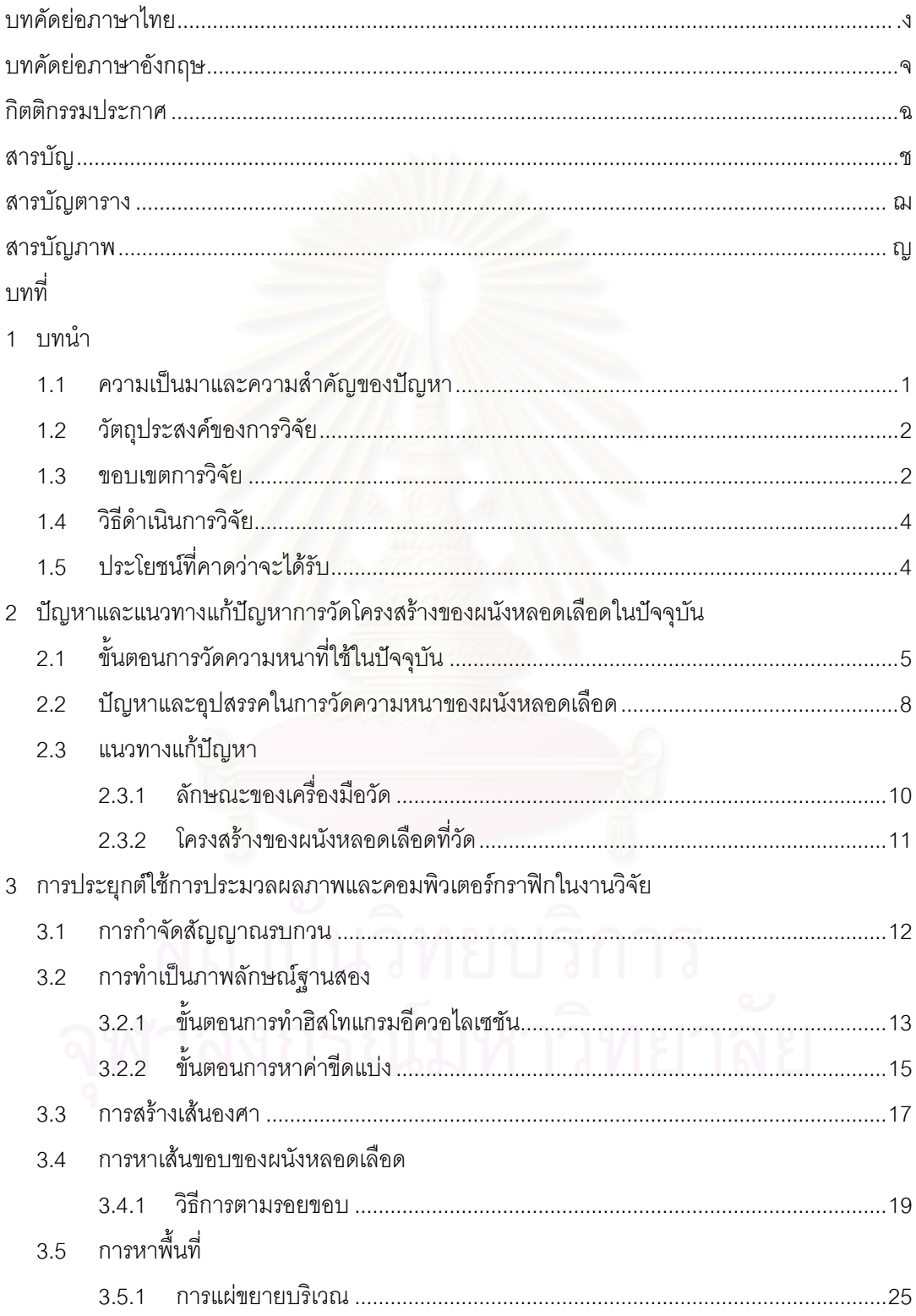

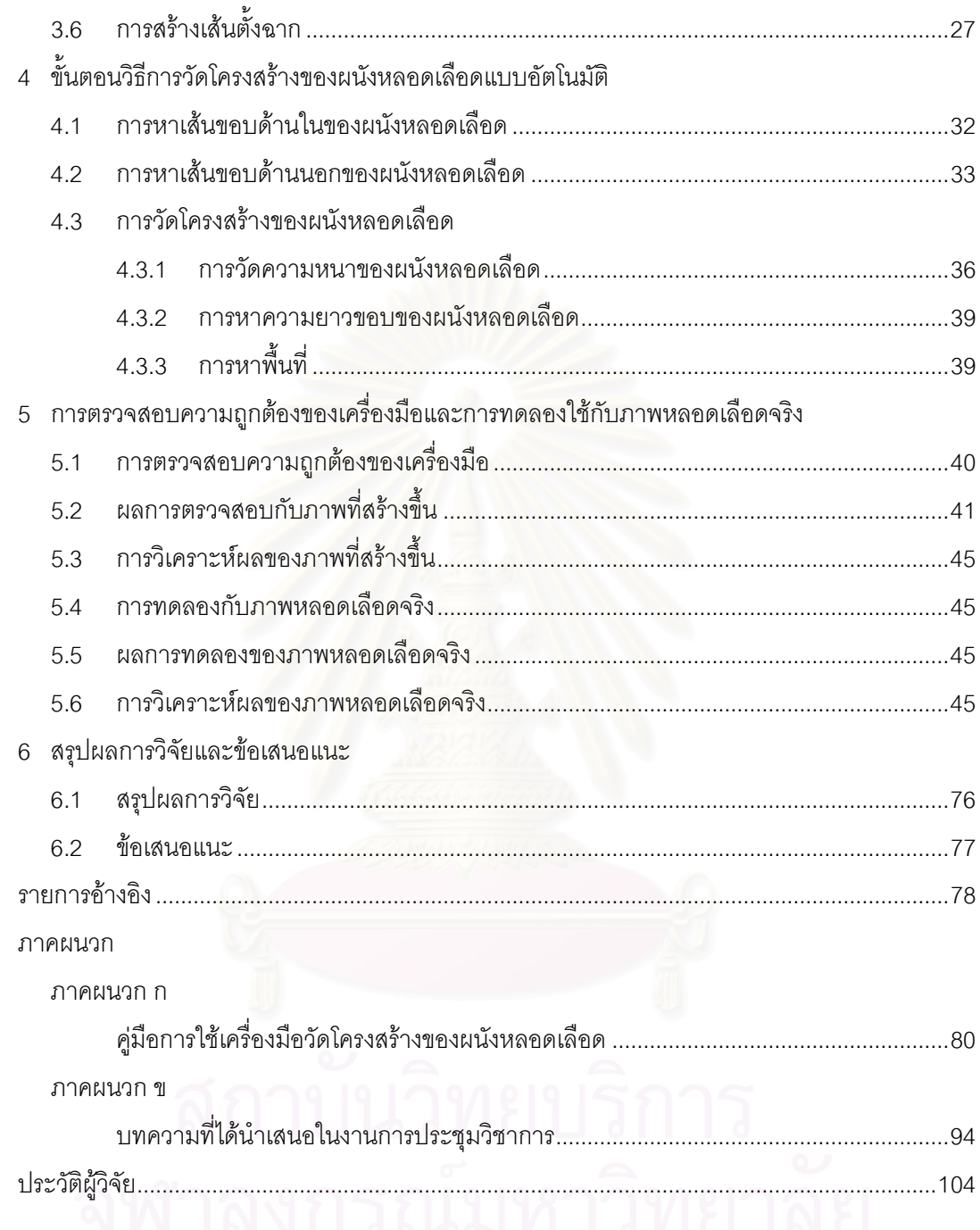

# **สารบัญตาราง**

### ตารางท

- 5.1 ผลการวัดความหนากับภาพวงแหวนท สรางข น......................................................................44 ี่ ึ้
- 5.2 ผลการวัดความหนาของภาพหลอดเลือดจริงที่วัดโดยแบบใชคนเปนผูวัดและแบบอัตโนมัติ......73

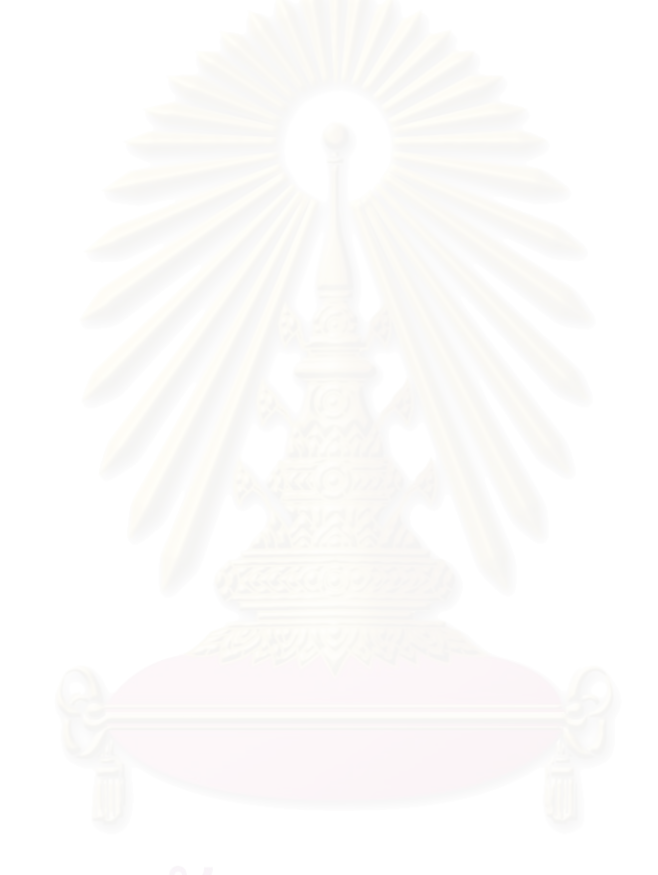

# **สารบัญภาพ**

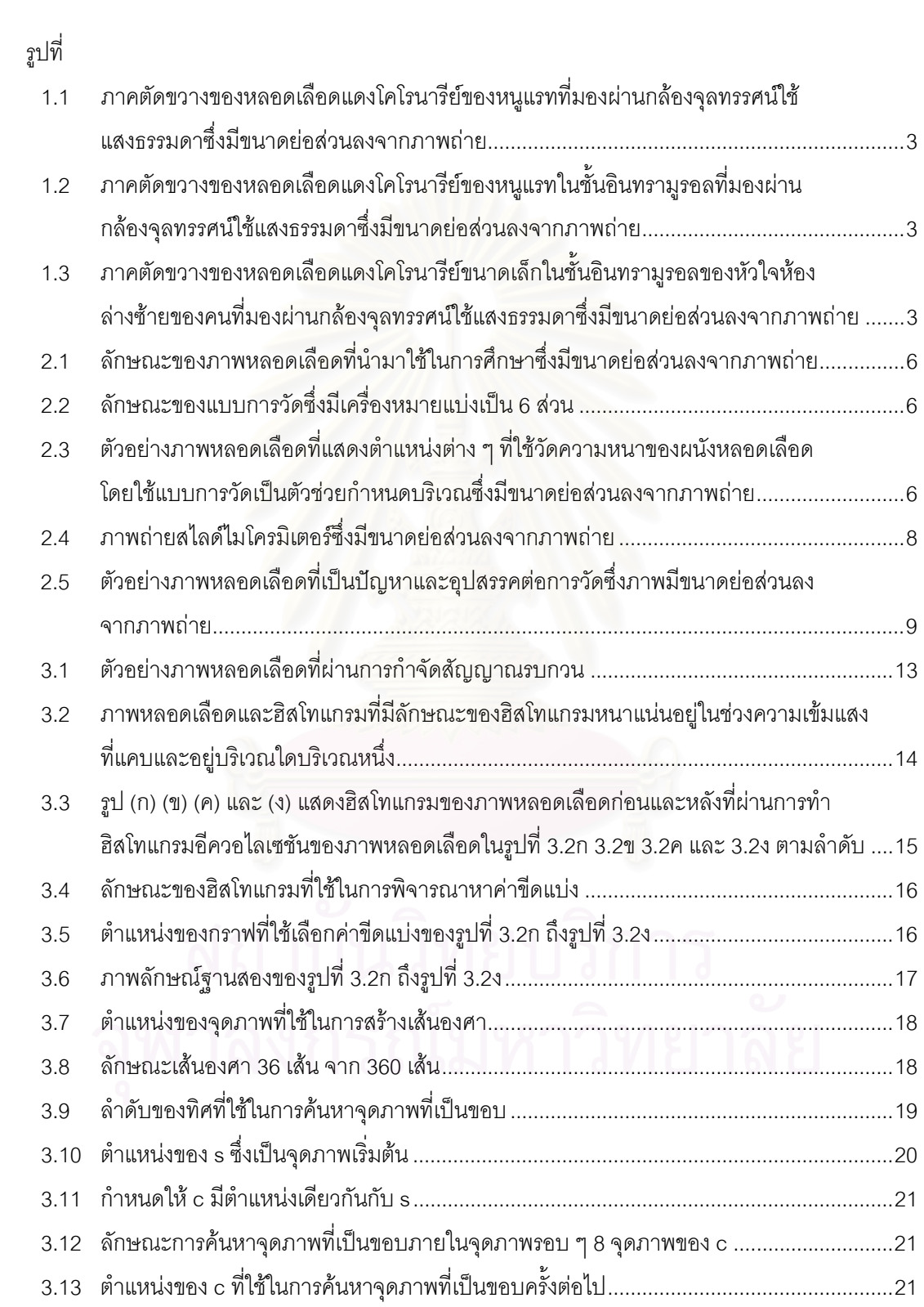

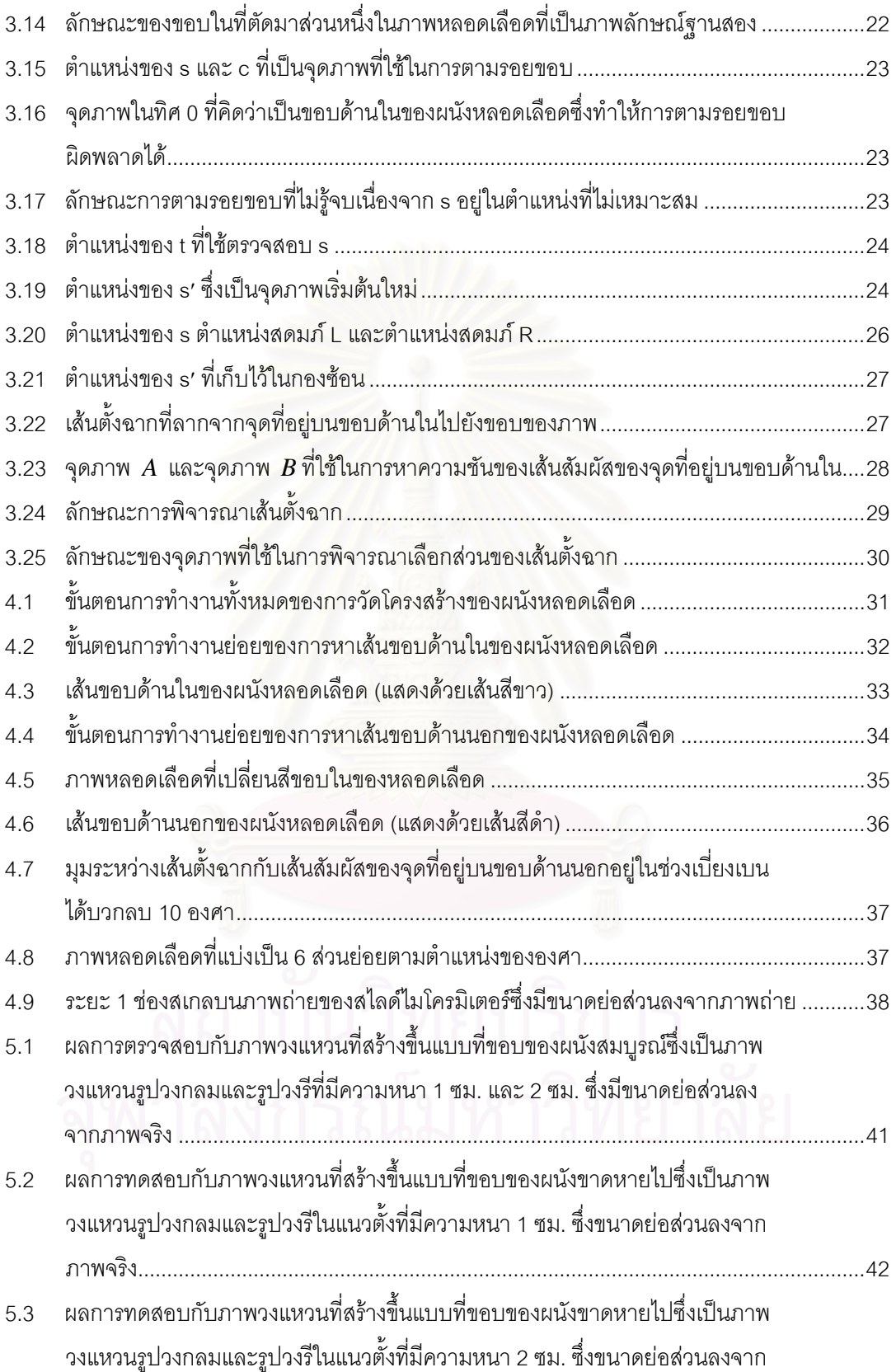

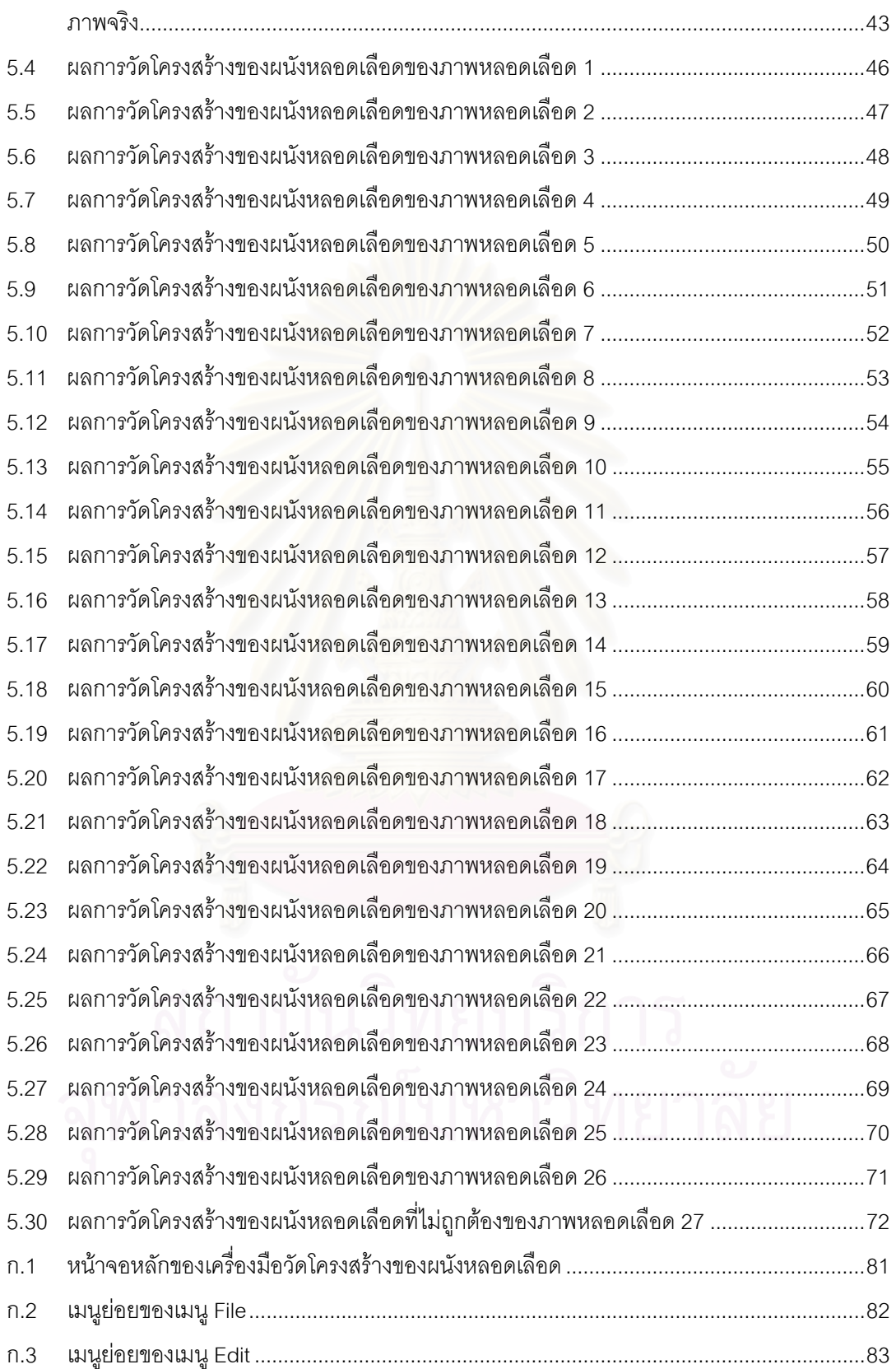

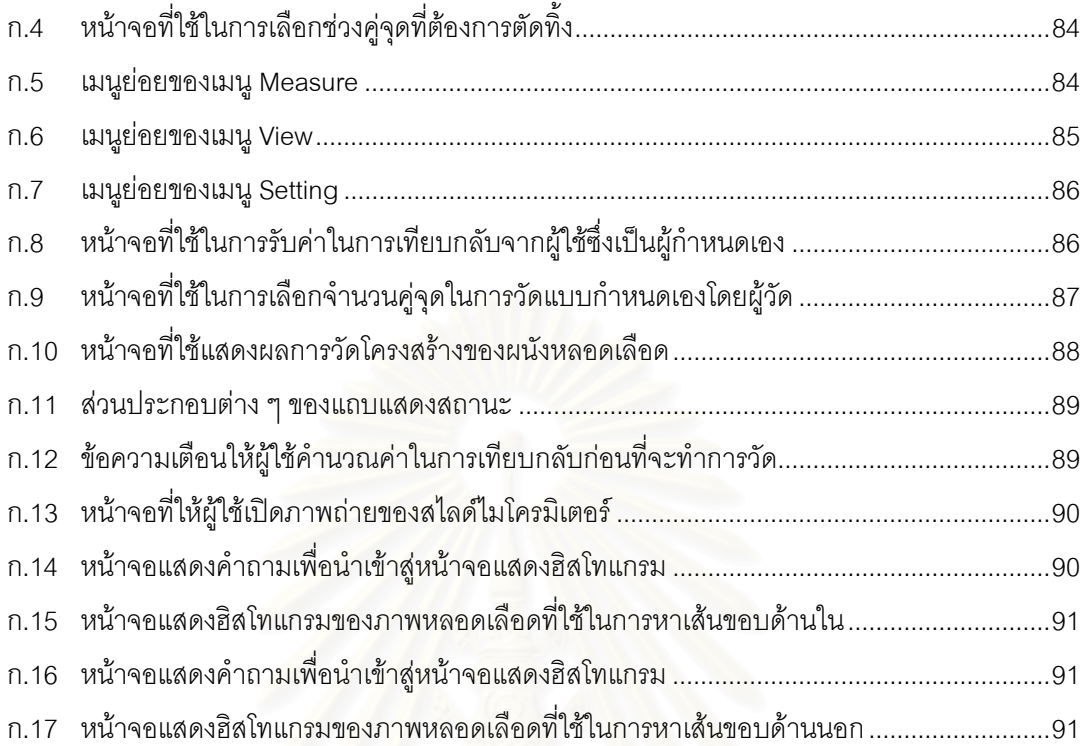

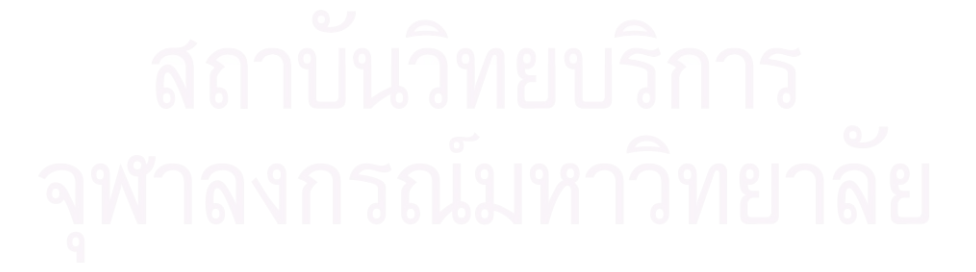

### **บทนํา**

### **1.1 ความเป นมาและความสําคัญของปญหา**

ระบบไหลเวียนเลือดเป็นระบบที่สำคัญยิ่งต่อร่างกาย ในปัจจุบันพบว่าเมื่อใดก็ตามที่มีความผิดปกติ ิ่ ี่ เกิดขึ้นที่บริเวณผิวของเซลล์ที่บุผนังหลอดเลือดแดง จะมีผลทำให้เกิดการเกาะตัวของไขมันที่ผนังหลอดเลือด ึ้ ี่ ี่ ี่ แผ่นไขมันนี้เมื่อมีปริมาณมากขึ้นจะทำให้ขนาดของช่องว่าง (lumen) ที่ให้เลือดไหลผ่านแคบลง ซึ่งจะมีผลทำ ี้ ื่ ึ้ ึ่ ให้อัตราการไหลของเลือดที่จะไปเลี้ยงส่วนต่าง ๆ ของร่างกายลดลง [1] โดยเฉพาะอย่างยิ่งที่หัวใจ ถ้าเกิด ิ่ ี่ ความผิดปกติดังกล่าวนี้ที่หล<mark>อ</mark>ดเลือดแดงโคโรนารีย์ (coronary arteries) ซึ่งเป็นหลอดเลือดที่ทำหน้าที่เลี้ยง ี้ ี่ ี่ ี่ ี้ หัวใจ จะมีผลทำให้อัตราการไหลของเลือดที่ไปเลี้ยงหัวใจลดลง ทำให้หัวใจเกิดภาวะขาดเลือดไปเลี้ยง และ อาจนำไปสู่ภาวะหัวใจวายได้ในที่<mark>สุ</mark>ด ดังนั้นทางการแพทย์จึงได้เล็งเห็นถึงความสำคัญของผนังหลอดเลือดที่ ั้ หนาขึ้น เพราะเป็นสาเหตุสำคัญที่ก่อให้เกิดโรคต่าง ๆ ซึ่งเป็นอันตรายต่อชีวิต เช่น โรคหัวใจขาดเลือด โรค ึ้ ี่ หลอดเลือดตีบตัน เป็นต้น ฉะนั้นในงานวิจัยหลาย ๆ งานจึงได้ศึกษาค้นคว้าและทดลองเพื่อหาตัวยาหรือ ื่ สมุนไพรที่มีผลต่อการลดความผิดปกติของเซลล์ที่บุผนังหลอดเลือด ซึ่งการทดลองดังกล่าวจำเป็นอย่างยิ่งที่ ี่ ึ่ ิ่ จะต้องทราบความหนาของผนังหลอดเลือดเพื่อสังเกตการเปลี่ยนแปลงความหนาของผนังหลอดเลือด ทำให้ ื่ ทราบได้ว่าตัวยาหรือสมุนไพรชนิดใดที่มีผลต่อการลดความหนาของผนังหลอดเลือด ในปัจจุบันการวัดความ หนาของผนังหลอดเลือดทำโดยผู้เชี่ยวชาญเป็นผู้วัดจากภาพถ่ายหลอดเลือดหรือจากภาพหลอดเลือดที่พิมพ์ ี่ ด้วยเครื่องพิมพ์ แต่การใช้คนเป็นผู้วัดจะมีโอกาสทำให้ค่าที่วัดได้ไม่แน่นอนและคลาดเคลื่อนสูง เพราะขึ้นอยู่ ื่ ี่ ื่ ึ้ กับปัจจัยหลายอย่าง เช่น จำนวนจุดที่เลือกมาวัดไม่มากพอ เครื่องมือที่ใช้ในการวัด การคาดคะเนและการ ื่ ตัดสินใจเลือกตำแหน่งการวัดของผู้วัดเอง เป็นต้น

เนื่องจากในปัจจุบัน การประมวลผลภาพดิจิทัลและคอมพิวเตอร์กราฟิกได้เข้ามามีบทบาทต่องานต่าง ๆ เป็นอย่างมาก โดยเฉพาะอย่างยิ่งในวงการแพทย์และการสาธารณสุข โดยใช้เป็นเครื่องมือช่วยในการตรวจ ื่ และวินิจฉัยโรค ฉะนั้นงานวิจัยนี้จึงได้เสนอแนวคิดที่จะนำเทคนิควิธีการประมวลผลภาพและคอมพิวเตอร์ ั้ ֧֧֧֧֦֧֦֧֝֟֟֓֝֟֟֟֓֝֬֟֓֝֬֝֓֝֬֟֓֝֬<sup>֟</sup>֓ ี่ กราฟิกมาใช้ในการวิเคราะห์ภาพดิจิทัลเพื่อช่วยในการวัดความหนาของผนังหลอดเลือด ตลอดจนช่วยวัด ื่ โครงสร้างอื่นของผนังหลอดเลือด เพื่อสนับสนุนงานวิจัยทางการแพทย์ และเพื่อให้เกิดความสะดวกในการวัด ื่ ื่ ทำให้ได้ค่าที่แน่นอนและน่าเชื่อถือในการวัดมากยิ่งขึ้น  $\mathcal{L}^{\mathcal{L}}(\mathcal{L}^{\mathcal{L}})$  and  $\mathcal{L}^{\mathcal{L}}(\mathcal{L}^{\mathcal{L}})$  and  $\mathcal{L}^{\mathcal{L}}(\mathcal{L}^{\mathcal{L}})$ ื่ ิ่

### **1.2 วัตถุประสงค ของการวิจัย**

งานวิจัยนี้มีวัตถุประสงค์เพื่อออกแบบและพัฒนาโปรแกรมเพื่อวัดโครงสร้างของผนังหลอดเลือด ื่

### **1.3 ขอบเขตการวิจัย**

- 1. งานวิจัยนี้เป็นการออกแบบและพัฒนาโปรแกรมเพื่อวัดโครงสร้างของผนังหลอดเลือด
- 2. ตัวอย่างภาพดิจิทัลที่ใช้เป็นภาพดังนี้

2.1 ภาพหล<mark>อดเลือดในลักษ</mark>ณะภาคตัดขวาง (cross-section) ที่แสดงลักษณะทางพยาธิวิทยา ี่ ของหลอดเลือดแดงโคโรนารีย์ของหนูแรท (rat) โดยมองผ่านกล้องจุลทรรศน์ใช้แสงธรรมดา (light microscope) ดังรูปที่ 1.1

2.2 ภาพหล<u>อดเลือดในลักษณะภาคตัดขวางที่แสดงลักษณะทางพยาธิวิทยาของหลอดเลือด</u> ี่ แดงโคโรนารีย์ในชั้นอินทรามู<mark>รอล (</mark>intramural coronary arteries) ของหนูแรทโดยมองผ่านกล้องจุลทรรศน์ ใช้แสงธรรมดา ดังรูปที่ 1.2

 2.3 ภาพหลอดเลือดในลักษณะภาคตัดขวางท แสดงลักษณะทางพยาธิวิทยาของหลอดเลือด แดงโคโรนารีย์ขนาดเล็กในชั้นอินทรามูรอลของหัวใจห้องล่างซ้าย (small-sized intramural coronary arteries of the left ventricle) ของคนโดยมองผ่านกล้องจุลทรรศน์ใช้แสงธรรมดา ดังรูปที่ 1.3

3. โครงสรางของผนังหลอดเลือดที่วัดมีดังน

3.1 ความหนาของผนังหลอดเลือด โดยจะหาความหนามากสุด ความหนานอยสุด และความ หบาเคลี่ย

3.2 ความยาวขอบด้านในและขอบด้านนอกของผนังหลอดเลือด

3.3 พ นท ของชองวางและของผนังหลอดเลือด ื้ ี่

4. ลักษณะของโปรแกรมเปนดังน

 4.1 แบบอัตโนมัติ (automatic) โดยโปรแกรมนี้ จะทําการคัดเลือกคูจุดท อยูบนผนังหลอดเลือดท ี่ เหมาะสมทั้งหมดเพื่อเป็นตัวแทนในการวัด จากนั้นจะคำนวณค่าโครงสร้างของผนังหลอดเลือดให้โดย ั้ ั้ อัตโนมัติ

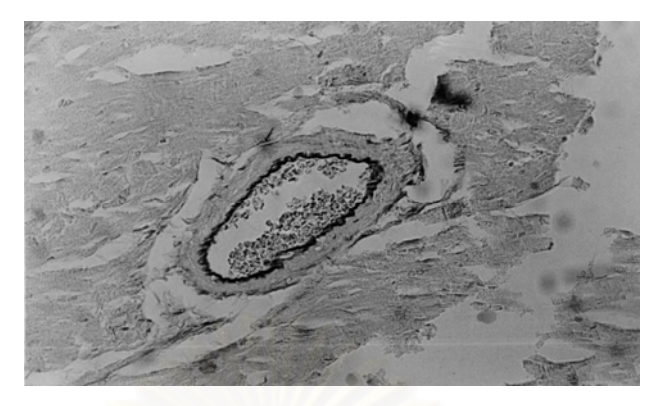

*รูปที่ 1.1 ภาคตัดขวางของหลอดเลือดแดงโคโรนารียของหนูแรทท มองผานกลองจุลทรรศนใชแสงธรรมดา ี่ ซ งมีขนาดยอสวนลงจากภาพถาย [2] ึ่*

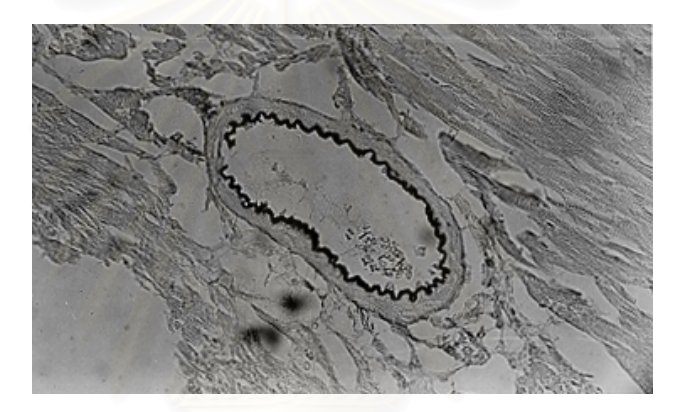

*รูปที่ 1.2 ภาคตัดขวางของหลอดเลือดแดงโคโรนารียในชั้ นอินทรามูรอลของหนูแรท ท มองผานกลองจุลทรรศนใชแสงธรรมดาซ งมีขนาดยอสวนลงจากภาพถาย [3] ี่ ึ่*

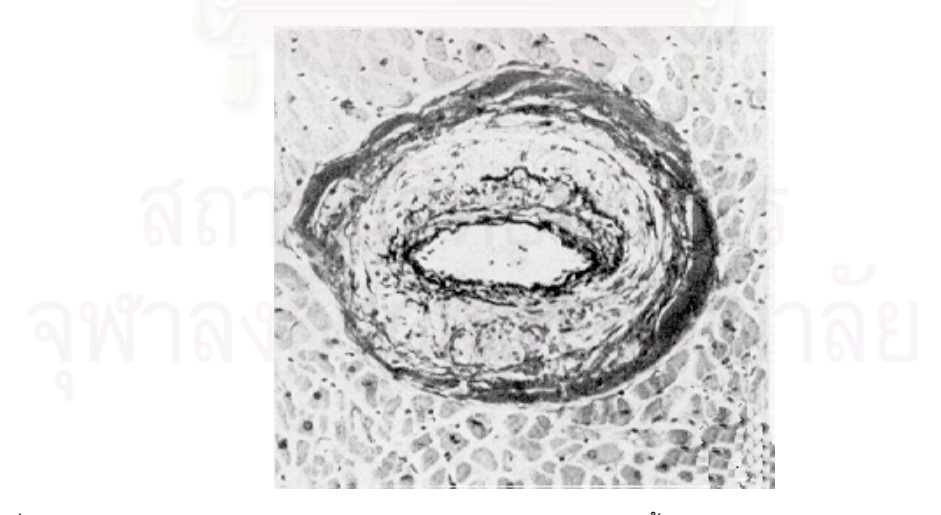

*รูปที่ 1.3 ภาคตัดขวางของหลอดเลือดแดงโคโรนารียขนาดเล็กในชั้ นอินทรามูรอลของหัวใจหองลางซายของ คนท มองผานกลองจุลทรรศนใชแสงธรรมดาซ งมีขนาดยอสวนลงจากภาพถาย [4] ี่ ึ่*

 4.2 แบบก งอัตโนมัติ (semi-automatic) โปรแกรมนี้ จะทําการคัดเลือกคูจุดท อยูบนผนังหลอด-ึ่ ี่ เลือดที่เหมาะสมทั้งหมดเพื่อเป็นตัวแทนในการวัดให้โดยอัตโนมัติ รวมทั้งให้ผู้ใช้สามารถตัด เพิ่ม หรือเปลี่ยน-ี่ ั้ ิ่ แปลงตำแหน่งคู่จุดที่การวัดแบบอัตโนมัติได้คัดเลือกมาได้เองอีกด้วย แล้วจึงคำนวณค่าโครงสร้างของผนัง ี่ หลอดเลือดให้

 นอกจากน ี้โปรแกรมจะแสดงผลการวัด แสดงตําแหนงคูจุดท ี่ใชในการวัด รวมท งบันทึกผลการวัด ั้ เพื่อสามารถนำผลการวัดจัดทำเป็นสถิติต่าง ๆ เพื่อเป็นประโยชน์ในการวิเคราะห์ข้อมูลต่อไป ื่

### **1.4 วิธีดําเนินการวิจัย**

1. ศึกษาและวิเคราะห์ขั้นตอนการวัดความหนาที่ใช้ในปัจจุบัน

2. ศึกษาแนวคิดและวิธีการต่าง ๆ ของทฤษฎีที่เกี่ยวข้องกับการประมวลผลภาพดิจิทัลและ ี่ คอมพิวเตอรกราฟก

- 3. ออกแบบและทดสอบเทคนิคทางการประมวลผลภาพดิจิทัลและคอมพิวเตอรกราฟก
- 4. พัฒนาโปรแกรมเพื่อใชในการวัดโครงสรางของผนังหลอดเลือด
- 5. ทดสอบและประเมินความถูกต้อง
- 6. แกไขขอผิดพลาด
- 7. สรุปผลและขอเสนอแนะ

### **1.5 ประโยชนที่ คาดวาจะไดรับ**

1. สามารถนำไปช่วยในงานวิจัยทางการแพทย์ ทำให้สามารถหาความหนาของผนังหลอดเลือดได้ สะดวกขึ้น

 $2<sup>1</sup>$ ื่อเปนแนวทางในการพัฒนาผลงานวิจัย ซ ึ่งจะเปนประโยชนตอวงการแพทยและการสาธารณ-สุขตอไปในอนาคต

# **บทท ี่ 2**

### **ปญหาและแนวทางแกปญหาการวัดโครงสรางของ** ֧֚֝<br>֧֚֝<br>֚֚֝ **ผนังหลอดเล ือดในปจจบุ ัน**

เนื่องจากโครงสร้างหลักของผนังหลอดเลือดที่ท<mark>ำการวัดเพื่</mark>อสังเกตความผิดปกติของหลอดเลือดใน ี่ ื่ ปัจจุบันคือ *ความหนาของผนังหลอดเลือด ดั*งนั้นในบทนี้จะกล่าวถึงขั้นตอนการวัดความหนาของผนังหลอด-ั้ เลือด เพื่อให้เห็นภาพรวมของกระบวนการวัดความหนาของผู้เชี่ยวชาญที่ใช้ในปัจจุบัน จากนั้นจะกล่าวให้ ี่ ั้ เห็นถึงปัญหาและอุปสรรคต่าง ๆ ที่เกิดจากขั้นตอนการวัดความหนานี้ พร้อมทั้งเสนอแนวทางในการ ั้ แก้ปัญหาซึ่งจะได้นำเสนอรายละเอียดลักษณะของเครื่องมือวัดที่ได้ออกแบบ และนอกจากความหนาของ ื่ ผนังหลอดเลือดยังมีโครงสร้างอื่นของผนังหลอดเลือดที่สามารถวัดได้อีกด้วย ื่ ี่

#### **2.1 ข นตอนการวัดความหนาของผนังหลอดเลือดท ี่ใชในปจจุบัน ั้**

ในงานวิจัยนี้ได้ศึกษาขั้นตอนการวัดความหนาของผนังหลอดเลือดที่ใช้อยู่ในปัจจุบันที่ห้องปฏิบัติการ ั้ ี่ Microcirculation ภาควิชาสรีรวิทยา คณะแพทยศาสตร์ จุฬาลงกรณ์มหาวิทยาลัย การวัดความหนาของผนัง หลอดเลือดทำโดยผู้เชี่ยวชาญ \*ิวัดจากภาพถ่ายของหลอดเลือดหรือจากภาพหลอดเลือดที่พิมพ์ด้วย ี่ เครื่องพิมพ์ดังที่ได้กล่าวมาแล้ว ภาพหลอดเลือดที่ใช้ในการศึกษาเป็นภาพหลอดเลือดแดงโคโรนารีย์ใน ื่ ลักษณะภาคตัดขวางที่มองผ่านกล้องจุลทรรศน์ใช้แสงธรรมดา ซึ่งในภาพจะมีส่วนที่เป็นเนื้อเยื่ออยู่บริเวณ ี่ ื้ ื่ รอบนอกของหลอดเลือด และมีส่วนที่เป็นหลอดเลือดซึ่งประกอบด้วยขอบด้านในและขอบด้านนอกของผนัง หลอด-เลือด เนื้อเยื่อที่อยู่ตั้งแต่ขอบด้านในและขอบด้านนอกของหลอดเลือดคือ "*ผนังหลอดเลือด*" และ ื้ ื่ ี่ ั้ ช่องว่างที่ให้เลือดไหลผ่านซึ่งเรียกว่า Lumen ดังแสดงในรูปที่ 2.1 ึ่

การวัดความหนาที่ทำกันในห้องปฏิบัติการแห่งนี้ ทำโดยผู้เชี่ยวชาญกำหนดคู่จุดที่จะใช้วัดความหนา ี่ ี่ จำนวน 6 คู่จุด โดยใช้ *แบบการวัด* ซึ่งมีเครื่องหมายแบ่งเป็น 6 ส่วนดังรูปที่ 2.2 เป็นตัวช่วยในการกำหนดคู่ ึ่ ื่

<u>.</u>

<sup>∗</sup> ในงานวิจัยนี้ผูเช ยวชาญหมายถึงผูวิจัยท อยูในหองปฏิบัติการ Microcirculation ี่ ี่

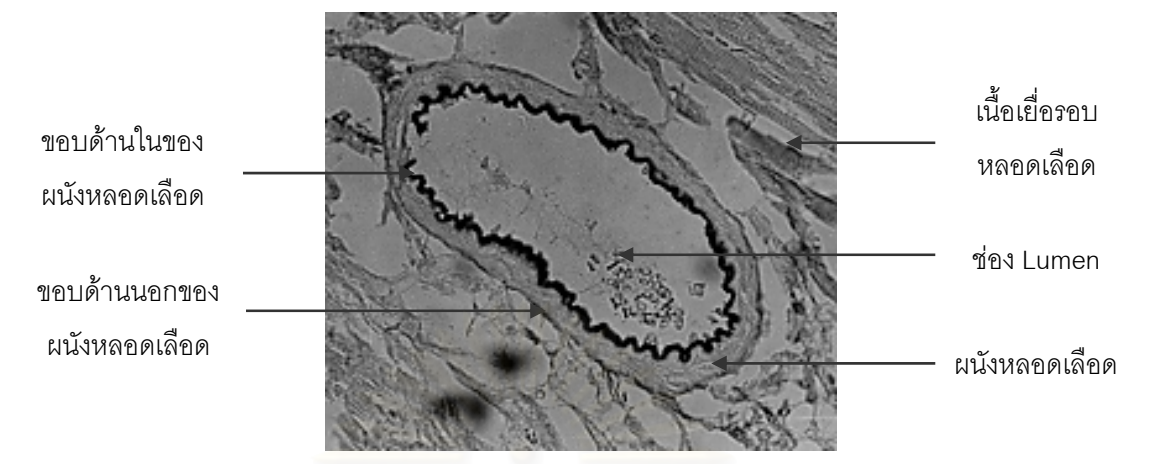

*รูปที่ 2.1 ลักษณะของภาพหลอดเลือดที่นํามาใชในการศึกษาซ งมีขนาดยอสวนลงจากภาพถาย [3] ึ่*

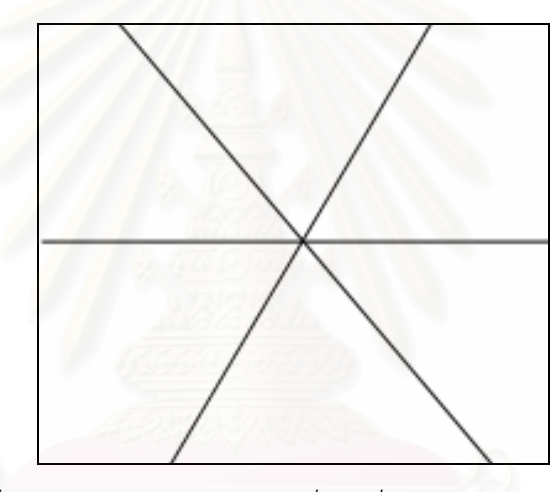

*รูปที่ 2.2 ลักษณะของแบบการวัดซ งมีเคร องหมายแบงเปน 6 สวน ึ่ ื่*

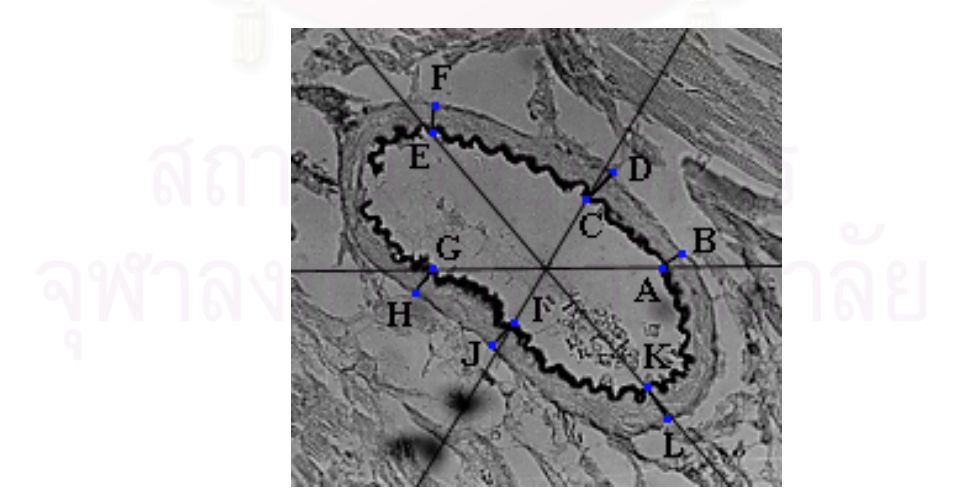

 $_3$ ปที่ 2.3 ตัวอย่างภาพหลอดเลือดที่แสดงตำแหน่งต่าง ๆ ที่ใช้วัดความหนาของผนังหลอดเลือดโดยใช้ *ี่ แบบการวัดเปนตัวชวยกําหนดบริเวณซ งมีขนาดยอสวนลงจากภาพถาย [3] ึ่*

จุด เพื่อให้มีการวัดค่ากระจายทั่วหลอดเลือด รูปที่ 2.3 แสดงภาพหลอดเลือดที่มีแบบการวัดและคู่จุดที่เลือก ั่ ี่ มาวัดความหนาของผนังหลอดเลือด สำหรับขั้นตอนการวัดความหนาของผนังหลอดเลือดแบ่งเป็น 2 ขั้นตอน ั้ ั้ หลักดังน

#### **ข นตอนท ั้ ี่ 1 การกําหนดคูจุดบนผนังหลอดเลือด**

● การกำหนดตำแหน่งจ*ุดที่อยู่บนขอบด้านใน*ของผนังหลอดเลือด โดยการวางแบบการวัดลงบน *ี่* ภาพเพื่อกำหนดตำแหน่งจุดที่อยู่บนขอบด้านในของผนังหลอดเลือดเป็นตำแหน่งอ้างอิงในการวัด ผู้วัดอาจใช้ ื่ ี่ ตำแหน่งอ้างอิงการวัดดังตัวอย่างที่แสดงในรูปที่ 2.3 นั่นคือ ตำแหน่ง A C E G I และ K ที่ขอบด้านในของ ั่ ผนังหลอดเลือดเป็นตำแหน่งอ้างอิงการวัด

● การกำหนดตำแหน่ง*คู่จุดที่อยู่บนขอบด้านนอก*ของผนังหลอดเลือด หาตำแหน่งของคู่จุดที่อยู่บน *ี่* ี่ ขอบด้านนอกของผนังหลอดเลือดที่เหมาะสมกับจุดที่อยู่บนขอบด้านในของผนังหลอดเลือด นั่นคือควรมีเส้น ี่ ั่ ตั้งฉากกับจุดที่อยู่บนขอบด้านในของผนังหลอดเลือดและคู่จุดที่อยู่บนขอบด้านนอกของผนังหลอดเลือด ั้ ี่ ี่ ร่วมกัน ตัวอย่างเช่นตำแหน่ง A ซึ่งเป็นจุดที่อยู่บนขอบด้านในของผนังหลอดเลือด จะมีตำแหน่งคู่จุดที่อยู่บน ี่ ี่ ขอบด้านนอกของผนังหลอดเลือดที่เหมาะสมคือ ตำแหน่ง B เป็นต้น

● ในกรณีที่มีตำแหน่งจุดที่อยู่บนขอบด้านในหรือคู่จุดที่อยู่บนขอบด้านนอกตรงกับตำแหน่งที่ไม่ ี่ ี่ ี่ สามารถทำการวัดได้ ซึ่งอาจเนื่องมาจากขอบของผนังหลอดเลือดไม่ชัดเจนหรือขาดหายไป ผู้วัดก็จำเป็น ึ่ ื่ จะต้องหลีกเลี่ยงบริเวณดังกล่าว โดยการหาตำแหน่งจุดที่อยู่บนขอบด้านในของผนังหลอดเลือดและคู่จุดที่ ี่ ี่ อยู่บนขอบด้านนอกของผนังหลอดเลือดใหม่ โดยการหมุนแบบการวัด ซึ่งจะมีผลทำให้ตำแหน่งอ้างอิงเดิมทุก ึ่ ตำแหน่งถูกเคลื่อนย้ายไป แต่เมื่อทำการหมุนแบบการวัดแล้วยังไม่มีตำแหน่งจุดที่อยู่บนขอบด้านในหรือคู่จุด ื่ ื่ ี่ ที่อยู่บนขอบด้านนอกที่สามารถทำการวัดได้ ตำแหน่งคู่จุดดังกล่าวก็จะไม่ถูกนำมาใช้ในการวัด ทำให้จำนวน ี่ ี่ คู่จุดที่ใช้ในการวัดมีน้อยกว่าหกคู่จุด หรือให้การเลือกตำแหน่งคู่จุดทั้งหกคู่จุดอยู่ในบริเวณที่มีความชัดเจน ั้ ี่ ของขอบของผนังหลอดเลือดแทน

#### **ข นตอนท ั้ ี่ 2 การวัดคา**

การวัดความหนาของผนังหลอดเลือดในขั้นตอนนี้ ทำโดยใช้ไม้บรรทัดวัดระยะห่างระหว่างคู่จุดที่ได้ กำหนดไว้แล้ว โดยค่าที่วัดได้จะต้องทำการเทียบกลับเป็นหน่วยไมโครเมตร  $(\mu\mathrm{m})$  ซึ่งในการเทียบกลับนี้จะ ี้ ใช้ภาพไมโครมิเตอร์ซึ่งเป็นภาพถ่ายของสไลด์ไมโครมิเตอร์ที่มีความละเอียดของหน่วยวัดเป็นไมโครเมตรที่ ี่ ้มองผ่านกล้องจุลทรรศน์ใช้แสงธรรมดาที่มีกำลังขยายเท่ากับกำลังขยายของภาพถ่ายหลอดเลือด ดังรูปที่ 2.4 จากนั้นคำนวณความหนาเฉลี่ยจากค่าที่วัด ั้ ี่

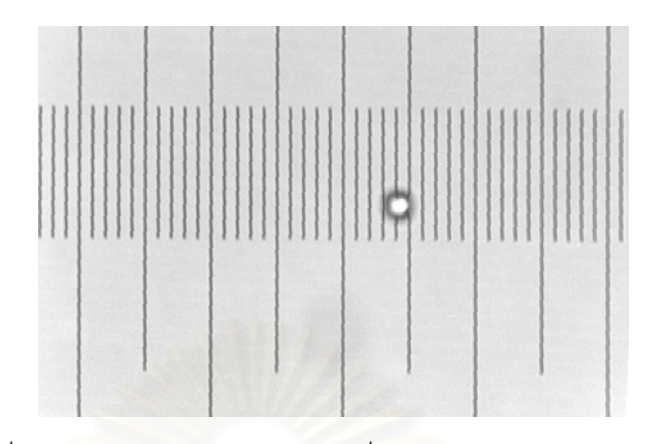

*รูปที่ 2.4 ภาพถายสไลดไมโครมิเตอรซึ่ งมีขนาดยอสวนลงจากภาพถาย*

### **2.2 ปญหาและอุปสรรคในการวัดความหนาของผนังหลอดเลือด**

จากการศึกษาและสำรวจขั้นตอนการวัดความหนาที่ใช้ในปัจจุบัน พบว่าวิธีที่ใช้ในปัจจุบันมีโอกาสทำ ั้ ให้ผลการวัดความหนามี<mark>ความแปรปรวน</mark>และคลาดเคลื่อนสูง ทั้งนี้เนื่องจากสาเหตุหลายประการ ดังนี้ ั้ ี้ ื่

 1. **ลักษณะของหลอดเลือดที่แปรปรวนหลากหลายมาก** อาทิเชน มีขอบในและขอบนอกของผนัง หลอดเลือดที่ชัดเจน แต่ขอบในของผนังหลอดเลือดค่อนข้างหยักมากและมีส่วนที่ขาดหายไป เนื่องจากความ ผิดพลาดจากการตัดหลอดเลือดในการทดลอง ผิวผนังหลอดเลือดค่อนข้างเรียบ มีไขมันภายในช่องว่าง ตัว-อย่างของหลอดเลือดประเภทนี้แสดงดังรูป 2.5ก บางหลอดเลือดจะมีขอบในที่ชัดเจนกว่าขอบนอกของผนัง หลอดเลือด และขอบในของผนังหลอดเลือดไม่หยักมาก ดังรูปที่ 2.5ข ส่วนรูปที่ 2.5ค ถึงแม้ว่าจะมีขอบใน และขอบนอกของผนังหลอดเลือดที่ชัดเจนมาก แต่มีผิวของผนังหลอดเลือดไม่เรียบ ทำให้ดูเหมือนมีขอบผนัง ี่ หลอดเลือดหลายวงซ้อนกันอยู่ ในรูปที่ 2.5ง จะมีลักษณะของขอบในของผนังหลอดเลือดที่หยักมากกว่ารูปที่ ี่ 2.5ก และมีขอบในที่ชัดเจนกว่าขอบนอกของผนังหลอดเลือด สำหรับรูปที่ 2.5จ มีขอบในที่ชัดเจนกว่าขอบ นอก ขอบในไม่หยักและมีลักษณะของขอบที่สมบูรณ์ และรูปที่ 2.5ฉ จะมีลักษณะของขอบในที่ค่อนข้างชัด-ี่ เจนและสมบูรณ์ไม่ขาดหายไป แต่จะมีลักษณะขอบนอกที่ไม่ชัดเจน เป็นต้น

2. **ลักษณะของภาพหลอดเลือดไม่ชัดเจน** เนื่องจากการย้อมสีที่ไม่สม่ำเสมอจากการเตรียม ื่ ่ํ สไลด์ในห้องปฏิบัติการ ดังจะเห็นได้จากรูปที่ 2.5ก 2.5ข และ 2.5จ รอยเปื้อนสีดำเกิดจากความผิดพลาดใน การย้อมสีหลอดเลือด นอกจากนี้ภาพที่นำมาใช้ต้องผ่านหลายสื่อทำให้เกิดสัญญาณรบกวนจากการพิมพ์ ี้ ี่ ื่ ออกทางเครื่องพิมพ์ หรือจากการล้างอัดขยายรูป ตัวอย่างภาพประเภทนี้ได้แก่ รูปที่ 2.5ฉ และจากรูป 2.5ก ื่ ถึงรูปที่ 2.5ฉ จะเห็นได้ว่าแต่ละภาพมีความเปรียบต่าง (contrast) ที่แตกต่างกัน ซึ่งบางภาพมีความเปรียบ-ี่ ึ่ ต่างมาก ได้แก่ รูปที่ 2.5ก และรูปที่ 2.5จ ส่วนรูปที่ 2.5ข 2.5ค 2.5ง และ 2.5ฉ จะมีความเปรียบต่างน้อย

3. **ปัญหาและความยุ่งยากของคนที่วัดด้วยมือ** เนื่องจากลักษณะของหลอดเลือดและภาพที่ ื่ ใช้ในงานวิจัยนี้มีความแตกต่างและแปรปรวนสูง ดังที่ได้กล่าวข้างต้น ทำให้การกำหนดตำแหน่งคู่จุดที่ใช้ใน ี้ การวัดทำได้ยากและต้องใช้เวลานาน ความยุ่งยากอีกประการหนึ่ง คือ การวัดค่าความหนาด้วยมือจาก รูปภาพต้องมีการนำค่าที่ได้ไปคำนวณต่อ ซึ่งการทำงานหลายขั้นตอนหลาย ๆ ครั้ง ทำให้เกิดความเหนื่อยล้า ึ่ ั้ ั้ ื่ และเกิดความสะเพร่าได้ ส่งผลให้เกิดความผิดพลาดในการวัดได้ง่าย

4. **เครื่องมือที่ใช้วัดยังไม่มีมาตรฐาน** เพราะใช้ไม้บรรทัดธรรมดาความละเอียดของสเกลไม่ **ื่** เพียงพอ และไม้บรรทัดที่ใช้ในแต่ละครั้งก็อาจเป็นคนละอัน ทำให้การวัดคลาดเคลื่อนได้ง่าย ั้

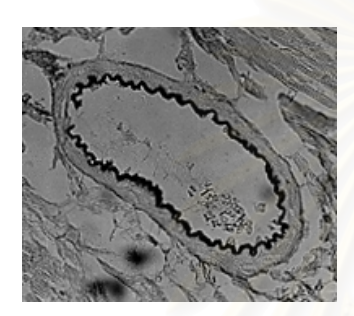

*(ก) ขอบในและขอบนอกชัดเจน [3] (ข) ขอบในชัดเจนกวาขอบนอก [3]* 

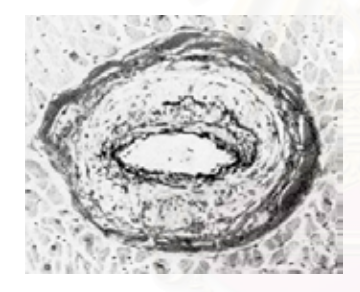

*(ค) ผิวผนังหลอดเลือดไมเรียบ [4] (ง) ขอบในหยักมาก*

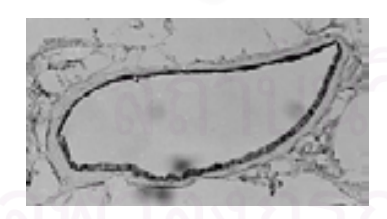

*(จ) ขอบในไมหยักและ* มีการย้อมสีที่ไม่สม่ำเสมอ [3] *่ํ*

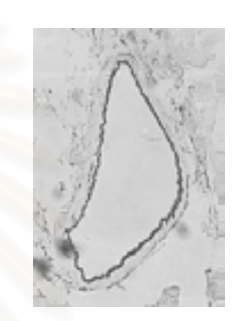

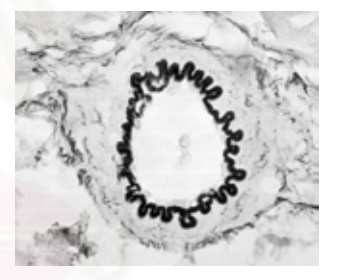

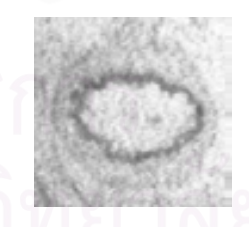

*(ฉ) ขอบในชัดเจนและมีสัญญาณรบกวน* จากการพิมพ์ด้วยเครื่องพิมพ์ *ื่*

*รูปที่ 2.5 ตัวอยางภาพหลอดเลือดท ี่เปนปญหาและอุปสรรคตอการวัด ซ งภาพมีขนาดยอสวนลงจากภาพถายึ่*

### **2.3 แนวทางแกปญหา**

จากปัญหาและอุปสรรคที่ได้กล่าวมาแล้ว งานวิจัยนี้มีแนวคิดที่จะใช้เทคนิคการวิเคราะห์ภาพดิจิทัล ี้ มาช่วยลดความซ้ำซากและลดเวลาทำงานจากการปฏิบัติงานที่ซ้ำ ๆ ที่ใช้คนวัดความหนาของผนังหลอด-้ํ ี่ เลือดมาเป็นการใช้คอมพิวเตอร์ โดยจะใช้การประมวลผลภาพดิจิทัลและคอมพิวเตอร์กราฟิกมาช่วยในการ กำหนดตำแหน่งคู่จุดในการวัด รวมทั้งการวัดโครงสร้างอื่น ๆ ของผนังหลอดเลือดด้วย ทำให้ผู้วัดเกิดความ ั้ ื่ สะดวกในการวัดมากขึ้นและมีความแม่นยำในการวัดสูง แต่จากลักษณะของหลอดเลือดที่มีความแปรปรวน ึ้ ֦֧<u>֘</u> หลากหลายมาก และภาพหลอดเลือดที่นำมาศึกษาไม่ชัดเจนจึงทำให้เครื่องมือนี้ไม่สามารถให้ผลการวัดที่ดี ี่ ื่ ี่ กับทุกภาพได้ ดังนั้นเพื่อให้เครื่องมือวัดด้วยการประมวลผลภาพนี้มีความคล่องตัว จึงมีแนวคิดให้มีลักษณะที่ ั้ ื่ ให้ผู้วัดมีส่วนในการคัดเลือกคู่จุดที่จะใช้งานได้อีกขั้นหนึ่งด้วย เครื่องมือนี้จึงถูกออกแบบไว้เป็น 3 ลักษณะคือ ั้ ึ่ ื่ ี้ แบบอัตโนมัติ (automatic) แบบกึ่งอัตโนมัติ (semi-automatic) และแบบกำหนดเองโดยผู้วัด (manual) และ ึ่ ในงานวิจัยนี้ได้เน้นในเรื่<mark>องข</mark>องการหาความหนาของผนังหลอดเลือดเป็นสำคัญ เพราะเป็นโครงสร้างหลักที่ ผู้วิจัยทางสรีรวิทยาใช้ในการวิเคราะห์ความผิดปกติของหลอดเลือด ส่วนโครงสร้างอื่นของผนังหลอดเลือด ื่ เป็นเพียงส่วนประกอบที่สามารถนำมาใช้เพื่อช่วยในการพิจารณาความผิดปกติของหลอดเลือดได้ ฉะนั้ ื่ ั้ เป็นเพียงส่วนประกอบที่สามารถนำมาใช้เพื่อช่วยในการพิจารณาความผิดปกติของหลอดเลือดได้ ฉะนั้น<br>รายละเอียดที่นำเสนอในหัวข้อนี้จึงมีด้วยกัน 2 ส่วนคือ ลักษณะของเครื่องมือวัดที่ได้ออกแบบไว้ และ ี่ ֧֧֧֝֟֟֓֓֝֟֟֓֝֬֟֓֝֬֝֓֝֬֝֬֝֬֝֬֝֓**֓** ื่ โครงสรางของผนังหลอดเลือดที่วัด

#### **2.3.1 ลักษณะของเคร องมือวัด ื่**

งานวิจัยนี้ได้ออกแบบเครื่องมือใน 3 ลักษณะด้วยกันคือ แบบอัตโนมัติ แบบกึ่งอัตโนมัติ และแบบ ื่ ึ่ กําหนดเองโดยผูวัด โดยแตละแบบมีรายละเอียดดังน

 1. **เคร องมือวัดแบบอัตโนมัติ**เคร องมือวัดแบบน จะ*คนหา*บริเวณท ควรจะวัด จากน นจะ*คัดเลือก* **ื่** ื่ ี้ ี่ ั้ คู่จุดการวัดที่เหมาะสมทั้งหมดอย่างอัตโนมัติ แล้ววัดโครงสร้างของผนังหลอดเลือดและค่าสถิติให้ ได้แก่ ส่วน เบ ี่ยงเบนมาตรฐานและความแปรปรวนของความหนาของผนังหลอดเลือด

2. **เครื่องมือวัดแบบกึ่งอัตโนมัติ** มีลักษณะคล้ายกับเครื่องมือวัดแบบอัตโนมัติ แต่จะมีคำสั่งให้ **ื่ ึ่** ื่ ผู้ใช้เครื่องมือเป็นผู้มีส่วนในการตัดสินใจเลือกคู่จุดการวัดที่เครื่องมือเลือกมาจากการทำงานแบบอัตโนมัติว่า ื่ ื่ มีความเหมาะสมที่จะเป็นตัวแทนในการวัดหรือไม่ โดยสามารถที่จะตัดทิ้งคู่จุดการวัดที่ไม่เหมาะสม หรือเพิ่ ิ้ ิ่ มีความเหมาะสมที่จะเป็นตัวแทนในการวัดหรือไม่ โดยสามารถที่จะตัดทิ้งคู่จุดการวัดที่ไม่เหมาะสม หรือเพิ่ม<br>คู่จุดการวัดเพื่อให้ผลการวัดมีความถูกต้องมากขึ้น นอกจากนี้ยังสามารถเปลี่ยนตำแหน่งของจุดที่อยู่บนขอบ ึ้ ี้ ี่ ด้านในหรือที่ขอบด้านนอกของผนังหลอดเลือดให้ถูกต้องได้ ทั้งนี้เนื่องจากภาพที่ใช้ในงานวิจัยนี้มีความ ี่ ั้ ื่ ี้

หลากหลายและแปรปรวนมาก ทำให้การใช้เครื่องมือวัดแบบอัตโนมัติไม่อาจให้ผลดีได้กับทุกภาพ จากนั้นจะ ื่ ั้ วัดโครงสรางของผนังหลอดเลือดและคํานวณคาสถิติใหโดยอัตโนมัติ

3. **เครื่องมือวัดแบบกำหนดเองโดยผู้วัด** เพื่อเป็นทางเลือกอีกทางหนึ่งที่ทำให้ผู้ใช้สามารถ **ื่** ึ่ ี่ กำหนดคู่จุดที่จะวัดเองทั้งหมด เพียงแต่เครื่องมือนี้จะช่วยในเรื่องของการแสดงผลของคู่จุดการวัดที่ผู้ใช้เลือก ี่ ั้ ื่ ี้ และการคํานวณหาคาความหนาเฉล ยและคาสถิติใหเทานั้น ี่

### **2.3.2 โครงสรางของผนังหลอดเลือดที่วัด**

จากลักษณะของภาพหลอดเลือดที่นำมาใช้ในงานวิจัยซึ่งได้เสนอไว้ข้างต้น ทำให้สามารถวัดโครง-ี่ สร้างของผนังหลอดเลือดดังนี้ได้

1. **ความหนาของผนังหลอดเลือด** ซ ึ่งได้จากการวัดความหนาของแต่ละคู่จุดที่เครื่องมือนี้  $\mathcal{L}^{\mathcal{L}}(\mathcal{L}^{\mathcal{L}})$  and  $\mathcal{L}^{\mathcal{L}}(\mathcal{L}^{\mathcal{L}})$  and  $\mathcal{L}^{\mathcal{L}}(\mathcal{L}^{\mathcal{L}})$ ื่ คัดเลือกมา แล้วจึงคำนวณ<mark>หาค่าความหนาเฉลี่ย พร้อมทั้งหาความหนาที่มากที่สุด และความหนาที่น้อยที่สุด</mark> ั้ ี่ ี่ ี่ ี่

2. **ความยาวขอบด้านในและขอบด้านนอกของผนังหลอดเลือด** โดยที่ความยาวขอบด้านใน คํานวณไดจากการหาความยาวของเสนขอบดานในของผนังหลอดเลือด และในทํานองเดียวกันความยาว ขอบด้านนอกนั้นได้จากการหาความยาวของเส้นด้านนอกข<mark>องผนังหลอดเลื</mark>อด

3. **พื้นที่ของช่องว่างและของผนังหลอดเลือด** พื้นที่ของช่องว่างได้จากการนับจำนวนจุดภาพที่ **ื้** ื้ ี่ อยู่ภายในช่องว่างที่ให้เลือดไหลผ่าน ส่วนพื้นที่ของผนังหลอดเลือดก็คือการนับจำนวนจุดภาพของผนังหลอด-ื้ ี่ เลือด ซึ่งเป็นเนื้อเยื่อที่อยู่ระหว่างขอบด้านในและขอบด้านนอกของผนังหลอดเลือด และนับจำนวนจุดภาพที่ ื้ ื่ ี่ อยูบนขอบดานในและขอบดานนอกของผนังหลอดเลือดดวย

# **บทท ี่ 3**

# **การประยุกต ใชวิธีการประมวลผลภาพและ คอมพิวเตอร กราฟกในงานวิจัย**

งานวิจัยนี้ได้นำเทคนิคทางการประมวลผลภาพและคอมพิวเตอร์กราฟิกมาใช้ในการวิเคราะห์ภาพเพื่อ ื่ วัดโครงสร้างของผนังหลอดเลือด และในงานวิจัยนี้พบว่า เทคนิคการประมวลผลภาพบางเทคนิคไม่สามารถ ี้ นำมาใช้งานโดยตรงได้ แต่ต้<mark>อง</mark>มีการประยุกต์ใช้งานให้เหมาะสมกับลักษณะของภาพด้วย ดังนั้นในบทนี้จึง จะกล่าวถึงรายละเอียดของแต่ละเทคนิคที่ใช้งาน ปัญหาที่พบ และแนวทางการประยุกต์ขั้นตอนวิธีเพื่อให้ใช้ ี่ ั้ งานได้ผลที่ใช้ในงานวิจัยนี้

### **3.1 การกําจัดสัญญาณรบกวน**

สัญญาณรบกวนในงานวิจัยนี้ได้แก่ สัญญาณรบกวนที่เกิดจากการได้มาของภาพที่ต้องผ่านหลายสื่อ ี่ ื่ หลายกระบวนการ เช่น การล้างอัดขยายภาพ การสแกนภาพ เป็นต้น และสัญญาณรบกวนที่เป็นกลุ่มไขมัน บริเวณช่องว่าง สัญญาณรบกวนเหล่านี้จะมีผลในการหาจุดที่อยู่บนขอบด้านในของผนังหลอดเลือด ใน ี้ ี่ งานวิจัยนี้จึงกำจัดสัญญาณรบกวนต่าง ๆ เหล่านี้ เพื่อช่วยให้การหาจุดที่อยู่บนขอบด้านในถูกต้องมากขึ้ ี้ ื่ ี่ ึ้ งานวิจัยนี้จึงกำจัดสัญญาณรบกวนต่าง ๆ เหล่านี้ เพื่อช่วยให้การหาจุดที่อยู่บนขอบด้านในถูกต้องมากขึ้น<br>โดยได้เลือกใช้ตัวกรองมัธยฐาน (median filter) [5] มาช่วยในการกำจัดสัญญาณรบกวน ภาพที่ผ่านตัว ี่ กรองนี้จะมีลักษณะของภาพที่มีความเรียบกลมกลืนกัน ข้อดีของตัวกรองชนิดนี้คือ ยังทำให้ขอบของหลอด ี้ ี่ ֦֦֖֧֦֦֖֧֦֦֖֧֦֦֧֦֧֦֦֧֦֧֦֧֦֧֦֧֦֧֦֧֦֧֦֧֦֧֦֧֦֧֦֧֦֘֝֟֟֓֝֟֟֟֟֟֟֟֟֟֓֡֬֝֟֟֟֟֟֓֡֟֟֓֡֟֓֞֟֟֩֞֟֟֓֞֟֟֓֞֟ เลือดที่เป็นส่วนประกอบที่สำคัญในภาพยังคงชัดเจนอยู่ ฉะนั้นจากรูปที่ 3.1ก และ 3.1ข เป็นภาพหลอดเลือด ั้ ก่อนและหลังผ่านตัวกรองมัธยฐานตามลำดับ จะสังเกตได้ว่าเมื่อภาพผ่านตัวกรองมัธยฐานแล้วเนื้อเยื่อ ื่ ื้ ื่ บริเวณช่อง-ว่างกลมกลืนกัน และยังทำให้กลุ่มไขมันบริเวณช่องว่างกลมกลืนกันมากขึ้นด้วย ส่วนขอบของ ึ้ หลอดเลือดน นก็ยังคงชัดเจนอยู ั้

นอกจากน เม ื่อเปรียบเทียบภาพลักษณฐานสอง (binary image) ของภาพหลอดเลือดในรูปที่ 3.1ก และ 3.1ข (ซึ่งขั้นตอนการทำเป็นภาพลักษณ์ฐานสองนี้จะกล่าวในหัวข้อถัดไป) พบว่า จุดภาพที่เกิดจาก ึ่ ั้ ี้  $\mathcal{L}^{\mathcal{L}}$ สัญญาณรบกวนและกลุ่มไขมันขนาดเล็กจะถูกกำจัดไปในภาพหลอดเลือดในรูปที่ 3.1ข ซึ่งจะช่วยให้การหา ึ่ จุดที่อยู่บนขอบด้านในมีความถูกต้องมากขึ้น นอกจากนี้ภาพหลอดเลือดที่ผ่านตัวกรองมัธยฐานนี้ยังช่วยใน ี่ ึ้ ี้  $\mathcal{L}^{\mathcal{L}}(\mathcal{L}^{\mathcal{L}})$  and  $\mathcal{L}^{\mathcal{L}}(\mathcal{L}^{\mathcal{L}})$  and  $\mathcal{L}^{\mathcal{L}}(\mathcal{L}^{\mathcal{L}})$ ี้

ขั้นตอนการกำหนดกลุ่ม (labeling) ให้กับจุดภาพ กล่าวคือ ทำให้การกำหนดกลุ่มทำได้เร็วขึ้นเพราะไม่ต้อง ั้ กำหนดกลุ่มให้กับจุดภาพที่เกิดจากสัญญาณรบกวนเหล่านี้  $\mathcal{L}^{\mathcal{L}}(\mathcal{L}^{\mathcal{L}})$  and  $\mathcal{L}^{\mathcal{L}}(\mathcal{L}^{\mathcal{L}})$  and  $\mathcal{L}^{\mathcal{L}}(\mathcal{L}^{\mathcal{L}})$ 

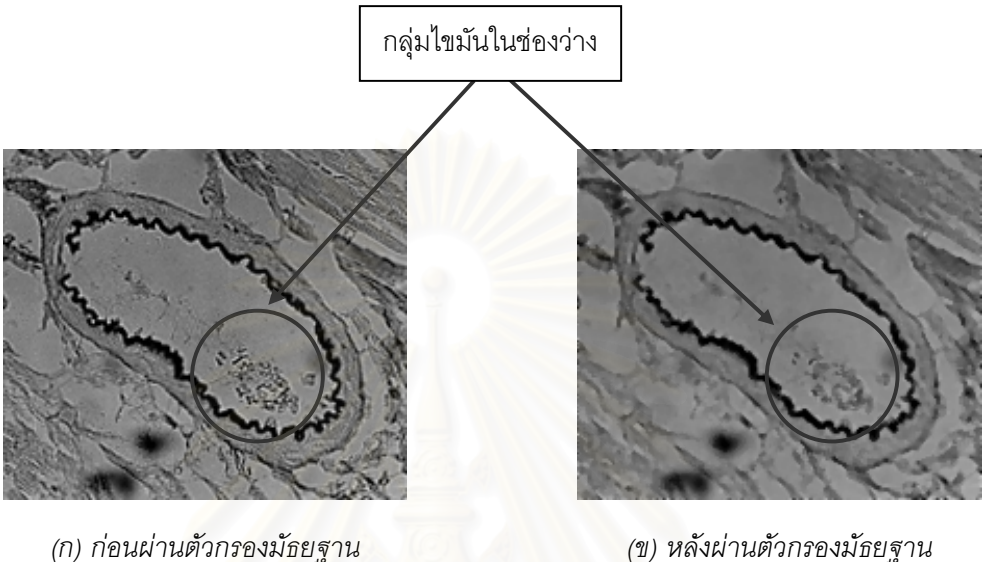

*รูปที่ 3.1 ตัวอยางภาพหลอดเลือดที่ผานการกําจัดสัญญาณรบกวน*

#### **3.2 การทําเป นภาพลักษณ ฐานสอง**  $\ddot{\phantom{0}}$

เนื่องจากภาพหลอดเลือดที่นำมาศึกษามีความแปรปรวนหลากหลายมาก ดังนั้นภาพหลอดเลือดที่ ื่ ี่ ั้ นำมาใช้ในขั้นตอนการวัดโครงสร้างของผนังหลอดเลือดนี้จึงต้องแปลงเป็นภาพลักษณ์ฐานสอง เพื่อให้ภาพ ี้ หลอดเลือดอยู่ในมาตรฐานเดียวกัน ซึ่งขั้นตอนการทำเป็นภาพลักษณ์ฐานสองนั้นมีด้วยกัน 2 ขั้นตอนคือ ึ่ ั้ ั้ ั้ ขั้นตอนการทำฮิสโทแกรมอีควอไลเซชัน (histogram equalization) [6] จากนั้นจึงเป็นขั้นตอนของการหาค่า ั้ ั้ ั้ ขีดแบ่ง (threshold value) ซึ่งมีรายละเอียดดังนี้ ึ่

#### **3.2.1 ข นตอนการทําฮิสโทแกรมอีควอไลเซชัน ั้**

เนื่องจากภาพหลอดเลือดที่นำมาใช้ในงานวิจัยนี้มีความเปรียบต่าง (contrast) น้อยซึ่งมีลักษณะของ ื่ ֦֧<u>֘</u>֪֚ ึ่ ฮิสโทแกรมหนาแน่นอยู่ในช่วงที่แคบและหนาแน่นอยู่บริเวณใดบริเวณหนึ่ง นอกจากนี้ ี้ ลักษณะของฮิส-โทแกรมของแต่ละภาพยังมีความแตกต่างกันอีกด้วยดังตัวอย่างในรูปที่ 3.2 จึงเป็นการยากที่จะหาค่าขีดแบ่ง ี่ ที่สามารถใช้กับทุกภาพได้ ดังนั้นในงานวิจัยนี้จึงได้ใช้ฮิสโทแกรมอีควอไลเซชันมาปรับปรุงภาพที่มีความ ֦֘<u>֚</u><br>֧֚֚֝ ี่ เปรียบต่างน้อยให้มีความเปรียบต่างมากขึ้น โดยทำให้ค่าระดับเทาภายในภาพมีการกระจายอย่างสม่ำเสมอ ึ้ ่ํ

มากขึ้น ซึ่งทำให้ลักษณะของฮิสโทแกรมมีการกระจายมากขึ้นดังในรูปที่ 3.3 ซึ่งเป็นฮิสโทแกรมของภาพ ึ้ ึ่ ึ้ หลอดเลือดในรูปที่ 3.2 ที่ผ่านการทำฮิสโทแกรมอีควอไลเซชันแล้ว

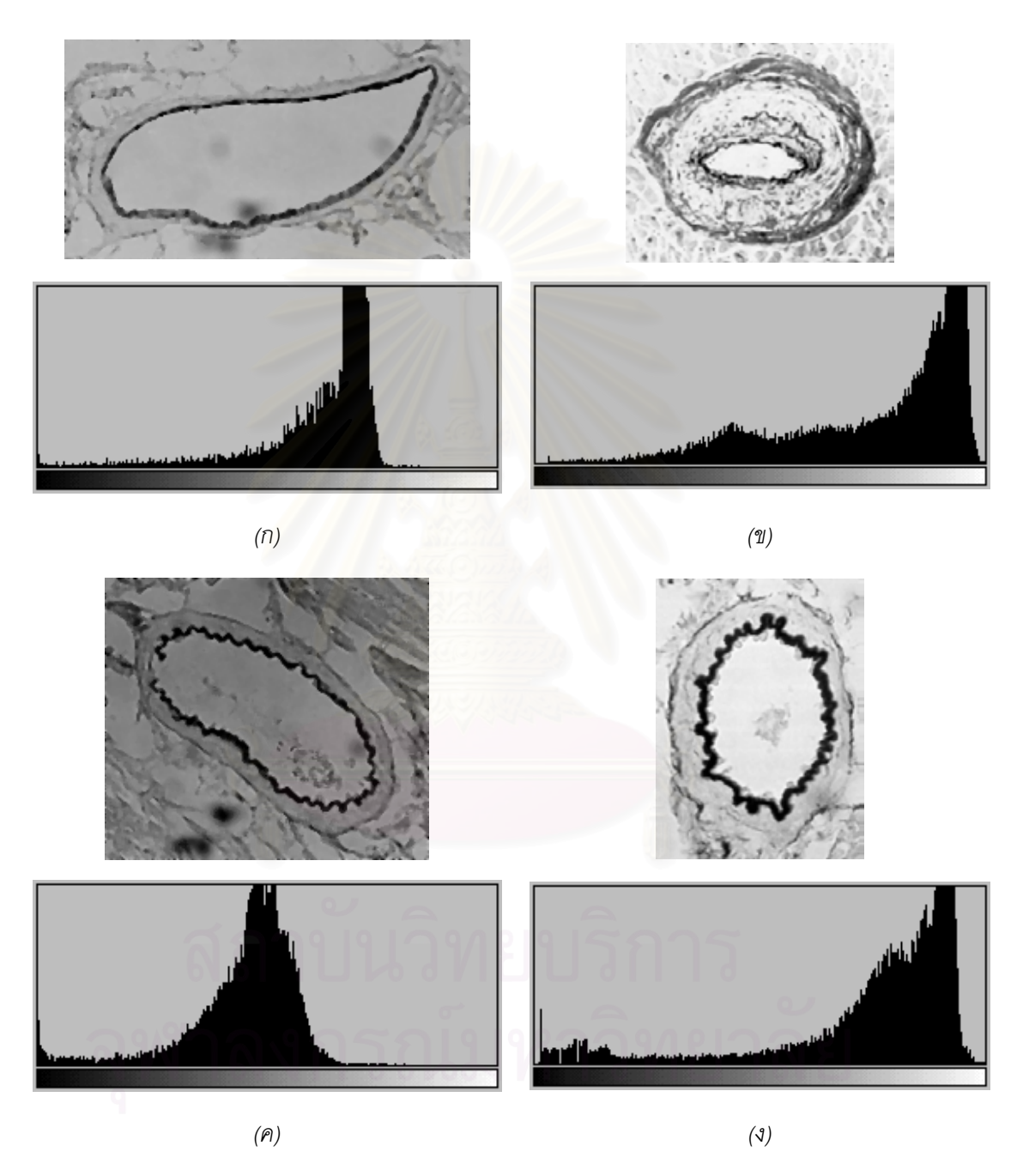

*รูปที่ 3.2 ภาพหลอดเลือดและฮิสโทแกรมที่ มีลักษณะของฮิสโทแกรมหนาแนน อยูในชวงความเขมแสงที่แคบและอยูบริเวณใดบริเวณหนึ่ง*

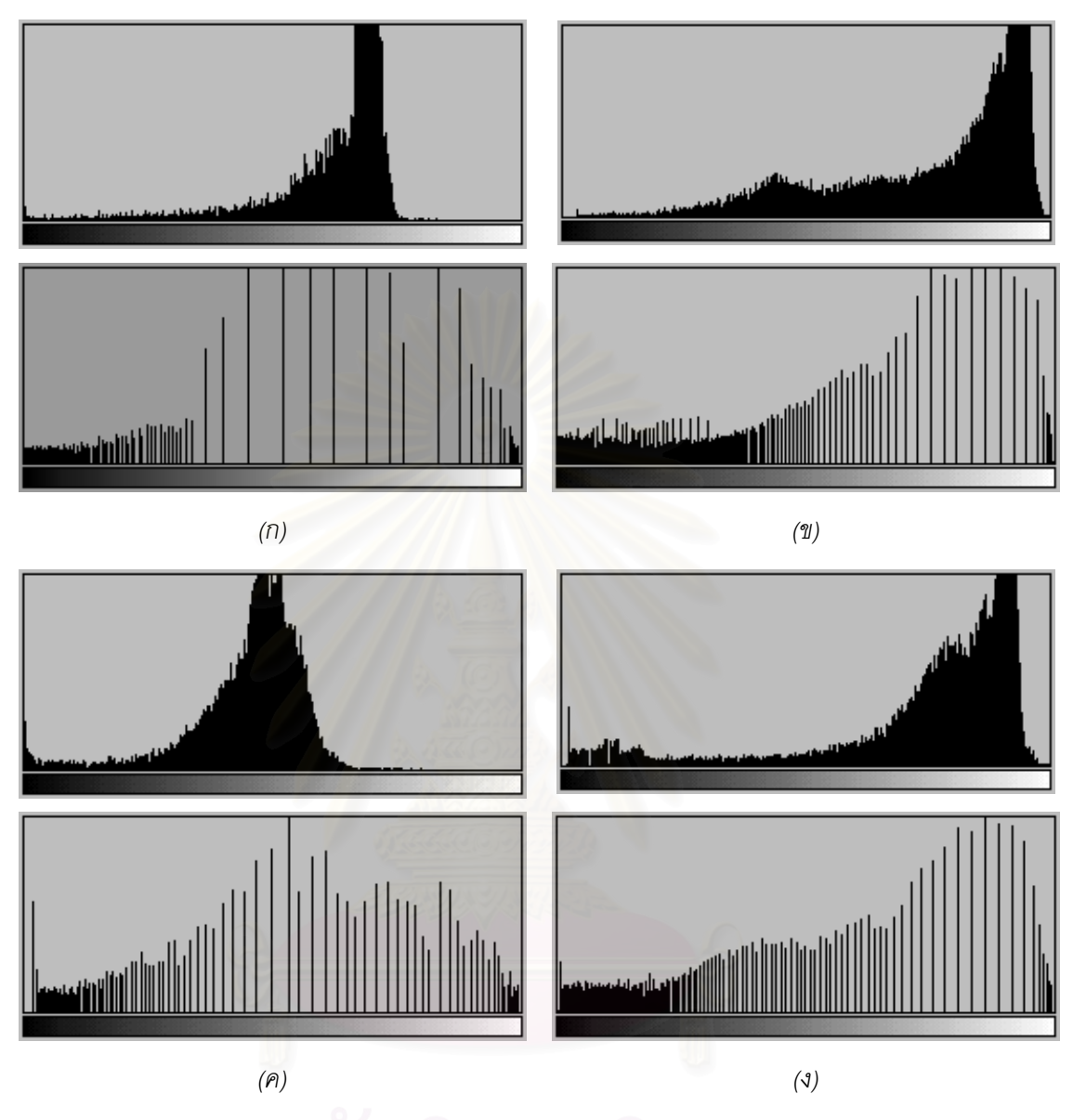

*รูปที่ 3.3 รูป (ก) (ข) (ค) และ (ง) แสดงฮิสโทแกรมของภาพหลอดเลือดกอนและหลังที่ผานการทํา ฮิสโทแกรมอีควอไลเซชันของภาพหลอดเลือดในรูปที่ 3.2ก 3.2ข 3.2ค และ 3.2ง ตามลําดับ*

#### **3.2.2 ข นตอนการหาคาขีดแบง ั้**

เมื่อพิจาณาฮิสโทแกรมของภาพหลอดเลือดที่ผ่านการทำฮิสโทแกรมอีควอไลเซชันของภาพแต่ละภาพ ื่  $\overline{\phantom{a}}$ แล้ว จะสังเกตได้ว่ามีฮิสโทแกรมที่คล้ายกัน กล่าวคือมีค่าระดับเทาติดต่อกันหนาแน่นในบริเวณที่มีค่าระดับ ี่ เทาต่ำดังรูปที่ 3.4ก ซึ่งในการกำหนดบริเวณหนาแน่นดังกล่าวได้จากการหากลุ่มของแท่งกราฟที่อยู่ติดกัน ่ํ โดยไม่มีช่องว่างคั่นระหว่างแท่งกราฟที่มีจำนวนของแท่งกราฟมากที่สุด จากนั้นเลือกแท่งกราฟที่มีค่าระดับ ั่ ั้ เทาต่ำสุดจนถึงแท่งกราฟสุดท้ายของกลุ่มที่มีความหนาแน่นของแท่งกราฟมากที่สุดเป็นบริเวณหนาแน่น ่ํ ี่

ดังกล่าว จากการศึกษาลักษณะภาพของหลอดเลือดพบว่าบริเวณที่เป็นขอบในของหลอดเลือดจะมืด มีค่า ระดับเทาต่ำและมีค่าที่ใกล้เคียงกันอยู่กันเป็นกลุ่มหนาแน่น และจากการทดลองโดยนำค่าระดับเทาใน ่ํ บริเวณหนาแน่นดังกล่าวมาคำนวณหาค่าระดับเทาเดิมในภาพต้นฉบับเพื่อทดสอบสมมติฐานที่ว่า บริเวณ ื่ ี่ หนาแน่นดังกล่าวนี้น่าจะมีค่าระดับเทาของขอบใน พบว่าบริเวณหนาแน่นของช่วงกราฟนั้นจะมีค่าระดับเทา ี้ ของขอบในของหลอดเลือดอยู่ ซึ่งสอดคล้องกับลักษณะของภาพหลอดเลือด ดังนั้นงานวิจัยนี้จึงเลือกค่าขีด ึ่ ั้ ֧֝֟֟֓֝֟֟֓֝֬֝֟֓֝֬֝֓**֓** แบ่งที่ปลายบริเวณหนาแน่นดังกล่าว และสามารถแสดงตำแหน่งการเลือกค่าขีดแบ่งดังรูปที่ 3.4ข ส่วนรูปที่ 3.5 นั้นแสดงตำแหน่งการเลือกค่าขีดแบ่ง<mark>ข</mark>องรูปที่ 3.2ก ถึงรูปที่ 3.2ง จากนั้นก็แปลงเป็นภาพลักษณ์ฐานสอง ั้ ั้ เพื่อนำไปใช้ในขั้นตอนต่อไป ดังตัวอย่างรูปที่ 3.6 ื่

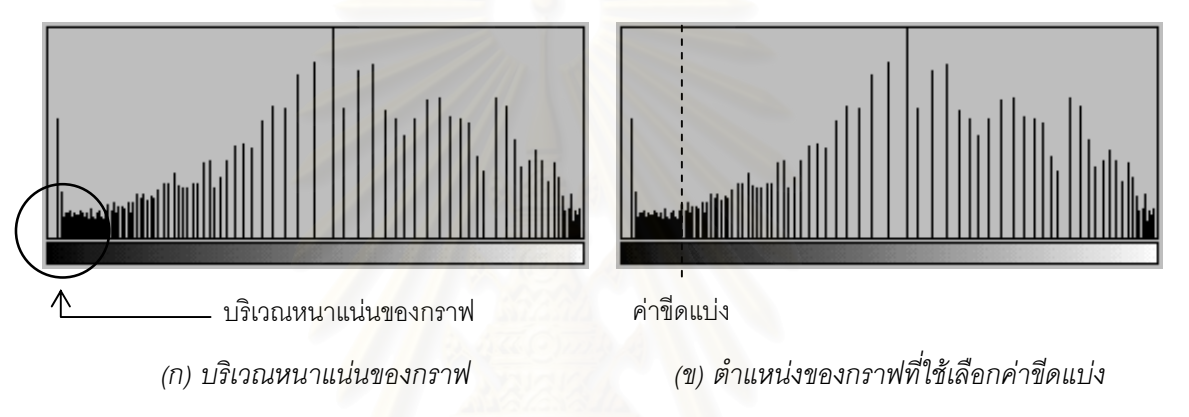

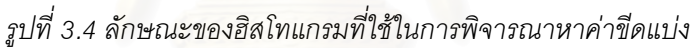

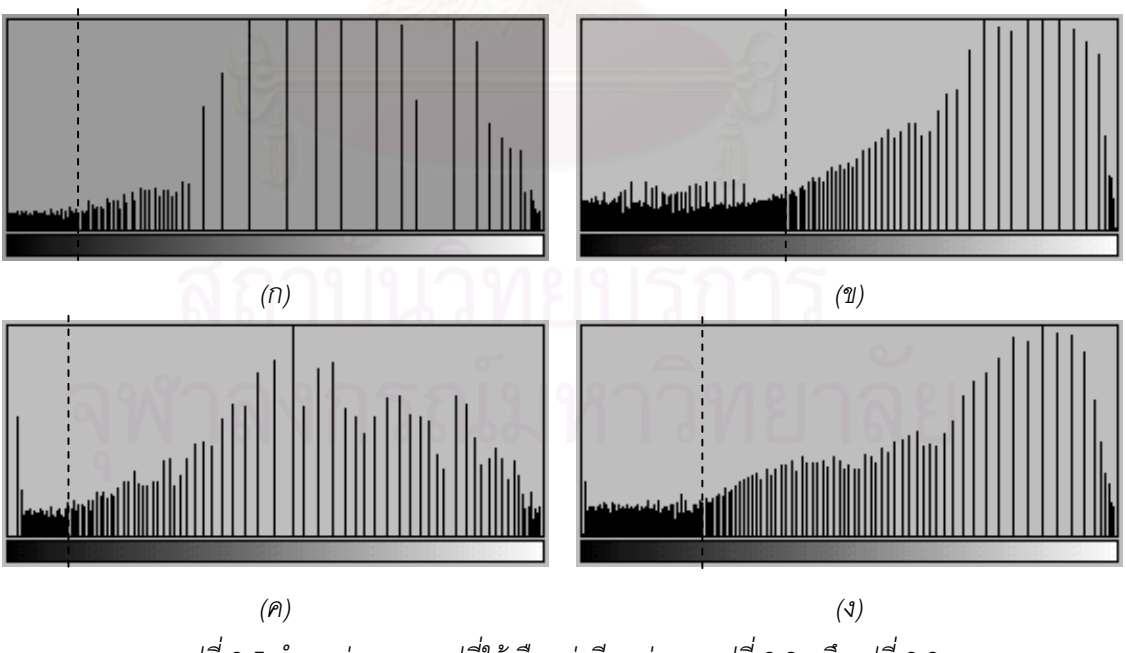

*รูปที่ 3.5 ตําแหนงของกราฟที่ใชเลือกคาขีดแบงของรูปที่ 3.2ก ถึงรูปที่ 3.2ง*

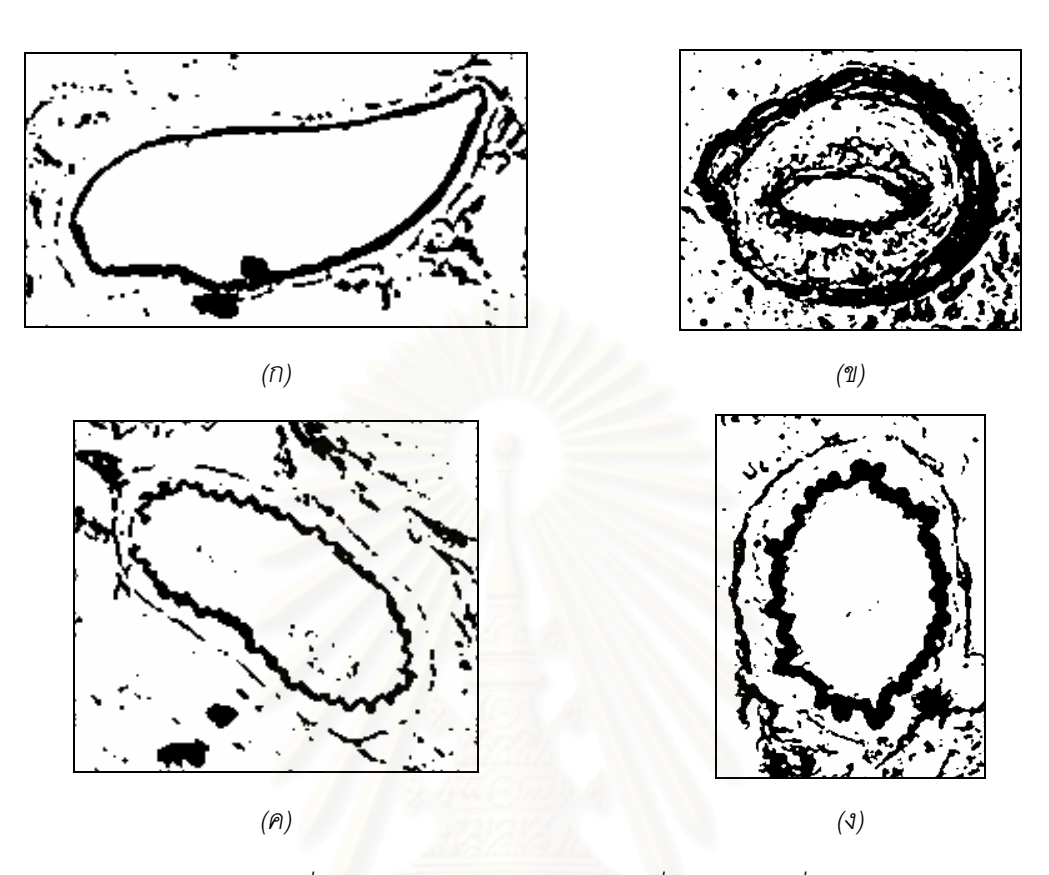

*รูปที่ 3.6 ภาพลักษณฐานสองของรูปที่ 3.2ก ถึงรูปที่ 3.2ง*

### **3.3 การสรางเสนองศา**

*เส้นองศา ห*มายถึงเส้นตรงที่ลากจากจุดศูนย์กลางของภาพไปยังขอบของภาพจำนวน 360 เส้น แต่ละ ี่ เส้นห่างกัน 1 องศา เพื่อช่วยในการหาบริเวณขอบด้านในของหลอดเลือด ในการสร้างเส้นองศาแต่ละเส้นนั้ ื่ ั้ เส้นห่างกัน 1 องศา เพื่อช่วยในการหาบริเวณขอบด้านในของหลอดเลือด ในการสร้างเส้นองศาแต่ละเส้นนั้น<br>จะใช้วิธีการสร้างเส้นตรงระหว่างจุดภาพ 2 จุดภาพ โดยที่จุดภาพหนึ่งคือจุดศูนย์กลางของภาพ และอีก ึ่ จุดภาพหนึ่งคือจุดภาพที่อยู่บนขอบของภาพ ดังนั้นจากรูปที่ 3.7 ให้จุด  $\,o\,$  เป็นจุดศูนย์กลางของภาพและ ี่ ั้ สามารถหาจุด  $P$  ที่อยู่บนขอบภาพได้ ซึ่งบนขอบภาพดังกล่าว ค่า $\,x\,$  จะเท่ากับ  $\,x_{\rm max}\,$  หรือเท่ากับความกว้าง ี่ ึ่ ของภาพฉะนั้นค่า  $y$  สามารถคำนวณได้จากสมการที่ 1 แต่ถ้าค่า  $y$  ที่ได้อยู่นอกช่วง  $0 \leq y \leq y_{\text{max}}$ จะเป็น ั้ การหาค่า *x* แทนซึ่งคำนวณได้จากสมการที่ 2 โดยที่ทราบค่า y นั่นคือเท่ากับ 0 ซึ่งเป็นค่าที่อยู่ขอบด้านบน ึ่ ั่ ี่ ของภาพ

นอกจากนี้เมื่อทราบตำแหน่งของจุด *P* ก็จะทำให้ทราบตำแหน่งของจุด *P*<sub>1</sub> ที่อยู่บนขอบอีกด้านหนึ่ง<br>ด้วย ซึ่งจะทำให้ได้เส้นองศาที่ 180+*θ ดั*งนั้นจะได้เส้นองศาที่มีลักษณะในรูปที่ 3.8 ื่ ี่ ึ่ ึ่ งจะทำให้ได้เส้นองศาที่  $180$  +  $\theta$  ดังนั้นจะได้เส้นองศาที่มีลักษณะในรูปที่ 3.8

$$
y = r \sin \theta \qquad \text{for } r = \frac{x}{\cos \theta} \qquad \qquad \dots (1)
$$

$$
x = r \cos \theta \qquad \text{for } r = \frac{y}{\sin \theta} \qquad \qquad \dots (2)
$$

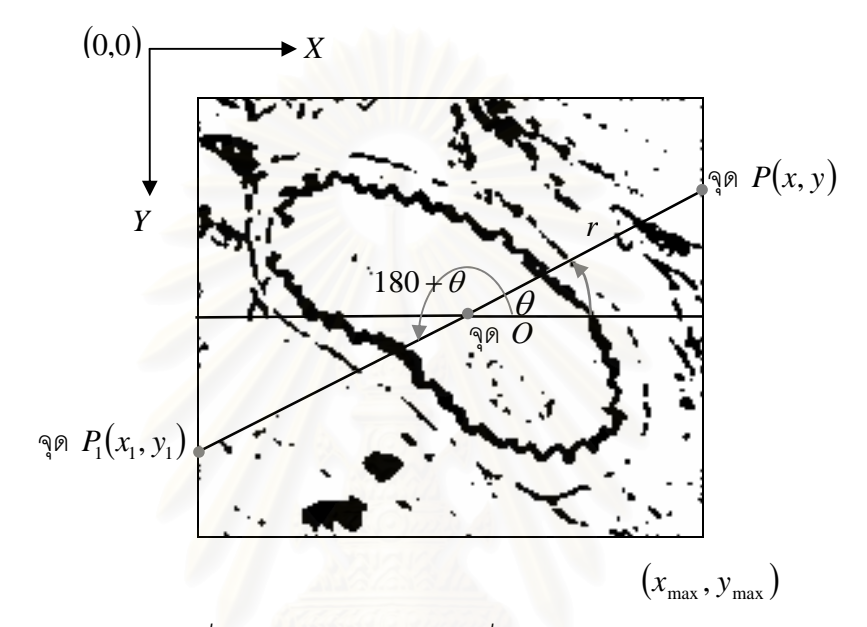

*รูปที่ 3.7 ตําแหนงของจุดภาพท ี่ใชในการสรางเสนองศา*

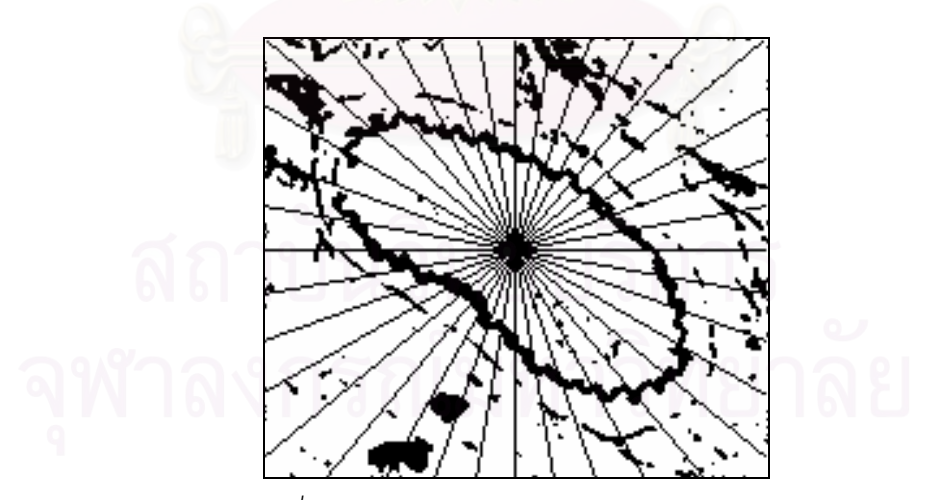

*รูปที่ 3.8 ลักษณะเสนองศา 36 เสน จาก 360 เสน*

18

### **3.4 การหาเสนขอบของผนังหลอดเลือด**

เส้นขอบของผนังหลอดเลือดประกอบด้วยเส้นขอบด้านในและเส้นขอบด้านนอกของผนังหลอดเลือด เพื่อใช้ในการหาความยาวขอบด้านในและขอบด้านนอกของผนังหลอดเลือด ภาพหลอดเลือดที่นำมาใช้ใน ี่ การหาเส้นขอบนั้นต้องเป็นภาพลักษณ์ฐานสอง จากลักษณะของภาพลักษณ์ฐานสองที่ได้พบว่าลักษณะของ ั้ ขอบด้านในมีความต่อเนื่อง ดังนั้นการหาเส้นขอบด้านในของผนังหลอดเลือดสามารถใช้วิธีการตามรอยขอบ ื่ ั้ (edge tracing) มาใช้ในการหาเส้นขอบด้านในของผนังหลอดเลือดได้ แต่ลักษณะของขอบนอกไม่มีความ ต่อเนื่องเหมือนขอบในจึงไม่สามารถใช้วิธีการตามรอยขอบในการหาเส้นขอบด้านนอกได้ ดังนั้นเส้นขอบด้าน ื่ ั้ นอกจึงได้จากการเชื่อมจุดที่อยู่บนขอบด้านนอกที่หาได้ทุกจุดด้วยเส้นตรง ื่ ี่

### **3.4.1 วิธีการตามรอยขอบ**

เทคนิควิธีการตามรอยขอบที่นำมาใช้นี้ได้ดัดแปลงมาจากขั้นตอนวิธีการตามรอยขอบที่ R. Mukundan ได้นำเสนอไว้ในปี ค.ศ. 1999 [8] เพื่อหาขอบเขตของบริเวณที่สนใจ ซึ่งแสดงโดยเส้นแสดงรูปร่าง ื่ (contour) ขั้นตอนวิธีการตามรอยขอบของ R. Mukundan นี้จะเริ่มต้นจากกำหนดจุดภาพเริ่มต้น (starting ั้ ี้ ิ่ ิ่ point) ซึ่งเป็นจุดภาพที่อยู่บนขอบของบริเวณที่สนใจ และจากจุดภาพเริ่มต้นนี้ทำการหาจุดภาพที่เป็นขอบ ี่ ิ่ ี้ จากจุดภาพรอบข้าง 8 จุด ทิศในการค้นหาจุดภาพที่เป็นขอบนี้จะมีลำดับการค้นหาในทิศตามเข็มนาฬิกาดัง ֧֝֟֟֓֝֟֟֟֟֟֟֟֟֟֓֡֬ รูปที่ 3.9 แล้วให้จุดภาพใหม่ที่ได้เป็นจุดที่ใช้ในการตามรอยขอบต่อไปเรื่อย ๆ จนกระทั่งกลับมายังจุดภาพ ั่ เริ่มต้นอีกครั้ง ซึ่งรายละเอียดมีดังนี้ ิ่ ึ่

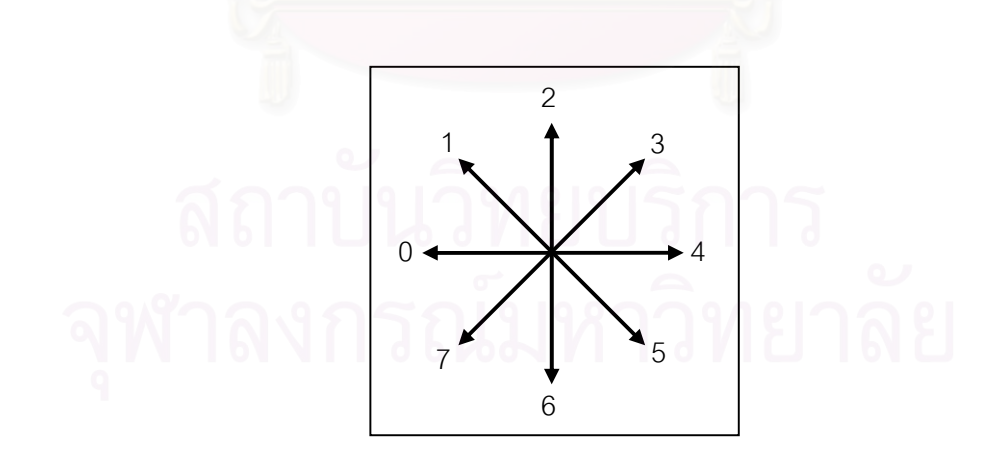

*รูปที่ 3.9 ลําดับของทิศท ี่ใชในการคนหาจุดภาพท ี่เปนขอบ*

### *นิยามสัญลักษณที่ใช*

- $s$  *เป็นจุดภาพเริ่มต้น ิ่*
- *c เปนจุดภาพลาสุดท ี่ไดจากการตามรอยขอบ*
- *b เปนทิศเร มตนในการคนหาจุดภาพท ี่เปนขอบตอจากจุดภาพ c ิ่*
- *nbd เปนเซตท เก็บทิศ b ซ งเทากับ {6, 0, 0, 2, 2, 4, 4, 6} เชน nbd ตัวท ี่ 0 ซ งมี ี่ ึ่ ึ่ คาเทากับ 6 ดังน น c จะเร มตนการคนหาจุดภาพท ี่เปนขอบตอไปในทิศ 6 เปน ั้ ิ่ ทิศแรก*
- *i เปนทิศท พบจุดภาพท ี่เปนขอบ ี่*

#### *ข นตอนการตามรอยขอบ ั้*

- *1. หา s ท ี่เปนจุดภาพท อยูบนขอบของบริเวณท ี่สนใจ โดยการพิจารณาจากซายไปขวา และจาก ี่ บนลงลาง ตัวอยางดังในรูปที่ 3.10*
- 2. ให้จุดภาพเริ่มต้นเป็นจุดภาพแรกที่ใช้ตามรอยขอบ นั่นคือกำหนด c เท่ากับ s ดังในรูปที่ 3.11 *ิ่ ั่*
- *3. กําหนดให b เทากับทิศ 0 ซ ึ่งเปนทิศท อยูทางซายของ s ี่*
- *4. จาก c ใหคนหาจุดภาพท ี่เปนขอบตอไปจากจุดภาพรอบขางท ง 8 จุด โดยใหเร มตนการคนหา ั้ ิ่ จุดภาพท ี่เปนขอบในทิศ b เปนทิศแรก และทําการคนหาไปเรื่ อย ๆ ทีละจุดภาพในทิศตามเข็ม นาฬิกาท มีลําดับการคนหาดังรูปที่ 3.9 จนกวาจะพบจุดภาพท ี่เปนขอบ และเก็บคาทิศของ ี่ จุดภาพใหมท ี่พบไวและกําหนดใหเปน i ดังน นจากรูปที่ 3.12 c จะคนหาจุดภาพท ี่เปนขอบ ั้ จากจุดภาพรอบขาง 8 จุดโดยเริ่ มตนคนหาในทิศ 0 ไปเรื่ อย ๆ จนพบจุดภาพทิศ 4 เปน จุดภาพท ี่เปนขอบ ซ ึ่งจะได i เทากับ 4*
- *5. เปลี่ ยน c เปนจุดภาพใหมที่ พบวาเปนขอบ และหาทิศ b ใหมจากคาในเซตของ nbd ตัวท ี่ i-1 ดังน น c ในรูปที่ 3.13 หาทิศ b ของ c มีคาเทากับคาในเซต nbd ตัวท ี่ i-1 = 4-1 = 3 ซึ่ง ั้ เทากับคา 2 ฉะนั้น c จะเร มตนการคนหาจุดภาพท ี่เปนขอบตอไปในทิศ 2 เปนทิศแรก ิ่*
- *6. กลับมาทําซ ้ําในขั้ นตอนท ี่ 4 และ 5 จนกระทั่ง c กลับมายัง s อีกครั้ง*

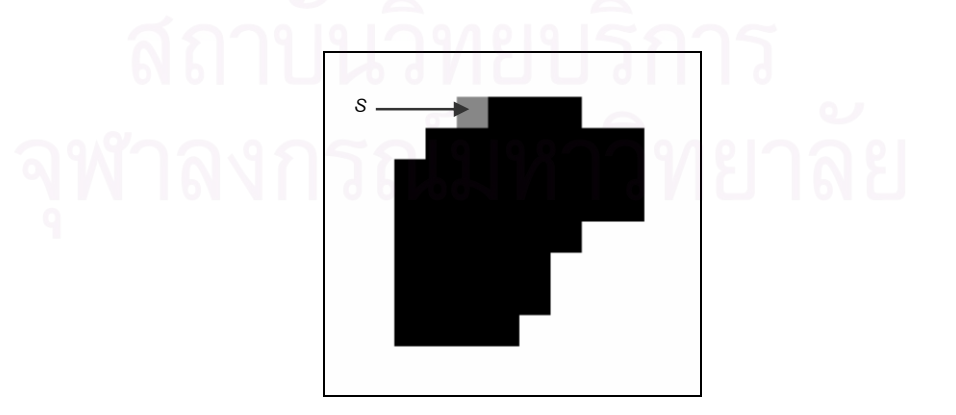

 $_{\tilde{g}}$ ปที่ 3.10 ตำแหน่งของ s ซึ่งเป็นจุดภาพเริ่มต้น *ิ่*

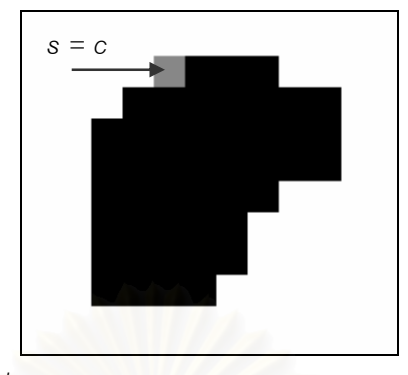

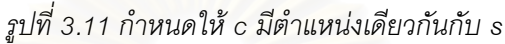

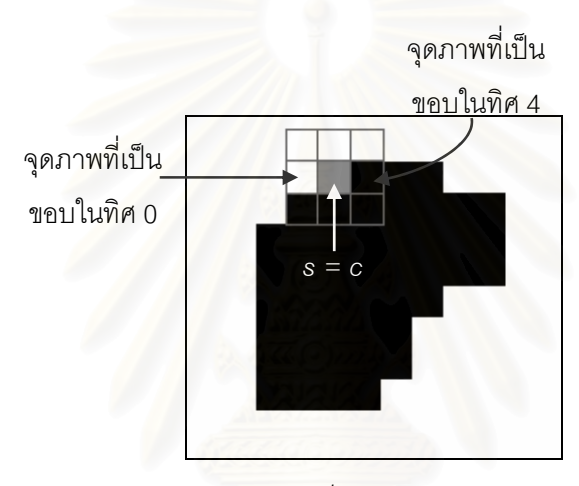

 $_3$ ปที่ 3.12 ลักษณะการค้นหาจุดภาพที่เป็นขอบภายในจุดภาพรอบ ๆ 8 จุดภาพของ c

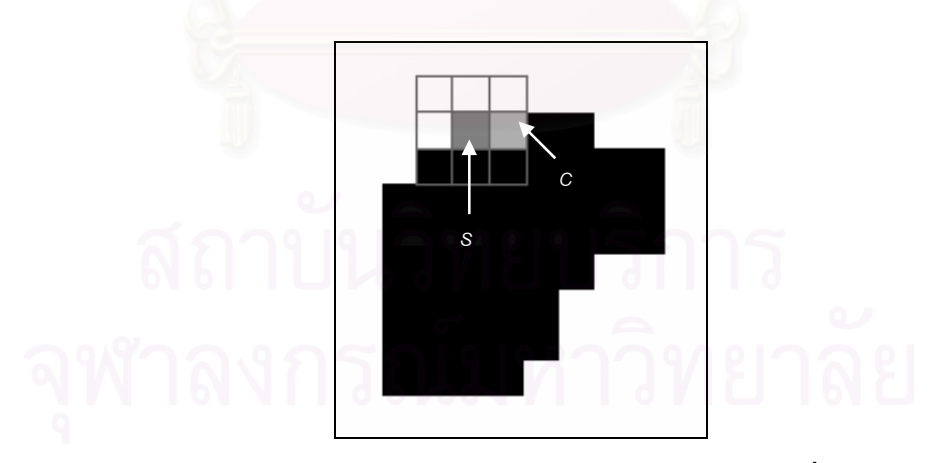

*รูปที่ 3.13 ตําแหนงของ c ท ี่ใชในการคนหาจุดภาพท ี่เปนขอบคร งตอไป ั้*

ในงานวิจัยนี้ได้ทดลองใช้ขั้นตอนวิธีการตามรอยขอบของ R. Mukundan ข้างต้นนี้ โดยกำหนดให้จุดที่ อยู่บนขอบด้านในทุกจุดเป็นจุดภาพเริ่มต้นและสิ้นสุดเมื่อกลับมายังจุดภาพเริ่มต้นอีกครั้ง ปัญหาที่พบคือมี ิ่ ิ้ ื่ ิ่ ั้ ี่ การตามรอยขอบไม่รู้จบ กล่าวคือ การตามรอยขอบแล้วไม่สามารถกลับมายังจุดภาพเริ่มต้นได้ ทั้งนี้ ั้ เนื่องมาจากสาเหตุ 2 ประการ ดังนั้นเพื่อให้เห็นลักษณะของปัญหา จึงได้แสดงส่วนของขอบในที่ตัดมาจาก ื่ ั้ ภาพหลอดเลือดที่เป็นภาพลักษณ์ฐานสองประกอบดังรูปที่ 3.14 ดังมีรายละเอียดต่อไปนี้

*สาเหตุประการแรก* คือ ตามขั้นตอนวิธีของ R. Mukundan ทิศเริ่มต้นในการค้นหาจุดภาพที่เป็นขอบ ั้ ิ่ (ทิศ b) สำหรับ s (จุดภาพเริ่มต้น) ที่กำหนดให้เริ่มต้นการค้นหาจุดภาพที่เป็นขอบต่อไปในทิศ 0 นั้น (ใน ิ่ ิ่ ั้ ขั้นตอนข้อที่ 3) สามารถให้เริ่มต้นการค้นหาจุดภาพที่เป็นขอบในทิศ 0 ได้ เนื่องจากในขั้นตอนดังกล่าวทราบ ั้ ิ่ ว่าจุดภาพในทิศ 0 เป็นจุดภาพที่ไม่ใช่ขอบ เนื่องจาก s ได้จากการพิจารณาหาจุดภาพแรกที่เป็นขอบจากการ ื่ พิจารณาจุดภาพในทิศซ้ายไปขวา และจากบนลงล่าง และทำให้ทราบได้ว่าจุดภาพในทิศ 0 ที่เป็นจุดภาพ ทางซ้ายของจุดภาพ s เป็นจุดภาพที่ไม่ใช่ขอบ แต่ในงานวิจัยนี้ไม่สามารถกำหนดให้ s เริ่มต้นการค้นหา ิ่ จุดภาพที่เป็นขอบต่อไปในทิศ 0 นี้ได้เสมอไป ดังตัวอย่างในรูปที่ 3.15 ถ้าให้ s เริ่มต้นการค้นหาจุดภาพที่เป็น ิ่ ขอบต่อไปในทิศ 0 ดังในรูปที่ 3.16 จะทำให้พบจุดภาพในทิศ 0 ที่ถือว่าเป็นจุดภาพที่เป็นขอบ และทำให้ได้ ี่ จุดภาพในทิศนี้เป็นจุดภาพที่ใช้ในการตามรอยขอบต่อไปด้วย แต่จุดภาพใหม่ที่พบนี้ไม่ใช่จุดที่อยู่บนขอบด้าน ี่ ในของผนังหลอดเลือดจริงจึงส่งผลให้การตามรอยขอบในครั้งต่อ ๆ ไปผิดพลาดด้วย ดังนั้นทิศเริ่มต้นในการ ั้ ิ่ ค้นหาจุดภาพที่เป็นขอบสำหรับ s นั้นควรเป็นทิศในตำแหน่งของจุดภาพที่ไม่ใช่ขอบ โดยในงานวิจัยนี้จึงต้อง ี้ หาทิศเริ่มต้นในการค้นหาจุดภาพที่เป็นขอบสำหรับ s ว่าควรเริ่มต้นจากทิศใดเป็นทิศแรกโดยจะกล่าวใน ิ่ ิ่ รายละเอียดที่ทําในงานวิจัยนี้ตอไป

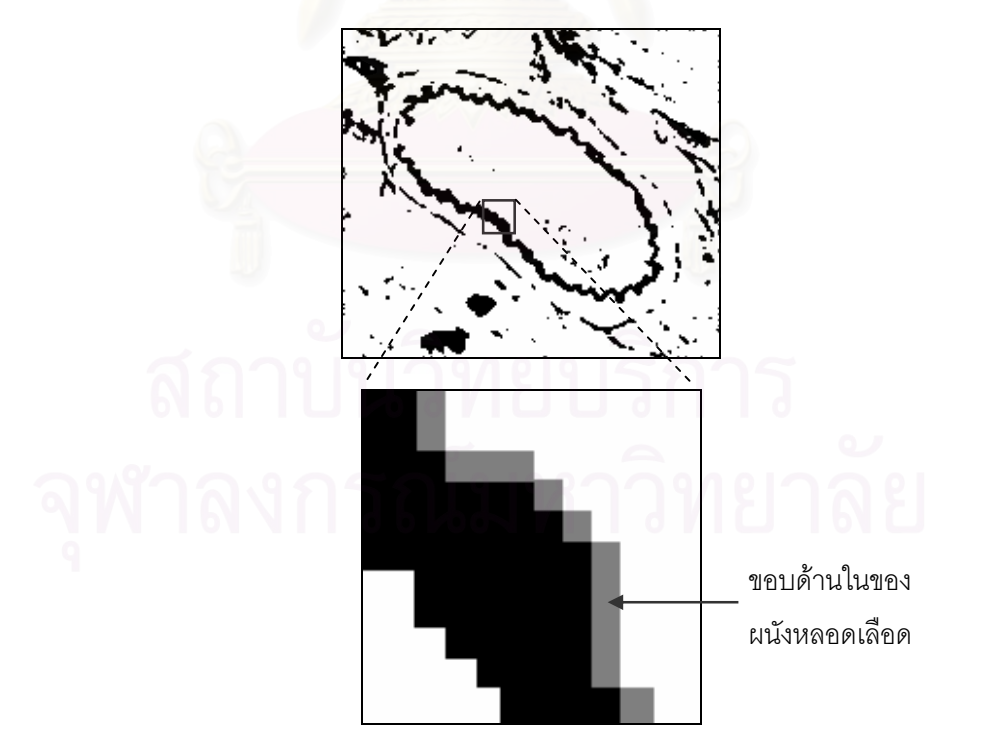

*รูปที่ 3.14 ลักษณะของขอบในที่ตัดมาสวนหน ึ่งในภาพหลอดเลือดท ี่เปนภาพลักษณฐานสอง*

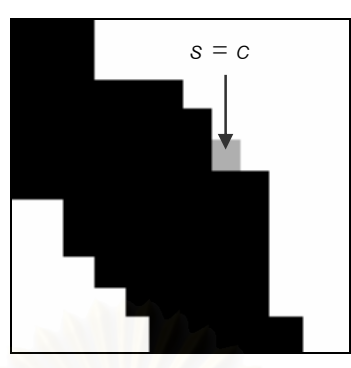

*รูปที่ 3.15 ตําแหนงของ s และ c ท ี่เปนจุดภาพท ี่ใชในการตามรอยขอบ*

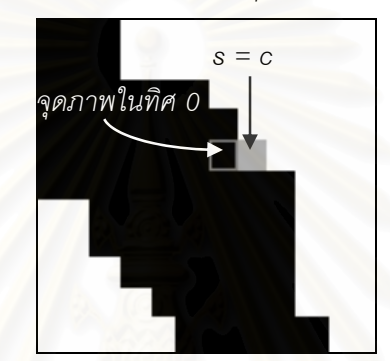

*รูปที่ 3.16 จุดภาพในทิศ 0 ที่คิดวาเปนขอบดานในของผนังหลอดเลือดซ งทําใหการตามรอยขอบผิดพลาดได ึ่*

*สาเหตุประการที่สอง* เกิด<mark>จ</mark>าก s ซึ่งเป็นจุดภาพเริ่มต้น<mark>อยู่</mark>ในตำแหน่งที่ไม่เหมาะสมดังตัวอย่างในรูปที่ ิ่ 3.17 กล่าวคือในกรณีที่สมมุติให้ s สามารถตามรอยขอบได้ ส่วน c เป็นจุดภาพล่าสุดที่ได้จากการตาม ี่ รอยขอบและได้ดำเนินการตามรอยขอบถึงตำแหน่งดังในรูปที่ 3.17 เมื่อให้ c ตามรอยขอบต่อไปก็ควรสิ้นสุด ิ้ การตามรอยขอบและกลับมายัง s แต่เมื่อให้ c นี้ตามรอยขอบต่อไปทำให้ c กลับมายังจุดภาพแรกที่ได้จาก ี้ การตามขอบ ทำให้การตามรอยขอบยังคงดำเนินต่อไป เพราะ s ซึ่งเป็นจุดภาพที่ใช้สิ้นสุดการตามรอยขอบ ิ้ ด้วยอยู่ในตำแหน่งที่ไม่เหมาะสม

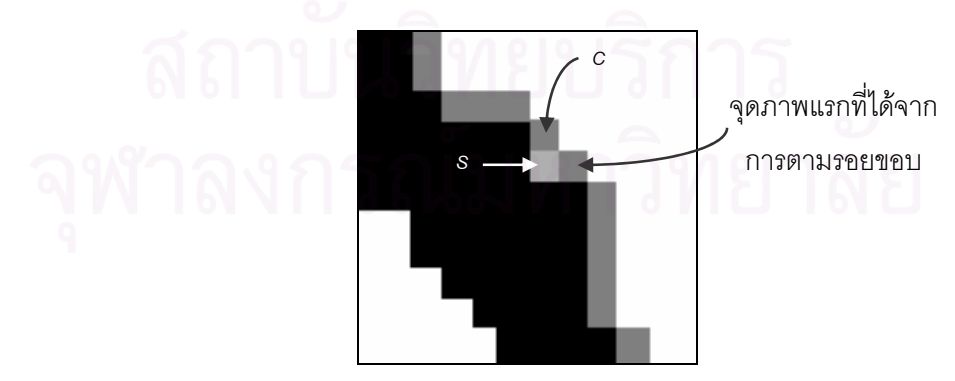

*รูปที่ 3.17 ลักษณะการตามรอยขอบท ี่ไมรูจบเน องจาก s อยูในตําแหนงท ี่ไมเหมาะสม ื่*
จากทั้งสองสาเหตุของปัญหาที่เกิดจากการใช้ขั้นตอนวิธีตามรอยขอบของ R. Mukundan ดังกล่าว ั้  $\mathcal{L}^{\mathcal{L}}(\mathcal{L}^{\mathcal{L}})$  and  $\mathcal{L}^{\mathcal{L}}(\mathcal{L}^{\mathcal{L}})$  and  $\mathcal{L}^{\mathcal{L}}(\mathcal{L}^{\mathcal{L}})$ ั้ ข้างต้น ในงานวิจัยนี้จึงมีแนวคิดในการแก้ปัญหาการตามรอยขอบไม่รู้จบโดยจะต้องตรวจสอบ s ว่าอยู่ใน ֧֧֧֝֟֟֓֝֟֟֟֓֝֬֟֓֝֬֝֓֝֬֝֬֝֬֝֬֝֓**֓** ตำแหน่งที่เหมาะสมหรือไม่ซึ่งถ้าอยู่ในตำแหน่งที่ไม่เหมาะสมก็ต้องหาจุดภาพเริ่มต้นใหม่ และต้องคำนวณหา  $\mathcal{L}^{\mathcal{L}}(\mathcal{L}^{\mathcal{L}})$  and  $\mathcal{L}^{\mathcal{L}}(\mathcal{L}^{\mathcal{L}})$  and  $\mathcal{L}^{\mathcal{L}}(\mathcal{L}^{\mathcal{L}})$ ิ่ b ซึ่งเป็นทิศเริ่มต้นในการค้นหาจุดภาพที่เป็นขอบสำหรับจุดภาพเริ่มต้นใหม่ (หรือ s ณ ขณะนี้) ดังนี้ ิ่ ิ่

1. **การตรวจสอบความเหมาะสมของตำแหน่ง** s ทำโดยการตรวจสอบกับ t ที่ได้จากการเดินจาก จุดศูนย์กลางไปตามเส้นองศาก่อนที่จะพบกับจุดแรกที่เป็นขอบด้านในของผนังหลอดเลือด (s) ดังรูปที่ 3.18 ี่ จากนั้นหาว่า t อยู่ในทิศใดเมื่อเทียบกับ s ตามทิศในรูปที่ 3.9 ถ้าอยู่ในทิศ 1 หรือ 3 หรือ 5 หรือ 7 จะต้องหา ั้ จุดภาพเริ่มต้นใหม่ (s′) เพื่อให้การตามรอยขอบมีการสิ้นสุด โดยค้นหาจุดภาพที่เป็นขอบจากจุดภาพรอบ s ิ่ ิ้ ทั้ง 8 จุด โดยเริ่มต้นที่ทิศของ t เมื่อเทียบกับ s ดังตัวอย่างจากรูปที่ 3.18 จะได้ว่า t อยู่ในทิศ 3 เมื่อเทียบกับ s ื่ ื่ ทำให้ s เป็นจุดภาพเริ่มต้นที่ไม่เหมาะสม ซึ่งจะต้องหา s′ โดยค้น<mark>หาจุดภาพที่เป็นขอบจากจุดภาพรอบข้า</mark>ง 8 ิ่ ึ่ จุดของ s โดยเริ่มต้นค้นหาในทิศ 3 เป็นทิศแรก ซึ่งจะได้จุดภาพในทิศ 4 เป็นจุดภาพที่เป็นขอบดังในรูปที่ 3.19 และให้จุดภาพใหม่ที่พบนี้เป็น s′ เพื่อใช้เป็นจุดภาพเริ่มต้นใหม่ที่เหมาะสมในการตามรอยขอบต่อไป ิ่

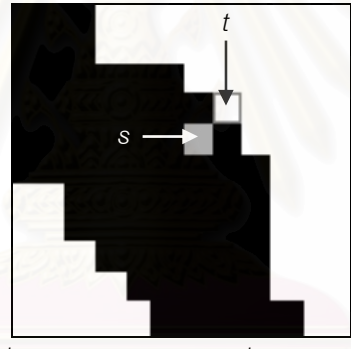

 $_{\tilde{s}}$ ปที่ 3.18 ตำแหน่งของ t ที่ใช้ตรวจสอบ s

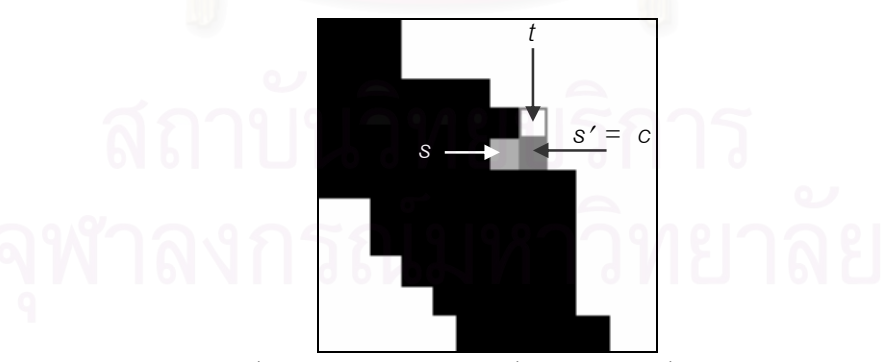

 $_{\tilde s}$ ปที่ 3.19 ตำแหน่งของ s′ ซึ่งเป็นจุดภาพเริ่มต้นใหม่ *ิ่*

2. **การหาทิศเริ่มต้นในการค้นหาจุดภาพที่เป็นขอบสำหรับจุดภาพเริ่มต้น** โดยการหาว่า t อยู่ **ิ่** ในทิศใดเมื่อเทียบกับ s′ ตามทิศในรูปที่ 3.9 เช่นเดียวกัน และให้ s′ นั้นเริ่มต้นการค้นหาจุดภาพที่เป็นขอบ ั้ ิ่ ต่อไปในทิศดังกล่าว ดังนั้นจากตัวอย่างในรูปที่ 3.19 จะได้ t อยู่ในทิศ 2 เมื่อเทียบกับ s′ ดังนั้น s′ จะเริ่มต้น ั้ ื่ ั้ ิ่ การค้นหาจุดภาพที่เป็นขอบต่อไปในทิศ 2

#### **3.5 การหาพ นท ื้**

การหาพื้นที่เป็นการวัดโครงสร้างอย่างหนึ่งของผนังหลอดเลือด โดยในงานวิจัยนี้หาพื้นที่ของช่องว่าง ื้ ึ่ ี้ ื้ ี่ และพื้นที่ของผนังหลอดเลือดได้จากการนับจำนวนจุดภาพที่ได้จากวิธีการแผ่ขยายบริเวณ (region growing) ื้ ี่ ภายในบริเวณชองวางและผนังหลอดเลือดตามลําดับ

## **3.5.1 วิธีการแผขยายบริเวณ**

วิธีการแผ่ขยายบริเวณเป็นวิธีการแบ่งส่วน (segmentation) ึ่ งเพื่อให้ได้บริเวณที่ต้องการ งานวิจัยนี้ได้นำวิธีการแผ่ขยายบริเวณไปประยุกต์ใช้ในเรื่องการหาพื้นที่ของช่องว่างและพื้นที่ของผนังหลอด ื้ ี่ ื้ ี่ เลือด ขั้นตอนของการแผ่ขยายบริเวณเริ่มจากการกำหนดจุดเริ่มต้นของการแผ่ขยาย (seed point) ลงไปใน ั้ ิ่ ิ่ ส่วนที่ต้องการหาขอบเขตของบริเวณภายในภาพ จากนั้นทำการขย<mark>าย</mark>ขอบเขตของจุดเริ่มต้นออกไปทุกทิศทุก ั้ ิ่ ทางจนเต็มบริเวณที่เหมือนหรือ<mark>ค</mark>ล้ายกัน ซึ่งในกรณีของภาพระดับเทาดังเช่นภาพหลอดเลือดนั้น ค่าระดับเทา ี่ ั้ ของจุดเริ่มต้นจะเป็นตัวกำหนดข<mark>อ</mark>บเขตในการแผ่ขยายบริเวณ โดยจะแผ่ขยายไปยังจุดภาพที่อยู่รอบ ๆ ที่มี ิ่ ี่ ี่ ค่าระดับเทาใกล้เคียงกับจุดเริ่มต้นโดยให้ค่าคลาดเคลื่อนได้ไม่เกินค่าที่กำหนดไว้ค่าหนึ่ง และจากจุดภาพที่ ิ่ ี่ ึ่ แผ่ขยายได้นี้ก็จะเป็นเสมือนจุดภาพเริ่มต้นของการแผ่ขยายที่ทำการแผ่ขยายไปยังจุดภาพอื่นรอบด้านต่อไป ี้ ิ่ ี่ ื่ จนกระทั่งพบจุดภาพที่มีความแตกต่างของค่าระดับเทาเกินช่วงของความคลาดเคลื่อนที่กำหนดไว้จึงหยุดการ ั่ ี่ แผ่ขยาย ดังนั้น ความถูกต้องของการแบ่งส่วนจึงขึ้นอยู่กับจุดเริ่มต้นของการแผ่ขยายและช่วงของความคลาด ึ้ ิ่ เคล อนที่กําหนดไว ื่

สำหรับงานวิจัยนี้ ภาพที่ใช้ในการแผ่ขยายบริเวณจะเป็นภาพลักษณ์ฐานสองที่มีพื้นหลัง (background) เป็นสีขาว โดยขั้นตอนวิธีการแผ่ขยายบริเวณจะใช้ลักษณะการแผ่ขยายเป็นแถว [9] ซึ่งจะหา ึ่ จุดเริ่มต้นของการแผ่ขยายในแต่ละแถวเพื่อใช้เป็นจุดเริ่มต้นในการแผ่ขยายต่อไป และการหาพื้นที่ของ ิ่ ื้ ี่ บริเวณช่องว่างของหลอดเลือดทำโดยกำหนดจุดศูนย์กลางของหลอดเลือดเป็นจุดเริ่มต้นของการแผ่ขยายใน ิ่ ครั้งแรก จากจุดเริ่มต้นของการแผ่ขยายนี้จะแผ่ขยายไปจุดภาพสีขาวที่อยู่ในแถวเดียวกันจนกระทั่งพบ ั้ ิ่ ี้ ี่ ั่ จุดภาพที่เป็นเส้นขอบของผนังหลอดเลือดจึงสิ้นสุดการแผ่ขยายบริเวณในแถวนั้น จากนั้นพิจารณาแถวถัดขึ้ ิ้ ั้ ึ้ จุดภาพที่เป็นเส้นขอบของผนังหลอดเลือดจึงสิ้นสุดการแผ่ขยายบริเวณในแถวนั้น จากนั้นพิจารณาแถวถัดขึ้น<br>ไปด้านบนและแถวถัดลงไปด้านล่างเพื่อหาตำแหน่งในการกำหนดจุดเริ่มต้นในการแผ่ขยายของแถวนั้นและ ื่ ิ่ ั้ เก็บตำแหน่งของจุดเริ่มต้นในการแผ่ขยายไว้ในกองซ้อน (stack) ให้ตัวบนสุดในกองซ้อนเป็นจุดเริ่มต้นในการ ิ่ ิ่ แผ่ขยายต่อไป และสิ้นสุดการแผ่ขยายเมื่อกองซ้อนว่าง โดยมีรายละเอียดดังนี้ ิ้ ื่

### *นิยามสัญลักษณที่ใช*

- *s เปนจุดเร มตนของการแผขยาย ิ่*
- *s*′ *เปนจุดเร มตนถัดไปที่ จะทําการแผขยาย ิ่*
- *L เปนสดมภซายสุดของแถวที่ทําการแผขยายแลวและท ี่ไมใชจุดภาพท ี่ อยูบนเสนขอบ*
- *R เปนสดมภขวาสุดของแถวที่ทําการแผขยายแลวและท ี่ไมใชจุดภาพท ี่ อยูบนเสนขอบ*

### *ข ั้นตอนในการแผขยาย*

*1. กําหนด s เปนจุดเร มตนของการแผขยาย ดังรูปที่ 3.20 ิ่*

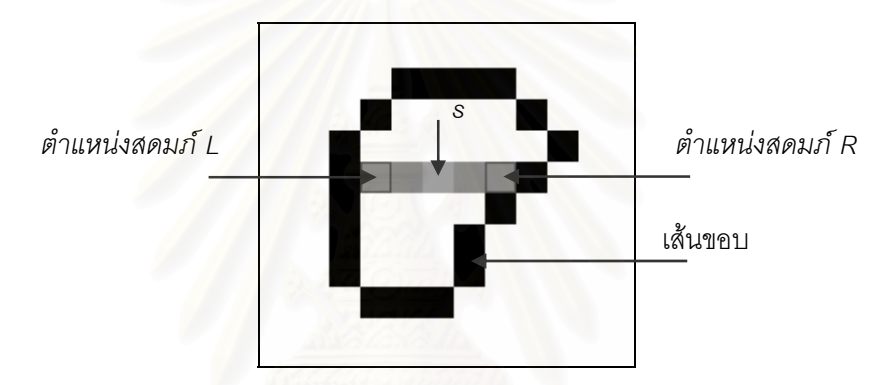

*รูปที่ 3.20 ตําแหนงของ s ตําแหนงสดมภ L และตําแหนงสดมภ R* 

- *2. ทําการแผขยายจาก s ไปยังจุดภาพขาง ๆ ทางซายมือจนกระท งพบเสนขอบ และกําหนดให L ั่ เปนตําแหนงสดมภของจุดภาพท ติดกับเสนขอบดังรูปที่ 3.20 จากน นทําการแผขยายจาก ี่ ั้ จุดภาพ s ไปยังจุดภาพขาง ๆ ทางขวามือจนกระท งพบเสนขอบ และกําหนดให R เปน ั่ ตําแหนงของสดมภของจุดภาพที่ติดกับเสนขอบดังรูปที่ 3.20*
- 3. พิจารณาแถวถัดขึ้นไปด้านบน เพื่อตรวจหาจุดเริ่มต้นถัดไปที่จะทำการแผ่ขยาย (s′) ที่อยู่ *ื่ ิ่ ี่ ระหวางสดมภ L กับสดมภ R ซ ึ่งในการตรวจหาจะตองพิจารณาดังน ี้*
	- *ถาในขณะทําการตรวจหาจากสดมภ L ไปยังสดมภ R พบเสนขอบ แตการตรวจหา น นยังไมถึงสดมภ R ใหเก็บตําแหนงของจุดภาพท ติดกับเสนขอบไวในกองซอนเพ ั้ ี่ ื่* นั้นยังไม่ถึงสดมภ์ R ให้เก็บตำแหน่งของจุดภาพที่ติดกับเส้นขอบไว้ในกองซ้อนเพื่อ<br>เป็น s′ แล้วให้ตรวจหา s′ จนกว่าถึงสดมภ์ R ซึ่งอาจทำให้ได้ s′ มากกว่า 1 จุดใน *ึ่ แถวเดียวกัน*
	- *ในกรณีการตรวจหาไปถึงสดมภ R แลวยังไมพบเสนขอบก็ใหทําการตรวจหาตอไป จนกวาจะพบเสนขอบและใหเก็บจุดภาพที่ติดกับเสนขอบเพ ื่อเปน s*′ *ไวในกองซอน*
- *4. ทําการตรวจหา s*′ *เชนเดียวกันกับขอ 3 ในแถวถัดลงไปทางดานลางซ งผลการหา s*′*จากขอ 3 ึ่ และ 4 จะไดผลดังตัวอยางรูปที่ 3.21*
- *5. จากน นนํา s*′ *ตัวบนสุดในกองซอนออกจากกองซอนเพื่อเปนจุดเร มตนถัดไปของการแผขยาย ั้ ิ่*
- *6. กลับไปทําในขั้ นตอนท ี่ 2 ซ ึ่งในการแผขยายบริเวณตองพิจารณาดวยวาจุดภาพท ี่ไดทําการแผ* ขยายแล้วจะไม่มีการแผ่ขยายอีก และสิ้นสุดการแผ่ขยายบริเวณก็ต่อเมื่อกองซ้อนนั้นว่าง *ิ้ ื่ ั้*

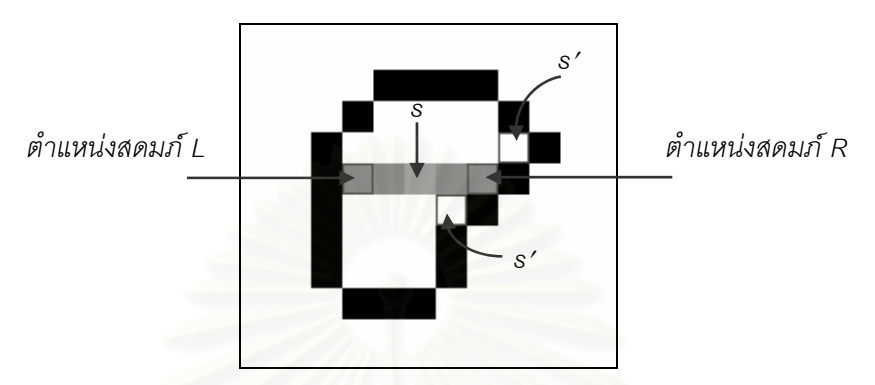

*รูปที่ 3.21 ตําแหนงของ s*′ *ท เก็บไวในกองซอน ี่*

### **3.6 การสรางเสนต งฉาก ั้**

*เส้นตั้งฉาก* ในงานวิจัยนี้หมายถึงเส้นตรงที่ "พุ่งออก" จากจุดที่อยู่บนขอบด้านในของผนังหลอดเลือด *ั้* ี้ ี่ ไปยังขอบของภาพ เพื่อช่วยใ<mark>น</mark>การหาบริเวณที่เป็นขอบด้านนอกของหลอดเลือด ซึ่งมีลักษณะในรูปที่ 3.22 ื่ ึ่ แต่ขั้นตอนในการสร้างเส้นตั้งฉากนั้นไม่สามารถใช้วิธีเดียวกั<mark>น</mark>กับการสร้างเส้นองศาได้ เนื่องจากไม่ทราบ ั้ ตำแหน่งของจุดที่อยู่บนขอบของภาพที่แน่นอนเหมือนเส้นองศา ดังนั้นขั้นตอนในการสร้างเส้นตั้งฉากมีดังนี้ ี่ ี่ ั้ ั้

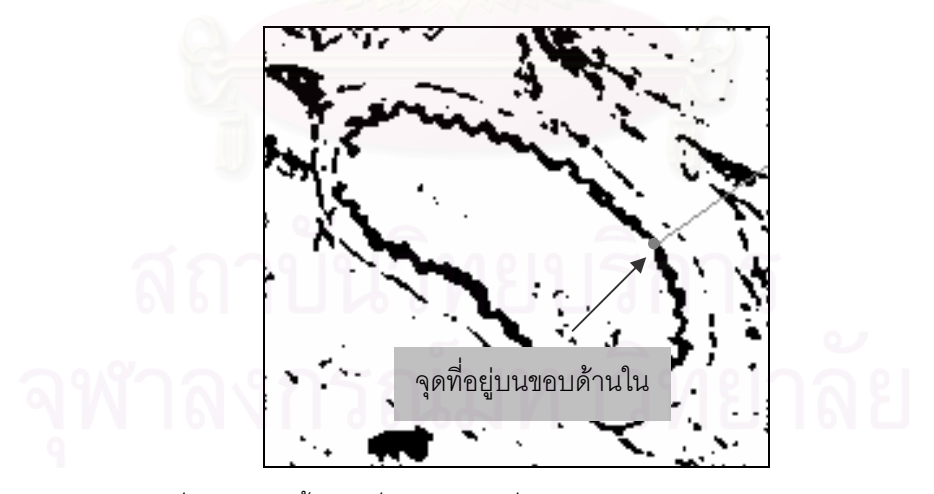

 $\hat{g}$ ปที่ 3.22 เส้นตั้งฉากที่ลากจากจุดที่อยู่บนขอบด้านในไปยังขอบของภาพ *ั้ ี่ ี่*

#### *ข ั้นตอนในการสรางเสนต งฉาก ั้*

*1. หาความชันของเสนสัมผัสของจุดท อยูบนขอบดานใน โดยหาไดจากจุดภาพขาง ๆ 2 จุดท ี่ได ี่ จากจุดท อยูบนขอบดานในไปในทิศทวนเข็มนาฬิกา 10 จุดภาพ และในทิศตามเข็มนาฬิกา 10 ี่*

### *จุดภาพ ซ ึ่งจะไดจุดภาพ A และจุดภาพ B ตามลําดับดังรูปที่ 3.23 ดังน นสามารถหาความ ั้ ชันของเสนสัมผัสไดจากสมการท ี่ 3*

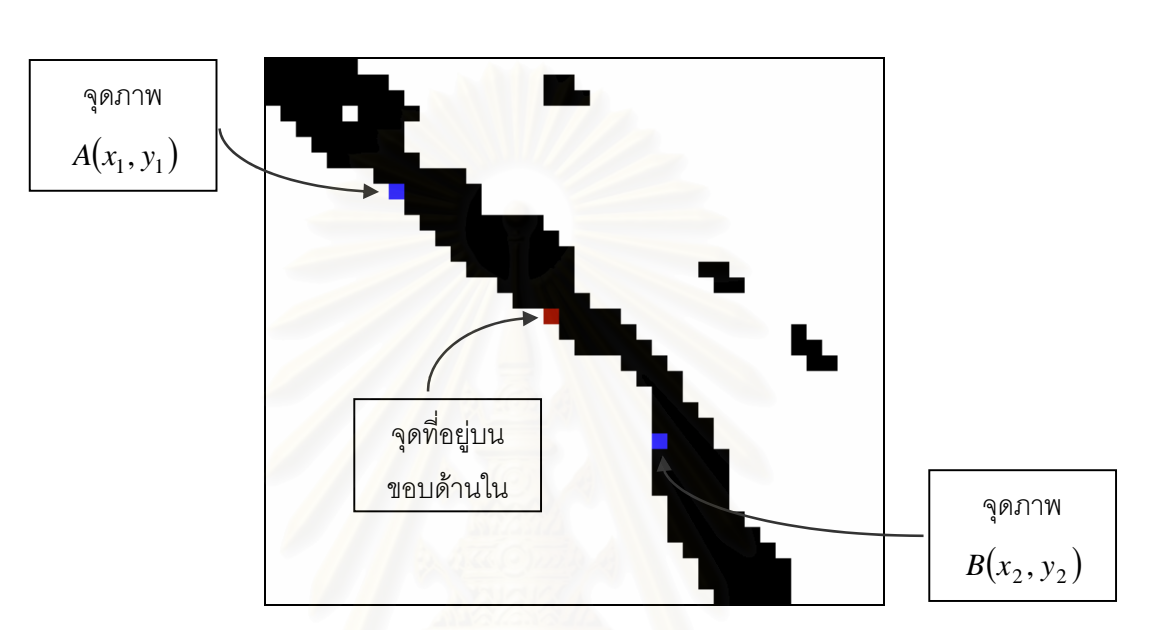

ความขันของเส้นสัมผัส  =
$$
\frac{y_2 - y_1}{x_2 - x_1}
$$
 ... (3)

*รูปที่ 3.23 จุดภาพ A และจุดภาพ B ท ี่ใชในการหาความชันของเสนสัมผัสของจุดท อยูบนขอบดานใน ี่*

2. จากนั้นหาความชันของเส้นตั้งฉากของจุดที่อยู่บนขอบด้านในได้จากสมการที่ 4 *ั้ ั้ ี่*

> ความชันของเสนสัมผัส ความชันของเส้นตั้งฉาก =  $-\frac{1}{\sqrt{2\pi}}$  ... (4) ั้

3. สร้างเส้นตั้งฉากที่ผ่านจุดที่อยู่บนขอบด้านใน ซึ่งจะได้เส้นตั้งฉากในลักษณะดังรูปที่ 3.24ก *ั้ ี่*

*4. เน องจากเสนต งฉากท ตองการตองเปนเสนท ี่ "พุงออก" จากจุดท อยูบนขอบดานในไปยังขอบ ื่ ั้ ี่ ี่ ของภาพ ฉะน นจากรูปที่ 3.24ก สามารถแบงเสนต งฉากน ี้ออกเปน 2 สวนดวยจุดท อยูบนขอบ ั้ ั้ ี่ ดานใน ดังในรูปที่ 3.24ข ซึ่งสวนของเสนต งฉากที่ตองการจากรูปดังกลาวคือ สวนท สอง ดังนั้น ั้ ี่* ต้องมีการพิจารณาเพื่อให้ได้ส่วนของเส้นตั้งฉากที่พุ่งออกไปยังขอบของภาพดังนี้ *ั้ ี้*

- *เลือกจุดภาพ C ท ี่ปลายของเสนต ั้งฉากในตําแหนงท x มีคานอยดังในรูปที่ 3.25 ี่*
- *หาผลคูณภายนอก (cross product) ระหวางเวกเตอร BA กับ BC ซึ่ง*

$$
\overline{BA} = (x_1 - x_2)\overline{i} + (y_1 - y_2)\overline{j} \qquad \text{and}
$$

$$
\overline{BC} = (x - x_2)\overline{i} + (y - y_2)\overline{j}
$$

 *ฉะนั้น*

l

$$
\overline{BA} \times \overline{BC} = det \begin{bmatrix} \overline{i} & \overline{j} & \overline{k} \\ (x_1 - x_2) & (y_1 - y_2) & 0 \\ (x - x_2) & (y - y_2) & 0 \end{bmatrix}
$$
  
=  $0 \overline{i} + 0 \overline{j} + [(x_1 - x_2)(y - y_2) - (x - x_2)(y_1 - y_2)] \overline{k}$  ... (5)

• *พิจารณาวาจุด C อยูนอกหรืออยูในบริเวณ*<sup>∗</sup> *โดยพิจารณาจากทิศทางของเวกเตอร หน งหนวยในแนวแกน z ในสมการที่ 5 น นคือถาผลคูณภายนอกของเวกเตอร 2 ตัวน ึ่ ั่ ี้ ไดทิศทางของเวกเตอรหน งหนวยในแนวแกน z เปนลบ แสดงวาจุด C อยูในบริเวณ ึ่* ดังนั้นเส้นตั้งฉากที่ต้องการจะลากจากจุดที่อยู่บนขอบด้านในไปยังจุดปลายตรงข้าม *ั้ ั้ ี่ ี่ กับจุด C ดังตัวอยางในสวนท ี่สองในรูปที่ 3.24 ในทางกลับกัน ถาผลคูณภายนอก ของเวกเตอร 2 ตัวน ี้ไดทิศทางของเวกเตอรหน งหนวยในแนวแกน z เปนบวก แสดงวา ึ่ จุด C อยูนอกบริเวณ ดังน นเสนต งฉากท ตองการจะลากจากจุดท อยูบนขอบดานใน ั้ ั้ ี่ ี่ ไปยังจุด C*

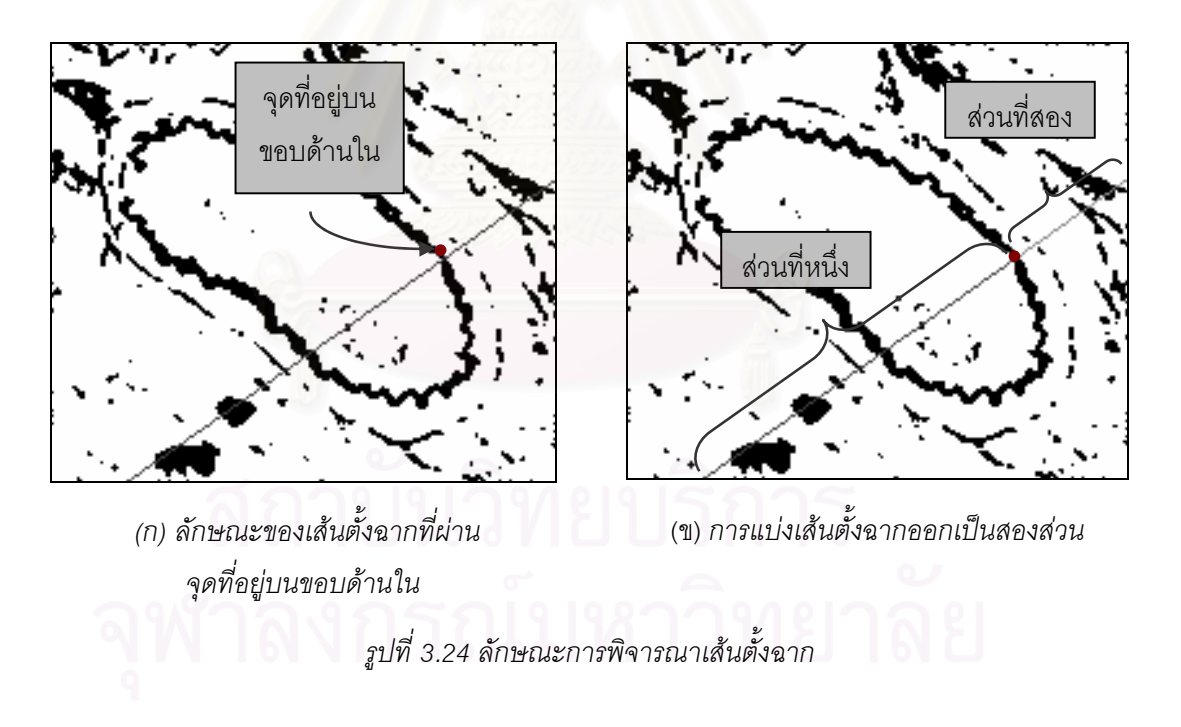

<sup>้</sup>ำถ้าเส้นตรงในส่วนที่หนึ่งหรือส่วนที่สองตัดกับขอบในอีกด้านหนึ่งของหลอดเลือด เส้นตรงส่วนนั้นจะเป็นส่วนที่อยู่ใน ี่ ึ่ ี่ ึ่ ี่ บริเวณ ซึ่งจุด  $\emph{C}$  ก็จะเป็นจุดที่อยู่ในบริเวณด้วย เส้นตรงอีกส่วนหนึ่งก็จะเป็นส่วนที่อยู่นอกบริเวณ ึ่ ี่ ึ่ ี่

29

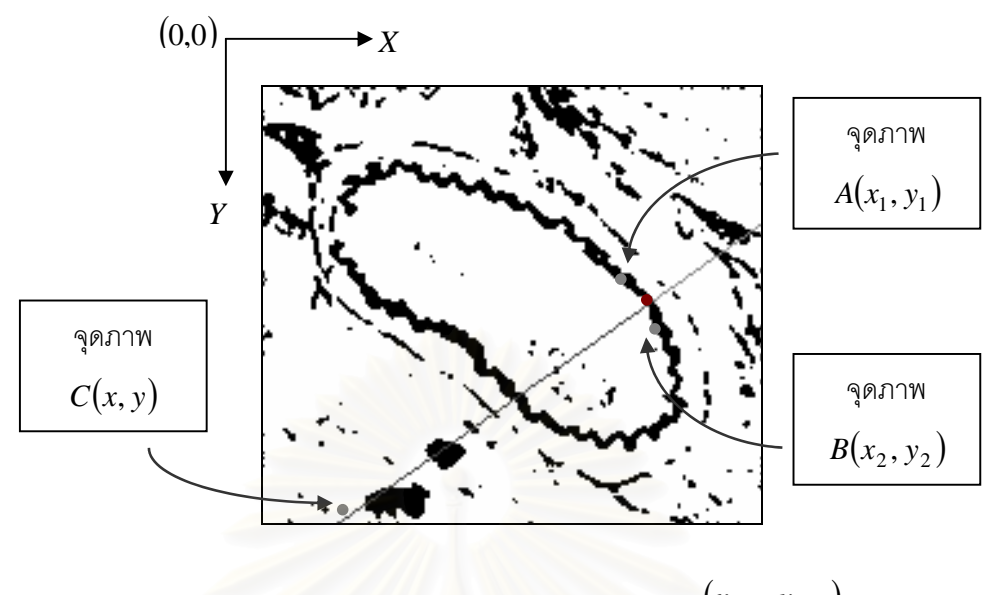

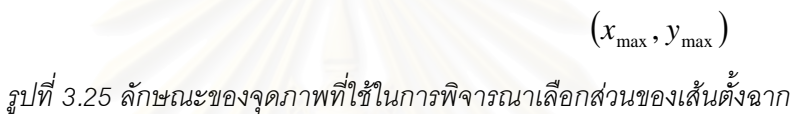

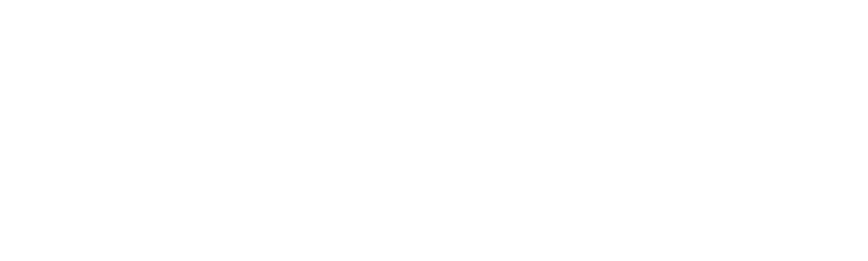

### ขั้นตอนการวัดโครงสร้างของผนังหลอดเลือดแบบอัตโนมัติ **ั้**

ในบทนี้จะได้นำเสนอรายละเอียดเพื่อให้เห็นภาพโดยละเอียดของงานวิจัยนี้ ซึ่งมีวัตถุประสงค์หลัก ึ่ เพื่อ*สร้างเครื่องมือช่วยวัดโครงสร้างของผนังหล<mark>อ</mark>ดเลือด*โดยใช้เทคนิคการประมวลผลภาพและคอมพิวเตอร์ ื่ *ื่* กราฟิกมาช่วย สำหรับรายละเอียดของเทคนิควิธีทางการประมวลผลภาพและคอมพิวเตอร์กราฟิกที่ใช้ใน งานวิจัยนี้ ได้นำเสนอไว้แล้วในบทที่ 3 ดังนั้นในบทนี้จะกล่าวถึงขั้นตอนการวัดโครงสร้างของผนังหลอดเลือด ั้ แบบอัตโนมัติ โดยจะอธิบายถึงขั้นตอนทั้งหมดของการวัดโครงสร้างของผนังหลอดเลือดในหนึ่งภาพ ั้ ั้

สำหรับการวัดโครงสร้าง<mark>ข</mark>องผนังหลอดเลือดนี้สามารถแบ่งขั้นตอนการทำงานออกเป็นส่วนหลักต่าง ๆ ี้ ั้ รวม 3 ส่วนดังรูปที่ 4.1 ซึ่งมีรายละเอียดดังนี้ ึ่

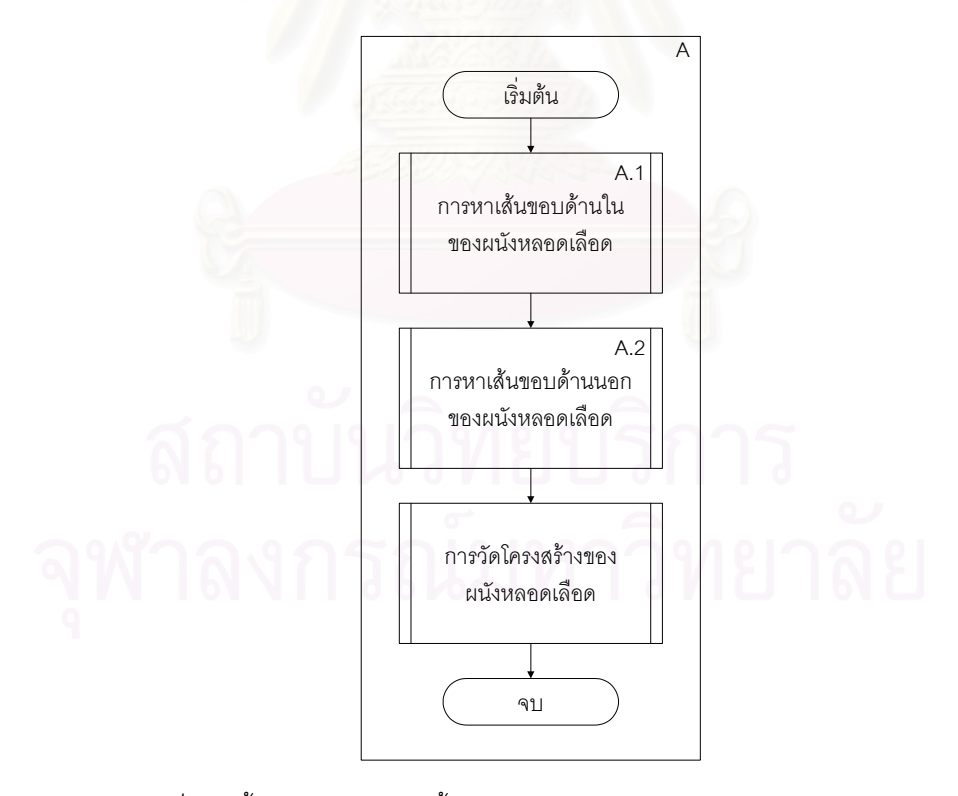

*รูปที่ 4.1 ข นตอนการทํางานท งหมดของการวัดโครงสรางของผนังหลอดเลือดั้ ั้*

1. **การหาเส้นขอบด้านในของผนังหลอดเลือด** มีเป้าหมายเพื่อหาเส้นขอบด้านในของผนัง ื่ หลอดเลือด ซึ่งจะคัดเลือกจุดที่อยู่บนขอบด้านในเพื่อใช้ในการวัดความหนาต่อไปด้วย ึ่ ี่

2. **การหาเส้นขอบด้านนอกของผนังหลอดเลือด** มีเป้าหมายเพื่อหาเส้นขอบด้านนอกของผนัง ื่ หลอดเลือด ซึ่งเป็นการหาจุดที่อยู่บนขอบด้านนอกของผนังหลอดเลือดที่เป็น "คู่จุด" ของจุดที่อยู่บนขอบด้าน ี่ ี่ ในด้วย

3. **การวัดโครงสร้างของผนังหลอดเลือด** เป็นขั้นตอนการคำนวณเพื่อวัดโครงสร้างของผนัง ั้ ื่ หลอดเลือด คือ ความหนาของผนังหลอดเลือด ความยาวขอบด้านในและขอบด้านนอกของผนังหลอดเลือด และพื้นที่ของช่องว่างและของผนัง<mark>หลอดเลือด</mark> ื้ ี่

# **4.1 การหาเสนขอบดานในของผนังหลอดเลือด**

ในการหาเส้นขอบด้านในของผนังหลอดเลือดสามารถอธิบายขั้นตอนการทำงานได้ในรูปที่ 4.2 ดังนี้ ั้

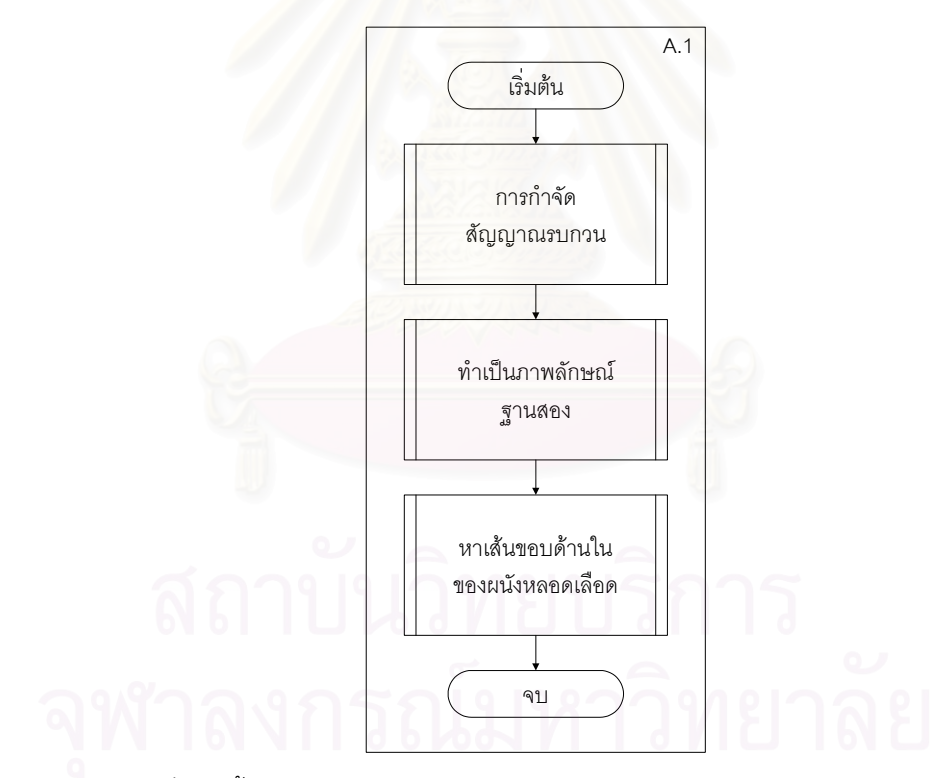

*รูปที่ 4.2 ข นตอนการทํางานยอยของการหาเสนขอบดานในของผนังหลอดเลือด ั้*

- **ข นตอนท ี่ 1** กําจัดสัญญาณรบกวน โดยไดเลือกใชตัวกรองมัธยฐานที่มีขนาด 3× 3 **ั้**
- **ข นตอนท ั้ ี่ 2** ทําเปนภาพลักษณฐานสอง
- **ขั้นตอนที่ 3** หาเส้นขอบด้านในของผนังหลอดเลือด ซึ่งมีขั้นตอนดังนี้ **ั้** ึ่

• สร้างเส้นองศาจำนวน 360 เส้น เพื่อใช้ในการหาจุดที่อยู่บนขอบด้านใน ี่

• จากจุดศูนย์กลางภาพ เดินไปตามเส้นองศาแต่ละเส้นจนกว่าจะพบจุดภาพที่เป็นจุดสีดำซึ่ ึ่ • จากจุดศูนย์กลางภาพ เดินไปตามเส้นองศาแต่ละเส้นจนกว่าจะพบจุดภาพที่เป็นจุดสีดำซึ่ง<br>เป็นจุดที่คาดว่าน่าจะเป็นขอบด้านในของผนังหลอดเลือด แล้วให้ถือว่าจุดนั้นเป็นจุดที่อยู่บนขอบด้านในของ ี่ ี่ ผนังหลอดเลือด ซึ่งจะได้ผลมา 360 จุดหรือน้อยกว่าในกรณีที่ขอบในขาดหายไปและทำให้ไม่สามารถหาจุดที่ อยูบนขอบดานในได

• ให้จุดแต่ละจุดที่อยู่บนขอบด้านในหาเส้นขอบด้านในของผนังหลอดเลือดโดยการตาม ี่ รอยขอบ ซึ่งทำให้ได้เส้นขอบด้านในมา 360 เส้นหรือน้อยกว่า จากนั้นเลือกเส้นขอบด้านในที่มีความยาวซ้ำ ึ่ ั้ ้ํ กันมากที่สุดเพียงหนึ่งเส้น เพื่อเป็นตัวแทน "ชั่วคราว" ของเส้นขอบด้านใน ึ่ ั่

• เลือกจุดที่เส้นองศาตัดกับตัวแทนชั่วคราวของเส้นขอบด้านในที่ได้คัดเลือกมา ซึ่งจะได้ผล  $\overline{\phantom{a}}$ ั่ มา 360 จุดหรือน้อยกว่าในกรณีที่ไม่มีเส้นองศาใดตัดกับตัวแทนชั่วคราวของเส้นขอบด้านใน จากนั้นจึงเชื่อม ั่ ั้ ื่ แต่ละจุดที่อยู่บนขอบด้านในทั้งหมด โดยใช้วิธีการตามรอยขอบจากจุดที่อยู่บนขอบด้านในจุดหนึ่งไปยังจุดที่ ี่ ี่ อยู่บนขอบด้านในอีกจุดหนึ่ง ถ้าการตามรอยขอบไม่สามารถไปยังอีกจุดหนึ่งได้ นั่นแสดงได้ว่าเป็นบริเวณ ึ่ ขอบในของผนังหลอดเลือดที่ขาด ก็จะทำการเชื่อมส่วนที่<mark>ขาดนี้ด้วยเส้นตรงซึ่งจะทำให้ได้เส้นขอบด้านในข</mark>อง ี่ ื่ ี่ ี้ ึ่ ผนังหลอดเลือดที่เหมาะสมที่จะเป็นตัวแทนของเส้นขอบด้านในเพื่<mark>อ</mark>ใช้ในการคำนวณความยาวเส้นขอบด้าน ี่ ในของผนังหลอดเลือดด้วย ดังรูปที่ 4.3 และกำหนดให้จุดที่อยู่บนเส้นขอบด้านในทุกจุดยกเว้นจุดที่อยู่บน ี่ ี่ เส้นตรงที่ใช้ในการเชื่อมต่อส่วนที่<mark>ข</mark>าดเป็น *จุดที่อยู่บนขอบด้านใน ี่*

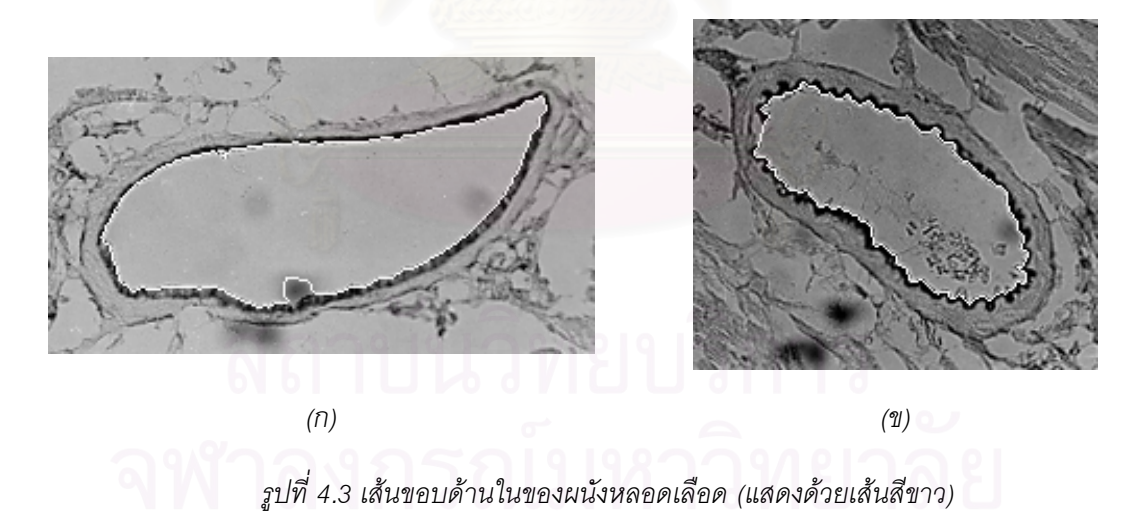

# **4.2 การหาเสนขอบดานนอกของผนังหลอดเลือด**

สิ่งที่ได้จากขั้นตอนที่ผ่านมาคือเส้นขอบด้านในของผนังหลอดเลือด และตำแหน่งของจุดที่อยู่บนขอบ ิ่ ั้  $\mathcal{L}^{\mathcal{L}}(\mathcal{L}^{\mathcal{L}})$  and  $\mathcal{L}^{\mathcal{L}}(\mathcal{L}^{\mathcal{L}})$  and  $\mathcal{L}^{\mathcal{L}}(\mathcal{L}^{\mathcal{L}})$ ี่ ด้านในที่คัดเลือกมาจากจุดบนเส้นขอบด้านในของผนังหลอดเลือดที่ไม่รวมจุดบนเส้นตรงที่สร้างเพื่อเชื่อมต่อ ี่ ื่ ื่

ส่วนที่ขาดหายไปของขอบใน ในขั้นตอนต่อไปเป็นการหาเส้นขอบด้านนอกและจุดที่อยู่บนขอบด้านนอกที่ ี่ เป็นคู่จุดของจุดที่อยู่บนขอบด้านใน ซึ่งมีขั้นตอนดังรูปที่ 4.4 ดังมีรายละเอียดต่อไปนี้ ี่ ึ่

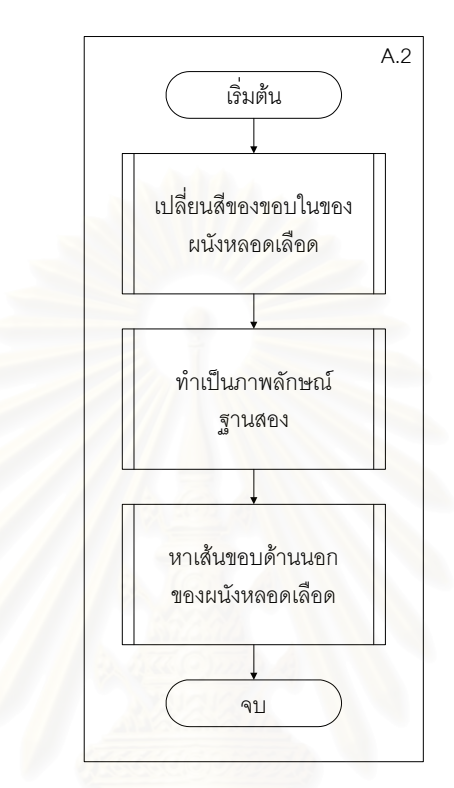

*รูปที่ 4.4 ข นตอนการทํางานยอยของการหาเสนขอบดานนอกของผนังหลอดเลือด ั้*

**ขั้นต<u>อนที่ 1</u> เ**นื่องจากภาพหลอดเลือดส่วนใหญ่มีขอบในของหลอดเลือดที่ค่อนข้างชัดเจนกว่าขอบ **ั้** ื่ ี่ นอก กล่าวคือ ขอบในมีค่าระดับเทาแตกต่างจากเนื้อเยื่อและช่องว่างมากกว่าขอบนอกมาก ซึ่งเมื่อนำภาพ ื้ ื่ ึ่ ื่ หลอดเลือดต้นฉบับมาผ่านการกำจัดสัญญาณรบกวนในขั้นตอนที่ 1 จากหัวข้อที่ 4.1 มีผลให้ขอบนอกของ หลอดเลือดไม่ค่อยชัดเจน และทำให้ขอบนอกของหลอดเลือดในภาพลักษณ์ฐานสองขาดหายไปมาก ดังนั้น<br>ในการหาเส้นขอบด้านนอกของผนังหลอดเลือดจึงเริ่มด้วยการเปลี่ยนค่าระดับเทาของขอบในของหลอดเลือด ั้ ิ่ มดวยการเปลี่ ยนคาระดับเทาของขอบในของหลอดเลือด ในภาพต้นฉบับให้มีค่าใกล้เคียงกับค่าระดับเทาของช่องว่าง เพื่อลดความสำคัญของขอบในลงไม่ให้สีของ ื่ ขอบในมีผลต่อการหาค่าขีดแบ่ง อีกทั้งยังช่วยกำจัดขอบในไม่ให้มีผลต่อการหาจุดที่อยู่บนขอบด้านนอกอีก ั้ ี่ ด้วย ในการเปลี่ยนสีของขอบในนั้นมีขั้นตอนดังนี้

• กำหนดกลุ่ม (labeling) [6] ให้แก่จุดภาพทุกจุดภายในภาพลักษณ์ฐานสองที่ได้จาก ขั้นตอนการหาเส้นขอบด้านในของผนังหลอดเลือด ั้

 $\bullet$  หากลุ่มของจุดภาพที่เป็นกลุ่มของขอบใน โดยคำนวณหากรอบล้อม (bounding box) แต่ ละกลุ่มด้วยสมการที่ 6 จากการหาจุดภาพที่อยู่บนสุดของกลุ่ม (topmost) ล่างสุดของกลุ่ม (bottommost) ี่ ซ้ายสุดของกลุ่ม (leftmost) และขวาสุดของกลุ่ม (rightmost) จากนั้นคัดเลือกกลุ่มที่มีกรอบล้อมที่ใหญ่ที่สุด ั้ ี่ ี่ และมีจุดที่อยู่บนขอบด้านในอยู่ในกลุ่มนี้ด้วย ให้ถือว่าเป็นกลุ่มของขอบใน ี่

$$
bounding\ box = \left| topmost - bottommost \right| \times \left| leftmost - rightmost \right| \hspace{1.5cm} (6)
$$

• แทนที่สีจุดภาพในภาพต้นฉบับที่ตรงกับตำแหน่งของจุดภาพที่เป็นกลุ่มของขอบในด้วยค่า ี่ ี่ ระดับเทาเฉลี่ยของทุกจุดภาพบนตำแหน่งกึ่งกลางของเส้นองศาระหว่างจุดศูนย์กลางภาพกับจุดที่อยู่บนขอบ ี่ ึ่ ี่ ดานใน ซ ึ่งจะไดภาพหลอดเลือดดังรูปที่ 4.5

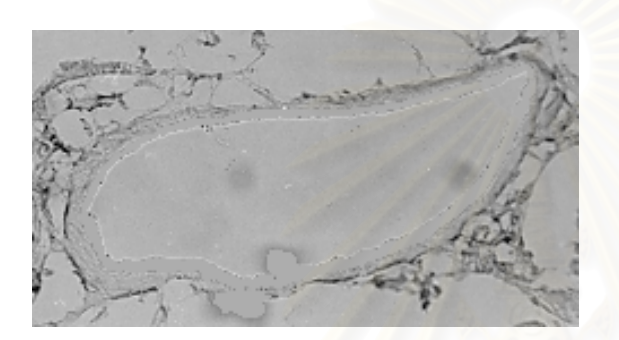

*(ก) แทนขอบในของหลอดเลือดดวย คาระดับเทาท ระดับเทา 174 ี่*

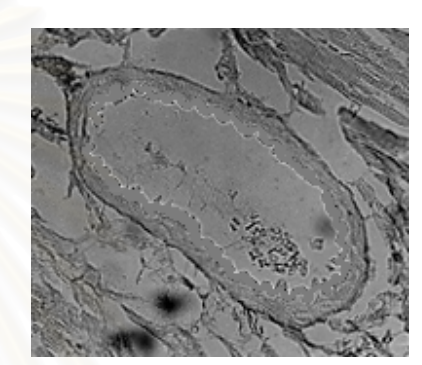

*(ข) แทนขอบในของหลอดเลือดดวย คาระดับเทาท ระดับเทา 125 ี่*

*รูปที่ 4.5 ภาพหลอดเลือดท ี่เปลี่ ยนสีขอบในของหลอดเลือด*

**ข นตอนท ั้ ี่ 2** ทําเปนภาพลักษณฐานสองและกําจัดจุดภาพท มีขนาด 1 จุดภาพซ ี่ ึ่ จดภาพซึ่งถือว่าเป็น

สัญญาณรบกวน

**ข นตอนท ั้** <u>ี่ 3</u> หาเส้นขอบด้านนอกของผนังหลอดเลือด มีขั้นตอนดังนี้

• สร้างเส้นตั้งฉากกับจุดที่อยู่บนขอบด้านในที่ได้คัดเลือกไว้แล้ว เพื่อใช้หาคู่จุดที่อยู่บนขอบ ั้ ี่ ี่

นคก

• จากแต่ละจุดที่อยู่บนขอบด้านใน ตามรอยขอบไปตามเส้นตั้งฉากจนกว่าจะพบจุดภาพที่ ี่ ั้ เป็นสีดำซึ่งเป็นจุดที่คาดว่าน่าจะเป็นขอบด้านนอกของผนังหลอดเลือด ให้ถือว่าจุดนั้นเป็น *จุดที่อยู่บนขอบ* ี่ *ี่ ด้านนอก ท*ี่เป็นคู่จุดของจุดที่อยู่บนขอบด้านใน ถ้าไม่พบขอบด้านนอกของผนังหลอดเลือดก็แสดงว่าไม่มีจุด ี่ ที่น่าจะเป็นจุดที่อยู่บนขอบด้านนอก ก็จะทิ้งจุดที่อยู่บนขอบด้านในนั้นไป ี่ ิ้ ี่

• เชื่อมจุดที่อยู่บนขอบด้านนอกด้วยเส้นตรง ทำให้ได้เส้นขอบด้านนอกของผนังหลอดเลือด ื่ ี่ ดังรูปที่ 4.6

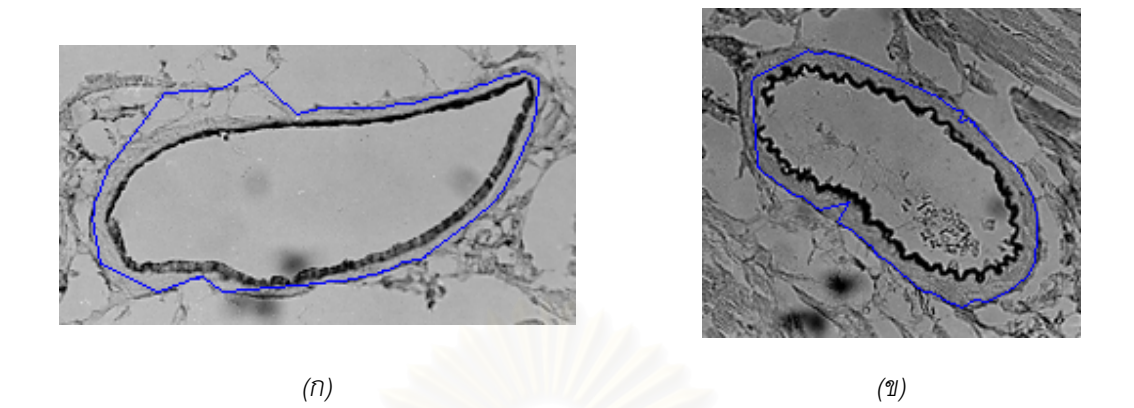

*รูปที่ 4.6 เสนขอบดานนอกของผนังหลอดเลือด (แสดงดวยเสนสีดํา)* 

# **4.3 การวัดโครงสรางของผนังหลอดเลือด**

โครงสร้างของผนังหลอ<mark>ดเลือดที่ทำการวัดคือ ความหนาข</mark>องผนังหลอดเลือด ความยาวขอบด้านใน ี่ และด้านนอกของผนังหลอดเลือด พื้นที่ของช่องว่างและของผนังหลอดเลือด โดยที่โครงสร้างแต่ละโครงสร้าง ื้ ี่ ้มีรายละเคียดการวัดและการคำนวณดังนี้

### **4.3.1 การวัดความหนาของผนังหลอดเลือด**

จากการหาเส้นขอบด้านในและการหาเส้นขอบด้านนอกของผนังหลอดเลือด ทำให้ได้จุดที่อยู่บนขอบ ี่ ด้านในและจุดที่อยู่บนขอบด้านนอกที่เป็นคู่จุดกันที่จะนำมาใช้ในการวัดความหนา แต่คู่จุดการวัดที่ ี่ ี่ เหมาะสมที่จะใช้วัดความหนานั้นควรมีเส้นตั้งฉากกับจุดที่อยู่บนขอบด้านในและจุดที่อยู่บนขอบด้านนอก ั้ ั้ ี่ ี่ "ร่วมกัน" และเนื่องจากลักษณะของภาพมีความหลากหลาย งานวิจัยนี้จึงคัดเลือกคู่จุดที่มีเส้นตั้งฉากที่ ื่ ֧֧֧֧֦֧֦֧֝֟֟֓֝֟֟֟֓֝֬֟֓֝֬֝֓֝֬֟֓֝֬<sup>֟</sup>֓ ี่ ั้ เบี่ยงเบนจากกันได้เล็กน้อย โดยการคัดเลือกคู่จุดที่มีมุมระหว่างเส้นตั้งฉากกับเส้นสัมผัสของจุดที่อยู่บนขอบ ี่ ี่ ั้ ี่ ด้านนอกอยู่ในช่วงเบี่ยงเบนได้ ± 10 องศาเป็น "คู่จุดที่น่าจะใช้" ในการวัดความหนาของผนังหลอดเลือด ดัง ี่ ตัวอยางในรูปที่ 4.7

เนื่องจากภาพหลอดเลือดที่นำมาใช้ในงานวิจัยนี้มีความหลากหลายแตกต่างกันมากดังที่ได้กล่าว ื่ ี่ ี้ มาแล้ว และภาพหลอดเลือดส่วนใหญ่มีขอบในของหลอดเลือดที่ค่อนข้างชัดเจนกว่าขอบนอก ซึ่งเมื่อผ่าน ี่ ึ่ ื่ ขั้นตอนการทำเป็นภาพลักษณ์ฐานสองจะมีผลให้ขอบนอกของหลอดเลือดมีความไม่ต่อเนื่องเหมือนขอบใน ั้ ื่ ของหลอดเลือด ทำให้ขั้นตอนการหาเส้นขอบด้านนอกของผนังหลอดเลือดไม่ได้จุดที่อยู่บนขอบด้านนอกจริง ั้ ี่ และส่งผลให้การวัดความหนามีความคลาดเคลื่อนได้ ดังนั้นจึงควรกำจัดคู่จุดที่น่าจะใช้ที่ได้เลือกมาข้างต้นที่ ั้ ี่ จะทำให้ค่าความหนาคลาดเคลื่อนทิ้งไป ื่

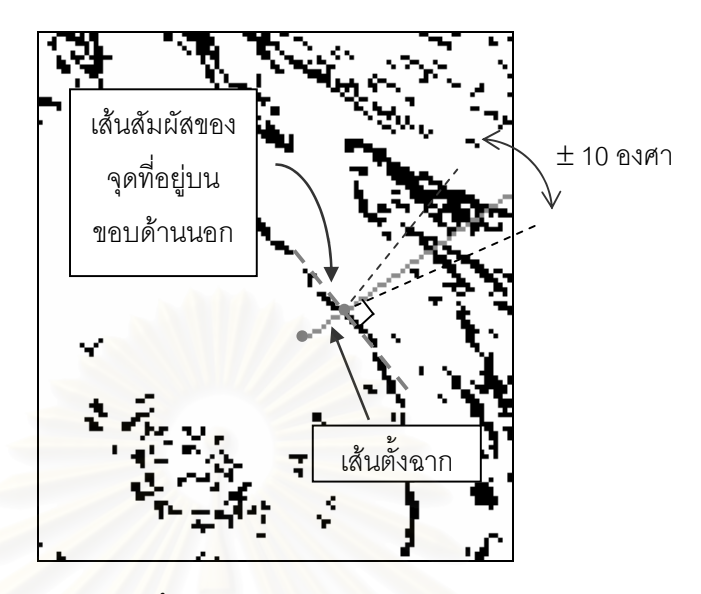

*รูปที่ 4.7 มุมระหวางเสนต งฉากกับเสนสัมผัสของจุดท อยูบนขอบดานนอก ั้ ี่ อยูในชวงเบ ี่ยงเบนไดบวกลบ 10 องศา*

ในการกำจัดคู่จุดที่น่าจะใช้ที่มีผลทำให้ค่าความหนาที่ได้มีความคลาดเคลื่อนนี้ ได้ใช้สมมุติฐานที่ ี่ ี่ ื่ ว่า หลอดเลือดบริเวณใกล้กันน่าจะมีความหนาไม่แตกต่างกันม<mark>ากนั</mark>ก ในงานวิจัยนี้จึงได้แบ่งหลอดเลือดเป็น ี้ 6 ส่วนย่อยตามตำแหน่งขององศาดังรูปที่ 4.8 จากนั้นหาค่าความหนาเฉลี่ยของแต่ละส่วนย่อย แล้วคัดเลือก ั้ ี่ เอาเฉพาะคู่จุดที่มีระยะห่างอยู่ในระยะเบี่ยงเบนมาตรฐานของกลุ่มมาเป็น "คู่จุดที่ใช้" ในการวัดความหนา

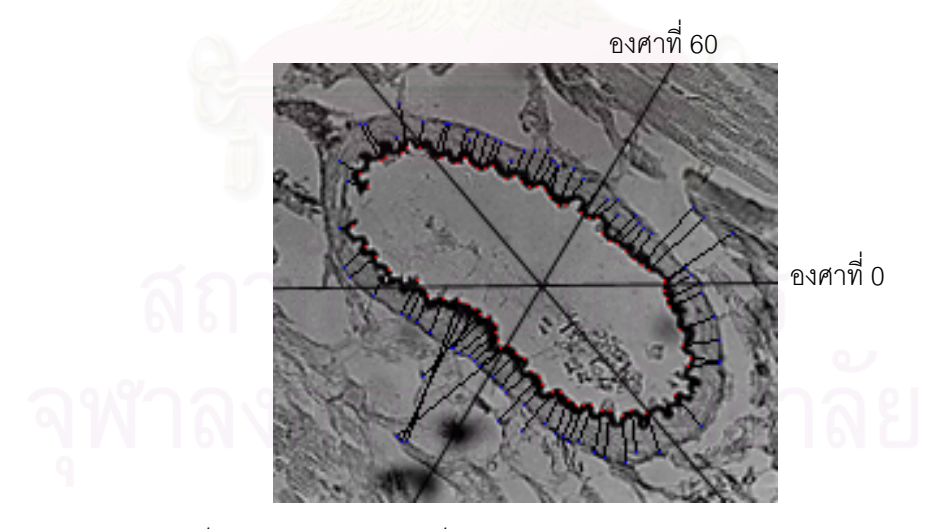

*รูปที่ 4.8 ภาพหลอดเลือดท แบงเปน 6 สวนยอยตามตําแหนงขององศา ี่*

ค่าความหนาของผนังหลอดเลือดนั้นคำนวณได้จากการวัดระยะ Euclidean ระหว่างจุดบนขอบด้าน ั้ ในและจุดบนขอบด้านนอกของแต่ละคู่จุดที่ใช้ในการวัดที่ได้คัดเลือกมา ซึ่งจะให้ค่าความหนาของคู่จุดใน หน่วยของจุดภาพ และจะต้องเทียบกลับให้อยู่ในหน่วยไมโครเมตรโดยใช้สมการที่ 7 แล้วจึงคำนวณค่าความ หนาเฉล ยจากทุกคูจุด ี่

ในการเทียบกลับเป็นหน่วยไมโครเมตรนี้จะใช้ภาพถ่ายของสไลด์ไมโครมิเตอร์ที่มองผ่านกล้อง ี่ จุลทรรศน์ใช้แสงธรรมดาที่มีกำลังขยายเท่ากับภาพหลอดเลือดเป็นตัวเทียบ โดยการวัดระยะ Euclidean ของ แต่ละ 1 ช่องสเกลบนภาพถ่ายของสไลด์ไมโครมิเตอร์ดังรูปที่ 4.9 แล้วคำนวณหาค่าเฉลี่ยของระยะ ี่ Euclidean ใน 1 ช่องสเกล ซึ่ง 1 ช่องสเกลนี้จะเท่ากับ 10 ไมโครเมตร ี้

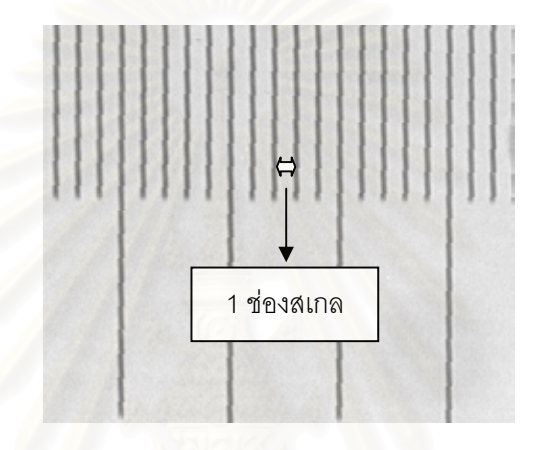

*รูปที่ 4.9 ระยะ 1 ชองสเกลบนภาพถายของสไลดไมโครมิเตอรซึ่ งมีขนาดยอสวนลงจากภาพถาย*

นั่นคือ ภาพถ่ายของสไลด์ไมโครมิเตอร์สแกนด้วย *dpi* <sub>ภาพถ่ายของสไลด์ไมโครมิเตอร์</sub> ซึ่ง ั่

1 ชองสเกลบนภาพถายของสไลดไมโครมิเตอร= *n* จุดภาพ = 10µ*m*

และภาพถ่ายของหลอดเลือดสแกนด้วย *dpi<sub>ภาพถ่ายข*องหลอดเลือด <sup>ดั</sup>งนั้นเมื่อเทียบกลับให้อยู่ในหน่วย</sub> ั้ ื่ เดียวกันบน *dpi* <sub>ภาพถ่ายของหลอดเลือด</sub> จะได้

1 ช่องสเกลบนภาพถ่ายของสไดด์ไมโครมิเตอร์ 
$$
= \frac{n \times dpi_{nnn \text{วายของหลอกเลือค}}{dpi_{nnn \text{วินิตอร์}}
$$
จุดภาพ = 10µm  
พูตอบอนร์

เพราะฉะนั้น

$$
\text{10} \times \text{4} \text{pi}_{\text{m} \text{min}} \times \text{y}_{\text{m} \text{min}} \times \text{y}_{\text{m} \text{min}} \quad (7)
$$
 ... (7) \n
$$
\text{m} \times \text{4} \text{pi}_{\text{m} \text{min}} \times \text{4} \text{pi}_{\text{m} \text{min}} \times \text{y}_{\text{m} \text{min}}
$$

### **4.3.2 การหาความยาวขอบของผนังหลอดเลือด**

ดังที่ได้กล่าวมาแล้วข้างต้น การวัดความยาวขอบของผนังหลอดเลือดจะประกอบด้วย การวัดความ ยาวขอบด้านในและความยาวขอบด้านนอกของผนังหลอดเลือด ซึ่งได้จากผลรวมของระยะ Euclidean ระหว่างจุดแต่ละจุดบนเส้นขอบด้านในและขอบด้านนอกของผนังหลอดเลือดตามลำดับ และค่าที่วัดได้จะอยู่ ี่ ในหน่วยของจุดภาพ จากนั้นจะต้องเทียบให้อยู่ในหน่วยไมโครเมตรโดยใช้สมการที่ 7 เช่นเดียวกัน ั้

#### **4.3.3 การหาพ นท ี่ ื้**

สำหรับการหาพื้นที่นั้นจะมีด้วยกัน 2 ส่วนคือ การหาพื้นที่ของช่องว่างและของผนังหลอดเลือดซึ่งได้ ื้ ี่ ื้ ี่ จากการนับจำนวนจุดภาพที่ได้จากวิธีการแผ่ขยายบริเวณภ<mark>ายใ</mark>นบริเวณช่องว่างและผนังหลอดเลือด ตามลำดับดังที่ได้กล่าวไว้แล้วในบทที่ 3 จากนั้นคำนวณให้อยู่ในหน่วยตารางไมโครเมตรจากสมการที่ 8 โดย ั้ ท

พื้นที่ 1 จุดภาพ = 
$$
\left(\frac{10 \times dpi_{\text{nminter刺สได้ไม่คริมิเตอร์}}{n \times dpi_{\text{nminterabukapalāba}}}\right)^2
$$
ตารางไม่โครเมตร

พ ื้ นท 2 10 ⎟ ⎟ ⎠ ⎞ ⎜ ⎜ ⎝ ⎛ × <sup>×</sup> <sup>=</sup> ภาพถายของหลอดเลือด ภาพถายของสไลดไมโครมิเตอร *n dpi dpi* × จํานวนจุดภาพ ตารางไมโครเมตร … (8)

# **บทท ี่ 5**

### **การตรวจสอบความถกตู องของเคร องม อและ ื่ ื การทดลองใชกับภาพหลอดเล อดจริง ื**

เนื่องจากลักษณะของเครื่องมือที่ได้ออกแบบมีด้วยกัน 3 ลักษณะคือ แบบอัตโนมัติ แบบกึ่งอัตโนมัติ ื่ ื่ ึ่ และแบบกำหนดเองโดยผู้วัด ซึ่งในขั้นตอนการวัดโครงสร้างของผนังหลอดเลือดจะเกี่ยวข้องกับการกำหนดคู่ ี่ จุดที่เหมาะสมในการวัด ดังนั้นจะมีผลต่อเครื่องมือวัดแบบอัตโนมัติและแบบกึ่งอัตโนมัติมากที่สุด แต่ไม่มีผล ั้ ื่ ึ่ ี่ ต่อเครื่องมือวัดแบบกำหนดเองโดยผู้วัด เนื่องจากผู้วัดเป็นผู้กำหนดคู่จุดที่จะวัดเองทั้งหมด ฉะนั้นในการ ื่ ื่ ี่ ั้ ทดสอบเครื่องมือวัดนี้จะท<mark>ด</mark>สอบการคัดเลือกคู่จุดที่ใช้ในการวัดโดยอัตโนมัติเท่านั้น ื่ ี้

รายละเอียดที่จะน<mark>ำเสนอในบทนี้จะประกอบด้วย การตรวจสอบความถูกต้องของเครื่องมือ ผลจาก</mark> ี่ ื่ การตรวจสอบ จากนั้นจะเป็<mark>นการทดลองกับภาพหลอดเลือดจริง พร้อมแสดง</mark>ผลการทดลอง และสุดท้ายจะ เป็นการวิเคราะห์ผล

# **5.1 การตรวจสอบความถูกตองของเครื่ องมือ**

งานวิจัยนี้ได้ทดสอบเครื่องมือด้วยภาพวงแหวนรูปวงกลมและรูปวงรีที่สร้างขึ้นเพื่อให้ทราบความหนา ื่ ี่ ึ้ ที่แท้จริงเพื่อเป็น*การตรวจสอบค*วามถูกต้องของเครื่องมือนี้ เหตุผลที่ใช้ภาพลักษณะนี้เป็นภาพในการทดสอบ ี่ ื่ เพราะเป็นภาพลักษณะใกล้เคียงกับหลอดเลือด สาเหตุที่ไม่ตรวจสอบความถูกต้องของเครื่องมือนี้กับภาพ ื่ ֦֘<u>֚</u><br>֧֚֚֝ หลอดเลือดทุกแบบโดยตรงโดยเทียบกับการวัดโดยคน เนื่องจากความไม่แน่นอนและความแปรปรวนในการ วัดที่ทำโดยคนสูงมาก และความหลากหลายของลักษณะหลอดเลือดดังได้กล่าวมาแล้ว ภาพที่ใช้ในการ ี่ ตรวจสอบทุกภาพสแกนดวยความละเอียด 150 *dpi* และแบงเปน 2 แบบ ดังน

1. แบบที่ขอบของผนังสมบูรณ์ เป็นภาพวงแหวนรูปวงกลมและรูปวงรี โดยภาพวงแหวนรูปวงกลม ี่ ประกอบด้วยวงกลมที่มีเส้นผ่าศูนย์กลางวงใน 4 ซม. และเส้นผ่าศูนย์กลางวงนอก 6 ซม. (ความหนา 1 ซม.) ֦֧֧֟֟֓<u>֓</u> กับวงกลมที่มีเสนผาศูนยกลางวงใน 4 ซม. และเสนผาศูนยกลางวงนอก 8 ซม. (ความหนา 2 ซม.) ส ว น ภาพวงแหวนรูปวงรีประกอบด้วยรูปวงรีในแนวนอนและแนวตั้ง โดยรูปวงรีมีวงในที่มีแกนเอกยาว 4 ซม. และ

แกนโทยาว 2 ซม. วงนอกมีแกนเอกยาว 6 ซม. และแกนโทยาว 4 ซม. (ความหนาหนา 1 ซม.) กับรูปวงรีมีวง ในที่ มีแกนเอกยาว 4 ซม. และแกนโทยาว 2 ซม. วงนอกมีแกนเอกยาว 8 ซม. และแกนโทยาว 6 ซม. (ความ หนา 2 ซม.)

2. แบบที่ขอบของผนังขาด เพื่อให้คล้ายกับลักษณะของหลอดเลือดอีกประเภทหนึ่งที่พบได้ในการ ี่ ปฏิบัติงานจริง กล่าวคือ มีขอบในของผนังขาด 1 บริเวณ และมีขอบนอกของผนังขาดได้มากกว่า 1 บริเวณ ซึ่งเป็นทั้งภาพวงแหวนรูปวงกลมและรูปวงรีในแนวตั้งที่มีขนาดเดียวกันกับแบบที่ขอบของผนังสมบูรณ์ นั่นคือ ั้ ี่ ั่ ความหนา 1 ซม. และ 2 ซม.

# **5.2 ผลการตรวจสอบกับภาพที่ สรางขึ้น**

จากการตรวจสอบกับภาพที่สร้างขึ้นสามารถแสดงผลของการคัดเลือกคู่จุดที่ใช้ในการวัดได้ในรูปที่ ี่ ึ้ 5.1 ถึง 5.3 และผลการวัดความหนาแสดงไวในตารางที่ 5.1

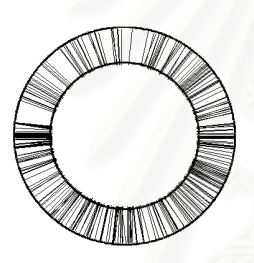

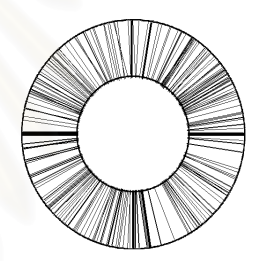

*(ก) ภาพวงแหวนรูปวงกลม หนา 1 ซม. (ข) ภาพวงแหวนรูปวงกลม หนา 2 ซม.* 

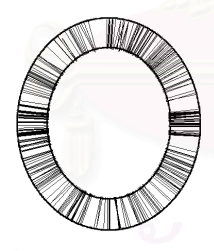

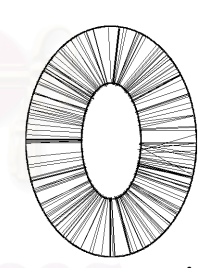

*(ค) ภาพวงแหวนรูปวงรีแนวต ั้*

*ง หนา 1 ซม. (ง) ภาพวงแหวนรูปวงรีแนวต ง หนา 2 ซม. ั้*

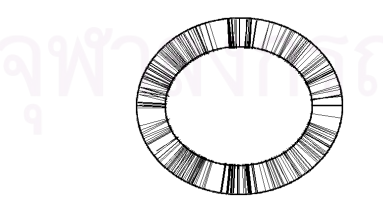

*(จ) ภาพวงแหวนรูปวงรีแนวนอน หนา 1 ซม. (ฉ) ภาพวงแหวนรูปวงรีแนวนอน หนา 2 ซม.*

*รูปที่ 5.1 ผลการตรวจสอบกับภาพวงแหวนท สรางข นแบบท ขอบของผนังสมบูรณ ี่ ึ้ ี่ ซ ึ่งเปนภาพวงแหวนรูปวงกลมและรูปวงรีที่ มีความหนา 1 ซม. และ 2 ซม. ซ งมีขนาดยอสวนลงจากภาพจริงึ่*

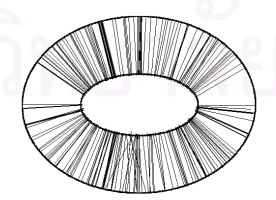

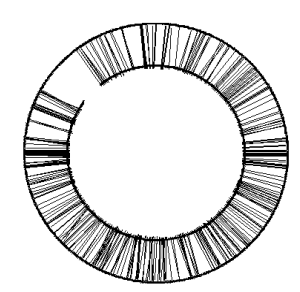

*(ก) ภาพวงแหวนรูปวงกลม 1 (ข) ภาพวงแหวนรูปวงรี 1* 

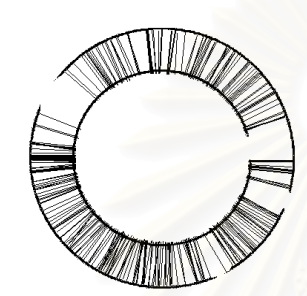

*(ค) ภาพวงแหวนรูปวงกลม 2 (ง) ภาพวงแหวนรูปวงรี 2* 

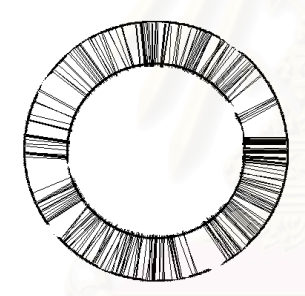

*(จ) ภาพวงแหวนรูปวงกลม 3 (ฉ) ภาพวงแหวนรูปวงรี 3* 

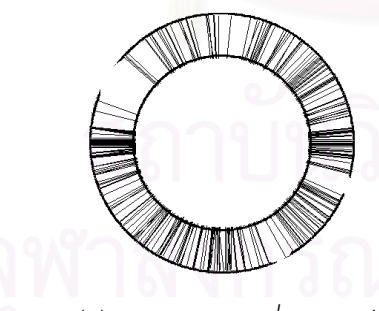

*(ช) ภาพวงแหวนรูปวงกลม 4 (ซ) ภาพวงแหวนรูปวงรี 4* 

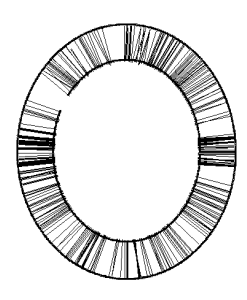

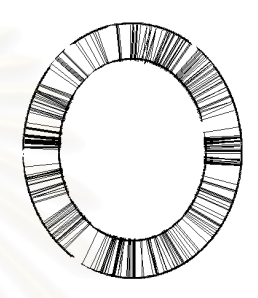

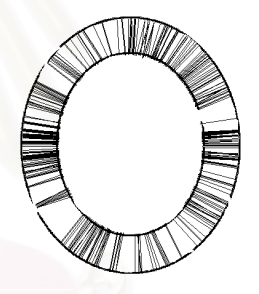

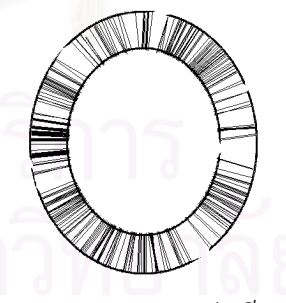

*รูปที่ 5.2 ผลการทดสอบกับภาพวงแหวนท สรางขึ้นแบบที่ ขอบของผนังขาดหายไป ี่ ซ ึ่งเปนภาพวงแหวนรูปวงกลมและรูปวงรีในแนวตั้ งที่มีความหนา 1 ซม. ซ งมีขนาดยอสวนลงจากภาพจริงึ่*

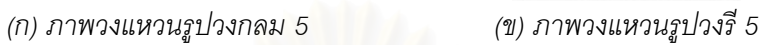

*(ค) ภาพวงแหวนรูปวงกลม 6 (ง) ภาพวงแหวนรูปวงรี 6* 

*รูปที่ 5.3 ผลการทดสอบกับภาพวงแหวนท สรางขึ้นแบบที่ ขอบของผนังขาดหายไป ี่ ซ ึ่งเปนภาพวงแหวนรูปวงกลมและรูปวงรีในแนวตั้ งที่มีความหนา 2 ซม. ซ งมีขนาดยอสวนลงจากภาพจริงึ่*

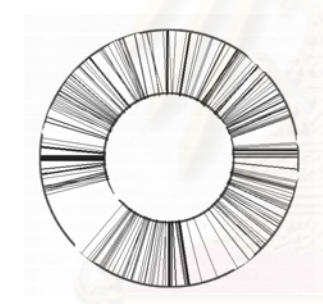

*(จ) ภาพวงแหวนรูปวงกลม 7 (ฉ) ภาพวงแหวนรูปวงรี 7* 

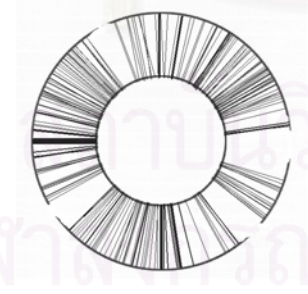

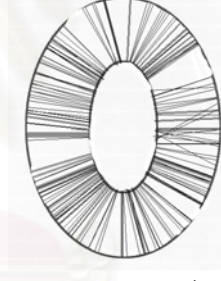

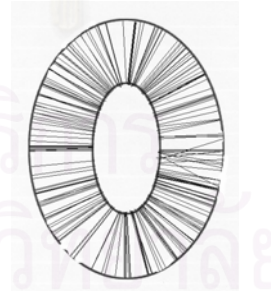

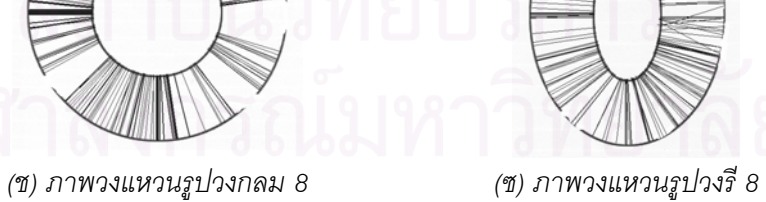

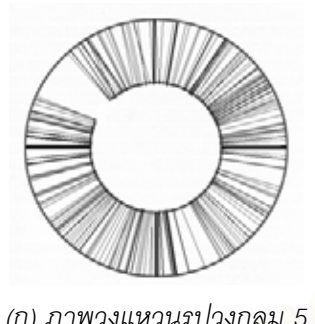

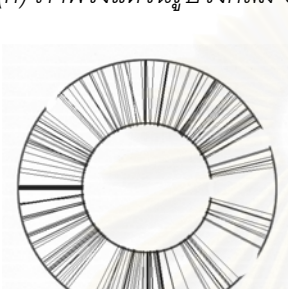

| ลักษณะของภาพ<br>ที่สร้าง | ภาพวงแหวนทดสอบ | ความหนาจริง<br>(ซม.) | ความหนาที่วัดได้<br>(ซม.) * | จำนวนคู่จุด<br>(n) |
|--------------------------|----------------|----------------------|-----------------------------|--------------------|
| ขอบผนังสมบูรณ์           | รูปวงกลม       | $\mathbf{1}$         | $0.988 \pm 0.011$           | 304                |
|                          | รูปวงรีแนวตั้ง | 1                    | $0.993 \pm 0.024$           | 339                |
|                          | รูปวงรีแนวนอน  | $\mathbf{1}$         | $0.993 \pm 0.024$           | 338                |
|                          | าปวงกลม        | $\overline{2}$       | $2.006 \pm 0.015$           | 294                |
|                          | รูปวงรีแนวตั้ง | $\overline{c}$       | $1.958 \pm 0.029$           | 221                |
|                          | รูปวงรีแนวนอน  | $\overline{2}$       | $1.955 \pm 0.029$           | 213                |
| ขอบผนังขาด               | รูปวงกลม 1     | $\mathbf{1}$         | $0.992 \pm 0.015$           | 334                |
|                          | รูปวงกลม 2     | $\mathbf{1}$         | $0.995 \pm 0.016$           | 286                |
|                          | รูปวงกลม 3     | $\mathbf{1}$         | $1.000 \pm 0.029$           | 309                |
|                          | รูปวงกลม 4     | $\mathbf{1}$         | $0.989 \pm 0.012$           | 270                |
|                          | รูปวงรี 1      | $\mathbf{1}$         | $0.993 \pm 0.025$           | 335                |
|                          | รูปวงรี 2      | $\mathbf{1}$         | $0.996 \pm 0.027$           | 309                |
|                          | รูปวงรี 3      | 1                    | $0.993 \pm 0.024$           | 322                |
|                          | รูปวงรี 4      | $\mathbf{1}$         | $0.998 \pm 0.028$           | 300                |
|                          | รูปวงกลม 5     | $\overline{2}$       | $2.004 \pm 0.018$           | 290                |
|                          | รูปวงกลม 6     | $\overline{2}$       | $2.007 \pm 0.018$           | 230                |
|                          | รูปวงกลม 7     | $\overline{2}$       | $2.010 \pm 0.028$           | 275                |
|                          | รูปวงกลม 8     | $\overline{2}$       | $2.007 \pm 0.016$           | 269                |
|                          | รูปวงรี 5      | $\overline{2}$       | $1.958 \pm 0.032$           | 218                |
|                          | รูปวงรี 6      | $\overline{c}$       | $1.961 \pm 0.033$           | 222                |
|                          | รูปวงรี 7      | $\overline{2}$       | $1.960 \pm 0.044$           | 212                |
|                          | รูปวงรี 8      | $\overline{c}$       | $1.965 \pm 0.035$           | 214                |

*ตารางท ี่ 5.1 ผลการวัดความหนากับภาพวงแหวนท สรางข น ี่ ึ้*

<sup>∗</sup> คา *Mean* ± *SD*

<u>.</u>

#### **5.3 การวิเคราะห ผลของภาพท สรางขึ้น**  $\overline{a}$ **ี่**

จากการตรวจสอบกับภาพที่สร้างขึ้นพบว่า เครื่องมือนี้มีความน่าเชื่อถือในการวัดสูง เนื่องจากค่า ี่ ึ้ ื่ ֦֘<u>֚</u> ื่ ื่ ความหนาที่วัดได้จากตารางที่ 5.1 ซึ่งทำกับภาพวงแหวนที่สร้างขึ้นโดยทราบความหนามีค่าใกล้เคียงกับค่า ี่ ึ่ ี่ จริงมาก มีส่วนเบี่ยงเบนมาตรฐานที่ต่ำ และคู่จุดที่ทำการวัดมีจำนวนมากด้วย และการตรวจสอบกับภาพที่ ี่ ี่ ่ํ ี่ สร้างขึ้นแบบผนังขาดก็มีผลที่สอดคล้องกัน จึงเป็นการเพิ่มความน่าเชื่อถือให้กับเครื่องมือนี้อีกด้วย  $\mathcal{L}^{\mathcal{L}}(\mathcal{L}^{\mathcal{L}})$  and  $\mathcal{L}^{\mathcal{L}}(\mathcal{L}^{\mathcal{L}})$  and  $\mathcal{L}^{\mathcal{L}}(\mathcal{L}^{\mathcal{L}})$ ิ่ ื่ ี้ นอกจากนี้ จากการที่ได้ทดสอบความสามารถในการทำซ้ำของเครื่องมือก็ให้ผลการวัดที่เหมือนกันทุกครั้ง ทำ ้ํ ื่ ั้ ให้แน่ใจได้ว่าเครื่องมือนี้มีความแม่นยำในการวัดสูง ื่

## **5.4 การทดลองกับภาพหลอดเลือดจริง**

ในงานวิจัยนี้ได้ทด<mark>ลอ</mark>งวัดโครงสร้างของผนังหลอดเลือดกับภาพหลอดเลือดจริงที่มีกำลังขยาย 40 เท่า ี่ สแกนด้วยความละเอียด 150 *dpi* จำนวน 27 ภาพ นอกจากนี้ยังได้คัดเลือกภาพหลอดเลือดจำนวน 8 ภาพ ี้ ซึ่งเป็นภาพหลอดเลือดที่คนวัดสามารถกำหนดบริเวณของขอบในและขอบนอกของผนังหลอดเลือดได้ เพื่อให้ ี่ สามารถเปรียบเทียบผลการวัดที่ได้จ<mark>ากเครื่องมือนี้ได้ระดับหนึ่ง</mark> ื่

## **5.5 ผลการทดลองของภาพหลอดเลือดจริง**

จากการทดลองวัดกับภาพหลอดเลือดจริง ภาพหลอดเลือด 1 ถึงภาพหลอดเลือด 26 ได้ผลการทดลอง และผลการวัดดังรูปที่ 5.4 ถึงรูปที่ 5.29 ตามลำดับ ส่วนรูปที่ 5.30 เป็นภาพหลอดเลือด 27 ที่วัดโครงสร้าง ี่ ของผนังหลอดเลือดไม่ถูกต้อง ซึ่งทุกภาพที่แสดงไว้มีขนาดย่อและขยายจากภาพถ่าย ส่วนตารางที่ 5.2 เป็น ึ่ ผลการวัดความหนาที่วัดได้จากเครื่องมือนี้และที่วัดโดยใช้ผู้วิจัยที่อยู่ในห้องปฏิบัติการ Microcirculation ี่ ื่ ี้ ี่ ี่ เปนผูวัด

#### **5.6 การวิเคราะห ผลของภาพหลอดเลือดจริง**  $\ddot{\phantom{a}}$

ในการทดลองวัดโครงสรางของผนังหลอดเลือดกับภาพหลอดเลือดจริง (ภาพหลอดเลือด 1 ถึงภาพ หลอดเลือด 27) จำนวน 27 ภาพ จากรูปที่ 5.4 ถึงรูปที่ 5.30 สามารถแยกการพิจารณาได้ดังนี้

 1. **ผลการวัดโครงสรางของผนังหลอดเลือด** โดยจะแบงการพิจารณาผลการวัดเปนความหนา ของผนังหลอดเลือด ความยาวขอบด้านในและพื้นที่ของช่องว่าง และความยาวขอบด้านนอกและพื้นที่ของ ี่ ื้ ี่ ผนังหลอดเลือด โดยมีรายละเอียดดังน

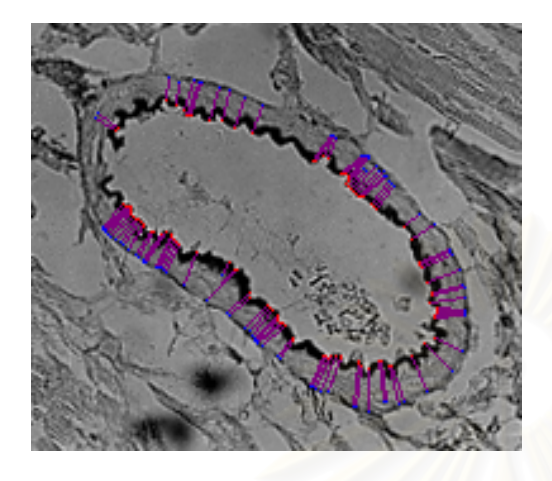

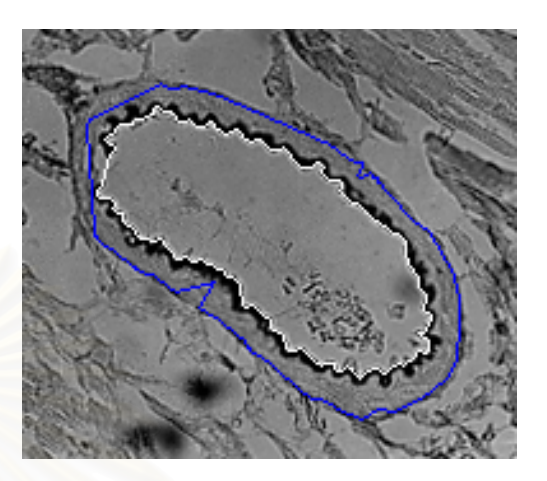

*(ก) คูจุดท ี่ใชในการวัดความหนา ความหนาที่วัดได = 14.421* <sup>µ</sup>*m*  $SD = 2.428$  จำนวนคู่จุด = 105

*(ข) เสนแสดงรูปรางของขอบดานในและ ขอบดานนอก ความยาวขอบดานใน = 504.598* <sup>µ</sup>*m ความยาวขอบดานนอก = 559.476* <sup>µ</sup>*m*

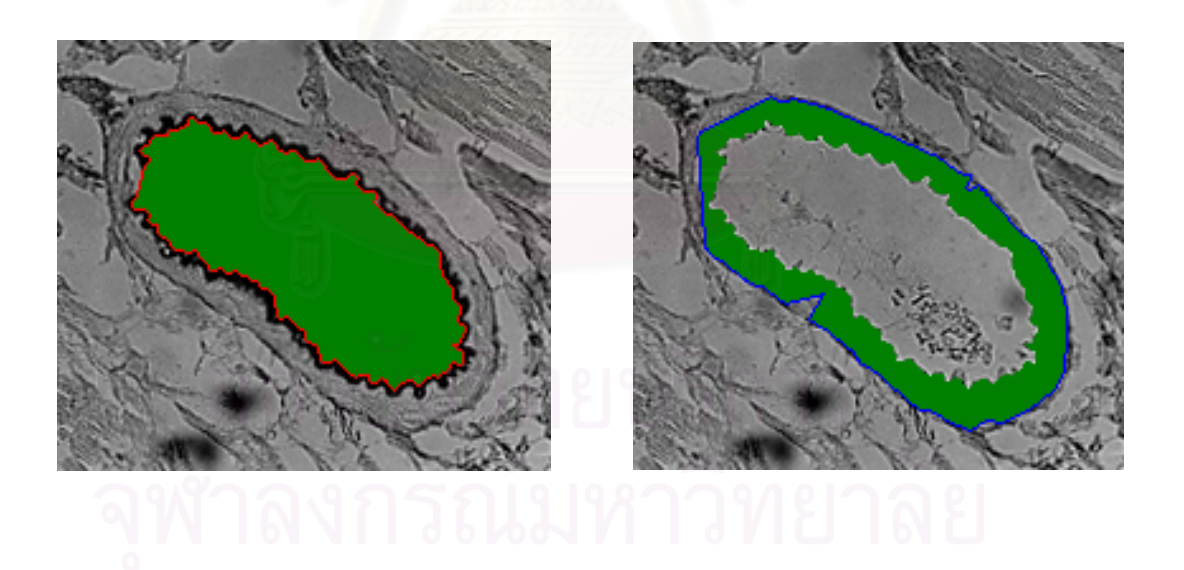

 $(\mu m\,)^2$  (ง) พื้นที่ของผนังหลอดเลือด = 6,529.169 $(\mu m\,)^2$ *ื้ ี่*

 $\hat{\mathfrak{M}}$ นที่ของช่องว่าง = 9,414.650 $(\mu m\ )^2$ *ื้ ี่*

*รูปที่ 5.4 ผลการวัดโครงสรางของผนังหลอดเลือดของภาพหลอดเลือด 1* 

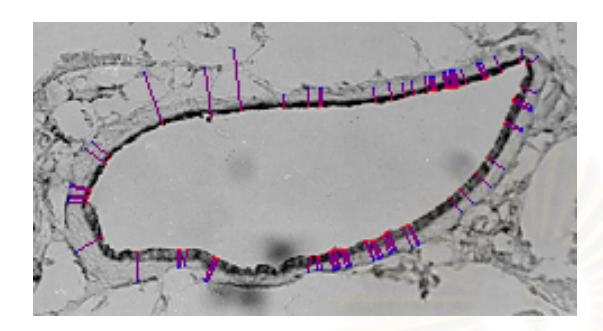

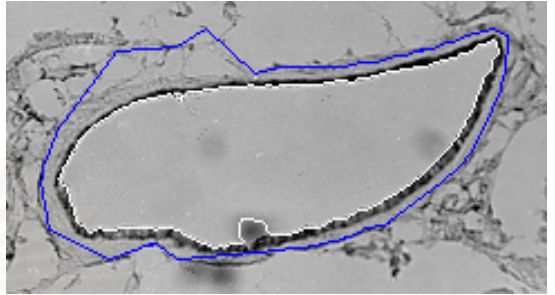

*(ก) คูจุดท ี่ใชในการวัดความหนา ความหนาที่วัดได = 10.120* <sup>µ</sup>*m SD = 4.143 จานวนค ํ ูจุด = 77* 

*(ข) เสนแสดงรูปรางของขอบดานในและ ขอบดานนอก ความยาวขอบดานใน = 606.964* <sup>µ</sup>*m ความยาวขอบดานนอก = 669.909* <sup>µ</sup>*m*

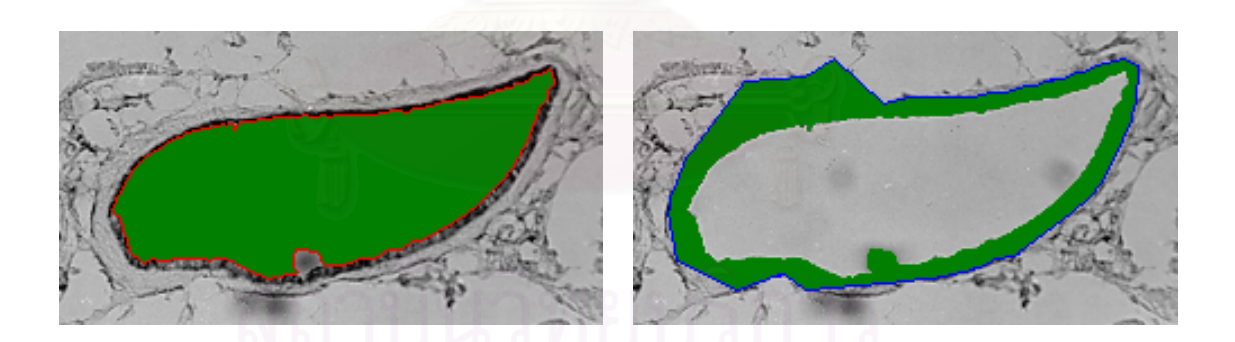

*ื้ ี่*

 $\sigma(\rho)$  พื้นที่ของช่องว่าง = 13,604.893 $(\mu m)^2$  (ง) พื้นที่ของผนังหลอดเลือด = 7,367.754 $(\mu m)^2$ *ื้ ี่*

*รูปที่ 5.5 ผลการวัดโครงสรางของผนังหลอดเลือดของภาพหลอดเลือด 2* 

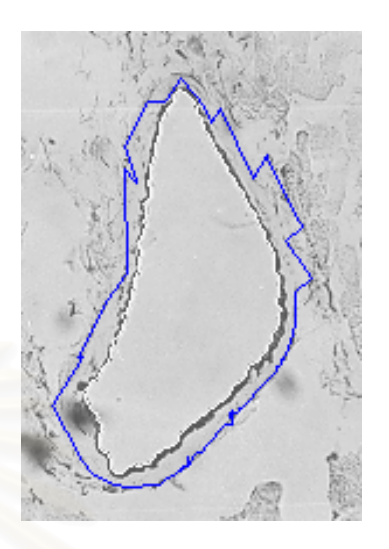

*(ข) เสนแสดงรูปรางของขอบดานในและ ขอบดานนอก*

*ความยาวขอบดานใน = 490.380* <sup>µ</sup>*m ความยาวขอบดานนอก = 627.497* <sup>µ</sup>*m*

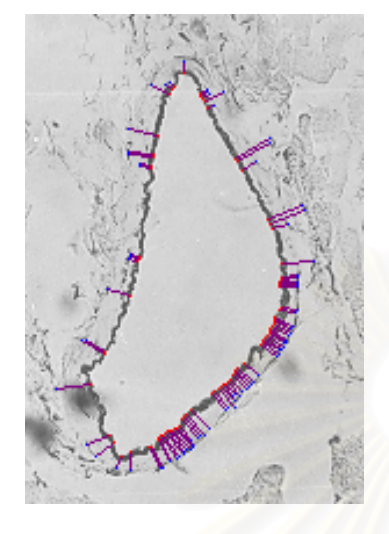

*(ก) คูจุดท ี่ใชในการวัดความหนา ความหนาที่วัดได = 10.295* <sup>µ</sup>*m SD = 3.605 จานวนค ํ ูจุด = 82* 

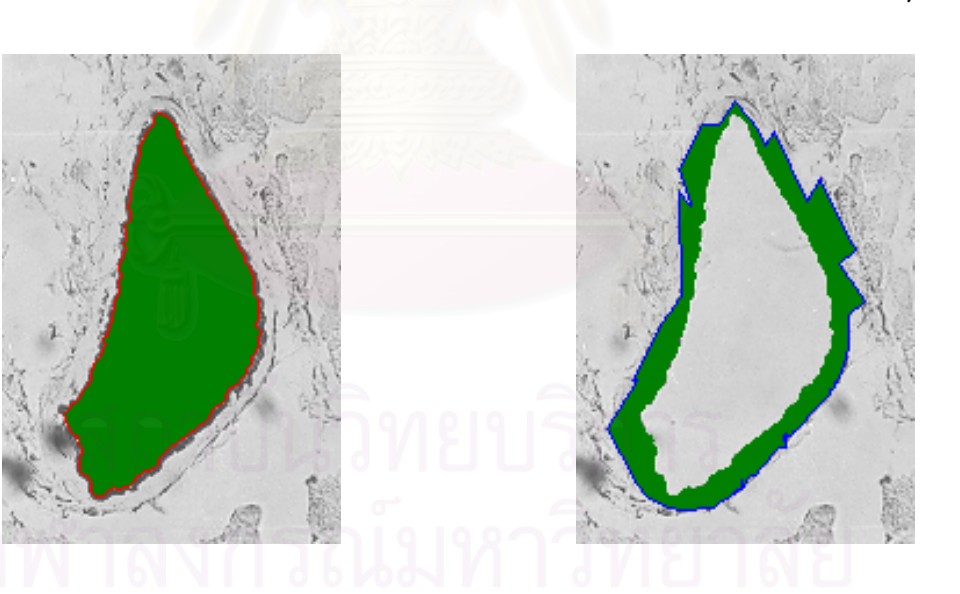

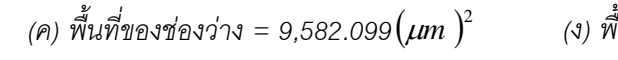

*ื้*  $\int u \vec{n}$ ของผนังหลอดเลือด = 5,622.266 $(\mu m\ )^2$ *ี่*

*รูปที่ 5.6 ผลการวัดโครงสรางของผนังหลอดเลือดของภาพหลอดเลือด 3* 

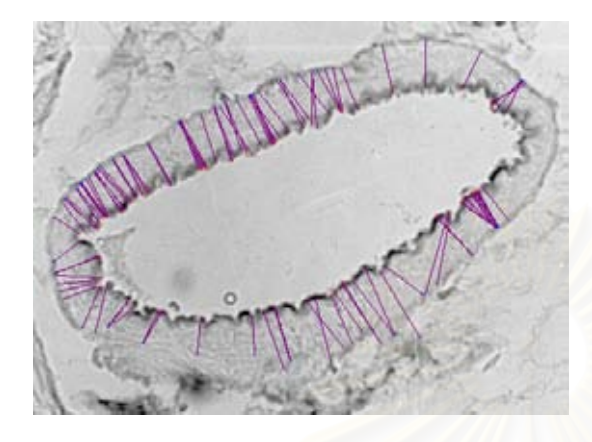

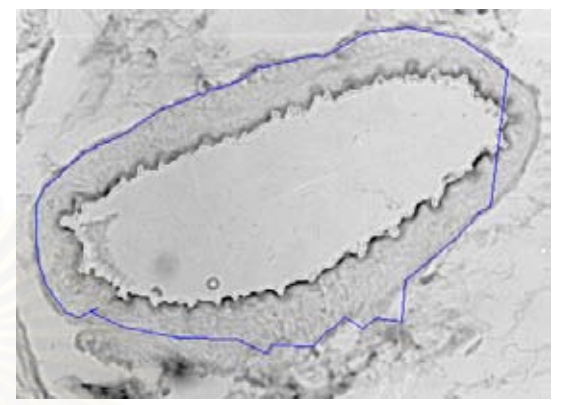

*(ก) คูจุดท ี่ใชในการวัดความหนา ความหนาที่วัดได = 22.740* <sup>µ</sup>*m*  $SD = 4.444$  จำนวนคู่จุด = 118

*(ข) เสนแสดงรูปรางของขอบดานในและ ขอบดานนอก ความยาวขอบดานใน = 696.734* <sup>µ</sup>*m ความยาวขอบดานนอก = 669.660* <sup>µ</sup>*m*

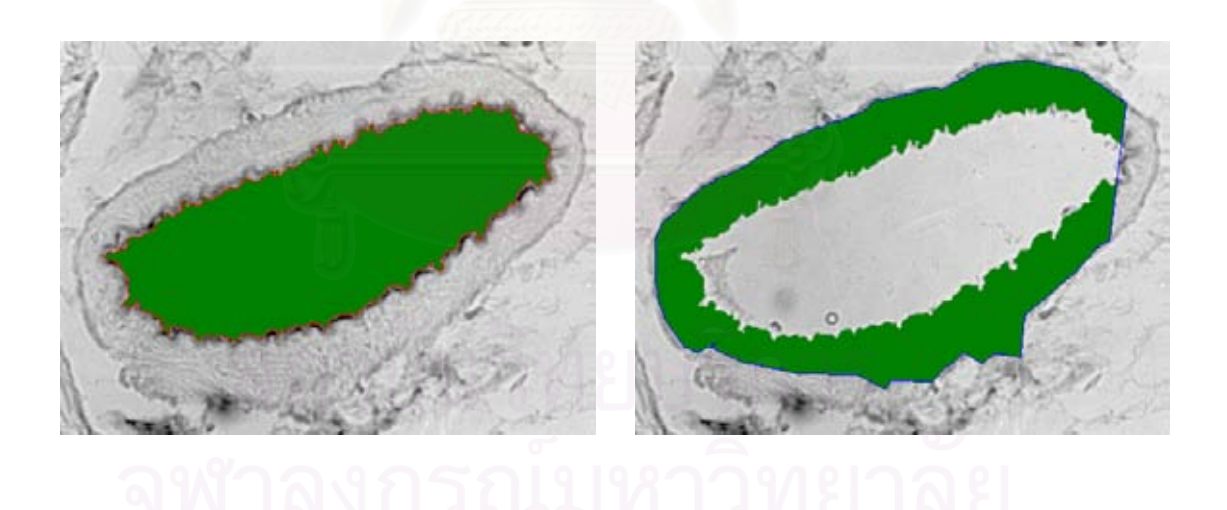

 $\hat{M}$ ) พื้นที่ของช่องว่าง = 12,580.554 $(\mu m)^2$  (ง) พื้ *ื้ ี่*

*ื้*  $\int u \vec{p}$ ของผนังหลอดเลือด = 11,454.319 $(\mu m$   $)^2$ *ี่*

*รูปที่ 5.7 ผลการวัดโครงสรางของผนังหลอดเลือดของภาพหลอดเลือด 4* 

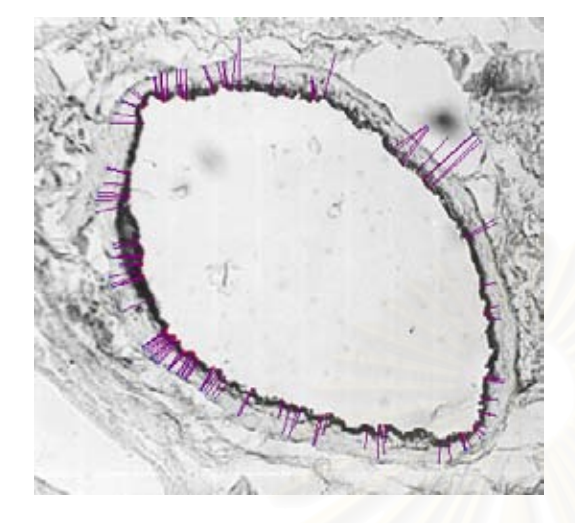

*(ก) คูจุดท ี่ใชในการวัดความหนา ความหนาที่วัดได = 12.188* <sup>µ</sup>*m SD = 4.568 จานวนค ํ ูจุด = 130* 

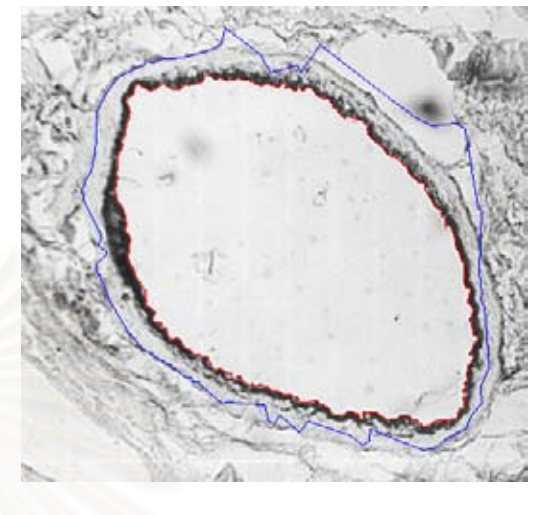

*(ข) เสนแสดงรูปรางของขอบดานในและ ขอบดานนอก ความยาวขอบดานใน = 586.004* <sup>µ</sup>*m ความยาวขอบดานนอก = 675.206* <sup>µ</sup>*m*

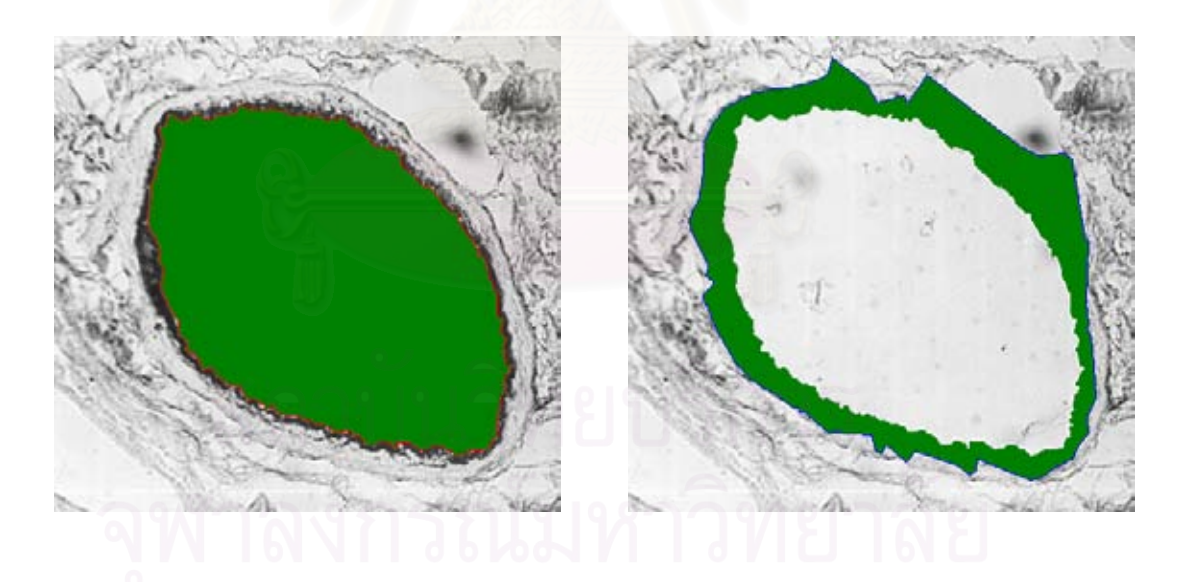

*ื้*  $\int u \vec{n}$ ของผนังหลอดเลือด = 6,963.580 $(\mu m$   $)^2$ *ี่*

 $\hat{M}$ ) พื้นที่ของช่องว่าง = 17,447.221  $(\mu m)^2$  (ง) พื้ *ื้ ี่*

*รูปที่ 5.8 ผลการวัดโครงสรางของผนังหลอดเลือดของภาพหลอดเลือด 5* 

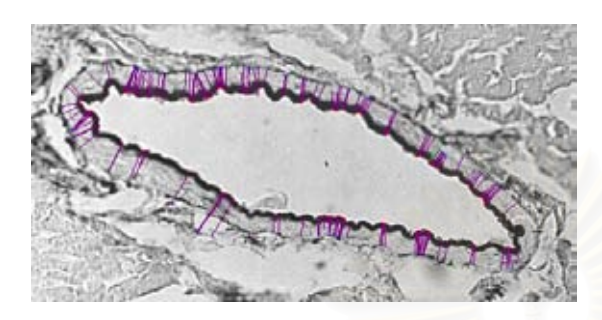

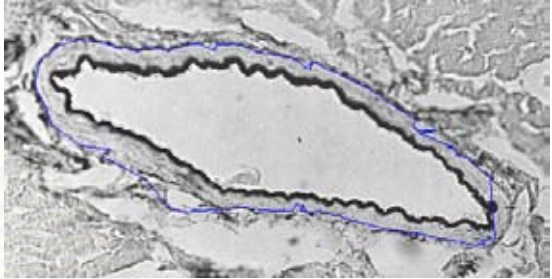

*(ก) คูจุดท ี่ใชในการวัดความหนา ความหนาที่วัดได = 11.592* <sup>µ</sup>*m*  $SD = 2.998$  จำนวนคู่จุด = 166

*(ข) เสนแสดงรูปรางของขอบดานในและ ขอบดานนอก ความยาวขอบดานใน = 583.190* <sup>µ</sup>*m ความยาวขอบดานนอก = 667.526* <sup>µ</sup>*m*

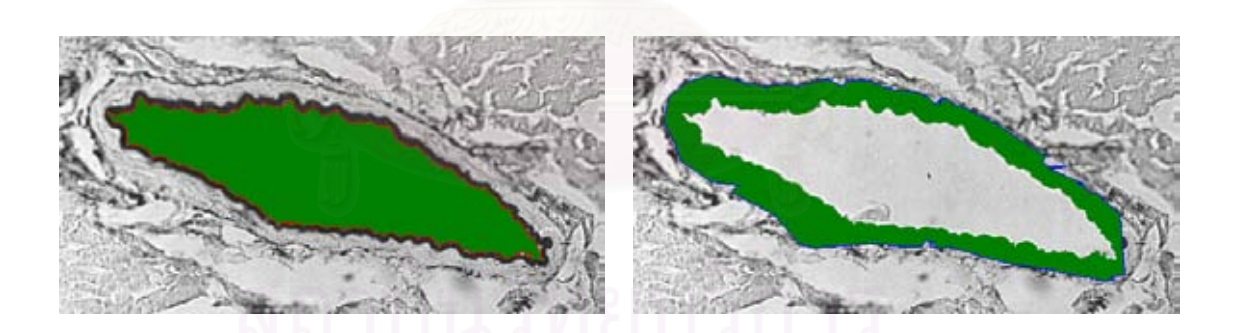

*ื้ ี่*

 $\sigma(\rho)$  พื้นที่ของช่องว่าง = 8,339.196 $(\mu m)^2$  (ง) พื้นที่ของผนังหลอดเลือด = 6,618.826 $(\mu m)^2$ *ื้ ี่*

*รูปที่ 5.9 ผลการวัดโครงสรางของผนังหลอดเลือดของภาพหลอดเลือด 6* 

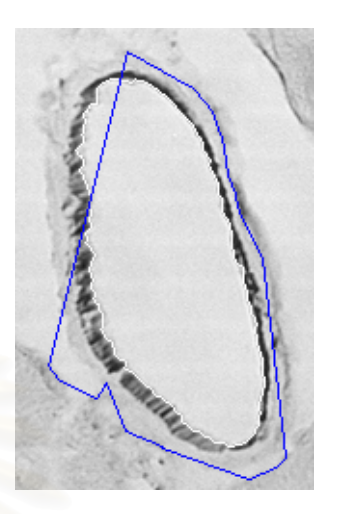

*(ข) เสนแสดงรูปรางของขอบดานในและ ขอบดานนอก*

*ความยาวขอบดานใน = 286.001* <sup>µ</sup>*m ความยาวขอบดานนอก = 335.921* <sup>µ</sup>*m*

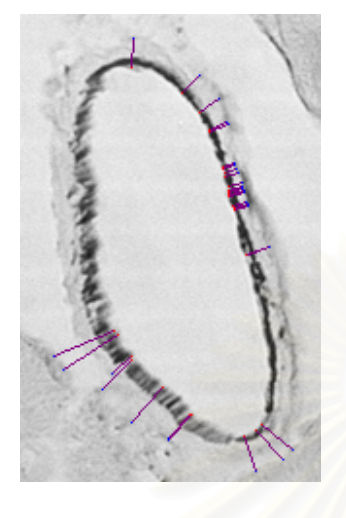

*(ก) คูจุดท ี่ใชในการวัดความหนา ความหนาที่วัดได = 7.492* <sup>µ</sup>*m SD = 4.242 จานวนค ํ ูจุด = 29* 

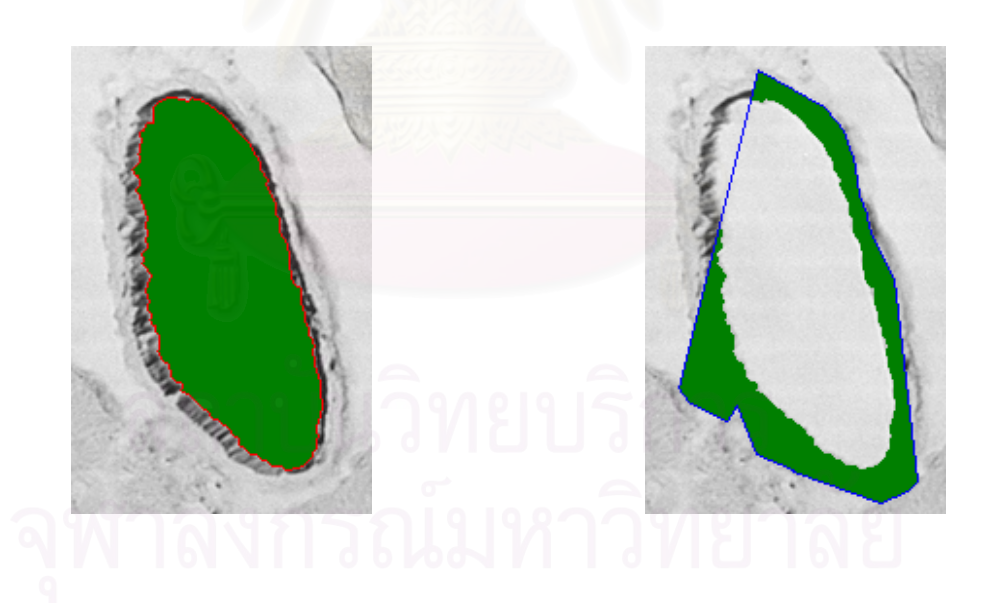

 $\int \mu m$   $)^2$  (3) พื้นที่ของผนังหลอดเลือด = 1,684.259 $(\mu m$   $)^2$ *ื้ ี่*

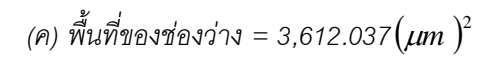

*รูปที่ 5.10 ผลการวัดโครงสรางของผนังหลอดเลือดของภาพหลอดเลือด 7* 

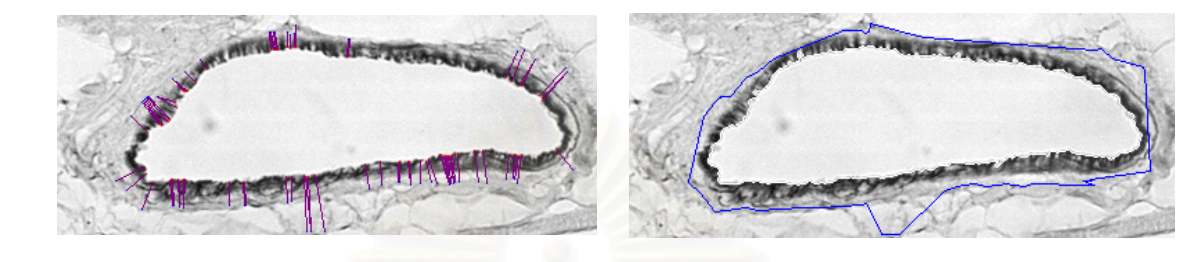

*(ก) คูจุดท ี่ใชในการวัดความหนา ความหนาที่วัดได = 10.744* <sup>µ</sup>*m SD = 3.569 จานวนค ํ ูจุด = 82* 

*(ข) เสนแสดงรูปรางของขอบดานในและ ขอบดานนอก ความยาวขอบดานใน = 452.971* <sup>µ</sup>*m ความยาวขอบดานนอก = 495.044* <sup>µ</sup>*m*

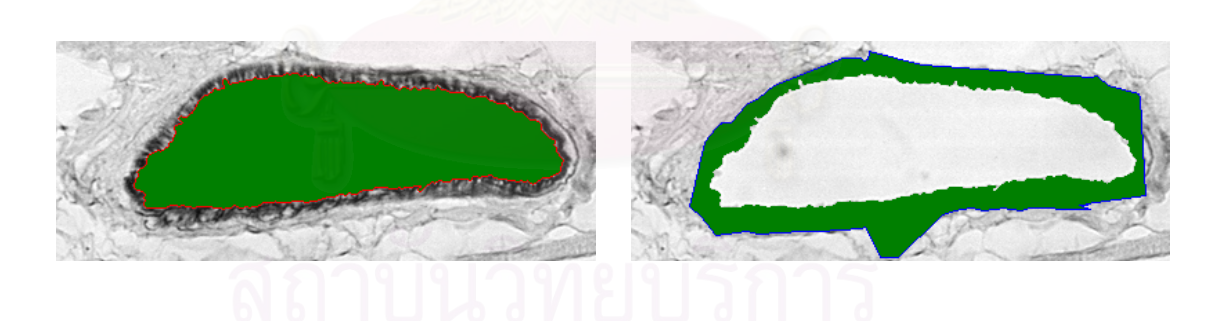

*ื้ ี่*

 $\sigma(\rho)$  พื้นที่ของช่องว่าง = 6,410.185 $(\mu m)^2$  (ง) พื้นที่ของผนังหลอดเลือด = 4,114.506 $(\mu m)^2$ *ื้ ี่*

*รูปที่ 5.11 ผลการวัดโครงสรางของผนังหลอดเลือดของภาพหลอดเลือด 8* 

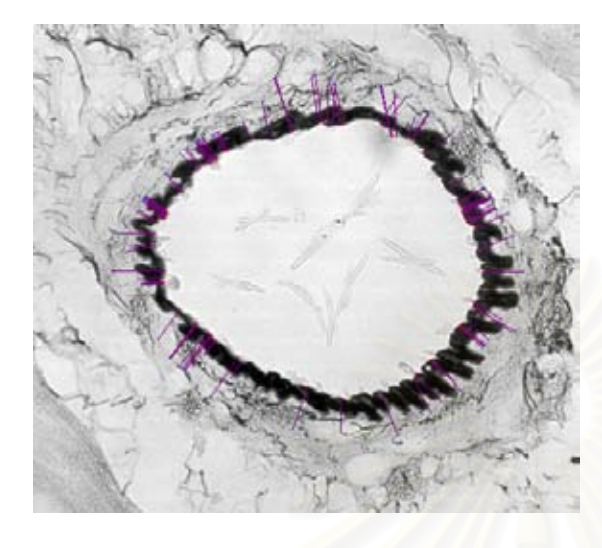

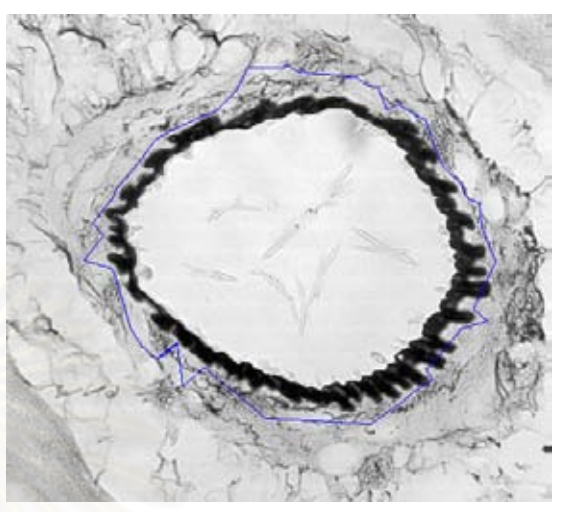

*(ก) คูจุดท ี่ใชในการวัดความหนา ความหนาที่วัดได = 15.869* <sup>µ</sup>*m*  $SD = 4.487$  จำนวนคู่จุด = 101

*(ข) เสนแสดงรูปรางของขอบดานในและ ขอบดานนอก ความยาวขอบดานใน = 523.662* <sup>µ</sup>*m ความยาวขอบดานนอก = 679.822* <sup>µ</sup>*m*

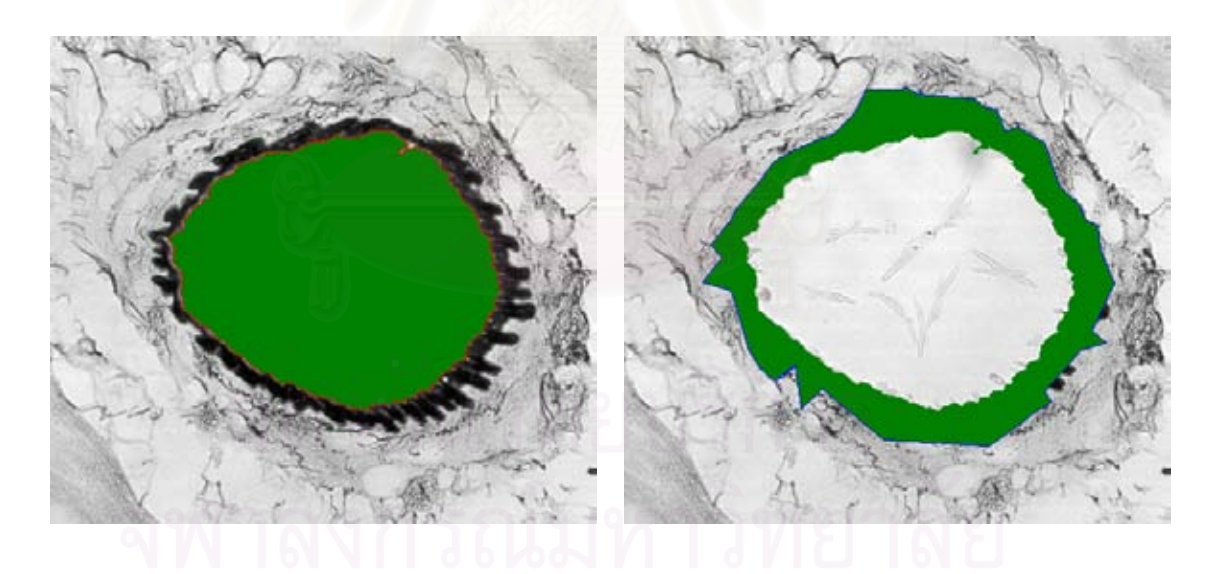

 $\hat{M}(\theta)$  พื้นที่ของช่องว่าง = 14,900.924 $(\mu m)^2$ *ื้ ี่*

 $(\mu m\ )^2$  (ง) พื้นที่ของผนังหลอดเลือด = 8,272.530 $(\mu m\ )^2$ *ื้ ี่*

*รูปที่ 5.12 ผลการวัดโครงสรางของผนังหลอดเลือดของภาพหลอดเลือด 9* 

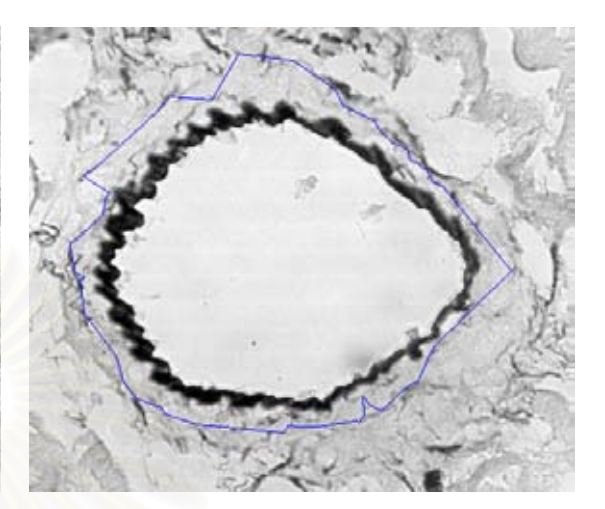

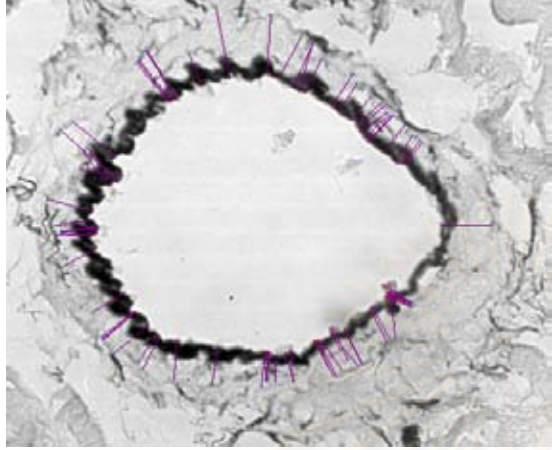

*(ก) คูจุดท ี่ใชในการวัดความหนา ความหนาที่วัดได = 18.906* <sup>µ</sup>*m SD = 4.902 จานวนค ํ ูจุด = 73* 

*(ข) เสนแสดงรูปรางของขอบดานในและ ขอบดานนอก ความยาวขอบดานใน = 555.949* <sup>µ</sup>*m ความยาวขอบดานนอก = 668.980* <sup>µ</sup>*m*

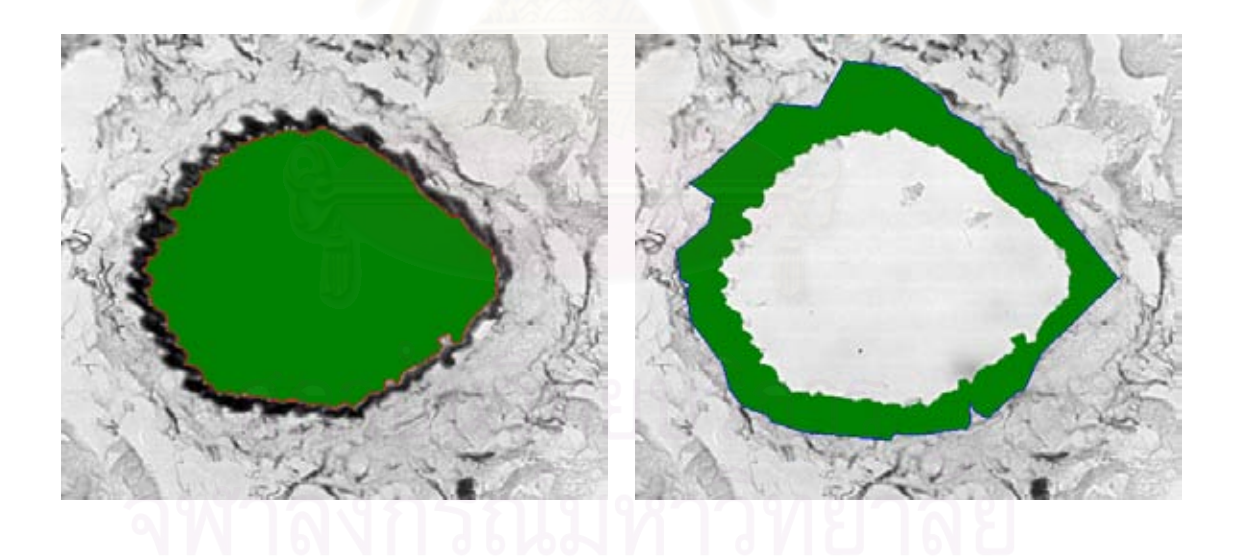

 $\hat{\mathcal{M}}$  พื้นที่ของช่องว่าง = 15,434.875 $(\mu m)^2$  (ง) พื้ *ื้ ี่*

*ื้*  $\int u \vec{n}$ ของผนังหลอดเลือด = 9,990.122 $(\mu m\ )^2$ *ี่*

*รูปที่ 5.13 ผลการวัดโครงสรางของผนังหลอดเลือดของภาพหลอดเลือด 10* 

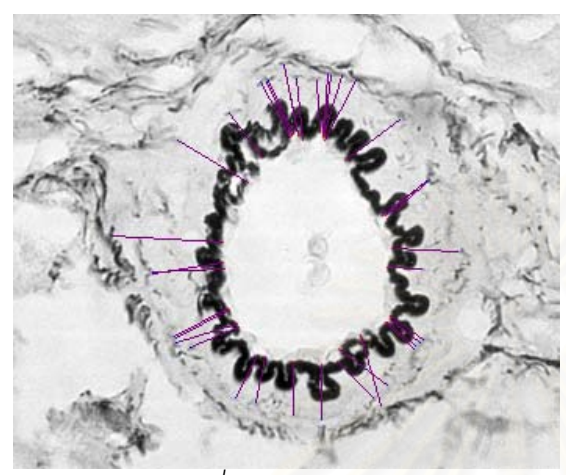

*(ก) คูจุดท ี่ใชในการวัดความหนา ความหนาที่วัดได = 20.986* <sup>µ</sup>*m SD = 5.032 จานวนค ํ ูจุด = 37* 

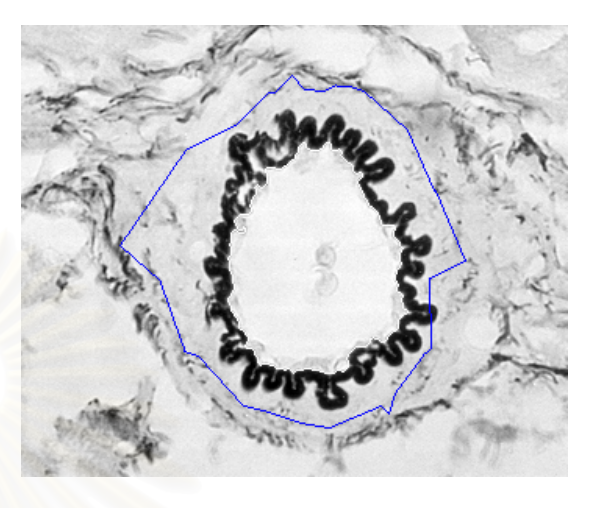

*(ข) เสนแสดงรูปรางของขอบดานในและ ขอบดานนอก ความยาวขอบดานใน = 289.738* <sup>µ</sup>*m ความยาวขอบดานนอก = 407.217* <sup>µ</sup>*m*

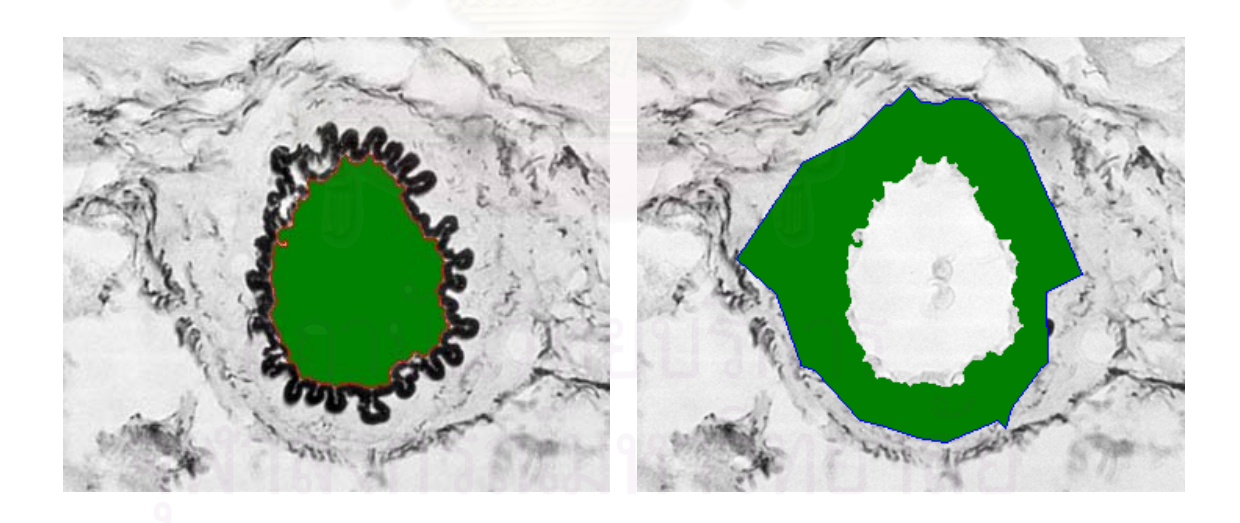

 $\hat{\mathcal{M}}$  พื้นที่ของช่องว่าง = 3,655.247 $(\mu m)^2$  (ง) พื้ *ื้ ี่*

*ื้*  $\int u \vec{n}$ ของผนังหลอดเลือด = 6,333.641  $(\mu m$   $)^2$ *ี่*

*รูปที่ 5.14 ผลการวัดโครงสรางของผนังหลอดเลือดของภาพหลอดเลือด 11* 

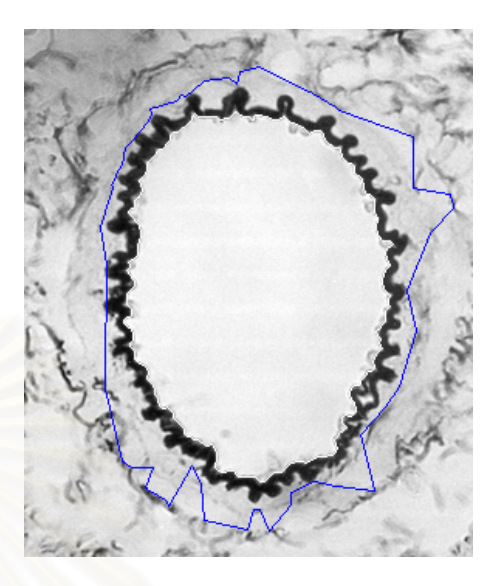

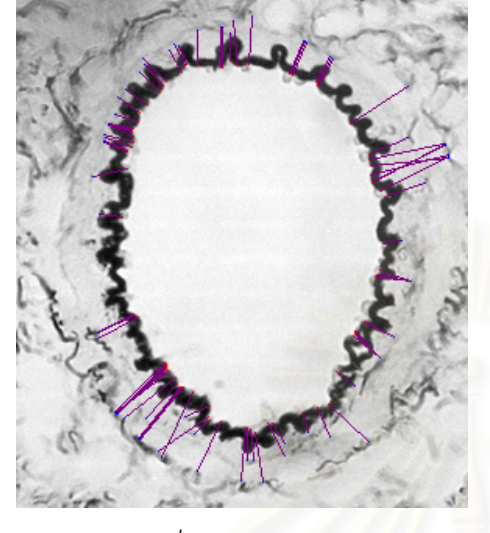

*(ก) คูจุดท ี่ใชในการวัดความหนา ความหนาที่วัดได = 15.094* <sup>µ</sup>*m SD = 6.551 จานวนค ํ ูจุด = 82* 

*(ข) เสนแสดงรูปรางของขอบดานในและ ขอบดานนอก ความยาวขอบดานใน = 431.582* <sup>µ</sup>*m ความยาวขอบดานนอก = 570.007* <sup>µ</sup>*m*

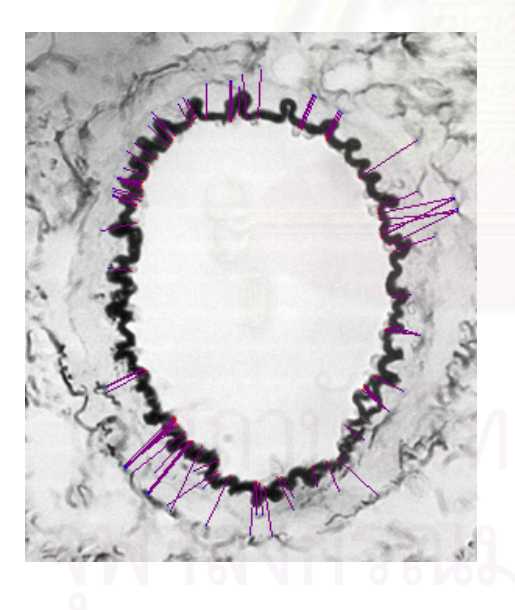

*(ค) พ นท ของชองวาง = 9,389.505*( ) 2 <sup>µ</sup>*m (ง) พ ื้ ี่*

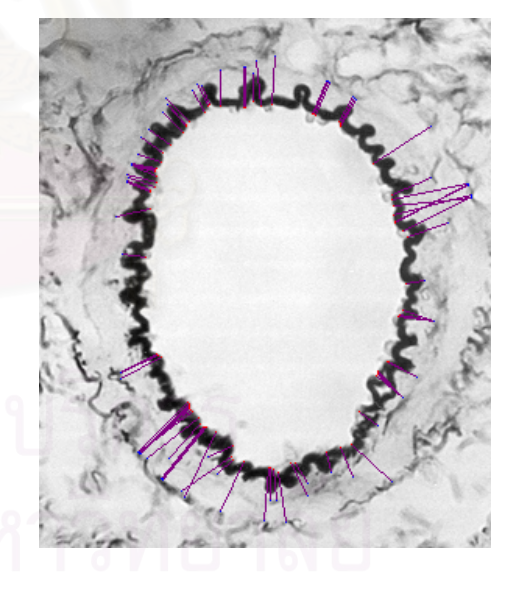

*ื้*  $\int u \vec{n}$ ของผนังหลอดเลือด = 5,678.086 $(\mu m\ )^2$ *ี่*

*รูปที่ 5.15 ผลการวัดโครงสรางของผนังหลอดเลือดของภาพหลอดเลือด 12* 

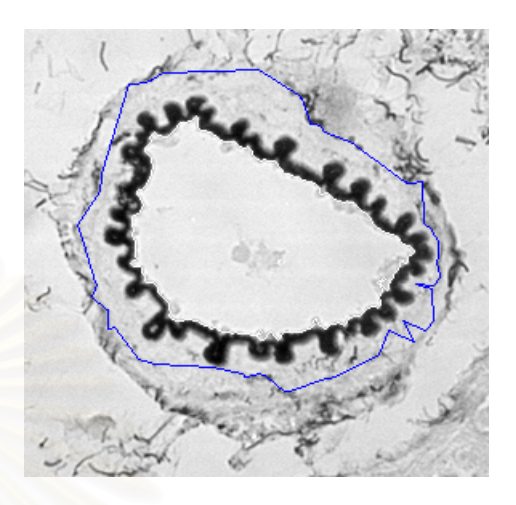

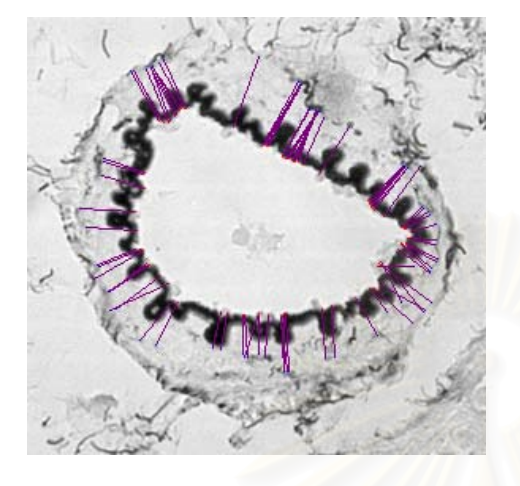

*(ก) คูจุดท ี่ใชในการวัดความหนา ความหนาที่วัดได = 17.518* <sup>µ</sup>*m SD = 3.922 จานวนค ํ ูจุด = 85* 

*(ข) เสนแสดงรูปรางของขอบดานในและ ขอบดานนอก ความยาวขอบดานใน = 341.839* <sup>µ</sup>*m ความยาวขอบดานนอก = 442.409* <sup>µ</sup>*m*

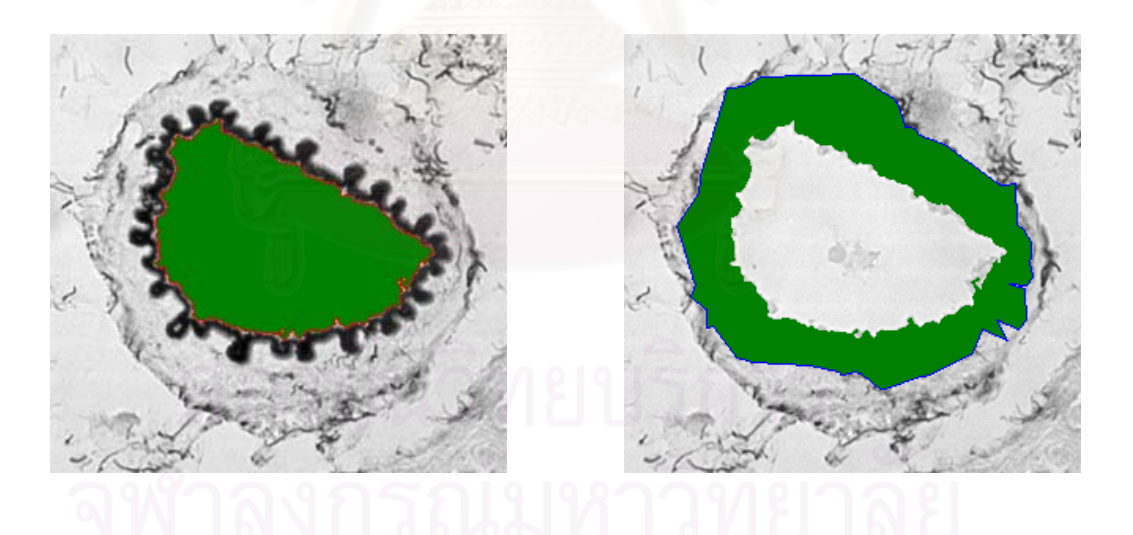

 $(\mu m\,)^2$  (ง) พื้นที่ของผนังหลอดเลือด = 5,612.962 $(\mu m\,)^2$ *ื้ ี่*

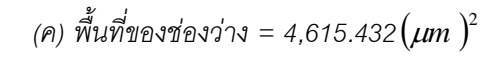

*รูปที่ 5.16 ผลการวัดโครงสรางของผนังหลอดเลือดของภาพหลอดเลือด 13* 

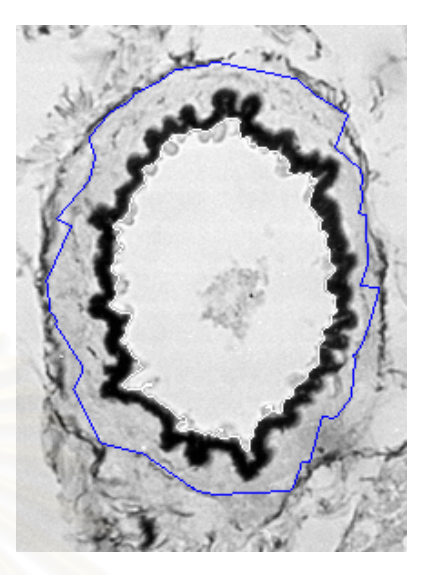

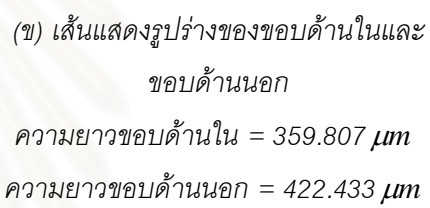

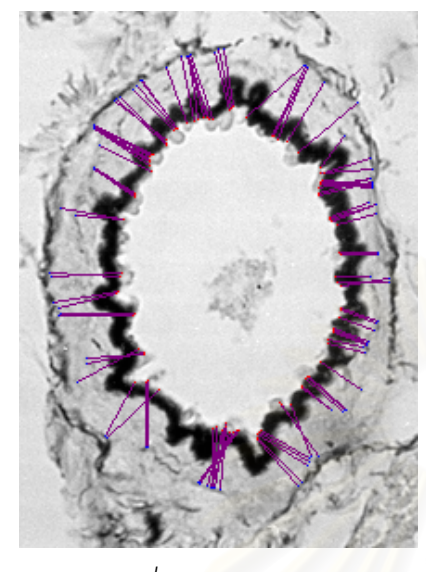

*(ก) คูจุดท ี่ใชในการวัดความหนา ความหนาที่วัดได = 17.106* <sup>µ</sup>*m*  $SD = 3.366$  จำนวนคู่จุด = 101

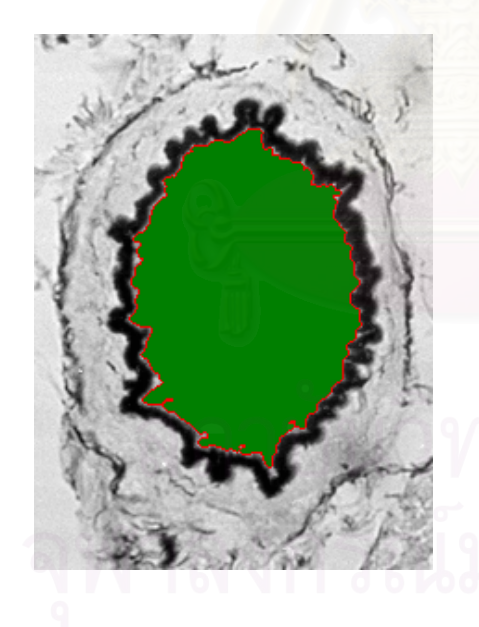

 $\hat{\mathcal{M}}$ บที่ของช่องว่าง = 4,787.654 $(\mu m)^2$  (ง) พื้ *ื้ ี่*

*ื้*  $\int u \vec{n}$ ของผนังหลอดเลือด = 5,351.542 $(\mu m$   $)^2$ *ี่*

*รูปที่ 5.17 ผลการวัดโครงสรางของผนังหลอดเลือดของภาพหลอดเลือด 14*
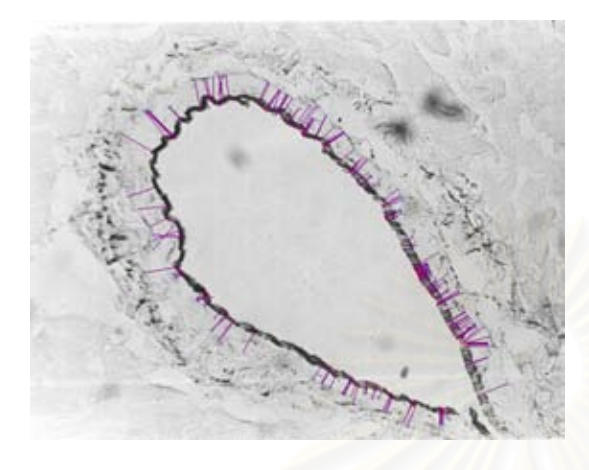

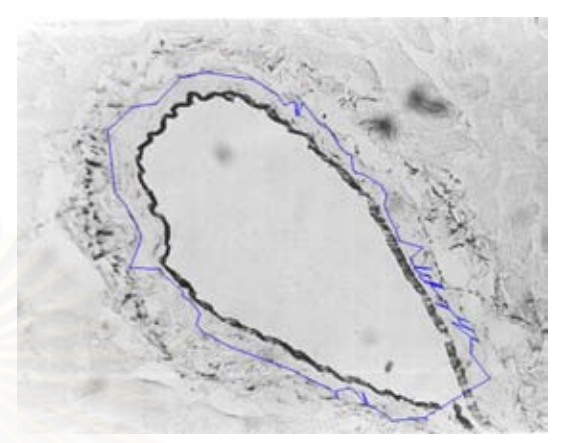

*(ก) คูจุดท ี่ใชในการวัดความหนา ความหนาที่วัดได = 12.982* <sup>µ</sup>*m*  $SD = 4.368$  จำนวนคู่จุด = 172

*(ข) เสนแสดงรูปรางของขอบดานในและ ขอบดานนอก ความยาวขอบดานใน = 727.105* <sup>µ</sup>*m ความยาวขอบดานนอก = 996.036* <sup>µ</sup>*m*

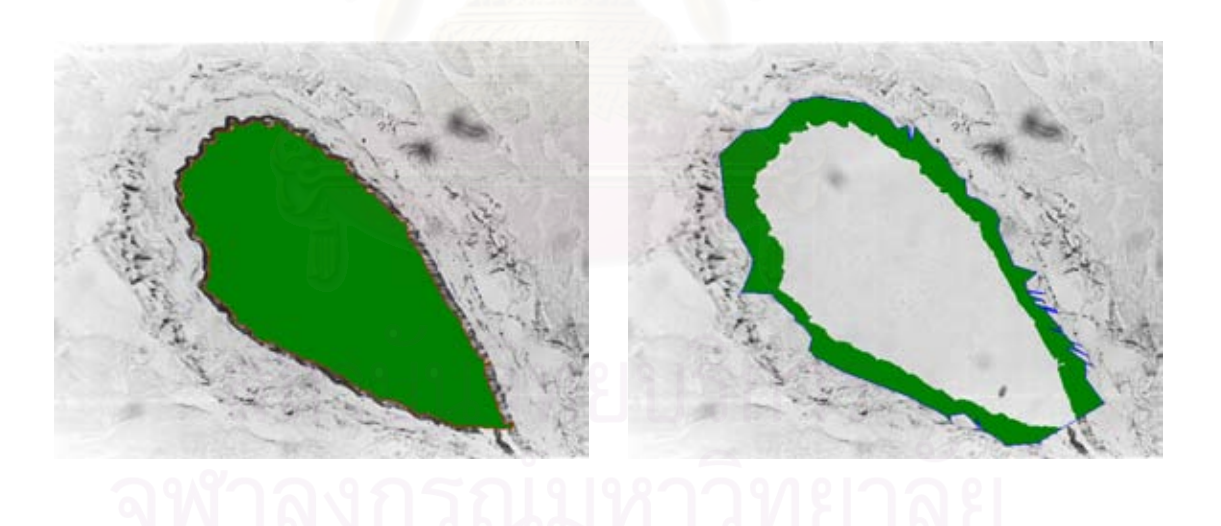

*ื้ ี่*

 $\sigma$ *(ค)* พื้นที่ของช่องว่าง = 20,491.664 $(\mu m)^2$  (ง) พื้นที่ของผนังหลอดเลือด = 9,232.715 $(\mu m)^2$ *ื้ ี่*

*รูปที่ 5.18 ผลการวัดโครงสรางของผนังหลอดเลือดของภาพหลอดเลือด 15* 

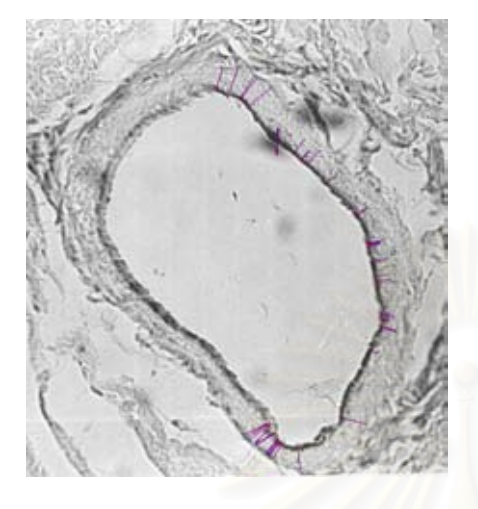

*(ก) คูจุดท ี่ใชในการวัดความหนา ความหนาที่วัดได = 10.725* <sup>µ</sup>*m SD = 3.276 จานวนค ํ ูจุด = 42* 

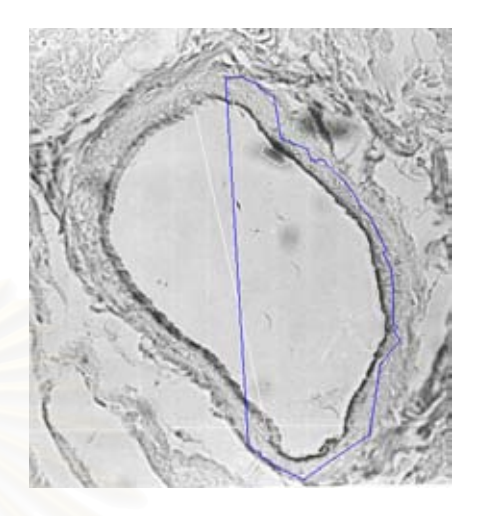

*(ข) เสนแสดงรูปรางของขอบดานในและ ขอบดานนอก ความยาวขอบดานใน = 555.530* <sup>µ</sup>*m ความยาวขอบดานนอก = 574.269* <sup>µ</sup>*m*

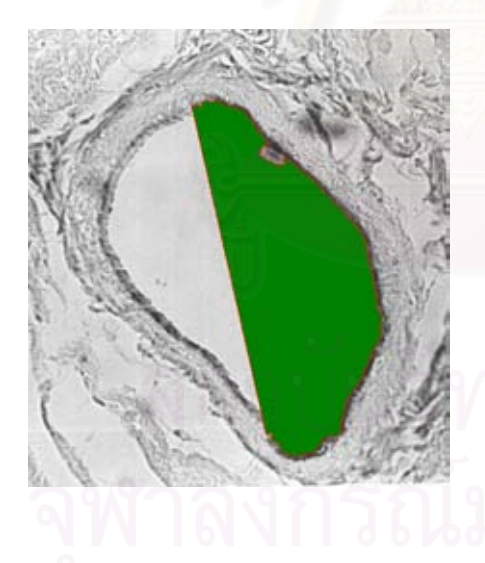

 $\partial f(\mathbf{r})$  พื้นที่ของช่องว่าง = 11,781.480 $(\mu m)^2$  (ง) พื้ *ื้ ี่*

*ื้*  $\int u \vec{n}$ ของผนังหลอดเลือด = 2,675.926 $(\mu m$   $)^2$ *ี่*

*รูปที่ 5.19 ผลการวัดโครงสรางของผนังหลอดเลือดของภาพหลอดเลือด 16* 

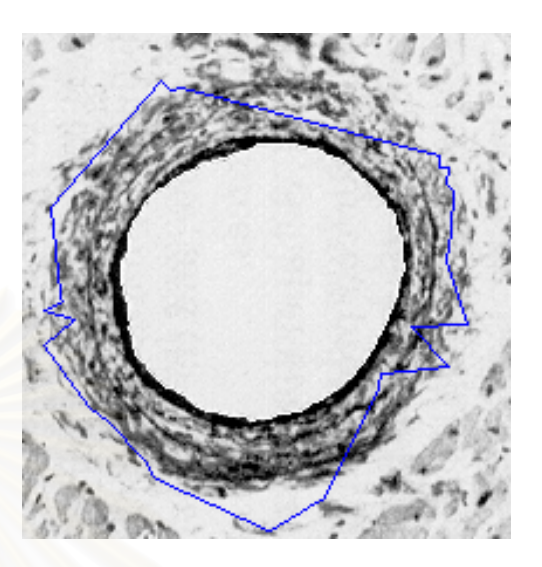

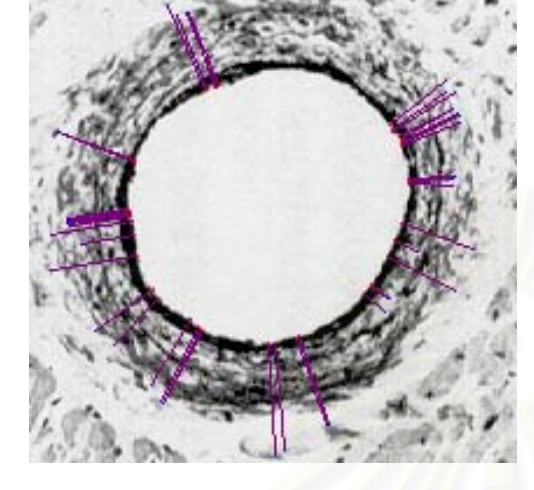

*(ก) คูจุดท ี่ใชในการวัดความหนา ความหนาที่วัดได = 16.405* <sup>µ</sup>*m SD = 4.987 จานวนค ํ ูจุด = 41* 

*(ข) เสนแสดงรูปรางของขอบดานในและ ขอบดานนอก ความยาวขอบดานใน = 220.780* <sup>µ</sup>*m ความยาวขอบดานนอก = 377.393* <sup>µ</sup>*m*

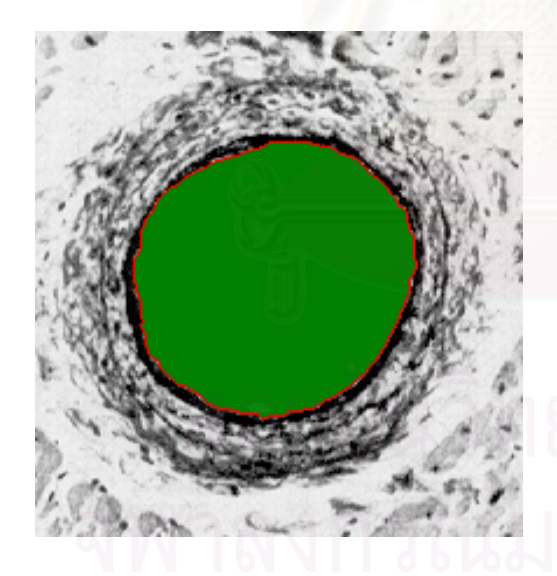

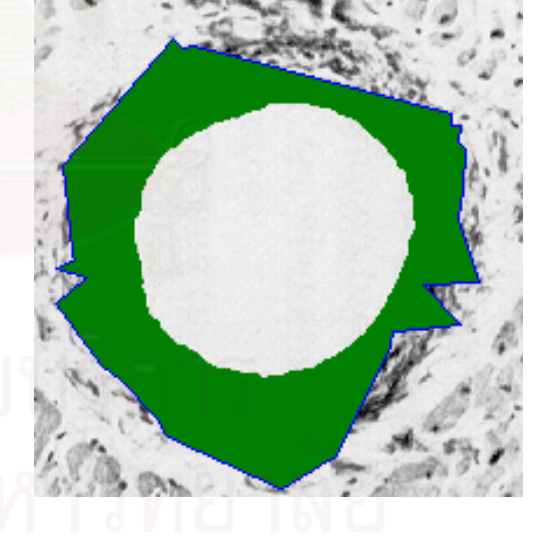

 $\hat{M}$ ) พื้นที่ของช่องว่าง = 3,311.419 $(\mu m)^2$  (ง) พื้ *ื้ ี่*

*ื้*  $\int u \vec{p}$ ของผนังหลอดเลือด = 3,3982.407 $(\mu m$   $)^2$ *ี่*

*รูปที่ 5.20 ผลการวัดโครงสรางของผนังหลอดเลือดของภาพหลอดเลือด 17* 

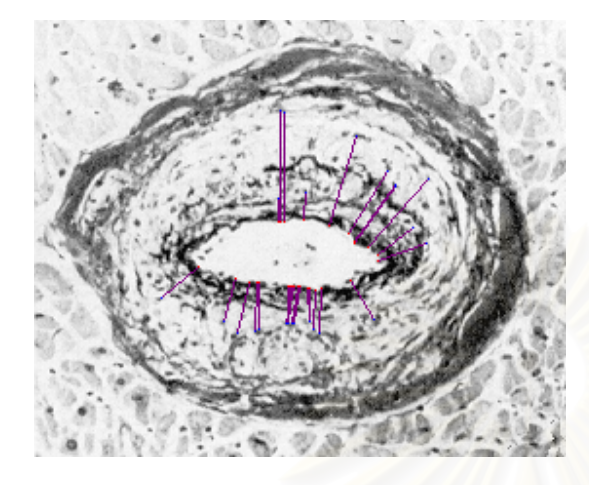

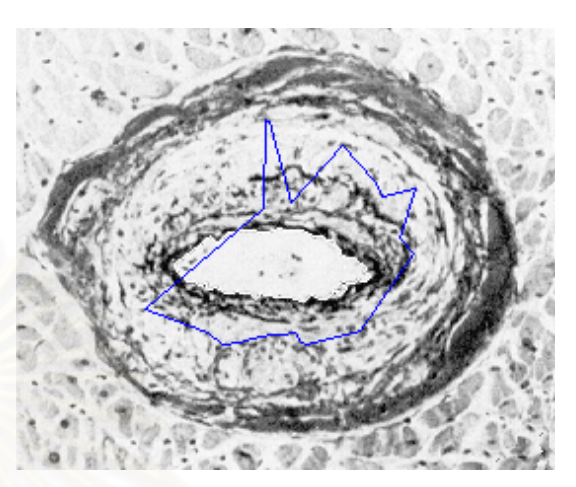

*(ก) คูจุดท ี่ใชในการวัดความหนา ความหนาที่วัดได = 15.049* <sup>µ</sup>*m SD = 6.837 จานวนค ํ ูจุด = 27* 

*(ข) เสนแสดงรูปรางของขอบดานในและ ขอบดานนอก ความยาวขอบดานใน = 144.504* <sup>µ</sup>*m ความยาวขอบดานนอก = 267.842* <sup>µ</sup>*m*

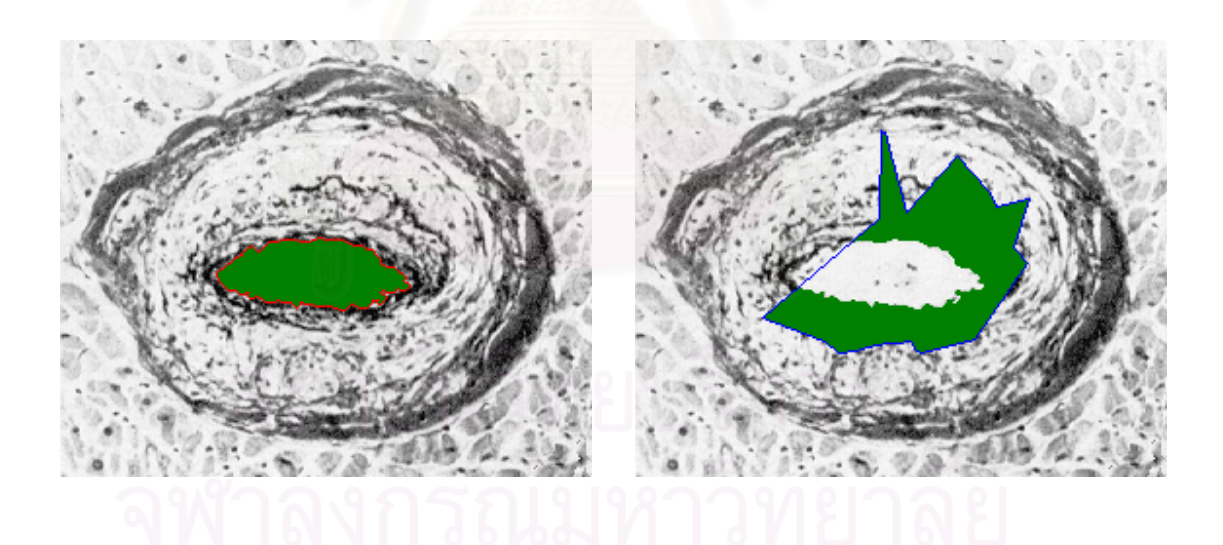

*(ค) พื้นที่ของช่องว่าง = 739.815* $(\mu m)^2$ *ื้ ี่*

 $(\mu m\,)^2$  (ง) พื้นที่ของผนังหลอดเลือด = 1,720.370 $(\mu m\,)^2$ *ื้ ี่*

*รูปที่ 5.21 ผลการวัดโครงสรางของผนังหลอดเลือดของภาพหลอดเลือด 18* 

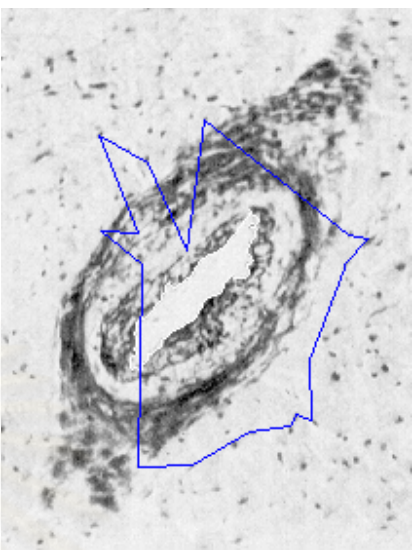

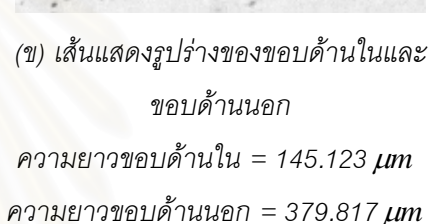

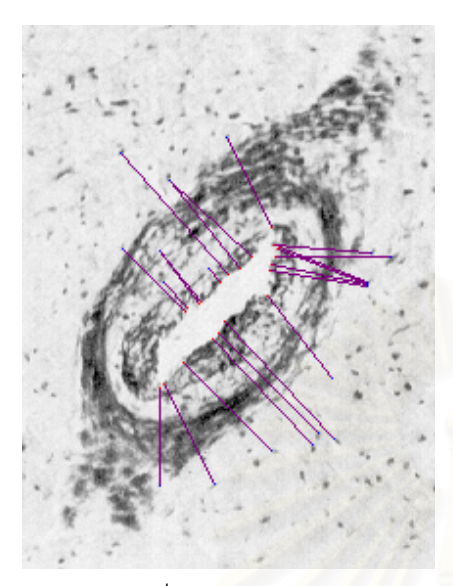

*(ก) คูจุดท ี่ใชในการวัดความหนา ความหนาที่วัดได = 29.012* <sup>µ</sup>*m SD = 9.998 จานวนค ํ ูจุด = 22* 

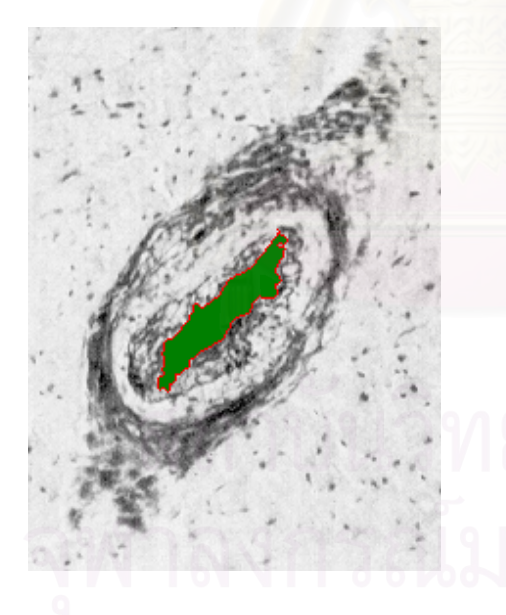

*ื้*  $\int u \vec{n}$ ของผนังหลอดเลือด = 3,905.555 $(\mu m\ )^2$ *ี่*

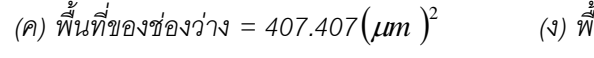

*รูปที่ 5.22 ผลการวัดโครงสรางของผนังหลอดเลือดของภาพหลอดเลือด 19* 

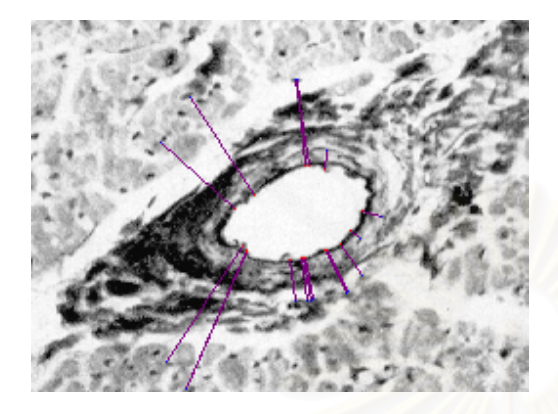

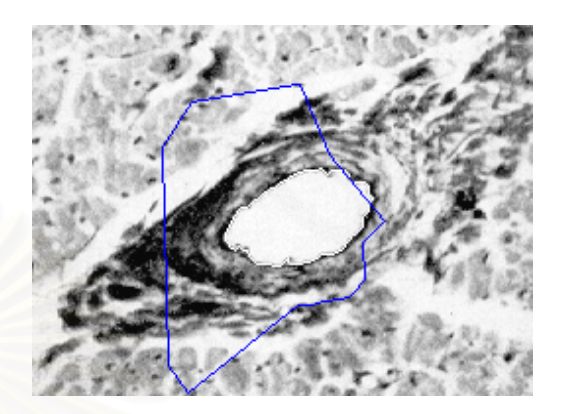

*(ก) คูจุดท ี่ใชในการวัดความหนา ความหนาที่วัดได = 19.809* <sup>µ</sup>*m SD = 13.229 จํานวนคูจุด = 17* 

*(ข) เสนแสดงรูปรางของขอบดานในและ ขอบดานนอก ความยาวขอบดานใน = 119.981* <sup>µ</sup>*m ความยาวขอบดานนอก = 253.733* <sup>µ</sup>*m*

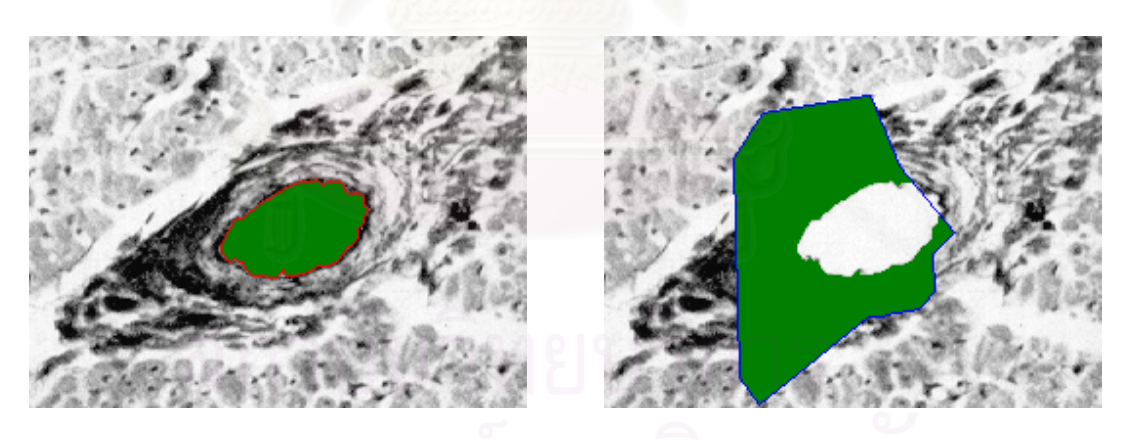

 $(\mu m\,)^2$  (ง) พื้นที่ของผนังหลอดเลือด = 2,865.123 $(\mu m\,)^2$ *ื้ ี่*

*(ค) พื้นที่ของช่องว่าง = 756.790* $(\mu m)^2$ *ื้ ี่*

*รูปที่ 5.23 ผลการวัดโครงสรางของผนังหลอดเลือดของภาพหลอดเลือด 20* 

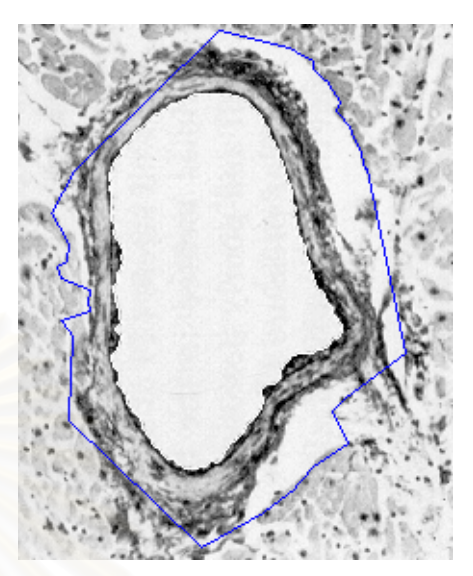

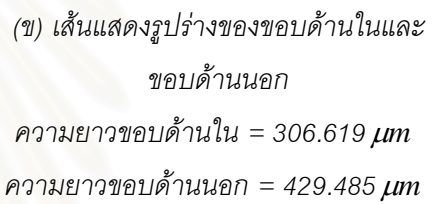

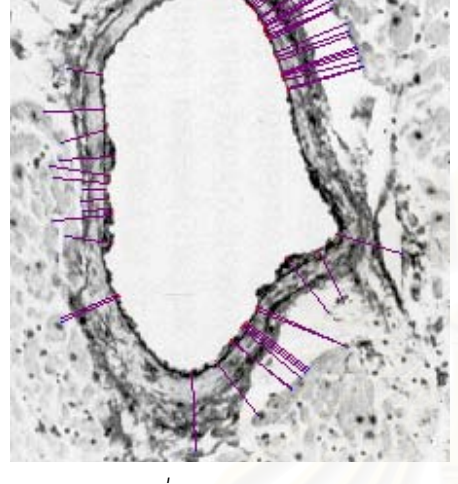

*(ก) คูจุดท ี่ใชในการวัดความหนา ความหนาที่วัดได = 19.534* <sup>µ</sup>*m SD = 4.393 จานวนค ํ ูจุด = 50* 

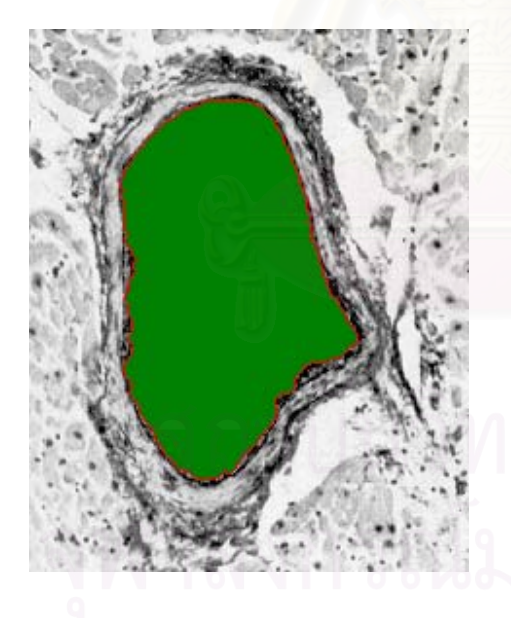

 $\hat{\mathcal{M}}$ ) พื้นที่ของช่องว่าง = 4,846.604 $(\mu m)^2$  (ง) พื้ *ื้ ี่*

*ื้*  $\int u \vec{n}$ ของผนังหลอดเลือด = 5,509.876 $(\mu m$   $)^2$ *ี่*

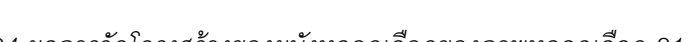

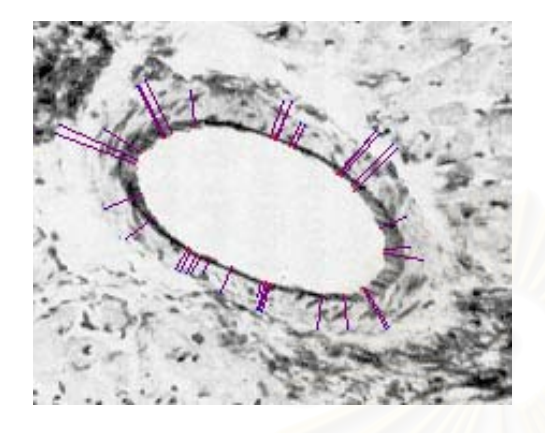

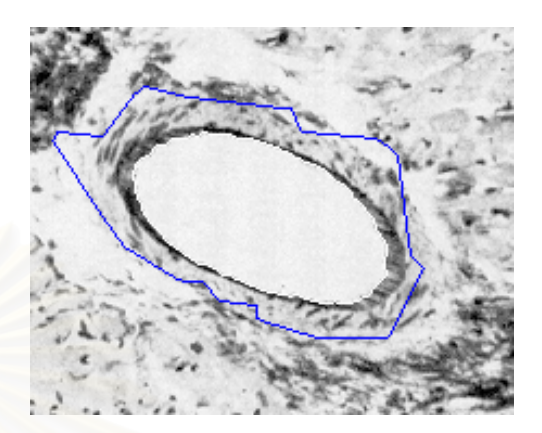

*(ก) คูจุดท ี่ใชในการวัดความหนา ความหนาที่วัดได = 10.460* <sup>µ</sup>*m*  $SD = 4.474$  จำนวนคู่จุด = 36

*(ค) พื้นที่ของช่องว่าง = 1,889.197* $(\mu m)^2$ 

*ื้ ี่*

*(ข) เสนแสดงรูปรางของขอบดานในและ ขอบดานนอก ความยาวขอบดานใน = 182.519* <sup>µ</sup>*m ความยาวขอบดานนอก = 273.923* <sup>µ</sup>*m*

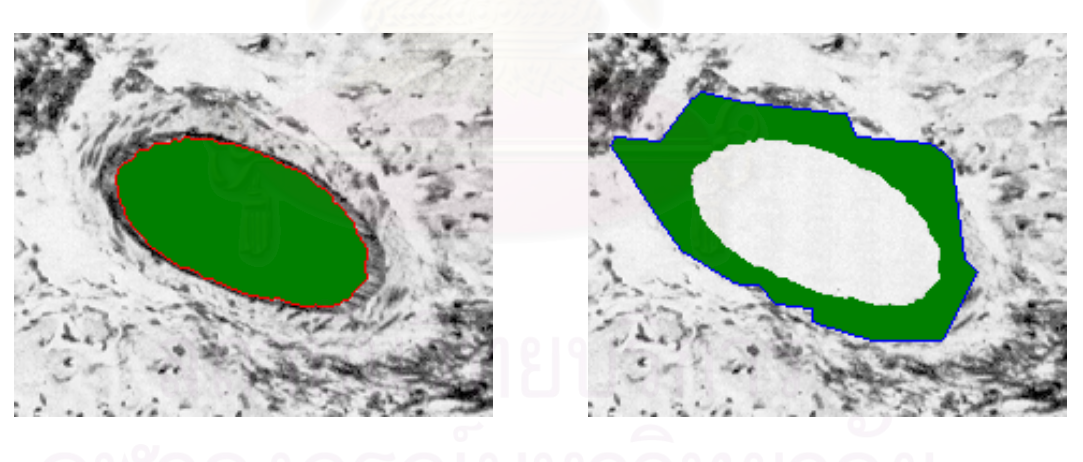

 $(\mu m\,)^2$  (ง) พื้นที่ของผนังหลอดเลือด = 2,070.370 $(\mu m\,)^2$ *ื้ ี่*

*รูปที่ 5.25 ผลการวัดโครงสรางของผนังหลอดเลือดของภาพหลอดเลือด 22* 

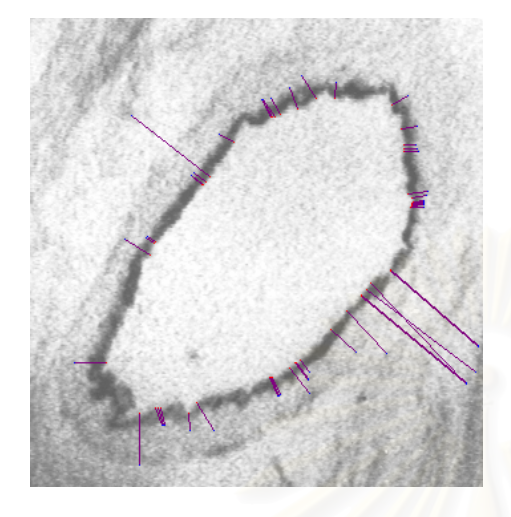

*(ก) คูจุดท ี่ใชในการวัดความหนา ความหนาที่วัดได = 14.795* <sup>µ</sup>*m SD = 16.227 จํานวนคูจุด = 49* 

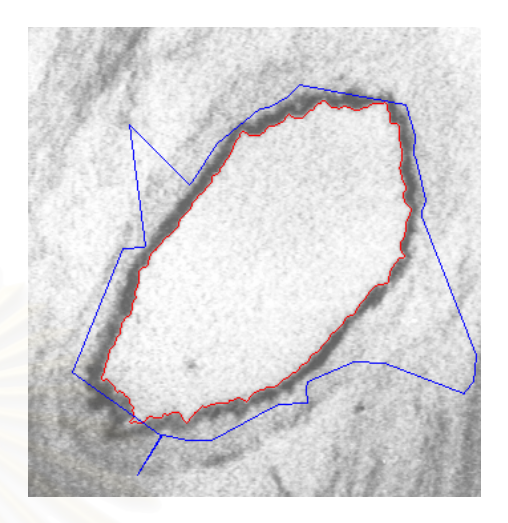

*(ข) เสนแสดงรูปรางของขอบดานในและ ขอบดานนอก ความยาวขอบดานใน = 467.509* <sup>µ</sup>*m ความยาวขอบดานนอก = 651.850* <sup>µ</sup>*m*

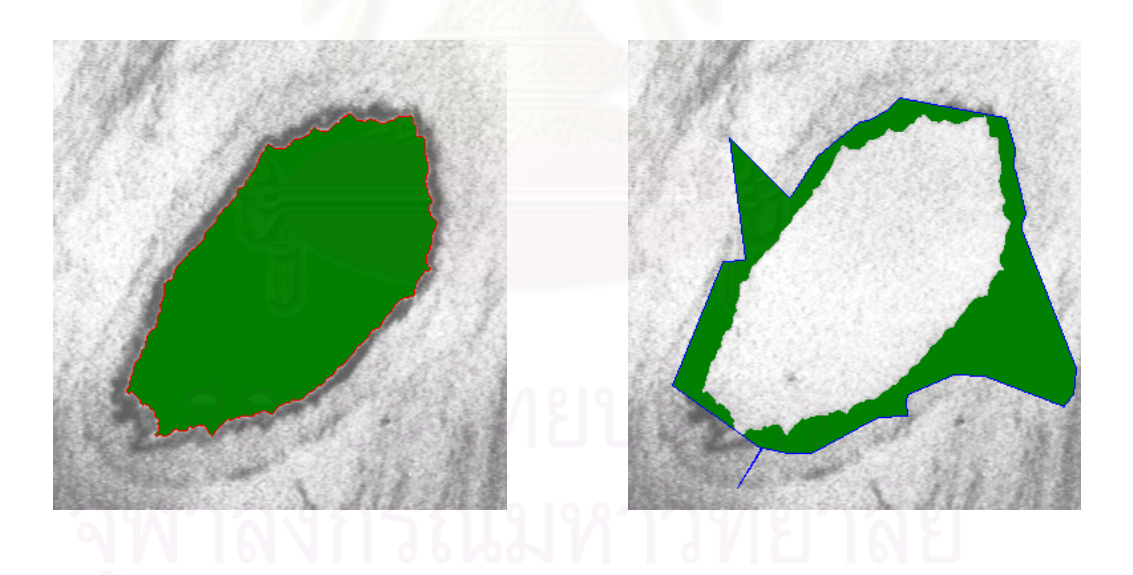

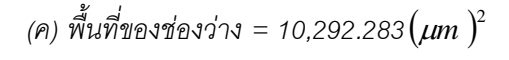

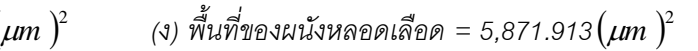

*รูปที่ 5.26 ผลการวัดโครงสรางของผนังหลอดเลือดของภาพหลอดเลือด 23* 

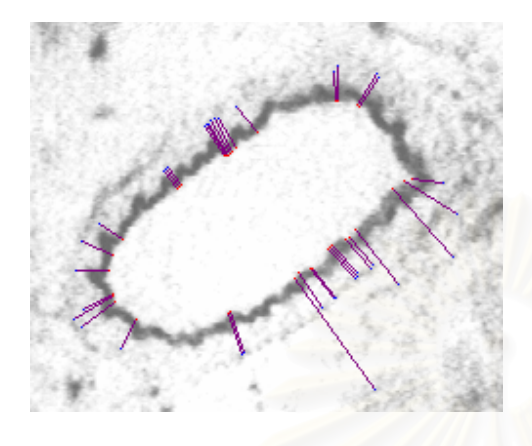

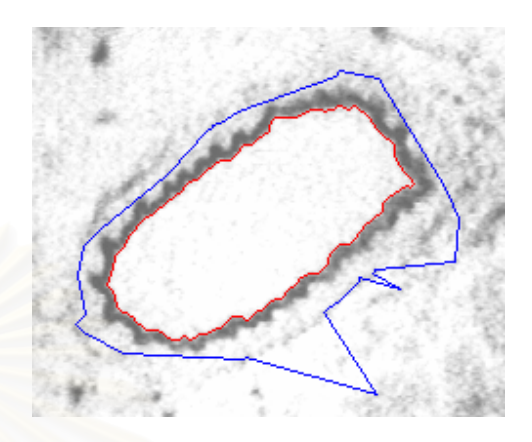

*(ก) คูจุดท ี่ใชในการวัดความหนา ความหนาที่วัดได = 11.796* <sup>µ</sup>*m SD = 5.906 จานวนค ํ ูจุด = 36* 

*(ข) เสนแสดงรูปรางของขอบดานในและ ขอบดานนอก ความยาวขอบดานใน = 250.278* <sup>µ</sup>*m ความยาวขอบดานนอก = 380.267* <sup>µ</sup>*m*

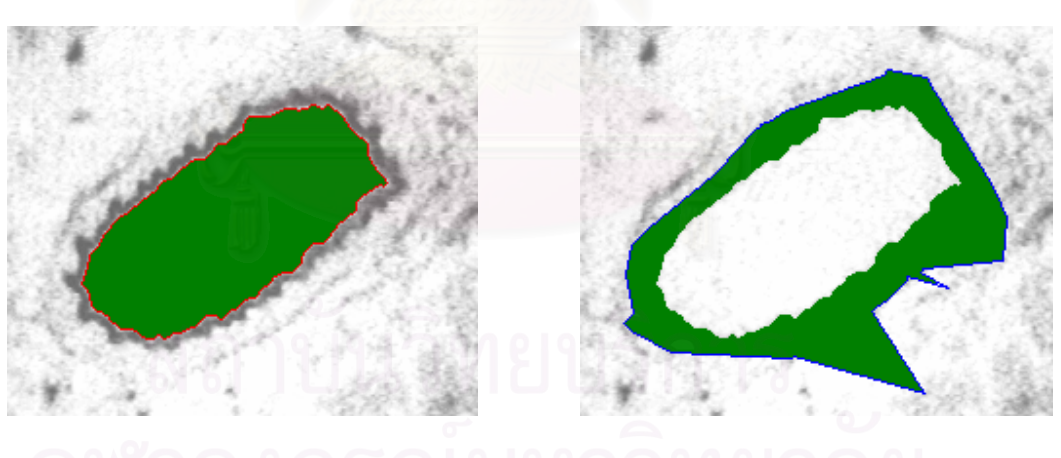

 $(\mu m\,)^2$  (ง) พื้นที่ของผนังหลอดเลือด = 2,954.938 $(\mu m\,)^2$ *ื้ ี่*

 $\hat{\mathfrak{M}}$ นที่ของช่องว่าง = 3,116.975 $\left(\mu m\right)^2$ *ื้ ี่*

*รูปที่ 5.27 ผลการวัดโครงสรางของผนังหลอดเลือดของภาพหลอดเลือด 24* 

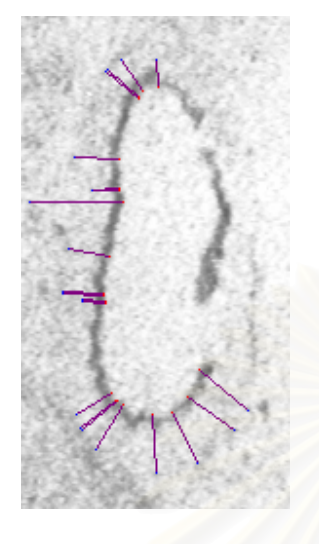

*(ก) คูจุดท ี่ใชในการวัดความหนา ความหนาที่วัดได = 12.665* <sup>µ</sup>*m SD = 4.604 จานวนค ํ ูจุด = 21* 

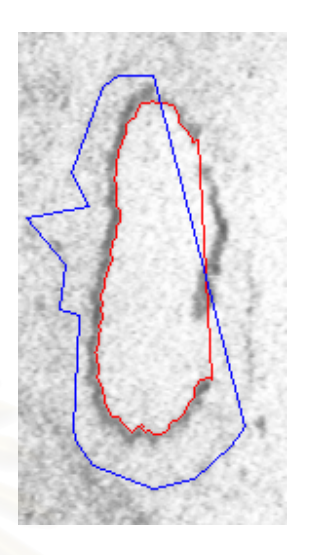

*(ข) เสนแสดงรูปรางของขอบดานในและ ขอบดานนอก ความยาวขอบดานใน = 239.949* <sup>µ</sup>*m ความยาวขอบดานนอก = 323.294* <sup>µ</sup>*m*

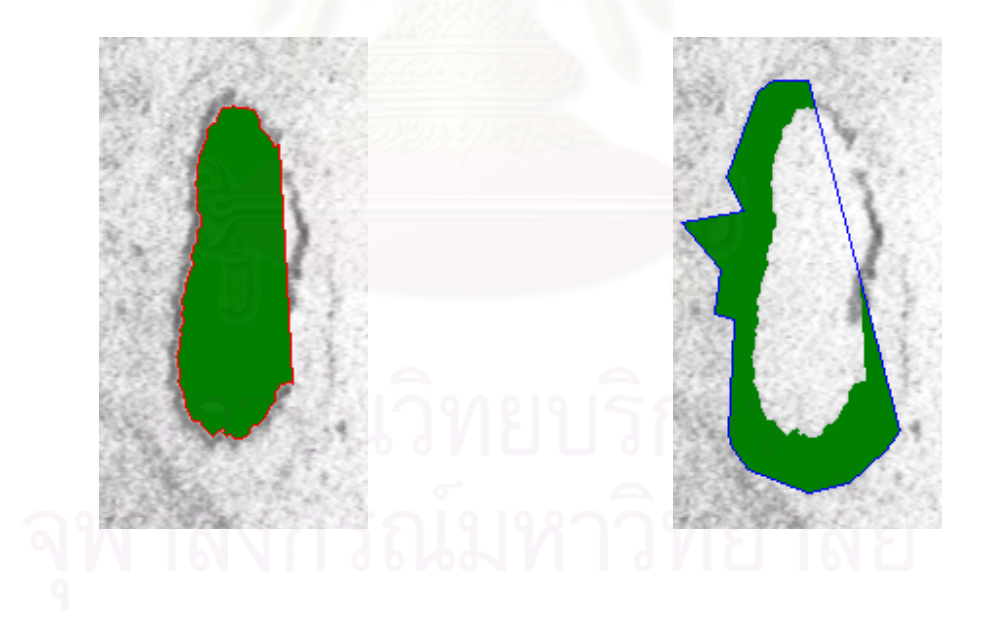

*(ค) พื้นที่ของช่องว่าง = 2,279.321*  $(\mu m)^2$ *ื้ ี่*

 $(\mu m\,)^2$  (ง) พื้นที่ของผนังหลอดเลือด = 1,965.740 $(\mu m\,)^2$ *ื้ ี่*

*รูปที่ 5.28 ผลการวัดโครงสรางของผนังหลอดเลือดของภาพหลอดเลือด 25* 

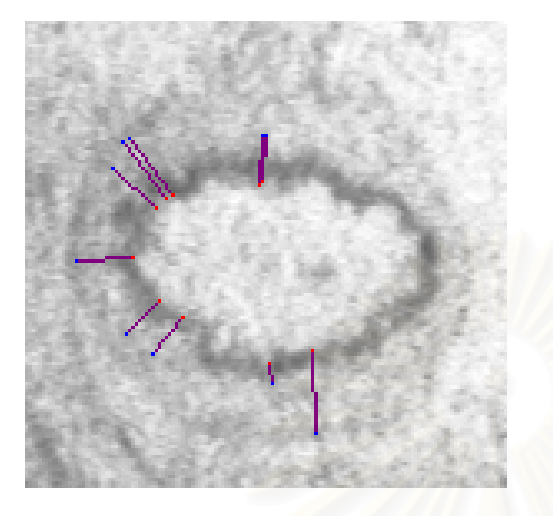

*(ก) คูจุดท ี่ใชในการวัดความหนา ความหนาที่วัดได = 9.225* <sup>µ</sup>*m*  $SD = 2.927$  จำนวนคู่จุด = 10

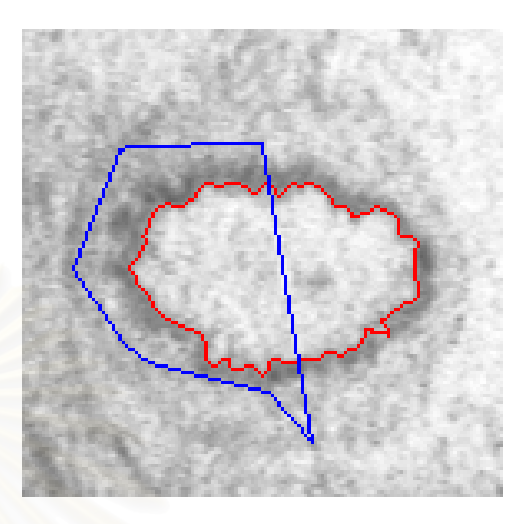

*(ข) เสนแสดงรูปรางของขอบดานในและ ขอบดานนอก ความยาวขอบดานใน = 154.067* <sup>µ</sup>*m ความยาวขอบดานนอก = 155.918* <sup>µ</sup>*m*

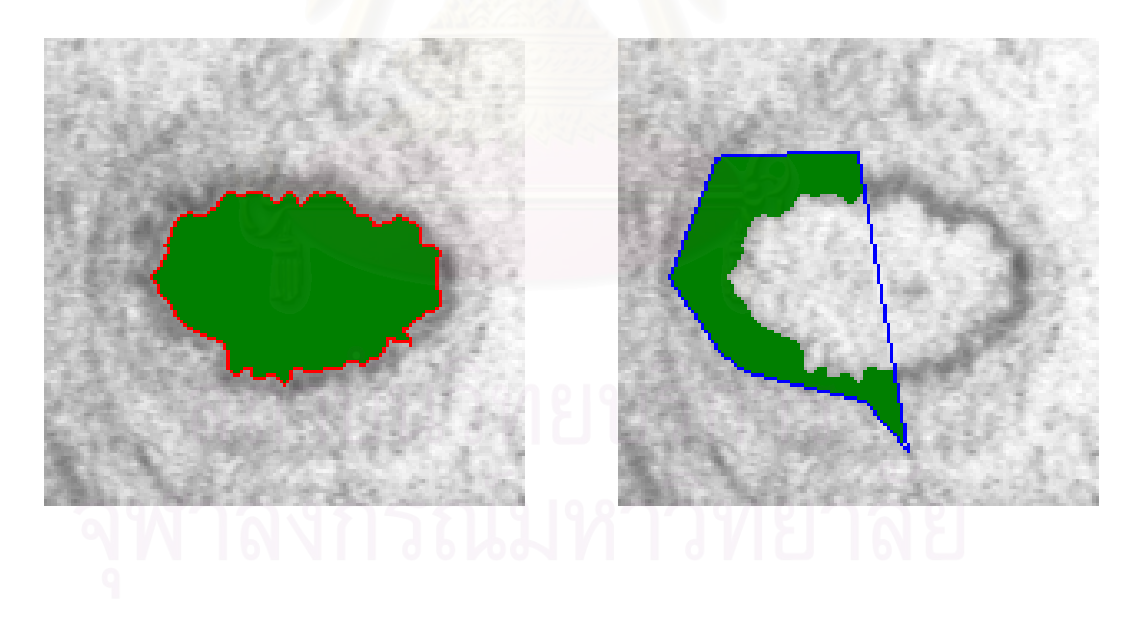

*ื้ ี่*

 $\sigma(\theta)$  พื้นที่ของช่องว่าง = 1,061.728 $(\mu m)^2$  (ง) พื้นที่ของผนังหลอดเลือด = 170.370 $(\mu m)^2$ *ื้ ี่*

*รูปที่ 5.29 ผลการวัดโครงสรางของผนังหลอดเลือดของภาพหลอดเลือด 26* 

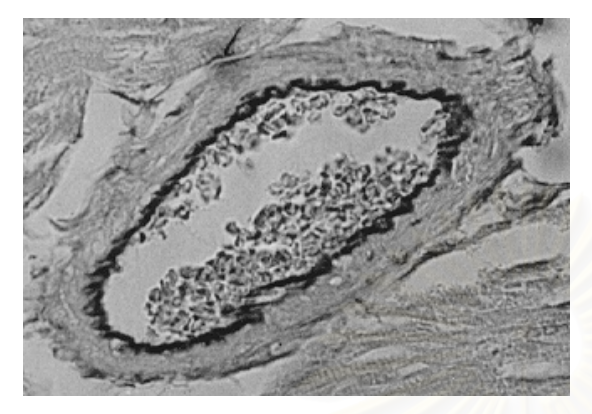

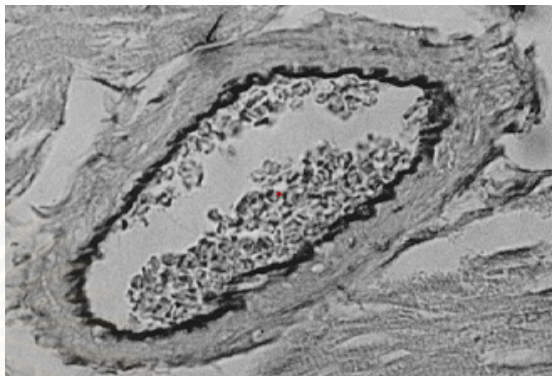

*(ก) คูจุดท ี่ใชในการวัดความหนา ความหนาที่วัดได = 0.000* <sup>µ</sup>*m SD = 0.000 จานวนค ํ ูจุด = 0* 

*(ข) เสนแสดงรูปรางของขอบดานในและ ขอบดานนอก ความยาวขอบดานใน = 3.143* <sup>µ</sup>*m ความยาวขอบดานนอก = 0.000* <sup>µ</sup>*m*

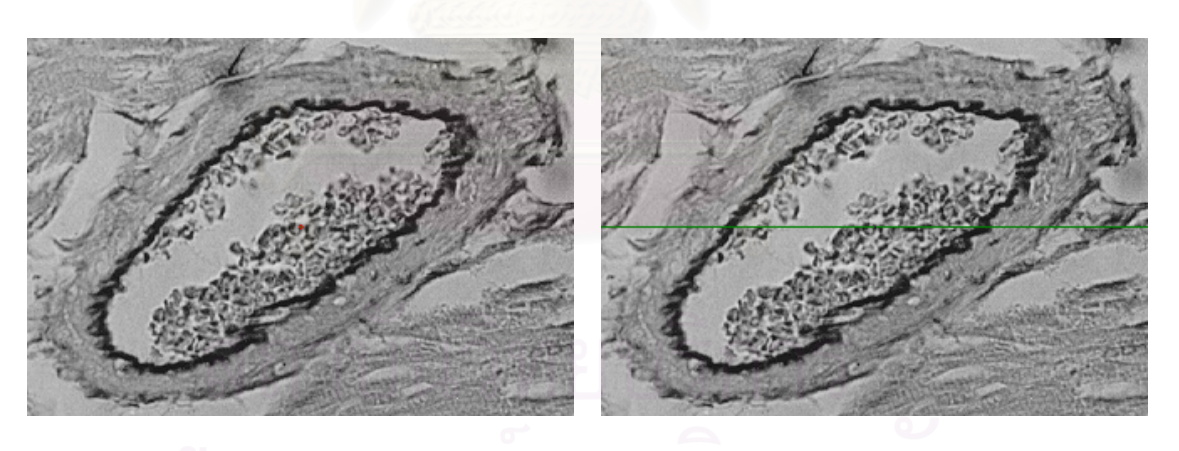

*(ค) พื้นที่ของช่องว่าง = 0.309* $(\mu m)^2$ *ื้ ี่*

 $(\mu m\,)^2$  (ง) พื้นที่ของผนังหลอดเลือด = 100.309 $(\mu m\,)^2$ *ื้ ี่*

 $_{\tilde{s}}$ ปที่ 5.30 ผลการวัดโครงสร้างของผนังหลอดเลือดที่ไม่ถูกต้องของภาพหลอดเลือด 27

|                 | แบบใช้คนเป็นผู้วัด |                   |        | แบบอัตโนมัติ       |        |
|-----------------|--------------------|-------------------|--------|--------------------|--------|
| ภาพหลอดเลือด    | ้คำความหนาที       | ค่าความหนาที่     | จำนวน  | ์คำความหนา         | จ้านวน |
|                 | วัดได้จากผู้วัด A  | วัดได้จากผู้วัด B | คู่จุด | ที่วัดได้          | คู่จุด |
|                 | $(\mu m)^*$        | $(\mu m)$         | (n)    | $(\mu m)$          | (n)    |
| ภาพหลอดเลือด 1  | $20.33 \pm 4.63$   | $20.00 \pm 4.73$  | 6      | 14.421 ± 2.428     | 105    |
| ภาพหลอดเลือด 2  | $14.67 \pm 3.73$   | $15.00 \pm 3.10$  | 6      | $10.120 \pm 4.143$ | 77     |
| ภาพหลอดเลือด 3  | $12.33 \pm 2.97$   | $13.67 \pm 3.45$  | 6      | $10.295 \pm 3.605$ | 82     |
| ภาพหลอดเลือด 4  | $27.00 \pm 3.84$   | $28.33 \pm 3.97$  | 6      | 22.740 ± 4.444     | 118    |
| ภาพหลอดเลือด 23 | $24.00 \pm 3.58$   | $22.33 \pm 3.20$  | 6      | 14.795 ± 16.227    | 49     |
| ภาพหลอดเลือด 24 | $17.33 \pm 1.03$   | $15.00 \pm 1.10$  | 6      | 11.796±5.906       | 36     |
| ภาพหลอดเลือด 25 | $17.67 \pm 2.10$   | $17.00 \pm 3.20$  | 6      | $12.665 \pm 4.604$ | 21     |
| ภาพหลอดเลือด 26 | $16.67 \pm 1.68$   | $14.33 \pm 2.08$  | 6      | $9.225 \pm 2.927$  | 10     |

*ตารางท ี่ 5.2 ผลการวัดความหนาของภาพหลอดเลือดจริงท วัดโดยแบบใชคนเปนผูวัดและแบบอัตโนมัติ ี่*

*ความหนาของผนังหลอดเลือด* สำหรับภาพหลอดเลือดที่มีขอบของผนังหลอดเลือดชัดเจน เช่นในภาพ ֦֘<u>֘</u> หลอดเลือด 1 (รูปที่ 5.4) การคัดเลือกคู่จุดที่ใช้ในการวัดความหนาจะทำได้ดีและมีจำนวนมาก ทำให้ค่า ความหนาที่วัดได้น่าเชื่อถือ ส่วนในภาพหลอดเลือด 2 ถึงภาพหลอดเลือด 6 (รูปที่ 5.5 ถึงรูปที่ 5.9) ถึงแม้ว่า ี่ ื่ ภาพหลอดเลือดเหล่านี้จะมีขอบนอกที่ไม่ค่อยชัดเจน ก็ยังคงคัดเลือกคู่จุดได้ค่อนข้างดีและมีจำนวนมาก ทำ ี้ ให้ค่าความหนาที่วัดได้ยังคงน่าเชื่อถือ สำหรับภาพหลอดเลือดที่ไม่ชัดเจนและมีปัญหาที่แม้กระทั่งคนวัดก็ไม่ ี่ ื่  $\mathcal{L}^{\mathcal{L}}$ ั่ สามารถกำหนดบริเวณขอบของผนังหลอดเลือดได้อย่างชัดเจน พบว่าเครื่องมือจะคัดเลือกคู่จุดผิดพลาดไป ื่ ทำให้ค่าความหนาที่วัดได้ไม่น่าเชื่อถือ ภาพหลอดเลือดประเภทนี้ได้แก่ ภาพหลอดเลือด 7 ถึงภาพหลอด-ี่ ื่ เลือด 26 (รูปที่ 5.10 ถึงรูปที่ 5.29) แต่อย่างไรก็ตาม เพื่อทำให้การวัดความหนามีความถูกต้องและน่าเชื่อถือ ื่ ื่ มากขึ้น คู่จุดที่เครื่องมือเลือกมาให้อย่างอัตโนมัตินี้ก็ยังสามารถนำมาให้คนวัดพิจารณาเลือกใช้ หรือ ึ้ เปลี่ยนแปลงคู่จุดในการวัดโดยใช้การวัดแบบกึ่งอัตโนมัติได้ หรือเลือกใช้การวัดแบบกำหนดเองโดยผู้วัดแทน ึ่

*ความยาวของขอบด้านในและพื้นที่ของช่องว่าง* จากลักษณะของภาพหลอดเลือดที่นำมาใช้ใน *ี่* ี่ งานวิจัยนี้ส่วนใหญ่จะมีขอบในของหลอดเลือดที่ค่อนข้างชัดเจนและต่อเนื่องกัน ทำให้เส้นขอบด้านในของ ี้ ื่ ผนังหลอดเลือดที่หาได้มีความถูกต้องสูง ถึงแม้ว่าจะมีบางภาพที่ขอบในของหลอดเลือดขาดหายไปแต่เส้น

<sup>∗</sup> คา *Mean* ± *SD*

<u>.</u>

้ขอบด้านในที่หาได้ยังคงใกล้เคียงขอบด้านในของหลอดเลือดมาก จึงส่งผลให้ความยาวของขอบด้านในของ ผนังหลอดเลือดและพื้นที่ของช่องว่างที่คำนวณได้อยู่ในเกณฑ์ที่น่าเชื่อถือ ดังจะเห็นได้จากในภาพหลอด ื้ ี่ ี่ ื่ เลือด 1 (รูปที่ 5.4) ที่แม้ว่าขอบในจะมีความชัดเจนแต่มีบางส่วนของขอบขาดหายไป แต่ความยาวขอบด้าน  $\mathcal{L}^{\mathcal{L}}(\mathcal{L}^{\mathcal{L}})$  and  $\mathcal{L}^{\mathcal{L}}(\mathcal{L}^{\mathcal{L}})$  and  $\mathcal{L}^{\mathcal{L}}(\mathcal{L}^{\mathcal{L}})$ ในของผนังหลอดเลือดและพื้นที่ของช่องว่างที่คำนวณได้ยังคงมีความน่าเชื่อถือมากกว่าภาพหลอดเลือด 16 ื้ ี่ ี่ ื่ (รูปที่ 5.19) และภาพหลอดเลือด 25 (รูปที่ 5.28) ซึ่งภาพหลอดเลือด 16 มีขอบในที่ค่อนข้างชัดเจน แต่สีของ ึ่ ขอบในไม่สม่ำเสมอกัน เมื่อทำเป็นภาพลักษณ์ฐานสองก็มีผลให้ขอบในไม่ต่อเนื่องกัน ส่วนภาพหลอดเลือด ่ํ ื่ 25 นั้นเป็นหลอดเลือดที่มีขอบในขาดหายไปมากกว่า 1 บริเวณ ทำให้มีการเชื่อมต่อขอบในที่ขาดหายไปนี้ ี่ ื่ ด้วยเส้นตรง และจุดที่อยู่บนขอบด้านในส่วนหนึ่งก็ถูกละเลยไม่ถูกนำมาพิจารณา ี่ ึ่

*ความยาวของขอบด้านนอกและพื้นที่ของผนังหลอดเลือด* เนื่องจากลักษณะของขอบนอกของทุกภาพ *ื้ ี่* ื่ ไม่ชัดเจนและไม่ต่อเนื่องเหมือนขอบใน และในงานวิจัยนี้เส้นขอบด้านนอกของผนังหลอดเลือดได้มาจากการ ื่ ี้ เชื่อมต่อจุดที่อยู่บนขอบด้านนอกด้วยเส้นตรง ทำให้ได้เส้นขอบด้านนอกของผนังหลอดเลือดที่หยาบและยัง ื่ ี่ ี่ ไม่ถูกต้องนัก ทำให้ความยาวขอบด้านนอกของผนังหลอดเลือดและพื้นที่ของผนังหลอดเลือดที่คำนวณได้ยัง ื้ ี่ ี่ ได้ผลไม่เป็นที่น่าเชื่อถือนัก ื่

อย่างไรก็ตาม ในการวัดแบบอัตโนมัตินั้นพบว่ายังมีภาพหลอดเลือดบางภาพที่วัดโครงสร้างของผนัง ั้ ี่ หลอดเลือดได้ไม่ถูกต้อง เช่น ภ<mark>าพหลอดเลือด 27 (รูปที่ 5.30) ซึ่งเป็นภาพหลอดเลือดที่มีปัญหา กล่าวคือ มี</mark> ี่ กลุ่มไขมันขนาดใหญ่ในบริเว<mark>ณช่อ</mark>งว่าง ซึ่งตัวกรองมัธยฐานก็ไม่สามารถกำจัดกลุ่มไขมันที่มีขนาดใหญ่นี้ได้ ึ่ ี่ เมื่อทำเป็นภาพลักษณ์ฐานสองแล้วก็ยังคงมีจุดภาพของกลุ่มไขมันนี้อยู่ ทำให้ผลที่ได้จากการหาเส้นขอบด้าน ื่ ี้ ในของผนังหลอดเลือดผิดพลาดไปเป็นส่วนขอบของกลุ่มไขมันแทน และมีผลทำให้การวัดโครงสร้างอื่นทุก ื่ อยางผิดไปดวย

 2. **การเปรียบเทียบผลการวัดความหนาระหวางการวัดโดยใชคนวัดกับเคร องมือ** ซ ึ่งในตาราง **ื่** ที่ 5.2 เป็นการแสดงผลการทดลองที่วัดโดยใช้คนวัดเทียบกับเครื่องมือ จะเห็นว่าสำหรับภาพหลอดเลือดที่มี ี่ ื่ ี่ ขอบที่ชัดเจนได้แก่ ภาพหลอดเลือด 1 (รูปที่ 5.4) ค่าความหนาที่วัดได้จากเครื่องมือนี้มีความน่าเชื่อถือ ี่ ี่ ื่ ี้ ื่ มากกว่าการวัดโดยใช้คนวัด เนื่องจากส่วนเบี่ยงเบนมาตรฐานที่ได้จากเครื่องมือนี้ต่ำกว่าการวัดโดยใช้คนวัด ื่ ี่ ื่ ี้ อีกทั้งจำนวนคู่จุดที่เครื่องมือนี้คัดเลือกมามีจำนวนมากกว่ามากด้วย สำหรับภาพหลอดเลือด 2 ถึง ภาพ ั้ ี่ ื่ ี้ หลอด-เลือด 4 (รูปที่ 5.5 ถึงรูปที่ 5.7) เป็นภาพที่มีขอบนอกของหลอดเลือดไม่ค่อยชัดเจน แต่คนวัดก็สามารถ กำหนดบริเวณที่เป็นขอบนอกของหลอดเลือดได้ แม้ว่าผลการวัดด้วยเครื่องมือนี้จะมีส่วนเบี่ยงเบนมาตรฐาน ื่ ี้ ี่ ที่ค่อนข้างมาก แต่จำนวนคู่จุดที่เครื่องมือนี้คัดเลือกมาได้ถึง 118 คู่จุดซึ่งมากกว่าการวัดโดยใช้คนวัดที่ได้วัด ี่  $\mathcal{L}^{\mathcal{L}}$ ื่  $\mathcal{L}^{\mathcal{L}}(\mathcal{L}^{\mathcal{L}})$  and  $\mathcal{L}^{\mathcal{L}}(\mathcal{L}^{\mathcal{L}})$  and  $\mathcal{L}^{\mathcal{L}}(\mathcal{L}^{\mathcal{L}})$ ึ่ เพียง 6 คู่จุดเท่านั้น ดังนั้นค่าความหนาที่วัดได้จากเครื่องมือนี้ยังคงน่าเชื่อถือ ั้ ื่

ส่วนภาพหลอดเลือดที่ไม่ชัดเจนแม้กระทั่งคนวัดก็ไม่สามารถกำหนดบริเวณขอบของหลอดเลือดได้ ั่ อย่างชัดเจนได้แก่ ภาพหลอดเลือด 23 ถึง ภาพหลอดเลือด 26 (รูปที่ 5.26 ถึงรูปที่ 5.29) ค่าความหนาที่วัดได้ ี่ จากเครื่องมือนี้ไม่น่าเชื่อถือ ทั้งนี้เพราะการคัดเลือกคู่จุดยังทำได้ไม่ดี ทำให้ความหนาของคู่จุดแต่ละคู่ที่วัดได้ ื่ ื่ ั้ มีความแปรปรวนมาก ส่งผลให้ส่วนเบี่ยงเบนมาตรฐานมีค่าสูงด้วย อย่างไรก็ตาม ผู้วิจัยเห็นว่าโดยทั่วไปแล้ว ี่ ไม่ควรเปรียบเทียบผลการวัดจากเครื่องมือกับการวัดโดยคน เนื่องจากการวัดที่ทำโดยคนไม่แน่นอนและมี ื่ ื่ ี่ ความแปรปรวนสูงมาก ซึ่งอาจได้ค่าเปลี่ยนแปลงไปในแต่ละครั้งที่ทำการวัด กล่าวคือในการวัดความหนา ั้ ี่ ของผนังหลอดเลือดของภาพหลอดเลือดภาพเดียวกัน แต่การวัดนั้นกระทำคนละเวลา แม้จะเป็นผู้วัดคน ั้ เดียวกันหรือต่างคนกัน หรือไม้บรรทัดที่ใช้วัดอาจเป็นอันเดียวกันหรือต่างอันกัน ค่าความหนาที่วัดได้ก็อาจได้ ี่ คาท ี่ไมเหมือนกัน

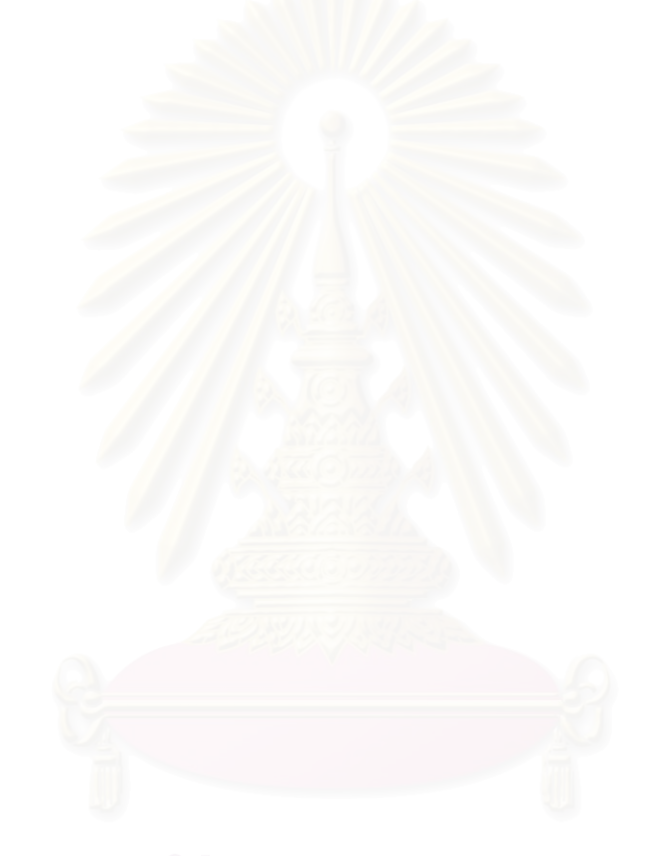

# **บทท ี่ 6**

# **สรุปผลการวิจัยและขอเสนอแนะ**

ในบทนี้จะกล่าวถึงการสรุปผลการวิจัย รวมทั้งข้อเสนอแนะเพื่อจะเป็นแนวทางในการพัฒนางานวิจัย ั้ ตอไป

## **6.1 สรุปผลการวิจัย**

การนำการประมวลผลภาพดิจิทัลรวมทั้งคอมพิวเตอร์กราฟิกมาสร้างเป็นเครื่องมือช่วยในการวัดโครง-ั้ ื่ สร้างของผนังหลอดเลือดจาก<mark>ภาพหลอดเลือด ช่วยให้</mark>ผลการวัดที่ได้มีความแม่นยำหรือแน่นอนกว่าการใช้คน เป็นผู้วัดอย่างเช่นที่ปฏิบัติกันอยู่ในปัจจุบันในห้องปฏิบัติการ Microcirculation ภาควิชาสรีรวิทยา คณะ แพทยศาสตร์ จุฬาลงกรณ์มหาวิท<mark>ย</mark>าลัย เครื่องมือที่ได้ออกแบบไว้ยังช่วยให้ความสะดวกรวดเร็วแก่ผู้วัด โดย ื่ ผู้วัดสามารถเลือกให้เครื่องมือวัดค่าโครงสร้างของผนังหลอดเลือดแบบอัตโนมัติ หรือเลือกวัดค่าแบบ ื่ กึ่งอัตโนมัติโดยให้เครื่องมือคัดเลือกคู่จุดมาให้ก่อน แล้วจึงให้ผู้วัดเลือกเปลี่ยนแปลงคู่จุดเอง หรือเลือกวัดโดย ึ่ ื่ ที่ผู้วัดต้องการกำหนดคู่จุดเองก็ได้ โดยในแบบกำหนดเองโดยผู้วัดนี้เครื่องมือวัดนี้จะคำนวณค่าความหนา  $\mathcal{L}^{\mathcal{L}}$ ี้ ื่ ี้ และส่วนเบี่ยงเบนมาตรฐานให้ แต่ไม่วัดค่าโครงสร้างอื่นของผนังหลอดเลือดให้ ื่

เนื่องจากเครื่องมือที่พัฒนาในงานวิจัยนี้เน้นที่การวัดความหนาของผนังหลอดเลือดเป็นสำคัญ ดังนั้ ื่ ื่ ี่ ี้ ี่ ั้ เนื่องจากเครื่องมือที่พัฒนาในงานวิจัยนี้เน้นที่การวัดความหน<mark>าข</mark>องผนังหลอดเลือดเป็นสำคัญ ดังนั้น<br>ขั้นตอนในการวัดโครงสร้างของผนังหลอดเลือดแบบอัตโนมัติ เริ่มจากการหาเส้นขอบด้านในของผนังหลอด-ิ่ เลือด จากนั้นหาจุดที่อยู่บนขอบด้านนอกโดยใช้จุดที่อยู่บนเส้นขอบด้านในของผนังหลอดเลือดทุกจุดที่ตรวจ ั้ ี่ ี่ พบได้เป็นหลัก ทำให้ได้เส้นขอบด้านนอกของผนังหลอดเลือดจากการเชื่อมจุดที่อยู่บนขอบด้านนอกทุกจุด ื่ ี่ ด้วยเส้นตรงด้วย สุดท้ายจึงวัดโครงสร้างของผนังหลอดเลือด ซึ่งได้แก่ ความหนาของผนังหลอดเลือด ได้จาก การคัดเลือกเอาคู่จุดที่เหมาะสมที่จะนำมาใช้ในการคำนวณค่าเท่านั้น ความยาวเส้นขอบด้านในและขอบ ี่ ั้ ด้านนอกของผนังหลอดเลือด พื้นที่ของช่องว่างและของผนังหลอดเลือด ื้ ี่

นอกจากนี้ในงานวิจัยยังได้ประเมินผลเครื่องมือวัดความหนาด้วยการตรวจสอบความถูกต้องในการ ื่ วัดกับชุดภาพทดสอบที่สร้างขึ้นให้มีลักษณะคล้ายหลอดเลือด ซึ่งประกอบด้วยชุดภาพวงแหวนรูปวงกลม ี่ และรูปวงรีที่ทราบความหนา พบว่าชุดภาพทดสอบแต่ละชุดมีค่าความหนาที่วัดได้ใกล้เคียงกับค่าความหนา ี่ ี่

จริงมาก และยังมีส่วนเบี่ยงเบนมาตรฐานที่ต่ำ ซึ่งแสดงว่าเครื่องมือนี้มีความน่าเชื่อถือและแม่นยำในการวัด ี่ ี่ ึ่ ื่ ี้ ื่ สูง ในงานวิจัยนี้ยังได้ทดลองวัดโครงสร้างของผนังหลอดเลือดกับภาพหลอดเลือดจริงอีกด้วย และยังให้ผู้ใช้ที่ อยู่ในห้องปฏิบัติการ Microcirculation นี้ได้ทดลองใช้เครื่องมือนี้ ซึ่งผู้ใช้มีความเห็นว่าเครื่องมือวัดนี้มีความ ื่ ึ่ ื่ ี้ น่าเชื่อถือ อีกทั้งยังให้ความสะดวกรวดเร็วในการวัดด้วย ื่ ั้

## **6.2 ขอเสนอแนะ**

ลักษณะเครื่องมือน่าจะปรับใช้ได้กับการวัดระยะของ<mark>ภาพ</mark>ชนิดอื่น (ที่ไม่ใช่หลอดเลือด) ได้ แต่ควรมี ื่ ื่ การปรับปรุงขั้นตอนการคัดเลือกคู่จุดที่จะนำม<mark>า</mark>ใช้ในการวัดเพื่อให้เหมาะสมกับงานที่จะนำไปใช้ แม้ว่าใน ั้ ี่ ี่ งานวิจัยนี้จะสามารถวัดโครงสร้างของผนังหลอดเลือดได้ แต่เนื่องจากลักษณะของภาพหลอดเลือดมีความ ี้ ื่ หลากหลายแตกต่างกันม<mark>าก ทำให้การวัดโครงสร้างของผนังหลอดเลือดไม่สามารถให้</mark>ผลการวัดที่ดีกับทุก ี่ ภาพได้ ซึ่งสำหรับภาพหล<mark>อ</mark>ดเลือดที่วัดโครงสร้างของผนังหลอดเลือดได้ไม่ถูกต้อง ถ้าผู้ใช้มีการปรับปรุงภาพ ึ่ ี่ หลอดเลือดก่อนทำการวัดด้วยโปรแกรมที่ใช้ในการปรับปรุงภาพที่มีอยู่โดยทั่วไปเช่น การกำจัดกลุ่มไขมัน ี่ บริเวณช่องว่างทิ้งไป หรือปรับปรุงขอบของหลอดเลือดให้มีความชัดเจนขึ้น เป็นต้น ก็จะช่วยให้สามารถวัด ึ้ โครงสร้างของผนังหลอดเลือดได้ น<mark>อกจากนี้ได้ออกแบบให้เครื่องมือนี้สามารถทำงานได้ 3 ลักษณะดังที่ได้</mark> ื่ ี้ กล่าวมาแล้ว เพื่อให้เครื่องมือวัดนี้มีความยืดหยุ่นในการวัดมากขึ้น แต่ทั้งนี้ยังมีส่วนที่ควรปรับปรุงหรือพัฒนา ื่ ึ้ ั้ ี้ ต่อไป ทำให้การวัดโครงสร้างของผนังหลอดเลือดมีความถูกต้องและมีประสิทธิภาพมากขึ้น ดังนี้

1. ปรับปรุงขั้นตอนวิธีการวัดโครงสร้างของผนังหลอดเลือดแบบอัตโนมัติให้สามารถวัดโครงสร้าง ั้ ของผนังหลอดเลือดไดสําหรับภาพหลอดเลือดที่มีปญหา

2. พัฒนาเครื่องมือวัดนี้ให้สามารถวัดโครงสร้างของผนังหลอดเลือดจากภาพหลอดเลือดที่มีลักษณะ ื่ ี่ ของขอบด้านในที่ขาดหายไปมากกว่า 1 บริเวณได้ เพื่อให้เครื่องมือนี้มีความน่าเชื่อถือมากขึ้น ื่ ื่

3. พัฒนาเครื่องมือวัดแบบกึ่งอัตโนมัติที่ขณะนี้เครื่องมือได้จัดทำให้ผู้ใช้มีส่วนในการเปลี่ยนแปลงคู่ ื่ ึ่ ี่  $\mathcal{L}^{\mathcal{L}}(\mathcal{L}^{\mathcal{L}})$  and  $\mathcal{L}^{\mathcal{L}}(\mathcal{L}^{\mathcal{L}})$  and  $\mathcal{L}^{\mathcal{L}}(\mathcal{L}^{\mathcal{L}})$ ื่ จุดเพียงอย่างเดียว ให้สามารถมีการเปลี่ยนแปลงเส้นขอบด้านในและนอกของผนังหลอดเลือดได้ด้วย

4. พัฒนาขั้นตอนวิธีที่ใช้ในการหาเส้นขอบด้านนอกให้มีความถูกต้องมากขึ้น เนื่องจากภาพหลอด-ั้ ึ้ ื่ เลือดส่วนใหญ่จะมีขอบนอกของผนังหลอดเลือดที่ไม่ชัดเจน ทำให้การคำนวณหาความยาวขอบด้านนอก และพื้นที่ของผนังหลอดเลือดยังไม่ถูกต้อง ื้ ี่

5. ปรับปรุงให้ขั้นตอนวิธีวัดโครงสร้างของผนังหลอดเลือดแบบอัตโนมัติมีความรวดเร็วมากยิ่งขึ้น ิ่

### **รายการอ างอิง** ֧֚֚֝<br>֧֚֝<br>֧֚֝

- 1. สัญญา ร้อยมาลัย. สรีรวิทยาของการไหลเวียน. ขอนแก่น: หน่วยโรเนียวและออฟเซ็ท คณะแพทยศาสตร์ มหาวิทยาลัยขอนแก่น, 2528.
- 2. อัญชลี เจตะภัย. <u>ผลของสารสกัดจากกระเทียมต่อการเปลี่ยนแปลงของระดับของไขมันในซีรัมและการ</u> ทำงานของหัวใจในหนูที่ถูกทำให้เป็นเบาหวาน. วิทยานิพนธ์ปริญญามหาบัณฑิต สาขาวิทยาศาสตรการแพทย บัณฑิตวิทยาลัยจุฬาลงกรณมหาวิทยาลัย, 2537.
- 3. อัมพร จาริยะพงศ์สกล. ผลของซิลาซาพริลต่อการทำงานของหัวใจและต่อโครงสร้างของผนังหลอด <u>เลือดแดงโคโรนารีย์ในหนูที่ทำให้เป็นเบาหวาน</u>. วิทยานิพนธ์ปริญญามหาบัณฑิต สหสาขาวิชาสรีรวิทยา บัณฑิตวิทยาลัยจุฬาลงกรณมหาวิทยาลัย, 2537.
- 4. R. J. Boucek, and others. Coronary Artery Disease Pathologic and Clinical Assessment. U.S.A.: Waverly Press, 1990.
- 5. S. E. Umbaugh. Computer Vision and Image Processing: A Practical Approach Using CVIPtools. U.S.A.: Prentice-Hall International, 1998.
- 6. R. C. Gonzalez and R. E. Woods. Digital Image Processing. U.S.A.: Addison-Wesley Publishing Company, 1993.
- 7. R. Jain, R. Kasturi and B. G. Schunck. Machine Vision. Singapore: McGraw-Hill, 1995.
- 8. R. Mukundan. Binary Vision Algorithm in Java™. Proceedings of Image and Vision Computing New Zealand (1999): 145-150.
- 9. D. Hearn and M. P. Baker. Computer Graphics C Version. U.S.A.: Prentice-Hall International, 1997.

**ภาคผนวก**

## **ภาคผนวก ก**

### **คูมือการใช เคร องม อวัดโครงสร างของผนงหลอดเล ั ื อด ื่ ื**

ภาคผนวก ก นี้อธิบายการใช้เครื่องมือในการวัดโครงสร้างของผนังหลอดเลือด เพื่อให้ผู้ใช้เข้าใจและ ี้ ื่ สามารถนำไปใช้ในการวัดโครงสร้างของผนังห<mark>ลอดเลือดได้ ดังนั้นในหัวข้อนี้จะประกอบด้</mark>วย เงื่อนไขของ เครื่องมือที่ผู้ใช้ต้องทำความเข้าใจก่อนที่จะทำการวัด ข้อแนะนำในการใช้เครื่องมือ จากนั้นจะอธิบายโครง-ื่ ี่ ี่ ื่ ั้ สร้างของหน้าจอหลัก และสุดท้ายเป็นขั้นตอนในการใช้เครื่องมือนี้ ื่

# **ก.1 เง ื่อนไขของเครื่ องมือ**

เงื่อนไขในการใช้เครื่องมือวัดโครงสร้างของผนังหลอดเลือดมีดังนี้ ื่

1. ผู้ใช้ต้องตัดภาพหลอดเลือดให้ครอบคลุมส่วนที่เป็นหลอดเลือดที่จะวัด เพื่อหลีกเลี่ยงเนื้อเยื่อที่ไม่ ี่ ื่ ี่ ื้ ื่ ต้องการวัด นอกจากนี้จะต้องตัดภาพถ่ายของสไลด์ไมโครมิเตอร์ให้ครอบคลุมช่องสเกลบนภาพถ่ายของ ี้ สไลด์ไมโครมิเตอร์ที่ต้องการวัดด้วยโปรแกรมทางคอมพิวเตอร์กราฟิกที่มีอยู่ทั่วไป และหากช่องสเกลบน  $\mathcal{L}^{\mathcal{L}}$ ี่ ภาพถ่ายของสไลด์ไมโครมิเตอร์ไม่ได้ตั้งฉากกับขอบของภาพ ผู้ใช้ต้องทำการหมุนภาพถ่ายของสไลด์ ั้ ไมโครมิเตอรเสียกอน

- 2. ภาพหลอดเลือดที่นำมาวัดต้องเป็นภาพระดับเทา 256 ระดับ และเป็นภาพ Bitmap เท่านั้น
- 3. มีเนื้อที่ในฮาร์ดดิสก์เพื่อติดตั้งเครื่องมือวัดนี้ประมาณ 4 MB ื้ ื่ ั้ ื่
- 4. เครื่องมือวัดนี้ใช้ได้กับระบบปฏิบัติการวินโดวส์ 95 หรือวินโดวส์ 98 เท่านั้น ื่

### **ก.2 ขอแนะนําในการใชเคร องมือ ื่**

เนื่องจากลักษณะของภาพหลอดเลือดที่นำมาศึกษามีลักษณะที่หลากหลายแตกต่างกันมาก เพื่อให้ ื่ ี่ ี่ เครื่องมือวัดโครงสร้างของผนังหลอดเลือดนี้มีความยืดหยุ่น งานวิจัยนี้จึงได้ออกแบบให้เครื่องมือนี้มีการ ื่ ี้ ี้ ื่ ี้ ทำงานใน 3 ลักษณะ คือ แบบอัตโนมัติ แบบกึ่งอัตโนมัติ และแบบกำหนดเองโดยผู้วัด ซึ่งรายละเอียดและ ึ่ ึ่ ขั้นตอนการใช้เครื่องมือแต่ละแบบจะได้นำเสนอในส่วนต่อไป ดังนั้นเพื่อให้ผู้ใช้มีความสะดวกในการใช้ ื่ ั้ เครื่องมือนี้ ผู้ใช้ควรเลือกใช้เครื่องมือให้เหมาะสมกับลักษณะของภาพหลอดเลือดที่นำมาวัด โดยที่เครื่องมือ ื่ ื่ ี่ ื่ วัด*แบบอัตโนมัติ*เหมาะกับภาพหลอดเลือดมีลักษณะของขอบของหลอดเลือดท ั้งขอบในและขอบนอกที่ ชัดเจน หรือมีลักษณะของขอบนอกที่ไม่ค่อยชัดเจน แต่ผู้ใช้สามารถกำหนดบริเวณที่เป็นขอบนอกของหลอด เลือดได้ นอกจากนี้ภาพหลอดเลือดควรมีผิวของผนังหลอดเลือดที่ค่อนข้างเรียบ ส่วนเครื่องมือวัด*แบบ* ี้  $\mathcal{L}^{\mathcal{L}}$ ื่ *กิ่งอัตโนมัติ*นั้น เหมาะกับภาพหลอดเลือดที่มีปัญหา นั่นคือมีลักษณะของขอบนอกที่ไม่ชัดเจน ซึ่งผู้ใช้ไม่ *ึ่* ั้ ี่ ั่ ึ่ สามารถกำหนดบริเวณที่เป็นขอบนอกได้อย่างชัดเจน หรือมีลักษณะผิวของผนังหลอดเลือดที่ไม่เรียบทำให้ดู เหมือนมีขอบผนังหลอดเลือดหลายวงซ้อนกันอยู่ สุดท้ายเครื่องมือวัด*แบบกำหนดเองโดยผู้วัด* ซึ่งเหมาะสม ื่ ึ่ กับภาพหลอด-เลือดที่มีปัญหาและไม่มีปัญหา เนื่องจากผู้ใช้เป็นผู้กำหนดคู่จุดที่จะใช้ในการวัดเองทั้งหมด ื่ ั้

# **ก.3 การใชงานหนาจอหลัก**

หน้าจอหลักของเครื่องมือวัดนี้มีลักษณะในรูปที่ ก.1 ซึ่งสามารถแบ่งโครงสร้างการทำงานได้เป็น 5 ื่ ֦֧<u>֘</u>֖֚֟ ึ่ สวน ดังน

- 1. แถบเมนู
- 2. แถบแสดงสถานะการทํางาน
- 3. สวนในการแสดงภาพ
- 4. สวนในการแสดงผลการวัด
- $5.5.001$

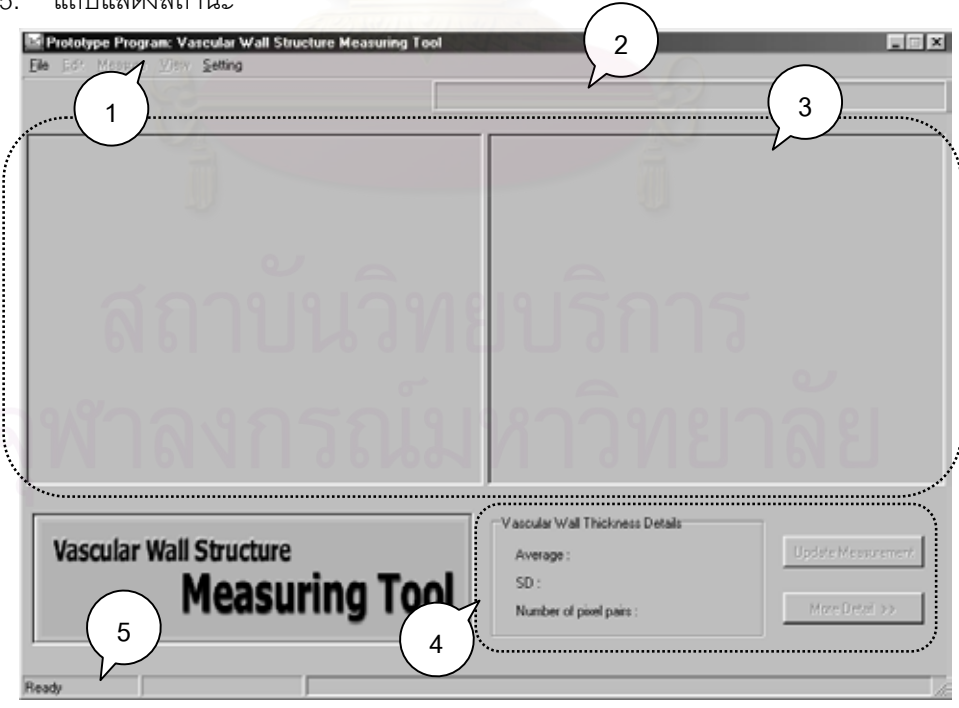

*รูปที่ ก.1 หนาจอหลักของเครื่ องมือวัดโครงสรางของผนังหลอดเลือด*

## **แถบเมนู**

แถบเมนูนี้จะแสดงเมนูเพื่อเลือกการทำงาน ซึ่งจะประกอบด้วย 5 เมนูหลักคือ ื่

- 1. เมนู File
- 2. เมนู Edit
- 3. เมนู Measure
- 4. เมนู View
- 5. เมนู Setting

### **เมนู File**

เป็นเมนูเกี่ยวกับการเปิดภาพ การบันทึกผลการวัด และการออกจากโปรแกรมเครื่องมือวัด ซึ่งจะ ี่ ึ่ ประกอบด้วยเมนูย่อยดังรูปที่ ก.2

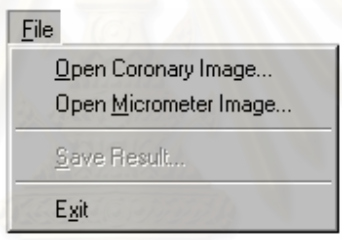

*รูปที่ ก.2 เมนูยอยของเมนู File* 

 $\bullet$  แมนูย่อย Open Coronary Image ใช้ในการเปิดภาพหลอดเลือดที่จะนำมาวัดโครงสร้าง ี่ ของผนังหลอดเลือด

• เมนูยอย **Open Micrometer Image** ใชในการเปดภาพถายของสไลดไมโครมิเตอรเพ ื่อใชใน การคำนวณค่าในการเทียบหน่วยที่จะนำไปใช้ในการวัดโครงสร้างของผนังหลอดเลือด ี่

 $\bullet$  เมนูย่อย Save Result เพื่อใช้ในการบันทึกผลการวัด โดยสามารถบันทึกผลการวัดลงใน แฟ้มข้อมูล (file) ที่เป็นแฟ้มข้อความ (text file) และสามารถบันทึกผลการวัดเป็นชุดภาพหลอดเลือดที่ ประกอบด้วยภาพหลอดเลือดที่แสดงคู่จุดที่ใช้ในการวัดความหนา ภาพหลอดเลือดที่แสดงเส้นขอบด้านใน ี่ และขอบด้านนอกของผนังหลอดเลือดที่ใช้ในการหาความยาวเส้นขอบด้านในและด้านนอกของผนังหลอด-เลือด ภาพหลอดเลือดที่แสดงบริเวณของช่องว่างและบริเวณของผนังหลอดเลือดที่ใช้ในการหาพื้นที่ของช่อง-ี่ ี่ วางและของผนังหลอดเลือดตามลําดับ

> • เมนูย่อย Exit ใช้เมนูนี้เมื่อต้องการออกจากโปรแกรมเครื่องมือวัดโครงสร้างของผนังหลอด-ื่

เลือด

### **เมนู Edit**

เป็นเมนูที่ใช้ในการแก้ไขคู่จุดที่ใช้การวัดเพื่อให้ผลการวัดมีความถูกต้องมากขึ้น ซึ่งประกอบด้วยเมนู ึ้ ย่อยดังในรูปที่ ก.3 แต่ละเมนูย่อยมีหน้าที่การทำงานดังนี้ ี่

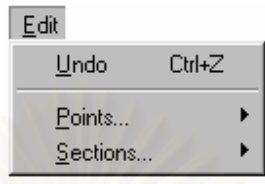

*รูปที่ ก.3 เมนูยอยของเมนู Edit* 

• เมนูยอย **Undo**ใชในการยกเลิกการแกไขคูจุดที่ผูใชมีการแกไขในครั้ งลาสุด

• เมนูยอย **Points** เพ ื่อใช้ในการแก้ไขคู่จุดที่เครื่องมือนี้คัดเลือกมาจากการทำงานแบบ **่**  $\mathcal{L}^{\mathcal{L}}(\mathcal{L}^{\mathcal{L}})$  and  $\mathcal{L}^{\mathcal{L}}(\mathcal{L}^{\mathcal{L}})$  and  $\mathcal{L}^{\mathcal{L}}(\mathcal{L}^{\mathcal{L}})$ อัตโนมัติ โดยตำแหน่งขอ<mark>งจุดที่อยู่บนขอบด้านในหรือจุดที่อยู่บนขอบด้า</mark>นนอกที่สามารถแก้ไขได้จะมีเมาส์รูป ี่ ี่ ี่ มือปรากฏ ซึ่งภายใต้เมนูย่อยนี้สามารถเลือกการแก้ไขได้ 3 ลักษณะคือ ี้

Delete ใช้ในการตัดคู่จุดที่ไม่เหมาะสมทิ้ง ซึ่งผู้ใช้ต้องเลือกคู่จุดที่ต้องการตัดทิ้งเสียก่อน ิ้ ึ่ ี่ ิ้ โดยใช้เมาส์คลิกจุดที่อยู่บนขอ<mark>บ</mark>ด้านในหรือจุดที่อยู่บนขอบด้านอกของคู่จุดที่ต้องการตัดทิ้งซึ่งจะแสดงเป็น ี่ ี่ ี่ ิ้ เส้นสีเขียว เมื่อได้คู่จุดที่ต้องการตัดทิ้งแล้วให้เลือกเมนูนี้คือ Edit -> Points -> Delete หรือกดปุ่ม Ctrl+Del ี่ ิ้ ֧֪֦֧֝֟֟֓֕֝֟֟֕<u>֚</u> หากไม่ใช่คู่จุดที่ต้องการตัดทิ้ง ผู้ใช้สามารถเลือกคู่จุดใหม่ได้ แต่ถ้าผู้ใช้ไม่ได้เลือกคู่จุดก่อนที่จะทำการตัดทิ้ ี่ ิ้ ี่ ิ้ หากไม่ใช่คู่จุดที่ต้องการตัดทิ้ง ผู้ใช้สามารถเลือกคู่จุดใหม่ได้ แต่ถ้าผู้ใช้ไม่ได้เลือกคู่จุดก่อนที่จะทำการตัดทิ้ง<br>ก่อน เครื่องมือนี้จะขึ้นข้อความเตือน "Must select point to delete" เพื่อบอกให้ผู้ใช้ต้องทำการเลือกคู่ ื่ ี้ ึ้ จุดเสียกอน

Move ใช้ในการเปลี่ยนตำแหน่งของจุดที่อยู่บนขอบด้านในหรือที่จุดอยู่บนขอบด้านนอก ี่ ี่ ให้ผู้ใช้เลือกเมนู Edit -> Points -> Move หรือกดปุ่ม Ctrl+M แล้วเครื่องมือนี้จะเข้าสู่สถานะที่จะเปลี่ยน ื่ ี้ ตำแหน่งของจุดที่อยู่บนขอบด้านในหรือที่จุดอยู่บนขอบด้านนอกได้ ในการเปลี่ยนตำแหน่งนี้ทำโดยใช้เมาส์ ี่ ี่ ี้ คลิกค้างไว้ที่จุดที่อยู่บนขอบด้านในหรือจุดที่อยู่บนขอบด้านอกของคู่จุดที่ต้องการเปลี่ยนตำแหน่ง แล้วลาก ี่ ี่ ี่ ี่ เมาส์ไปยังตำแหน่งใหม่ที่ต้องการวางจุดที่อยู่บนขอบด้านในหรือจุดที่อยู่บนขอบด้านอก ในขณะที่ผู้ใช้ลาก ี่ ี่ ี่ เมาส์นั้นจะแสดงเส้นตั้งฉากระหว่างจุดที่อยู่บนขอบด้านในและจุดที่อยู่บนขอบด้านอก เพื่อช่วยให้ผู้ใช้ ั้ ั้ ี่ ี่ ื่ สามารถนำไปใช้ในการพิจารณาเลือกตำแหน่งใหม่ เมื่อได้ตำแหน่งใหม่ที่เหมาะสมแล้วให้ปล่อยคลิก

**Insert ใช้ในการเพิ่มคู่จุดการวัด ให้ผู้ใช้เลือกเมนู** Edit -> Points -> Insert หรือกดปุ่ม Ctrl+Ins ในการเพิ่มคู่จุดนี้ผู้ใช้ต้องกำหนดจุดที่อยู่บนขอบด้านในก่อนโดยใช้เมาส์คลิกเลือกตำแหน่งของ ี้ ี่ จุดภาพที่อยู่บนขอบด้านในที่สามารถเพิ่มได้ เมื่อผู้ใช้กำหนดจุดที่อยู่บนขอบด้านในแล้วเครื่องมือนี้จะสร้าง ี่ ื่ ี่ ื่ ี้ เส้นตั้งฉากให้เพื่อใช้ในการกำหนดจุดที่อยู่บนขอบด้านนอกที่เป็นคู่จุดของจุดที่อยู่บนขอบด้านใน จากนั้นผู้ใช้ ี่ ี่ ั้ ใช้เมาส์คลิกเลือกตำแหน่งบนเส้นตั้งฉากเพื่อเป็นจุดที่อยู่บนขอบด้านนอก แต่ถ้าผู้ใช้เห็นว่าเส้นตั้งฉากที่ ั้ ี่ ั้

เครื่องมือนี้สร้างให้ไม่ถูกต้อง ผู้ใช้ก็สามารถเลือกตำแหน่งอื่นที่ไม่ใช่ตำแหน่งบนเส้นตั้งฉากเป็นจุดที่อยู่บน ื่ ื่ ี่ ขอบดานนอกแทนได

• เมนูย่อย Sections เป็นเมนูที่ใช้ในการแก้ไขคู่จุดที่เครื่องมือนี้คัดเลือกมาจากการทำงาน  $\mathcal{L}^{\mathcal{L}}(\mathcal{L}^{\mathcal{L}})$  and  $\mathcal{L}^{\mathcal{L}}(\mathcal{L}^{\mathcal{L}})$  and  $\mathcal{L}^{\mathcal{L}}(\mathcal{L}^{\mathcal{L}})$ ื่ ี้ แบบอัตโนมัติเช่นเดียวกัน และสามารถทำการแก้ไขได้หลายคู่จุด ซึ่งภายใต้เมนูย่อยนี้สามารถเลือกการแก้ไข ี้ ไดลักษณะเดียวคือ

\_**Delete** ใช้ในการตัดทิ้งคู่จุดได้หลาย ๆ คู่จุดพร้อมกัน เมื่อผู้ใช้เลือกการทำงานนี้แล้วจะ ิ้ ื่ ี้ ปรากฏหน้าจอดังรูปที่ ก.4 โดยให้ผู้ใช้กำหนดลำดับของคู่จุดเริ่มต้นและลำดับคู่จุดสุดท้ายเพื่อกำหนดช่วง ิ่ ื่ ของคู่จุดที่ต้องการตัดทิ้ง ซึ่งเครื่องมือจะแสดงคู่จุดที่จะถูกตัดทิ้งในช่วงที่ผู้ใช้กำหนดให้เห็นในบริเวณพื้นที่ ิ้ ึ่ ื่ ี่ ี่ ื้ ด้านขวามือของส่วนในการแสดงภาพ โดยในการเลือกลำดับของคู่จุดที่ต้องการตัดทิ้งนั้นไม่ควรเกินช่วงลำดับ  $\mathcal{L}^{\mathcal{L}}(\mathcal{L}^{\mathcal{L}})$  and  $\mathcal{L}^{\mathcal{L}}(\mathcal{L}^{\mathcal{L}})$  and  $\mathcal{L}^{\mathcal{L}}(\mathcal{L}^{\mathcal{L}})$ ิ้ ของคู่จุดที่เครื่องมือกำหนดให้มาซึ่งแสดงไว้บนหน้าจอในรูปที่ ก.4 และลำดับของคู่จุดเริ่มต้นต้องน้อยกว่า  $\mathcal{L}^{\mathcal{L}}(\mathcal{L}^{\mathcal{L}})$  and  $\mathcal{L}^{\mathcal{L}}(\mathcal{L}^{\mathcal{L}})$  and  $\mathcal{L}^{\mathcal{L}}(\mathcal{L}^{\mathcal{L}})$ ื่ ิ่ หรือเท่ากับค่จดสดท้าย

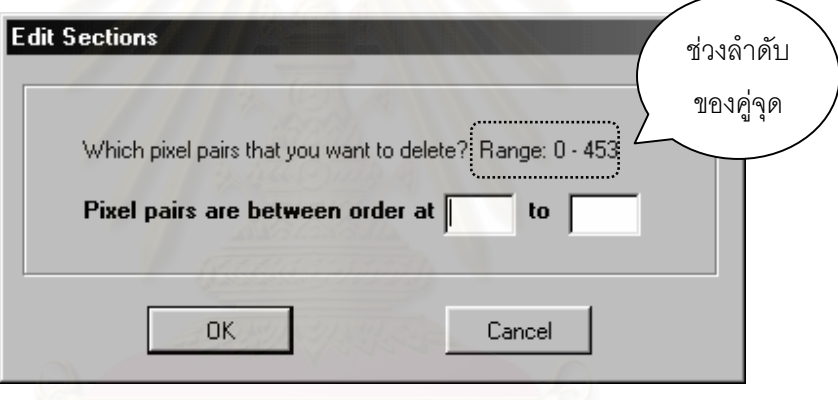

*รูปที่ ก.4 หนาจอท ี่ใชในการเลือกชวงคูจุดที่ตองการตัดทิ้ง*

## **เมนู Measure**

เป็นเมนูที่ใช้ในการเลือกลักษณะของเครื่องมือที่จะวัด ซึ่งได้ออกแบบไว้ด้วยกัน 3 ลักษณะคือ แบบ ื่ ี่ อัตโนมัติ แบบกึ่งอัตโนมัติ และแบบกำหนดเองโดยผู้วัด ดังนั้นภายใต้เมนูนี้มีเมนูย่อย 3 เมนูที่สอดคล้องกับ ึ่ ี้ ี่ ลักษณะของเครื่องมือดังรูปที่ ก.5 แต่ละเมนูมีการทำงานดังนี้ ื่

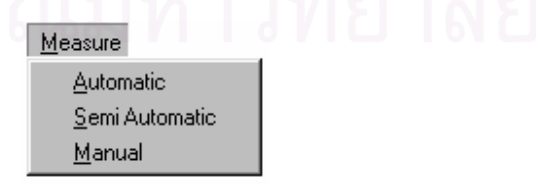

*รูปที่ ก.5 เมนูยอยของเมนู Measure* 

• เมนูยอย **Automatic** เปนการเลือกใหเคร องมือนี้ทําการวัดแบบอัตโนมัติ ื่

 $\bullet$  เมนูย่อย Semi-automatic เป็นการเลือกให้เครื่องมือนี้ทำการวัดแบบกึ่งอัตโนมัติ เพื่อ ื่ ี้ ึ่ ื่ สามารถแก้ไขคู่จุดการวัดที่เครื่องมือนี้คัดเลือกมาให้จากการทำงานแบบอัตโนมัติ โดยเมนูนี้จะต้องมีการ ื่ ี้ ี้ ตรวจสอบก่อนว่า เครื่องมือนี้มีการทำการวัดแบบอัตโนมัติมาแล้วหรือไม่ ถ้าการตรวจสอบพบว่าไม่มีการวัด ื่ ี้ แบบอัตโนมัติมาก่อน เครื่องมือนี้ก็จะทำการวัดแบบอัตโนมัติแล้วจึงเข้าสู่สถานะที่สามารถแก้ไขคู่จุดได้ แต่ถ้า ื่ ี่ การตรวจสอบพบว่า เครื่องมือนี้มีการวัดแบบอัตโนมัติแล้วก็จะเข้าสู่สถานะที่สามารถแก้ไขคู่จุดได้ทันที ื่ ี่

• เมนูย่อย Manual เป็นการเลือกให้เครื่องมือนี้ทำการวัดแบบกำหนดเองโดยผู้วัด ที่ผู้ใช้เป็นผู้ ื่  $\overline{\phantom{a}}$ กำหนดคู่จุดเองทั้งหมด ั้

### **เมนู View**

สําหรับเมนูน ี้เปนสวนในการจัดการเลือกการแสดงผลโดยจะมีเมนูยอยดังรูปที่ ก.6 แตละเมนูยอยมี รายละเอียดดังน

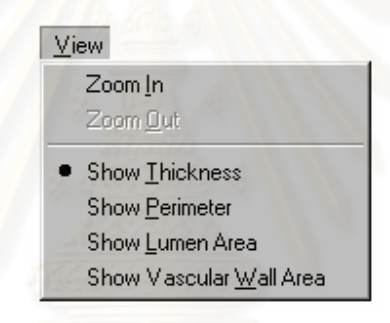

*รูปที่ ก.6 เมนูยอยของเมนู View* 

- เมนูยอย **Zoom In** เปนเมนูที่ใชในการขยายภาพหลอดเลือด
- เมนูยอย **Zoom Out** เปนเมนูที่ใชทําใหภาพหลอดเลือดท ี่ขยายใหกลับมาอยูในสเกลเดิม
- เมนูยอย **Show Thickness** เปนเมนูที่ เลือกใหแสดงคูจุดท ี่ใชในการวัดความหนา
- เมนูย่อย Show Perimeter เป็นเมนูที่เลือกให้แสดงเส้นขอบด้านในและด้านนอกที่ใช้ในการ

หาความยาวขอบดานในและดานนอก

• เมนูยอย **Show Lumen Area** เปนเมนูท เลือกใหแสดงบริเวณของชองวางท ี่ใชในการหา ี่ พื้นที่ของช่องว่าง ื้ ี่

 $\bullet$  เมนูย่อย Show Vascular Wall Area เป็นเมนูที่เลือกให้แสดงบริเวณของผนังหลอดเลือดที่ ใช้ในการหาพื้นที่ของผนังหลอดเลือด ี่

## **เมนู Setting**

เป็นเมนูเกี่ยวกับการตั้งค่าพารามิเตอร์ที่ใช้ในการเทียบกลับเป็นหน่วยไมโครเมตร และค่าพารามิเตอร์ ี่ ั้ ที่ใช้ในการวัดแบบกำหนดเองโดยผู้วัดซึ่งมีเมนูย่อยดังรูปที่ ก.7 มีรายละเอียดดังนี้ ึ่

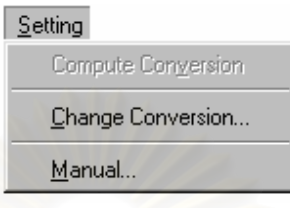

*รูปที่ ก.7 เมนูยอยของเมนู Setting* 

• เมนูยอย **Compute Conversion** เปนเมนูท ี่ใชในการคํานวณคาในการเทียบกลับเปนหนวย

ไมโครเมตร

• เมนูย่อย Change Conversion เป็นเมนูที่ใช้ในการเปลี่ยนค่าในการเทียบกลับโดยผู้ใช้ สามารถกำหนดค่าในการเทียบกลับได้เอง ซึ่งจะมีลักษณะหน้าจ<mark>อ</mark>การทำงานดังในรูปที่ ก.8 ึ่

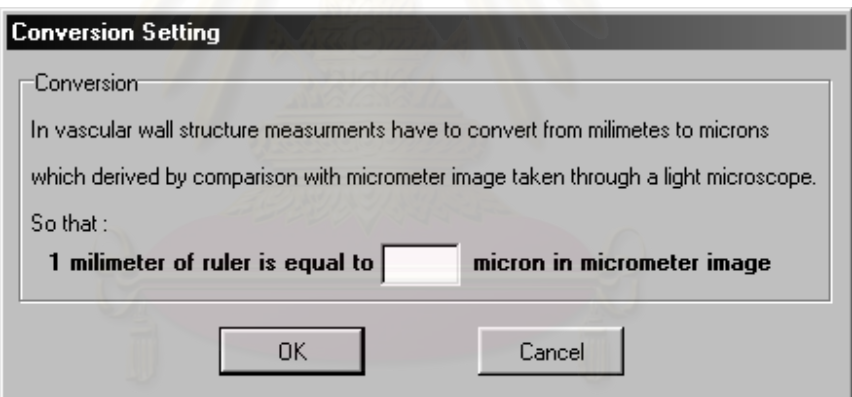

*รูปที่ ก.8 หนาจอท ี่ใชในการรับคาในการเทียบกลับจากผูใชซึ่งเปนผูกําหนดเอง*

 $\bullet$  เมนูย่อย Manual เป็นเมนูที่ใช้ในการกำหนดจำนวนคู่จุดที่จะทำการวัดในการวัดแบบ ี่ กำหนดเองโดยผู้วัด ซึ่งจะมีลักษณะหน้าจอการทำงานดังรูปที่ ก.9 โดยมีค่าโดยปริยาย (default) ของจำนวน ึ่ คูจุดที่ทําการวัดเทากับ 10 คูจุด

## **แถบแสดงสถานะการทํางาน**

เป็นแถบที่ใช้แสดงสถานะการทำงานของเครื่องมือ เพื่อให้ผู้ใช้ทราบได้ว่าขณะนี้เครื่องมือวัดนี้อยู่ใน ื่  $\mathcal{L}_{\mathcal{A}}$ ื่ ี้ สถานะการทำงานใด มีการเลือกให้เครื่องมือมีลักษณะการวัดเป็นอย่างไรเช่น ถ้าผู้ใช้เลือกให้เครื่องมือนี้ทำ ื่ ื่ ี้ การวัดแบบอัตโนมัติ บริเวณแถบแสดงสถานะการทำงานนี้จะมีข้อความว่า "Mode : Automatic" ถ้าผู้ใช้ ี้ เลือกให้เครื่องมือนี้ทำการวัดแบบกึ่งอัตโนมัติ จะมีข้อความว่า "Mode : Semi-Automatic" หรือถ้าผู้ใช้เลือก ื่ ี้ ึ่ ให้เครื่องมือนี้ทำการวัดแบบกำหนดเองโดยผู้วัด จะมีข้อความว่า "Mode : Manual" เป็นต้น ื่

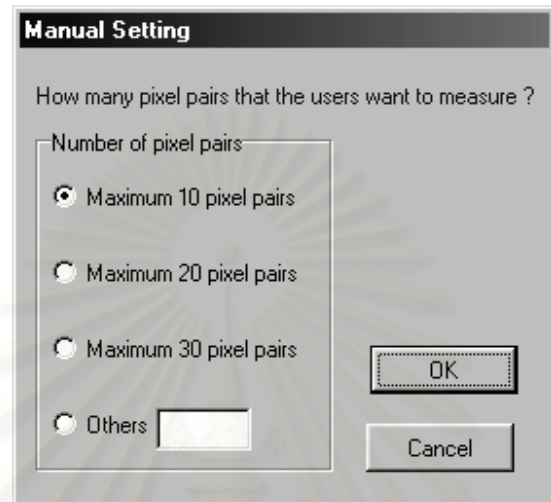

*รูปที่ ก.9 หนาจอท ี่ใชในการเลือกจํานวนคูจุดในการวัดแบบกําหนดเองโดยผูวัด*

## **สวนในการแสดงภาพ**

ส่วนในการแสดงภาพจะแบ่งออกเป็น 2 ส่วนคือ ส่วนที่หนึ่งเป็นพื้นที่ด้านซ้ายมือใช้ในการแสดงภาพ ี่ ื้ ี่ หลอดเลือดหรือภาพถ่ายสไลด์ไมโครมิเตอร์ที่เป็นภาพต้นฉบับ และส่วนที่สองเป็นพื้นที่ด้านขวามือใช้ในการ ื้  $\mathcal{L}^{\mathcal{L}}(\mathcal{L}^{\mathcal{L}})$  and  $\mathcal{L}^{\mathcal{L}}(\mathcal{L}^{\mathcal{L}})$  and  $\mathcal{L}^{\mathcal{L}}(\mathcal{L}^{\mathcal{L}})$ แสดงภาพผลลัพธ์ที่ได้จากการวัดโครงสร้างของผนังหลอดเลือด ซึ่งผู้ใช้จะใช้พื้นที่ด้านขวามือเป็นส่วนใหญ่ ึ่ ื้  $\mathcal{L}^{\mathcal{L}}(\mathcal{L}^{\mathcal{L}})$  and  $\mathcal{L}^{\mathcal{L}}(\mathcal{L}^{\mathcal{L}})$  and  $\mathcal{L}^{\mathcal{L}}(\mathcal{L}^{\mathcal{L}})$ เพื่อใช้ในการแก้ไขคู่จุดการวัดจากการเลือกการทำงานแบบกึ่งอัตโนมัติ และใช้ในการกำหนดคู่จุดจากการ ึ่ เลือกการทำงานแบบกำหนดเองโดยผู้วัด นอกจากนี้ยังเป็นพื้นที่ที่ใช้แสดงผลการวัดอีกด้วย ื้

## **สวนในการแสดงผลการวัด**

สวนในการแสดงผลการวัดจะประกอบดวย

1. ส่วนที่เป็นพื้นที่ในการแสดงผลการวัดความหนาของผนังหลอดเลือด โดยจะแสดงรายละเอียด ื้ ของความหนาเฉลี่ยที่วัดได้ ส่วนเบี่ยงเบนมาตรฐาน และจำนวนคู่จุดที่ใช้ในการวัด ี่ ี่

2. ส่วนที่เป็นพื้นที่ของปุ่ม ประกอบด้วยปุ่มการทำงานดังนี้ ื้

• ปุม **Update Measurement** เปนปุมท ี่ใชในการคํานวณหาคาโครงสรางของผนังหลอด-เลือดใหมเม อผูใชมีการเปลี่ยนแปลงแกไขคูจุดการวัดื่

• ปุม **More Detail >>**เปนปุมท ี่ใชแสดงรายละเอียดการวัดโครงสรางของผนังหลอดเลือด ซ ึ่ • ปุ่ม More Detail >> เป็นปุ่มที่ใช้แสดงรายละเอียดการวัดโครงสร้างของผนังหลอดเลือด ซึ่ง<br>เมื่อผู้ใช้เลือกกดปุ่มนี้จะแสดงหน้าจอดังรูปที่ ก.10 โดยในหน้าจอนี้จะแบ่งพื้นที่ออกเป็นสองส่วน ส่วนที่หนึ่ง ื่ ี้ ี้ ื้ ี่ ึ่ เมื่อผู้ใช้เลือกกดปุ่มนี้จะแสดงหน้าจอดังรูปที่ ก.10 โดยในหน้าจอนี้จะแบ่งพื้นที่ออกเป็นสองส่วน ส่วนที่หนึ่ง<br>คือพื้นที่ด้านซ้ายมือใช้แสดงตำแหน่งจุดภาพของคู่จุดที่ใช้ในการวัดความหนา ส่วนที่สองคือพื้นที่ด้านขวามือ ื้ ี่ ื้ ี่ ใช้แสดงรายละเอียดการวัด โดยจะแสดงรายละเอียดของการวัดความหนาเป็นหลัก หากผู้ใช้ต้องการดู รายละเอียดการวัดโครงสร้างอื่น ๆ ของผนังหลอดเลือดเช่น ความยาวขอบด้านในและด้านนอกของผนัง ื่ หลอด-เลือด พื้นที่ของช่องว่างและของผนังหลอดเลือด เป็นต้น ก็สามารถเลือกกดปุ่ม Other Measurements ื้ ี่ >> แล้วเครื่องมือนี้จะแสดงผลการวัดโครงสร้างอื่นให้ในส่วนที่สองนี้เช่นเดียวกัน ื่ ี้ ี่

| <b>Orders</b>  | <b>Begin Points</b> | <b>End Points</b> | # Conversion Factor: 1 mm. = 3.281 micron                 |
|----------------|---------------------|-------------------|-----------------------------------------------------------|
| 1              | (202, 60)           | [209, 65]         | Vascular Wall Thickness                                   |
| $\overline{c}$ | [209, 45]           | [217, 48]         | #Average = 10.120 micron<br>$#SD = 3.202$                 |
| 3              | [210, 44]           | [217, 47]         | $\sharp$ Variance = 10.253<br>#Number of pixel pairs = 77 |
| $\overline{4}$ | [213, 35]           | [221, 39]         | $#Max = 31.442$ micron<br>$#Min = 6.944$ micron           |
| 5              | [213, 34]           | [221, 38]         |                                                           |
| 6              | [214, 33]           | [221, 37]         |                                                           |
| 7              | (217, 29)           | [223, 31]         |                                                           |
| 8              | [219, 19]           | [224, 15]         |                                                           |
| 9              | [216, 18]           | [217, 12]         |                                                           |
| 10             | [208, 22]           | (205, 15)         |                                                           |
| 11             | [202, 24]           | (199, 18)         |                                                           |
| 12             | (201, 25)           | [198, 18]         |                                                           |
| 13             | [200, 25]           | [197, 18]         |                                                           |
| 14             | [192, 27]           | (190, 21)         |                                                           |

*รูปที่ ก.10 หนาจอท ี่ใชแสดงผลการวัดโครงสรางของผนังหลอดเลือด*

### **แถบแสดงสถานะ**

แถบแสดงสถานะจะประกอบด้วยส่วนแสดงสถานะของเครื่องมือ ส่วนแสดงตำแหน่งของจุดภาพ และ ื่ ส่วนแสดงการดำเนินการทำงานของเครื่องมือ รายละเอียดดังรูปที่ ก.11 ื่

### **ก.4 ข ั้นตอนการใชเคร องมือเพ อวัดโครงสรางของผนังหลอดเลือด ื่ ื่**

ในหัวข้อนี้เป็นการอธิบายขั้นตอนการใช้เครื่องมือนี้เพื่อวัดโครงสร้างของผนังหลอดเลือดใน 1 ภาพ ื่ ื่ โดยที่ผู้ใช้ต้องทำความเข้าใจกับเงื่อนไขของเครื่องมือก่อนที่จะทำการวัดซึ่งได้กล่าวไว้ในตอนต้น นอกจากนี้ผู้ ี่

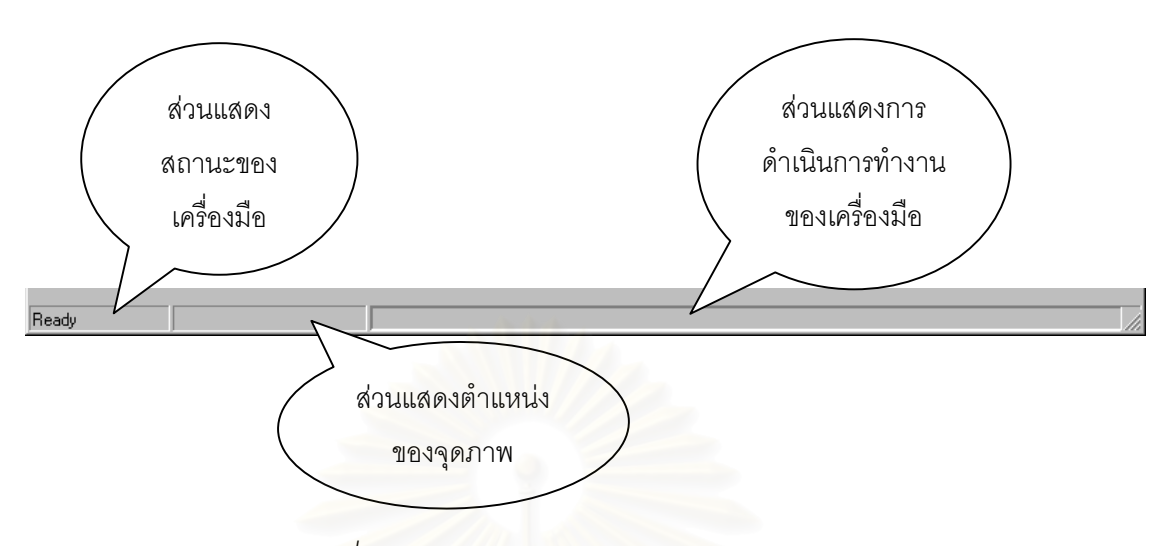

*รูปที่ ก.11 สวนประกอบตาง ๆ ของแถบแสดงสถานะ*

ใช้ต้องคำนวณค่าในการเทียบกลับเสียก่<mark>อ</mark>น เพื่อนำไปใช้ในการเปลี่ยนหน่วยเป็นหน่วยไมโครเมตร ซึ่งมี ื่ ึ่ ขั้นตอนดังนี้ ั้

1. เปดภาพถายของสไลดไมโครมิเตอรโดยใชเมนู File -> Open Micrometer Image

2. คำนวณค่าในการเทียบกลับโดยเลือกเมนู Setting -> Computer Conversion หรือผู้ใช้ต้องการ กําหนดคาในการเทียบกลับเองสามารถทําไดโดยเลือกเมนู Setting -> Change Conversion

ถ้าผู้ใช้ไม่ได้คำนวณค่าในการเทียบกลับก่อนที่จะทำการวัดโครงสร้างของผนังหลอดเลือดนี้ เครื่องมือ ี่ ื่ นี้จะแสดงข้อความดังรูปที่ n.12 เมื่อผู้ใช้กดปุ่ม OK จะแสดงหน้าจอดังในรูปที่ n.13 เพื่อให้ผู้ใช้เปิดภาพถ่าย ี้ ื่ ของสไลด์ไมโครมิเตอร์ที่ใช้ในคำนวณค่าในการเทียบกลับ ซึ่งขั้นตอนการหาค่าในการเทียบกลับมีขั้นตอน ึ่ ั้ ั้ เดียวกันกับข้างต้น

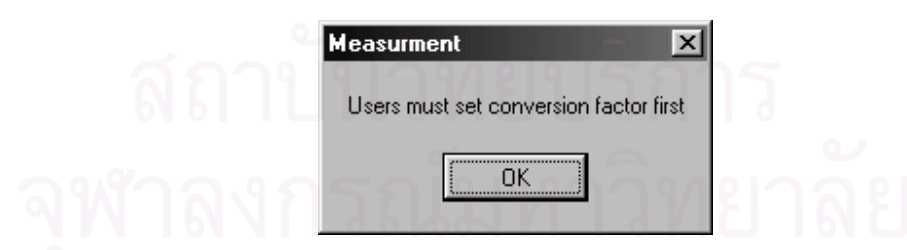

*รูปที่ ก.12 ขอความเตือนใหผูใชคํานวณคาในการเทียบกลับกอนท จะทําการวัด ี่*

ในขณะนี้ผู้ใช้สามารถใช้เครื่องมือนี้ในการวัดโครงสร้างของผนังหลอดเลือดได้ โดยมีขั้นตอนดังนี้ ื่

- 1. เปิดภาพหลอดเลือดโดยใช้เมนู File -> Open Coronary Image
- 2. เลือกลักษณะของเครื่องมือที่จะใช้ในการวัดจากเมนู Measure ื่

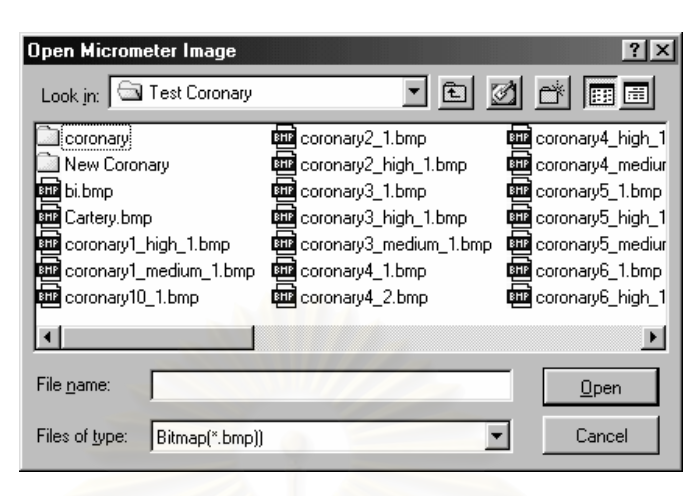

*รูปที่ ก.13 หนาจอท ี่ใหผูใชเปดภาพถายของสไลดไมโครมิเตอร*

3. ถ้าผู้ใช้เลือกให้เครื่องมือนี้ทำงานแบบ Automatic เครื่องมือนี้จะทำการประมวลผลและให้ผู้ใช้ ื่ ี้ ื่ ี้ สามารถแก้ไขภาพลักษณ์ฐานสองที่ใช้ในการหาเส้นขอบด้านในและขอบด้านนอกของผนังหลอดเลือด โดย ในครั้งแรกจะปรากฏหน้าจอในรูปที่ ก.14 เพื่อถามผู้ใช้ต้องการแก้ไขภาพลักษณ์ฐานสองที่ใช้ในการหาเส้น ื่ ขอบด้านในหรือไม่ ถ้าผู้ใช้ต้องการแก้ไขให้กดปุ่ม OK จะทำให้เข้าสู่หน้าจอในรูปที่ ก.15 ที่แสดงลักษณะของ ี่ ฮิสโทแกรม ผู้ใช้สามารถเลื่อนแถบสไลด์เพื่อหาค่าขีดแบ่งใหม่ ซึ่งจะแสดงผลการแปลงเป็นภาพลักษณ์ฐาน **่** สองที่สอดคล้องกับค่าขีดแบ่งใหม่ให้ทันทีในพื้นที่ด้านขวามือของส่วนในการแสดงภาพ ถ้าผู้ใช้ต้องการแก้ไข ี่ ี่ ภาพลักษณ์ฐานสองดังกล่าวให้กดปุ่ม OK ถ้าไม่ต้องการแก้ไขให้กดปุ่ม Cancel

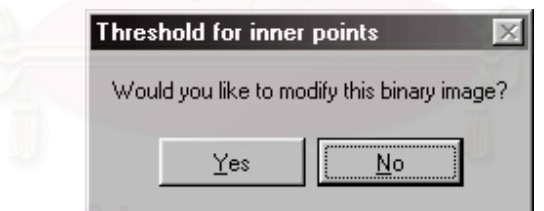

### *รูปที่ ก.14 หนาจอแสดงคําถามเพ อนําเขาสูหนาจอแสดงฮิสโทแกรม ื่*

จากนั้นเครื่องมือนี้จะทำการประมวลผลต่อไปและจะแสดงหน้าจอในรูปที่ ก.16 เพื่ ั้ ื่ ี้ ื่ เพื่อถามผ้ใช้ ต้องการแก้ไขภาพลักษณ์ฐานสองที่ใช้ในการหาเส้นขอบด้านนอกหรือไม่ ซึ่งถ้ากดปุ่ม OK ก็จะปรากฏหน้าจอ ึ่ ในรูปที่ ก.17 ท แสดงลักษณะของฮิสโทแกรม ซึ่งผู้ใช้สามารถเลื่อนแถบสไลด์เพื่อหาค่าขีดแบ่งใหม่ ึ่ ื่ เช่นเดียวกัน ซึ่งจะแสดงผลการแปลงเป็นภาพลักษณ์ฐานสองที่สอดคล้องกับค่าขีดแบ่งใหม่ให้ทันทีในพื้นที่ ี่ ้ด้านขวามือของส่วนในการแสดงภาพ ถ้าผู้ใช้ต้องการแก้ไขภาพลักษณ์ฐานสองดังกล่าวให้กดปุ่ม OK ถ้าไม่ ต้องการให้กดปุ่ม Cancel หลังจากนั้นเครื่องมือนี้จะทำการประมวลผลต่อไป ซึ่งเมื่อประมวลผลเสร็จ ั้ ื่ ี้ ึ่

เรียบร้อยจะแสดงผลการวัดความหนาในพื้นที่ด้านขวามือของส่วนในการแสดงภาพ ถ้าต้องการดูรายละเอียด การวัดโครงสรางอ นของผนังหลอดเลือดใหกดปุม More Detail>> ื่

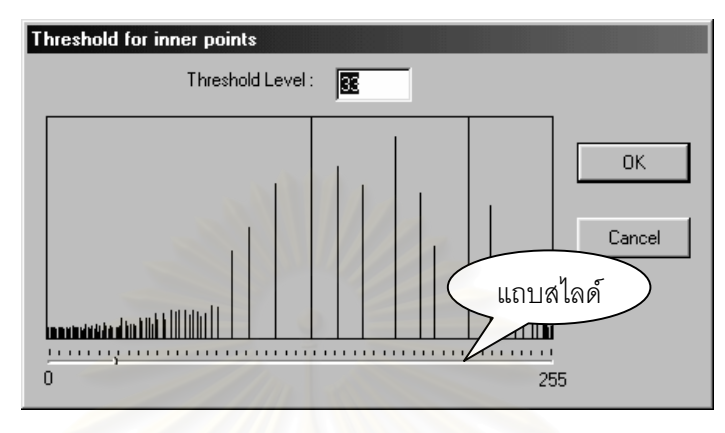

*รูปที่ ก.15 หนาจอแสดงฮิสโทแกรมของภาพหลอดเลือดท ี่ใชในการหาเสนขอบดานใน*

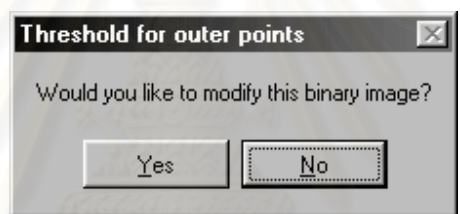

*รูปที่ ก.16 หนาจอแสดงคําถามเพ อนําเขาสูหนาจอแสดงฮิสโทแกรม ื่*

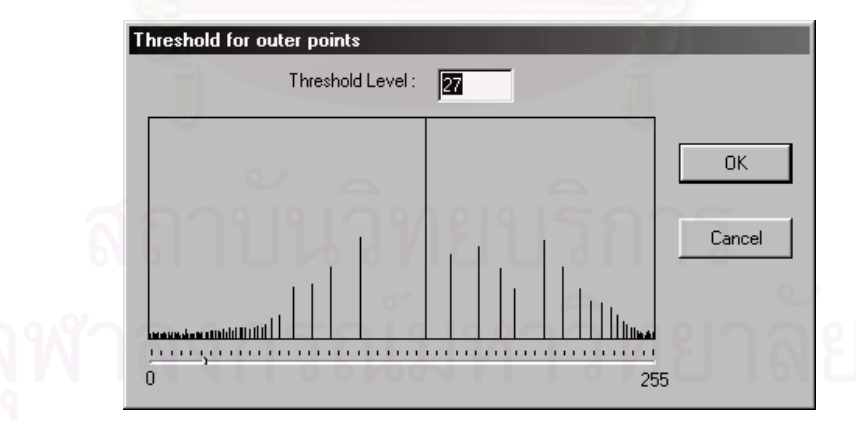

*รูปที่ ก.17 หนาจอแสดงฮิสโทแกรมของภาพหลอดเลือดท ี่ใชในการหาเสนขอบดานนอก*

4. ถ้าผู้ใช้เลือกให้เครื่องมือนี้ทำงานแบบ Semi-automatic เครื่องมือนี้จะทำการตรวจสอบก่อนว่ามี ื่ ี้ ื่ ี้ การทำงานแบบอัตโนมัติมาแล้วหรือไม่ ถ้ายังไม่มีการทำงานแบบอัตโนมัติมาก่อน ก็จะให้เครื่องมือมีการ ื่ ทำงานแบบอัตโนมัติก่อน ซึ่งจะทำงานตามขั้นตอนในข้อที่ 3 แล้วจึงเข้าสู่สถานะที่ให้ผู้ใช้สามารถแก้ไขคู่จุดที่

ใช้ในการวัดที่เครื่องมือนี้คัดเลือกมาได้ และเมื่อผู้ใช้แก้ไขคู่จุดแล้วให้กดปุ่ม Update Measurement เพื่อวัด ื่ ี้ ื่ ื่ คาโครงสรางของผนังหลอดเลือดใหม

5. ถ้าเครื่องมือนี้อยู่ในสถานะการทำงานแบบอัตโนมัติ แต่ผู้ใช้ต้องการแก้ไขคู่จุดที่ใช้ในการวัด ซึ่ง ื่ ี้ ึ่ จะต้องเข้าสู่สถานะที่สามารถแก้ไขได้เสียก่อนโดยการเลือกเมนู Measure -> Semi-automatic จากนั้นผู้ใช้ก็ ี่ ั้ สามารถแกไขคูจุดการวัดได

6. ถ้าผู้ใช้เลือกให้เครื่องมือนี้ทำงานแบบ Manual ซึ่งก่อนที่จะทำการวัดโดยใช้เครื่องมือนี้ ผู้วัดควร ื่ ี้ ึ่ ี่ ื่ กำหนดจำนวนคู่จุดที่จะทำการวัดเสียก่<mark>อ</mark>น โดยเลือกจากเมนู Setting -> Manual จากนั้นผู้วัดสามารถ ี่ ั้ กำหนดคู่จุดที่จะวัดลงบนภาพหลอดเลือดบริเวณพื้นที่ด้านขวามือของส่วนในการแสดงภาพ โดยกำหนดจุดที่ ี่ ื้ ี่ อยู่บนขอบด้านในก่อน แล้วจึงกำหนดจุดที่อยู่บนขอบด้านนอกที่เป็นคู่จุดของจุดที่อยู่บนขอบด้านใน จากนั้ ี่ ี่ ั้ อยู่บนขอบด้านในก่อน แล้วจึงกำหนดจุดที่อยู่บนขอบด้านนอกที่เป็นคู่จุดของจุดที่อยู่บนขอบด้านใน จากนั้น<br>เครื่องมือนี้จะแสดงเส้นเชื่อมคู่จุดให้ ถ้าผู้ใช้เห็นว่าคู่จุดที่กำหนดไว้แล้วไม่ถูกต้อง ผู้ใช้สามารถที่จะตัดคู่จุด ื่ ี้ ื่ ี่ ี่ นั้นทิ้ง หรือทำการเปลี่ยนตำแหน่งของจุดที่อยู่บนขอบด้านในหรือจุดที่อยู่บนขอบด้านนอกโดยที่ไม่ต้องเข้าสู่ ั้ ิ้ ี่ ี่ สถานะที่สามารถแก้ไข เมื่อทำการกำหนดคู่จุดที่จะวัดเรียบร้อยแล้ว ให้ผู้ใช้กดปุ่ม Update Measurement ี่ ื่ ี่ เพื่อทำการวัดค่าความหนา<mark>ข</mark>องผนังหลอดเลือดเช่นเดียวกัน ื่

7. เมื่อต้องการบันทึกผลการวัดให้เลือกเมนู File -> Save Result โดยที่เครื่องมือนี้จะให้ผู้ใช้บันทึก ื่ ื่ ผลการวัดที่เป็นแฟ้มข้อความก่<mark>อ</mark>นแล้วจึงบันทึกผลการวัดที่เป็นชุดภาพหลอดเลือดที่แสดงบริเวณที่ใช้ในการ  $\mathcal{L}^{\mathcal{L}}(\mathcal{L}^{\mathcal{L}})$  and  $\mathcal{L}^{\mathcal{L}}(\mathcal{L}^{\mathcal{L}})$  and  $\mathcal{L}^{\mathcal{L}}(\mathcal{L}^{\mathcal{L}})$ วัด

## **ภาคผนวก ข**

# **บทความที่นําเสนอในงานการประชุมวิชาการ**

บทความเรื่อง "เครื่องมือวัดความหนาของผนังหลอดเลือดโดยใช้วิธีการวิเคราะห์ภาพ" นำเสนอในงาน ื่ ื่ ประชุมวิชาการ The 4th National Computer Science and Engineering จัดท ศูนยประชุมแหงชาติ สิริกิติ์ กรุงเทพฯ ประเทศไทย ระหว่างวันที่ 16-17 พฤศจิกายน พ.ศ. 2543 บทความนี้ตีพิมพ์ไว้ใน ี้ Proceeding of the 4th National Computer Science and Engineering Conference หน้า 33 - 42

### **เคร องม อวัดความหนาของผนังหลอดเล ือดโดยใชวิธีการวิเคราะห ภาพ ื่ ื** j **A Measuring Tool for Vascular Wall Thickness: An Image Analysis Approach**

อุรีรัฐ วัฒนชนม์ <sup>1</sup> นงลักษณ์ โควาวิสารัช <sup>2</sup> และ สุทธิลักษณ์ ปทุมราช <sup>3</sup>

**Ureerat Wattanachon 1 Nongluk Covavisaruch 2 and Suthiluk Patumraj 3**

Department of Computer Engineering, Faculty of Engineering <sup>1, 2</sup> Department of Physiology, Faculty of Medicine<sup>3</sup> Chulalongkorn University, Bangkok 10330

E-Mail: a0518421@student.chula.ac.th<sup>1</sup> nongluk.c@chula.ac.th<sup>2</sup> medspr@hotmail.com<sup>3</sup>

บทคัดย่อ: บทความนี้นำเสนอเครื่องมือที่ใช้การวิเคราะห์ภาพม<mark>าช่วยในการวัดความหนาของผนังหลอดเลือดที่มองผ่าน</mark> ֺ֖֧֧֖ׅ֖ׅ֚֝֝֟֟֟֟֟֟֟֟֟֟֟֟֟֟֟֟֟֟֡֬֝֬֟֩֓֝֬֟֩֓֝֬֝֟֩֕֓֝֬֟֩֕֓֝֬֝֬֝֬֝֬֝֬֝֬֝֬֝֬֝֬֝֬֝֬֝֬֝֬֝֬֝֬֝֬֝֝֬֝֬֝֬֝֝֬֝֬֝֝֬֝֝֝֝<br>֧֪֪֪֪֪֪֪֪֪֪֪֪֪֖֝֝֝֝֝֝֝֝֝֝֝֝֝֝֝֝֝<br>֧֪֖֖֖֖֖֚֚֝֝֝֝֝֝֝֝ **:**<br>| ี่ เครื่อง light microscope เนื่องจากลักษณ<mark>ะ</mark>ของภาพหลอดเลือดมีความแตกต่างหลากหลายมาก ทั้งจากลักษณะของหลอด ื่ ์<br>|<br>| ั้ เลือดเอง จากการเตรียมสไลด์ในห้องปฏิบัติการ และจากการที่ข้อมูลภาพที่นำมาใช้ต้องผ่านหลายสื่อ จึงทำให้เครื่องมือนี้ไม่ ี่ ื่ สามารถให้ผลการวัดที่ดีกับทุกภาพใด้ ดังนั้นผู้วิจัยจึงได้ออกแบบเครื่องมือเป็น 3 แบบคือ *แบบอัตโนมัติ แบบกึ่งอัตโนมัติ* ี่ ั้ ื่ และ*แบบกำหนดเองโดยผู้วัด ซึ่งการวัดแบบอัตโนมัติ*นี้เครื่องมือจะคัดเลือกคู่จุดที่เหมาะสมทั้งหมดที่จะเป็นตัวแทนในการ ี้ ื่ ี่ ั้ วัดโดยอัตโนมัติ แล้วคำนวณค่าความหนาและส่วนเบี่ยงเบนมาตรฐานให้ สำหรับ*การวัดแบบกึ่งอัตโนมัติ*นี้ ผู้ใช้สามารถตัด *ึ่* เพิ่ม หรือเปลี่ยนแปลงตำแหน่งคู่จุดที่การวัดแบบอัตโนมัติได้คัดเลือกมาได้ แล้วจึงคำนวณผลการวัดให้ ส่วน*การวัดแบบ* ี่ *กำหนดเองโดยผู้วัด*นี้ ผู้ใช้สามารถกำหนดคู่จุดการวัดได้เองแล้วจึงคำนวณผลการวัดให้ ผู้วิจัยได้ประเมินผลเครื่องมือนี้กับ ื่ ภาพที่สร้างขึ้นซึ่งประกอบด้วยภาพวง<mark>กลมแล</mark>ะวงรีที่มีความหนา 1 ซม. และ 2 ซม. พบว่าเปอร์เซ็นต์ความคลาดเคลื่อนเฉลี่ย ี่ ึ้ ื่ จากการวัดความหนาเปน 0.81% สําหรับภาพทดสอบที่มีความหนา 1 ซม. และ 1.27% สําหรับภาพทดสอบที่มีความหนา 2 ซม. ซึ่งเป็นค่าที่น้อยมาก นอกจากนี้ยังได้<mark>ท</mark>ดลองวัดความหนากับภาพหลอดเลือดจำนวนหนึ่ง จากผลการทดลองและการ ึ่ วิเคราะห์ผลพบว่า สำหรับภาพหลอดเลือดที่มีความหนาค่อนข้างสม่ำเสมอนั้น ค่าความหนาที่วัดได้น่าจะมีความใกล้เคียงกับ ่ํ ี่ ค่าความหนาจริงมากกว่าค่าที่วัดโดยคน แต่อย่างไรก็ตาม ผู้วิจัยเห็นว่าไม่ควรเปรียบเทียบผลการวัดจากเครื่องมือกับการวัดที่ **:**<br>เ ทำโดยคนสำหรับหลอดเลือดโดยทั่วไป เนื่องจากการวัดที่ทำโดยคนมีความไม่แน่นอนทำให้มีความแปรปรวนสงมาก **คําสําคัญ**: เคร องมือวัดความหนาของผนังหลอดเลือดการวิเคราะหภาพ ื่

**Abstract:** This paper presents an image analysis tool for measuring vascular wall thickness from an image taken through a light microscope. Since wide image variations are encountered, which are caused from the shape of blood vessel itself, from slide preparation, and from image acquisition process in that data must pass through several media, hence, this tool cannot give good result to every image. We, therefore, design our tool to work in three modes; *automatic*, *semi-automatic* and *manual*. With *automatic* mode, this tool automatically selects all vascular wall pixel pairs which are likely to be good representatives in the measuring process. Average thickness and standard deviation are automatically calculated. In *semiautomatic* mode, pixel pairs from automatic mode can be selectively discarded, added, or repositioned by users, and calculations are done afterwards. With *manual* mode, users can manually select their own pixel pairs and calculations are then processed. We have evaluated our tool with synthetic images, two circle rings and two oval rings with one and two centimeters thick. The average thickness errors are minute, 0.81% for the one-centimeter rings and 1.27% for the twocentimeter rings. In this research, tests on images of various slides of arteries have also been done. From the experimental results and the analysis of the results, it is concluded that, for blood vessels whose thickness does not vary too much, those measured by this tool should be closer to the real vascular wall thickness than those measured by human. However, it should be pointed out that we should not compare the results from this tool with those measured by human because the results from human can widely vary.

**Key word**: measuring tool, vascular wall thickness, image analysis

ระบบไหลเวียนโลหิตเป็นระบบที่สำคัญยิ่งต่อ ิ่ รางกาย ในปจจุบันพบวาเม ื่อใดก็ตามที่มีความผิดปกติ เกิดข นท บริเวณผิวของเซลลที่บุผนังหลอดเลือดแดง จะมี ึ้ ี่ ผลทําใหเกิดการเกาะตัวของไขมันท ผนังหลอดเลือด ี่ แผ่นใขมันนี้เมื่อมีปริมาณมากขึ้นจะทำให้ขนาดของ ี้ ื่ ึ้ ชองวาง ท ี่ใหเลือดไหลผาน (Lumen) แคบลง ซ งจะมีผล ึ่ ทำให้อัตราการไหลของเลือดที่จะไปเลี้ยงส่วนต่าง ๆ ของ รางกายลดลง และเกิดภาวะขาดเลือดไปเลี้ ยงหัวใจได [1] ดังนั้นทางการแพทยจึงไดเล็งเห็นถึงความสําคัญของผนัง หลอดเลือดที่หนาขึ้น เพราะเป็นสาเหตุสำคัญที่ก่อให้เกิด ี่ โรคตาง ๆ ซ ึ่งเปนอันตรายตอชีวิต เชนโรคหัวใจขาด เลือด โรกหลอดเลือดตีบตัน เป็นต้น ฉะนั้นในงานวิจัย หลาย ๆ งานจึงได้ศึกษาค้นคว้าและทดลองเพื่อหาตัวยา ื่ หรือสมุนไพรที่มีผลตอการลดความผิดปกติของเซลลที่บุ ผนังหลอดเลือด ซึ่งการทดลองดัง<mark>กล่</mark>าวจำเป็นอย่างยิ่งที่ ึ่ ิ่ จะต้องทราบความหนาของผนังหลอดเลือดเพื่อสังเกต **:**<br>1 การเปลี่ยนแปลงความหนาของผนังหลอดเลือด ทําให ทราบไดวาตัวยาหรือสมุนไพรชนิดใดที่มีผลตอการลด ความหนาของผนังหลอดเลือด ในปจจุบันการวัดความ หนาของผนังหลอดเลือดทําโดยใชคนเปนผูวัดจาก ภาพถ่ายหลอดเลือดหรือจากภาพหลอดเลือดที่พิมพ์ด้วย เครื่องพิมพ์ การวัดความหนาต้องใช้ความถูกต้องและ ื่ ความแมนยําสูง แตการใชคนเปนผูวัดจะมีโอกาสทําให ค่าที่วัดใด้ใม่แน่นอนและคลาดเคลื่อนสูง เพราะขึ้นอยู่ **:**<br>| ึ้ กับปัจจัยหลายอย่าง เช่น เครื่องมือที่ใช้ในการวัด และ ื่ การคาดคะเบและการตัดสิบใจเลือกตำแหน่งการวัดของ ผู้ที่ทำการวัด เป็นต้น

เนื่องจากในปัจจบัน ื่องจากในปจจุบัน การประมวลผลและการ วิเคราะห์ภาพดิจิตอลได้เข้ามามีบทบาทต่องานต่าง ๆ เป็นอย่างมาก โดยเฉพาะอย่างยิ่งในวงการแพทย์และการ สาธารณสุข โดยใช้เป็นเครื่องมือช่วยในการตรวจและ **:**<br>เ วินิจฉัยโรค ฉะนั้นงานวิจัยนี้จึงได้เสนอแนวคิดที่จะใช้ ั้ เทคนิควิธีการวิเคราะหภาพดิจิตอลมาชวยในการวัดความ หนาของผนังหลอดเลือด เพ ื่อใหเกิดความสะดวกในการ วัดและทำให้ค่าที่วัดได้แน่นอนและการวัดถูกต้องมาก ย งขึ้น ิ่

## **2. การวัดความหนาของผนงหลอดเล ั ือดท ี่ใชใน ปจจุบัน**

ในงานวิจัยน ี้ไดศึกษาข นตอนการวัดความหนาของ ั้ ผนังหลอดเลือดที่ใช้ในห้องปฏิบัติการ Microcirculation ภาควิชาสรีรวิทยา คณะแพทยศาสตร จุฬาลงกรณ มหาวิทยาลัย ซ งการวัดความหนาของผนังหลอดเลือดทํา ึ่ โดย*ใชคนเปนผูวัด*จากภาพถายของหลอดเลือดหรือจาก ภาพหลอดเลือดที่พิมพ์ด้วยเครื่องพิมพ์ดังที่ได้กล่าว ื่ มาแลว ภาพหลอดเลือดที่ใชในการศึกษาเปนภาพหลอด เลือดแดงโคโรนารียในลักษณะภาคตัดขวาง (crosssection) ที่มองผ่านเครื่อง light microscope ซึ่งในภาพจะ ี่ ื่ มีส่วนที่เป็นเนื้อเยื่ออยู่บริเวณรอบนอกของหลอดเลือด ื้ ื่ และส่วนที่เป็นหลอดเลือดซึ่งประกอบด้วยขอบด้านใน และขอบด้านนอกของผนังหลอดเลือด ֺ֖֝֟֟֟֓֟֓֟֟֓֟֓֟֓֟֓֟֓֟֟֘֩֩֓֝֟֓֟֓֟֓֟֩֬֝֟֩֩ ้อเยื่อที่อยู่ **:**<br>| ี่ ระหวางขอบดานในและขอบดานนอกของหลอดเลือด คือ "*ผนังหลอดเลือด*" และชองวางท ี่ใหเลือดไหลผานซึ่ง เรียกว่า Lumen คังแสคงในรูปที่ 1

ขอบด้านในของผนังหลอดเลือด

ขอบดานนอกของผนังหลอดเลือด

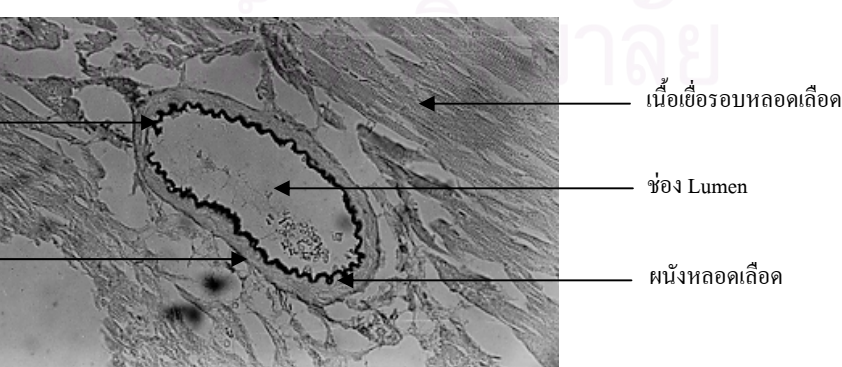

**รูปที่ 1: ลักษณะของภาพหลอดเลือดที่นํามาใชในการศึกษา (ขนาดยอสวนลงจากภาพถาย)**
การวัดความหนาที่ทํากันในหองปฏิบัติการแหงน ทำโดยผู้วัดกำหนดคู่จุดที่จะใช้วัดความหนาจำนวน 6 คู่-จุด โดยใช้ *แบบการวัด* ซึ่งมีเครื่องหมายแบ่งหลอด ึ่ ื่ เลือดออกเปน 6 สวนเปนตัวชวยในการกําหนดคูจุด และ การใชแบบการวัดก็เพ ื่อใหการเลือกคูจุดกระจายทั่ว หลอดเลือดอีกด้วย รูปที่ 2 แสดงภาพหลอดเลือดที่มีแบบ การวัดและคูจุดท เลือกมาวัดคา ี่

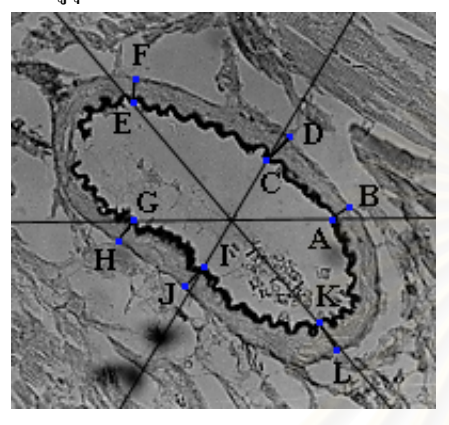

**รูปที่ 2: ตัวอยางภาพหลอดเลือดที่แสดงตําแหนงตางๆ ท ใชวัดความหนาของผนังหลอดเลือดโดยใชแบบการวัดเปน ตัวชวยกําหนดบริเวณ (ขนาดยอสวนลงจากภาพถาย)** 

สําหรับข นตอนการวัดความหนาของผนังหลอด ั้ เลือดแบ่งเป็น 2 ขั้นตอนหลักดังนี้ ั้

<u>ขั้นตอนที่ 1</u> การกำหนดคู่จุดบนผนังหลอดเลือด ั้ ี่

• การกําหนดตําแหนง*จุดท อยูบนขอบดานใน*ของ *ี่* ผนังหลอดเลือด วางแบบการวัดลงบนภาพเพื่อกำหนด ื่ ตำแหน่งจุดที่อยู่บนขอบค้านในของผนังหลอดเลือดเป็น ี่ ตำแหน่งอ้างอิงในการวัด ผู้วัดอาจใช้ตำแหน่งอ้างอิงการ วัคดังตัวอย่างที่แสดงในรูปที่ 2 นั่นคือ ตำแหน่ง A, C, E, ั่ G, I และ K ที่ขอบค้านในของผนังหลอดเลือดเป็น ี่ ตําแหนงอางอิงการวัด

• การกําหนดตําแหนง*จุดท อยูบนขอบดานนอก ี่* ของผนังหลอดเลือด หาตำแหน่งของจุดที่อยู่บนขอบด้าน ี่ นอกของผนังหลอดเลือดที่ เหมาะสมกับจุดท อยูบนขอบ ี่ ด้านในของผนังหลอดเลือด นั่นคือควรมีเส้นตั้งฉากกับ ั่ ั้ จุดที่อยู่บนขอบค้านในของผนังหลอดเลือดและจุดที่อยู่ ี่ ี่ บนขอบดานนอกของผนังหลอดเลือดรวมกัน ฉะนั้น ตำแหน่ง A ซึ่งเป็นจุดที่อยู่บนขอบค้านในของผนังหลอด ี่ เลือด จะมีตำแหน่งจุดที่อยู่บนขอบด้านนอกของผนัง ี่ หลอดเลือดที่เหมาะสมคือ ตำแหน่ง B เป็นต้น

• ในกรณีที่มีตําแหนงจุดท อยูบนขอบดานในหรือ ี่ จุดที่อยู่บนขอบด้านนอกตรงกับตำแหน่งที่ไม่สามารถทำ ี่ การวัดใด้ ซึ่งอาจเนื่องมาจากขอบของผนังหลอดเลือดใม่ ึ่ ื่ ชัดเจนหรือขาดหายไป ผู้วัดกี้จำเป็นจะต้องหลีกเลี่ยง ี่ บริเวณดังกล่าว โดยการหาตำแหน่งจุดที่อยู่บนขอบด้าน ี่ ในของผนังหลอดเลือดและจุดที่อยู่บนขอบด้านนอกของ ี่ ผนังหลอดเลือดใหม่ ซึ่งจะมีผลทำให้ตำแหน่งอ้างอิงเดิม ึ่ ทุกตำแหน่งถูกเคลื่อนย้ายไป ื่

<u>ขั้นตอนที่ 2</u> การวัดค่า ั้ ี่

การวัดความหนาของผนังหลอดเลือดในขั้ นตอนน ทำโดยใช้ไม้บรรทัดวัดระยะห่างระหว่างคู่จุดที่ได้ กําหนดไวแลว โดยคาที่วัดไดจะตองทําการเทียบกลับ เป็นหน่วยใมโครเมตร ซึ่งในการเทียบกลับนี้จะใช้ภาพ ไมโครมิเตอรซึ่งเปนภาพถายของสไลดไมโครมิเตอรที่มี ความละเอียดของหน่วยวัดเป็นไมโครเมตร (*µm*) ที่ มองผ่านเครื่อง light microscope ที่มีกำลังขยายเท่ากับ **:**<br>| กำลังขยายของภาพถ่ายหลอดเลือด ดังรูปที่ 3 จากนั้น คำนวณความหนาเฉลี่ยจากค่าที่วัดใด้ทั้งหกค่า ี่ ี่

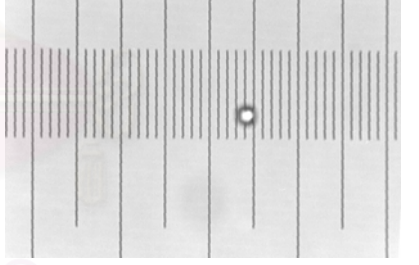

**รูปที่ 3: ภาพถายสไลดไมโครมิเตอร (ขนาดยอสวนลงจากภาพถาย)**

# **3. ปญหาอุปสรรค และแนวทางแกปญหา**

# **3.1 ปญหาและอุปสรรค**

จากการศึกษาและสํารวจข นตอนการวัดความหนาท ั้ ใชในปจจุบัน พบวาวิธีที่ใชในปจจุบันมีโอกาสทําใหผล การวัดความหนามีความแปรปรวนและคลาดเคลื่ อนสูง ทั้งนี้เนื่องจากสาเหตุหลายประการ ดังนี้ ั้ ֺ<u>֚</u>֚֓ ื่

1. *ลักษณะของหลอดเลือดที่แปรปรวนหลากหลาย มาก* อาทิเช่น มีขอบด้านในและขอบด้านบอกของผนัง หลอดเลือดที่ชัดเจน ผิวผนังหลอดเลือดค่อนข้างเรียบ ขอบดานในของผนังหลอดเลือดหยักมากและมีสวนท ขาดหายไป มีไขมันภายในชองวาง ตัวอยางของหลอด เลือดประเภทนี้ แสดงดังรูป 4 (ก) บางหลอดเลือดจะมี ขอบด้านในที่ชัดเจนกว่าขอบด้านนอกของผนังหลอด เลือด และขอบดานในของผนังหลอดเลือดไมหยักมาก ดังรูปที่ 4 (ข) สาหร ํ ับรูปที่ 4 (ค) มีขอบดานในที่ชัดเจน กวาขอบดานนอก ขอบดานในไมหยักและมีลักษณะของ ขอบที่สมบูรณ์ และรูปที่ 4 (ง) จะมีลักษณะของขอบค้าน ี่ นอกที่ไม่ชัดเจน เป็นต้น

2. *ลักษณะของภาพหลอดเลือดไม่ชัดเจน* เนื่องจาก ื่ การย้อมสีที่ไม่สม่ำเสมอ สัญญาณรบกวนจากการพิมพ์ ่ํ ้ออกทางเครื่องพิมพ์ ื่ องพิมพ การลางอัดขยายรูป และความ แตกต่างของสี ซึ่งบางภาพมีความแ<mark>ตก</mark>ต่างของสีมาก บาง ึ่ ภาพก็มีความแตกตางของสีนอย ลักษณะของภาพหลอด เลือดประเภทนี้ แสดงดังรูปที่ 4 (ค) และ 4 (ง)

3. *ปญหาและความยุงยากของคนท วัดดวยมือ ี่* สืบเนื่องจากลักษณะของหลอดเลือดและภาพที่ใช้ใน ื่ งานวิจัยนี้มีความแตกต่างและแปรปรวนสูงดังกล่าว ขางตน ทําใหการกําหนดตําแหนงคูจุดที่วัดทําไดยากและ ตองใชเวลานาน ความยุงยากอีกประการหนึ่ ง คือ การวัด ค่าความหนาด้วยมือจากรูปภาพต้องมีการนำค่าที่ได้ไป คำนวณต่อ ซึ่งการทำงานหลายขั้นตอนหลาย ๆ ครั้ง ทำ ึ่ ั้ ให้เกิดความเหนื่อยล้าและเกิดความสะเพร่าได้ ส่งผลให้ ื่ เกิดความผิดพลาดในการวัดไดงาย

4. *เคร องมือท ี่ใชวัดยังไมมีมาตรฐาน* เพราะใชไม *ื่* บรรทัดธรรมดาความละเอียดของสเกลไมเพียงพอ และ ไมบรรทัดท ี่ใชในแตละคร งก็อาจเปนคนละอัน ทําให ั้ การวัดกลาดเกลื่อนได้ง่าย

### **3.2 แนวทางแกปญหา**

งานวิจัยนี้มีแนวคิดท ี่จะใชเทคนิคการวิเคราะหภาพ ดิจิตอลมาชวยลดความแปรปรวนจากการปฏิบัติงานท ซ้ำๆ ที่ใช้คนทำมาเป็นการใช้คอมพิวเตอร์ โดยจะใช้การ ֺ֪֪֪֦֧֝֟֟֟֟֟֟֟֟֟֟֟֟֟֟֟֟֟֟֟֟֟<sup>֟</sup> ประมวลผลและการวิเคราะหภาพดิจิตอลมาชวยใน การกำหนดค่งคในการวัด อให้เครื่องมือวัดด้วย ื่ วิธีการวิเคราะห์ภาพนี้มีความคล่องตัว จึงมีแนวคิดให้มี ลักษณะที่ผู้วัดมีส่วนในการคัดเลือกคู่จุดที่จะใช้งานได้ อีกขั้นหนึ่งค้วย ั้ ึ่

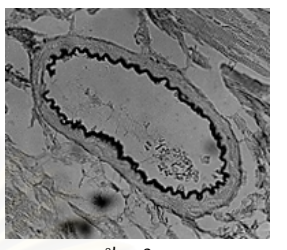

(ก) ขอบดานในและขอบ ด้าบบอกชัดเจบ

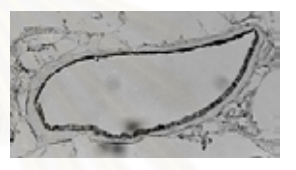

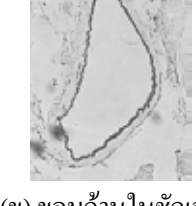

(ข) ขอบด้านในชัดเจน กวาขอบดานนอก

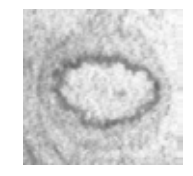

(ค) มีการยอมสีที่ไม ี<mark>สม่ำเสมอ</mark> ่ํ

(ง) สัญญาณรบกวนจาก การพิมพ์ออกเครื่องพิมพ์ ื่

**รูปที่ 4: ตัวอยางภาพหลอดเลือดท ี่เปนปญหาและ อุปสรรคตอการวัด (ขนาดยอสวนลงจากภาพถาย)** 

**4. ลักษณะของเคร องมือวัดความหนาของผนงั ื่ หลอดเลือด**

จากปญหาและอุปสรรคที่ไดกลาวมาแลวขางตน งานวิจัยนี้จึงได้ออกแบบเครื่องมือวัดความหนาของผนัง ื่ หลอดเลือดนี้ ดวยกัน 3 ลักษณะ คือ การวัดแบบ*อัตโนมัติ* แบบ*ก งอัตโนมัติ*และแบบ*กําหนดเองโดยผูวัด* (manual) *ึ่*

การวัด *แบบอัตโนมัติ* จะ "ค้นหา" บริเวณที่ควรถูก ี่ เลือกแล้ว "คัดเลือก" คู่จุดการวัด*ที่เหมาะสมทั้งหมด* โดย *ี่ ั้* จะแสดงตำแหน่งคู่จุดที่เลือก รวมทั้งคำนวณค่าความ ี่ ั้ หนาและสวนเบ ี่ยงเบนมาตรฐานใหดวย สวนการวัด *แบบกึ่งอัตโนมัติ* นั้น มีลักษณะคล้ายกับการวัดแบบ *ึ่* อัตโนมัติ แต่จะมีกำสั่งให้ผู้ใช้เครื่องมือเป็นผู้มีส่วนใน **:**<br>| การตัดสินใจเลือกคูจุดการวัดท เคร องมือเลือกมาจากการ ี่ ื่ ทํางานแบบอัตโนมัติวามีความเหมาะสมท ี่จะเปนตัวแทน ในการวัดหรือไม่ โดยสามารถเลือกที่จะตัดทิ้งคู่จุดการ ี่ ิ้ วัดที่ไม่เหมาะสม หรือเพิ่มคู่จุดการวัดเพื่อให้ผลการวัดมี ิ่

ความถูกต้องมากขึ้น นอกจากนี้ยังสามารถเปลี่ยน ตำแหน่งของจุดที่อยู่บนขอบค้านในหรือที่ขอบค้านนอก ี่ ี่ ของผนังหลอดเลือดให้ถูกต้องใด้ ทั้งนี้เนื่องจากภาพที่ใช้ ั้ ี้ **:**<br>| ทําการวัดมีความหลากหลายและแปรปรวนมาก ทําให การใช้การทำงานแบบอัตโนมัติไม่อาจให้ผลดีได้กับทก ภาพ สําหรับการวัดแบบสุดทายเปนการเปดทางใหผูวัด สามารถ *กําหนดคูจุดท จะวัดเองท ี่ ั้ งหมด* เพียงแต เครื่องมือนี้จะช่วยในเรื่องของการแสดงผลและการ ื่ ี้ คํานวณเทานั้น

# **5. การกําหนดคูจดทุ ี่ เหมาะสมแบบอัตโนมตัิ โดยใชวิธีการวิเคราะหภาพ**

ในส่วนนี้เครื่องมือจะทำการ *ค้นหา* คู่จุดที่ "น่าจะ ี้ ื่ ใช้" วัคความหนา จากนั้นจะ *คัดเลือก* เอาเฉพาะคู่จุดที่ ั้ ควรใช้ในการวัดโดยเลือกคู่จุดที่ไม่เบี่ยงเบนจากกลุ่มคู่จุด ี่ ที่อยู่ในบริเวณใกล้เคียงมากเกินไป สำหรับขั้นตอนใน ี่ หัวข้อนี้ประกอบด้วย 5.1 ขั้นตอนการค้นหาคู่จุดที่น่าจะ ั้ ใช้วัดความหนา ซึ่งประกอบด้วย การหาคู่จุดที่อยู่บน ี่ ขอบด้านใน และการหาคู่จุดที่อยู่บนขอบด้านนอก และ ี่ 5.2 เป็นขั้นตอนการคัดเลือกคู่จุด โดยมีรายละเอียดดังนี้ ั้

#### **5.1 ข นตอนการคนหาคูจุดที่นาจะใชวัดความหนา ั้**

5.1.1 *การหาจุดที่อยู่บนขอบค้านใน* เป็นการค้นหา *ี่* ตัวแทนของจุดที่อยู่บนขอบค้านในของผนังหลอดเลือด ี่ ซ งมีวิธีการคนหาดังน ึ่

<u>ขั้นตอนที่ 1</u> ทำเป็นภาพลักษณ์ฐานสอง (Binary ั้ ี่ image) ซ งการหาคาขีดแบงจะพิจารณาจากลักษณะของ ึ่ histogram ของภาพท ผานการทํา histogram equalization ี่ [2] จากการศึกษาลักษณะของภาพหลอดเลือดพบวา บริเวณที่เป็นขอบค้านในของผนังหลอดเลือคจะมืดมีค่า ระดับเทาที่ค่อนข้างต่ำและมีค่าที่ใกล้เคียงกันอยู่กันเป็น ่ํ กลุมหนาแนน เม อพิจารณาถึงลักษณะของ histogram **:**<br>| พบว่าช่วงกราฟจะมีลักษณะหนาแน่นอยู่ช่วงหนึ่งดังรูปที่ ึ่ 5 (ก) และจากการทดลองพบวาบริเวณชวงกราฟดังกลาว จะมีค่าระดับเทาของขอบที่เป็นผนังด้านในของหลอด เลือดอยู่ ซึ่งสอดกล้องกับลักษณะของภาพหลอดเลือด จึง ึ่

เลือกค่าขีดแบ่งที่บริเวณกลุ่มหนาแน่นดังกล่าวดัง ี่ แสดงในรูปที่ 5 (ข)

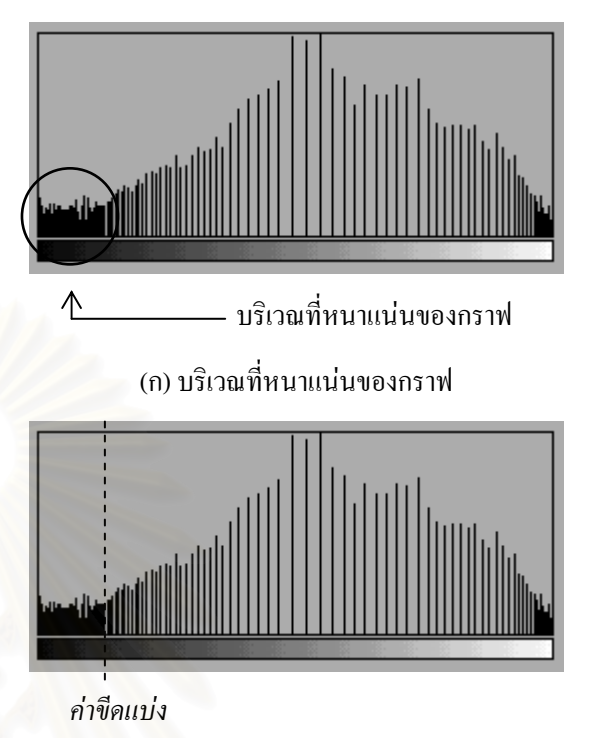

(ข) ตําแหนงของกราฟที่ใชเลือกคาขีดแบง

# **รูปที่ 5: ลักษณะของ histogram ท ี่ใชใน การพิจารณาหาคาขีดแบง**

<u>ขั้นตอนที่ 2</u> การค้นหาจุดที่อยู่บนขอบด้านในของหลอด ั้ ี่ ี่ เลือด มีขั้ นตอนดังน

• จากจดศนย์กลางภาพลากเส้นตรง 360 เส้น ซึ่ง แตละเสนหางกัน 1 องศา

• เดินไปตามเสนตรงจากจุดศูนยกลางจนถึงจุดท คาดวาเปนผนังดานในของหลอดเลือด แลวใหถือวาจุด นั้นเป็นจุดที่อยู่บนขอบค้านในของผนังหลอดเลือด ซึ่งจะ ี่ ึ่ ใด้ผลมา 360 จุดหรือน้อยกว่าในกรณีที่ผนังด้านในของ หลอดเลือดขาด เพราะ ไม่สามารถที่หาจุดที่อยู่บนขอบ ี่ ี่ ดานในได

• จากแต่ละจุดที่อยู่บนขอบด้านในที่หาได้ ให้เดิน ี่ ไปตามขอบ (edge tracing) [3] ซ ึ่งจะไดเปน contour 360 เส้นหรือน้อยกว่า จากนั้นเลือก contour ที่มีความยาวซ์ำ ั้ กันมากที่สุดเป็น contour ของขอบด้านในของผนังหลอด เลือด

ี่ • คัดเลือกจุดที่อยู่บนขอบด้านใน โดยเลือกจุดที่ เสนตรงแตละเสนตัดกับ contour ของขอบดานในของ ผนังหลอดเลือด

5.1.2 การหาคู่จุดที่อยู่บนขอบค้านนอก มีขั้นตอนดังนี้ *ี่*

<u>ขั้นตอนที่ 1</u> ทำเป็นภาพลักษณ์ฐานสอง การหาค่า ั้ ี่ ขีดแบ่งโดยใช้วิธีเดียวกันกับข้างต้น แต่จะต้องเปลี่ยนสี ของ contour ของผนังด้านในของหลอดเลือดที่หาไว้ก่อน นี้ให้มีค่าใกล้เคียงกับค่าระดับเทาของ Lumen ก่อน

<u>ขั้นตอนที่ 2</u> การค้นหาจุดที่อยู่บนขอบด้านนอกของ ั้ ี่ ี่ หลอดเลือด มีขั้ นตอนดังน

• สร้างเส้นตั้งฉากกับจุดที่อยู่บนขอบด้านในที่ได้ ั้ ี่ คัดเลือกไวแลว

• เดินไปตามเส้นตั้งฉากจนถึงจุดที่คาดว่าน่าจะ ั้ ี่ เป็นจุดที่อยู่บนขอบด้านนอกของหลอดเลือด ถ้าไม่พบ ี่ จุดที่น่าจะเป็นจุดที่อยู่บนขอบด้านนอก ก็จะทิ้งจุดที่อยู่ ี่ ิ้ ี่ บนขอบในนั้น ๆ ไป

<u>ขั้นตอนที่ 3</u> คัดเลือกเฉพาะคู่จุดที่มีมุมระหว่างเส้น ั้ ี่ ตั้งฉากกับเส้นสัมผัสของจุดที่อยู่บนขอบค้านนอกของ ั้ ี่ ผนังหลอดเลือดอยู่ในช่วงเบี่ยงเบน ใค้บวกลบ 10 องศา

## **5.2 การคัดเลือกเฉพาะคูจุดท ี่ "ควร" ใชในการวัด**

จากขั้นตอนที่ผ่านมาจะได้คู่จุดที่ "น่าจะใช้" วัด ั้ ความหนาของผนังหลอดเลือด ้แต่ยังมีบางคู่จุดที่ไม่ เหมาะสมที่จะใช้วัดความหนาของผนังหลอดเลือดซึ่งจะ ึ่ ทำให้การวัดความหนามีความผิดพลาดได้ ดังนั้นจึงควร ั้ กำจัดคู่จุดเหล่านี้ออกไป โดยใช้สมมติฐานที่ว่า ภายใน ี่ ส่วนของหลอดเลือดที่ครอบคลุมพื้นที่แต่ละส่วนย่อย ื้ ี่ (ในงานวิจัยนี้ใช้การแบ่งเป็น 6 ส่วนย่อย ตามตำแหน่ง ขององศา) ไมนาจะมีความแตกตางกันมากนัก ดังน นจึง ั้ คัดเลือกเฉพาะคูจุดที่มีความยาวของเสนอยูในระยะเบี่ ยง-เบนมาตรฐานของกลุม

#### **6. การทดสอบเคร องมือวัดความหนาแบบ ื่ อัตโนมัติ**

จากลักษณะของเครื่องมือที่ได้ออกแบบซึ่งมีด้วยกัน **:**<br>| ึ่ 3 ลักษณะ คือ แบบอัตโนมัติแบบก งอัตโนมัติและแบบ ึ่

.<br>• กัดเลือกจุดที่อยู่บนขอบด้านใน โดยเลือกจุดที่ กำหนดเองโดยผู้วัด ซึ่ง*การคัดเลือกคู่จุด*ที่จะใช้เป็น ตัวแทนในการวัดความหนาจะ*มีผล*ต่อเครื่องมือแบบ ื่ อัตโนมัติและแบบก งอัตโนมัติ*มากที่สุด* แต*ไมมีผลตอ* ึ่ เคร องมือแบบกําหนดเองโดยผูวัด เน **:**<br>เ **:**<br>| องจากผูวัดเปนผู กำหนดคู่จุดที่จะวัดเองทั้งหมด ฉะนั้ ี่ ั้ ั้ นการทดสอบ เคร องมือวัดความหนาจะทดสอบการคัดเลือกคูจุดท ี่ใช ื่ วัดโดยอัตโนมัติเทานั้น

#### **6.1 การตรวจสอบความถูกตองของเคร องมือและการ ื่ ทดลอง**

เพื่อเป็น*การตรวจสอบ*ความถูกต้องของเครื่องมือนี้ ์<br>|<br>| ผู้วิจัยใด้ทดสอบเครื่องมือด้วยภาพของวงกลมและวงรีที่ **:**<br>| สร้างขึ้นเพื่อให้ทราบความหนาที่แท้จริง เหตุผลที่ใช้ภาพ ึ้ ี่ ลักษณะน ี้เปนภาพในการทดสอบ เพราะเปนภาพลักษณะ ใกล้เคียงกับหลอดเลือด ั้ นจึงทดลองวัดกับภาพ หลอดเลือด สาเหตุที่ไมตรวจสอบเคร องมือนี้กับภาพ **:**<br>| หลอดเลือดทุกแบบโดยตรงโดยเทียบกับการวัดโดยคน เน ื่องจากความไมแนนอนและความแปรปรวนในการวัด ที่ทําโดยคนสูงมาก และความหลากหลายของลักษณะ หลอดเลือดดังได้กล่าวมาแล้ว

รายละเอียดของภาพท ี่ใชในการตรวจสอบและการ ทดลองมีดังน

1. *ภาพที่สร้างขึ้น* แบ่งได้เป็น 2 แบบ คือ แบบที่ *ี่* ขอบของผนังสมบูรณ์ ซึ่งเป็นภาพวงกลมและวงรีอย่าง ละ 2 ภาพ แตละภาพมีขอบหนา 1 ซม. และ 2 ซม. และ แบบท ขอบของผนังขาด เพ ี่ ื่อใหคลายกับลักษณะของ หลอดเลือดอีกประเภทหนึ่งที่พบ ได้ในการปฏิบัติงานจริง ซ ึ่งเปนภาพวงกลมและวงรีหนา 1 ซม. จํานวน 2 ภาพ ทุก ภาพสแกนด้วยความละเอียด 150 dpi

2. *ภาพหลอดเลือดจริง* ในการทดลองไดเลือกใช ภาพหลอดเลือดที่คนวัดสามารถกำหนดบริเวณที่เป็น ี่ ขอบด้านในและขอบด้านนอกของผนังหลอดเลือดได้ และมีผนังหลอดเลือดที่ก่อนข้างสม่ำเสมอ เพื่ ่ํ ้เพื่อให้ สามารถทำการเปรียบเทียบกับผลการวัดจากเครื่องมือนี้ **:**<br>| ไดระดับหน ึ่งโดยภาพมีกําลังขยาย 40 เทา สแกนดวย ความละเอียด 150 dpi จํานวน 8 ภาพ

ผลการทดสอบจะแบงออกเปน 2 สวนคือ ผลการ ทดสอบกับภาพที่สร้างขึ้นและผลการทดลองวัดความ ี่ ึ้ หนากับภาพหลอดเลือดจริง ซ ึ่งผลเปนดังน

1. *ภาพที่สร้างขึ้น* จากการทดสอบกับภาพที่สร้าง *ี่* ี่ ขึ้นใด้ผลการทดสอบดังรูปที่ 6 และรูปที่ 7 และแสดงค่า ความหนาของภาพที่สร้างขึ้น ดังตารางที่ 1 ี่

2. *ภาพหลอดเลือดจริง* จากการทดลองกับภาพ หลอดเลือดจริงได้ผลการทดลองดังในรูปที่ 8 ส่วนค่า ความหนาที่วัดไดโดยเครื่ องมือน และคาควาามหนาที่วัด ֺ<u>֓</u>ׇ֖֖֚֚֚֔֝ ไดโดยใชคนเปนผูวัดแสดงในตารางที่ 2

# **6.3 วิเคราะหผล**

จากผลการทดสอบกับภาพที่สร้างขึ้นพบว่<mark>า</mark> ี่ ึ้ เครื่องมือนี้มี*ความน่าเชื่อถือ*ในการวัดค่อนข้างมาก ื่ *ื่* เนื่องจากค่าที่วัดได้จากตารางที่ 1 ซึ่งทำกับภาพที่สร้าง **:**<br>| ี่ ึ่ ี่ ข ึ้นโดยทราบความหนา มีคาใกลเคียงกับคาจริงมาก มี เปอรเซ็นตความคลาดเคล ื่ อนต่ำ และส่วนเบี่ยงเบน ี่ มาตรฐานของภาพทดสอบมีคาท ต าดวย แสดงวาคาความ ี่ ่ํ หนาที่วัดไดของภาพทดสอบไมแปรปรวนไปจากคาจริง มาก การทดสอบกับภาพที่สร้างขึ้นแบบที่ขอบของผนัง ี่ ึ้ ี่ ขาดก็มีผลสอดกล้องกัน จึงเป็นการเพิ่มความน่าเชื่อถือ ิ่ ื่ ของเครื่องมืออีกค้วย นอกจากนี้ ื่ ี้ จากการท ี่ไดทดสอบ ความสามารถในการทําซ าของเคร องมือ ซ ึ่งใหผลการวัด ้ํ ื่ ท เหมือนกันทุกครั้ง ทําใหมีแนใจไดวาเคร องมือนี้มี*ความ* ี่ ื่ *แมนยํา*ในการวัดสูง

ในการทดลองวัดความหนากับภาพหลอดเลือดจริง จากรูปที่ 8 จะเห็นวาภาพท ขอบของผนังหลอดเลือดที่ ี่ ค่อนข้างชัดเจน เช่น ในตัวอย่าง 1 และตัวอย่าง 2 จะ คัดเลือกคูจุดไดดีและมีจํานวนมาก สวนภาพในตัวอยาง 1 ตัวอย่าง 3 และตัวอย่าง 4 ที่แม้ว่าขอบนอกจะไม่ชัดเจน ี่ มาก ก็คัดเลือกคูจุดใหมากและเปนคูจุดที่ดีเปนสวนมาก ทำให้ค่าที่วัดได้น่าจะมีค่าใกล้เคียงความเป็นจริง และ ี่ นาเช อถือมากกวาการวัดเพียง 6 คูจุดและทําโดยคน ื่

100

สำหรับตัวอย่าง 5 ถึงตัวอย่าง 8 เป็นภาพที่ไม่ชัดเจน และมีปัญหา ซึ่งเครื่องมือคัดเลือกคู่จุดได้ไม่ค่อยดี ค่าที่ ึ่ ื่ วัดใค้จึงยังใม่น่าเชื่อถือ แต่อย่างใรก็ตาม คู่จุดที่เครื่องมือ ื่ ี่ ื่ เลือกมาให ก็ยังสามารถนํามาใหคนพิจารณาใชในกรณี วัดแบบกึ่งอัตโนมัติใด้ต่อใป สำหรับตารางที่ 2 แสดงให้ ึ่ เห็นผลการทดลองที่วัดโดยใช้คนเทียบกับเครื่องมือ จะ **:**<br>| เห็นว่าสำหรับหลอดเลือดที่มีผนังหนาค่อนข้างสม่ำเสมอ ่ํ เชนตัวอยาง 2 ถึงตัวอยาง 4 คาที่วัดไดโดยเครื่ องมือมี คาท ี่ใกลเคียงกับคาที่วัดไดโดยคน แตจํานวนคูจุดท เครื่องมือนี้คัดเลือกมาได้มีมากกว่า ซึ่ ื่ ึ่งแสดงใหเห็นวา ค่าที่วัดใด้โดยใช้เครื่องมือนี้น่าเชื่อถือมากกว่าการใช้คน ื่ **:**<br>| เปนผูวัด แตอยางไรก็ตามผูวิจัยเห็นวาไมนาจะ เปรียบเทียบผลการวัดจากเครื่องมือกับการวัดโดยคน ์<br>|<br>| เน องจากการวัดที่ทําโดยคนไมแนนอนและมีความ **:**<br>| แปรปรวนสงมาก

## **7. สรุปผล**

การใชการประมวลผลและการวิเคราะหภาพดิจิตอล ้มาช่วยในการวัดความหนาของผนังหลอดเลือด ช่วยทำ ให้ผลการวัดที่ได้มีความแม่นยำกว่าการใช้คนเป็นผู้วัด ื่อย่างเช่นปัจจุบัน เครื่องมือที่ได้ออกแบบไว้ ช่วยให้ความ **:**<br>| ้สะควกรวดเร็วแก่ผู้วัด โดยผู้วัดสามารถเลือกให้ เคร องมือวัดคาแบบอัตโนมัติ หรือเลือกวัดคาแบบ ื่ กึ่งอัตโนมัติโดยให้เครื่องมือกัดเลือกกู่จุดมาให้ก่อน แล้ว ึ่ **:**<br>เ จึงเลือกเปลี่ยนแปลงคูจุดเอง หรือในกรณีที่ผูวัดตองการ เลือกกำหนดคู่จุดเองก็สามารถทำเองใด้ ซึ่งเครื่องมือวัด ึ่ **:**<br>| ความหนานี้จะคำนวณค่าความหนาและส่วนเบี่ยงเบน ֺ֖֪֪֦֖֧֝֟֟֟֟֟֟֟֟֟֓֟֓֟֓֟֓֟֓֟֓֟֬֟֩֓֝֬֝֬֝֟֝֟֩֬ ี่ มาตรฐาน จากการตรวจสอบความถูกต้องของเครื่องมือที่ ื่ ทํากับชุดภาพวงกลมและวงรีที่ ทราบความหนาท สรางขึ้น ี่ พบว่าแต่ละชุดภาพมีเปอร์เซ็นต์ความคลาดเคลื่อนที่ต่ำ ื่ มาก โดยมีเปอรเซ็นตความคลาดเคล อนของภาพทดสอบ ื่ ที่มีความหนา 1 ซม. และ 2 ซม. เปน 0.81 % และ 1.27 % ตามลำดับ แสดงว่าเครื่องมือนี้มีความน่าเชื่อถือและแม่น-**:**<br>| **:**<br>! ยําสูง

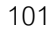

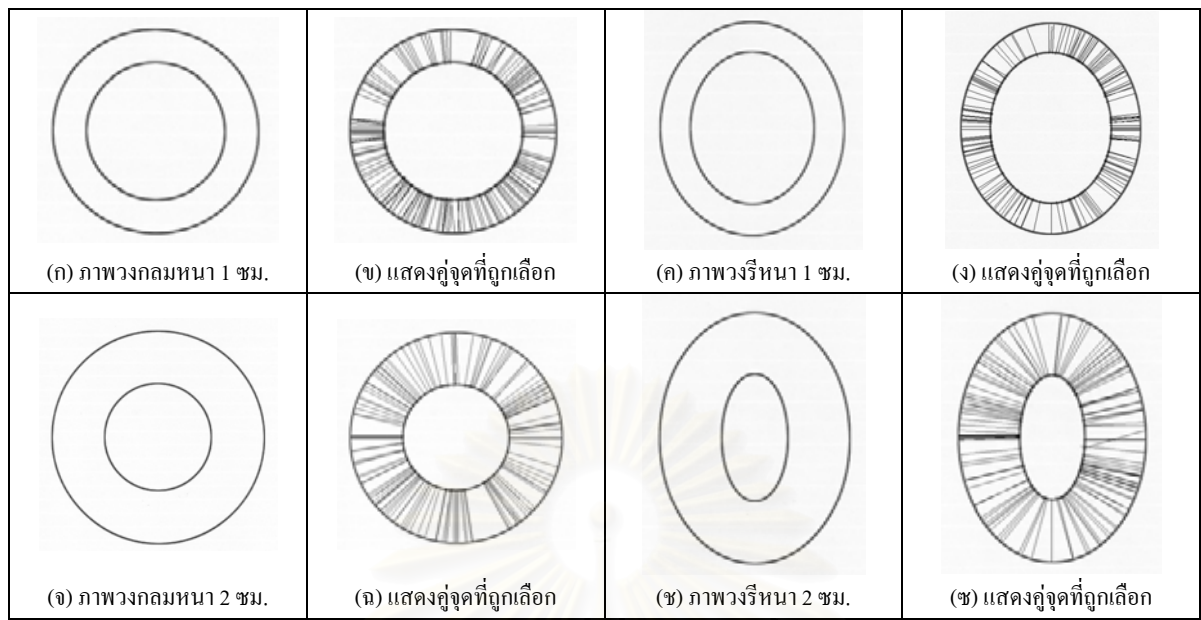

**รูปที่ 6: ตัวอยางผลการทดสอบกับภาพท สรางขึ้นแบบที่ ขอบของผนังสมบูรณ ี่ ซ ึ่งเปนภาพวงกลมและวงรีที่ มีความหนา 1 ซม. และ 2 ซม. (ขนาดยอสวนลงจากภาพจริง)** 

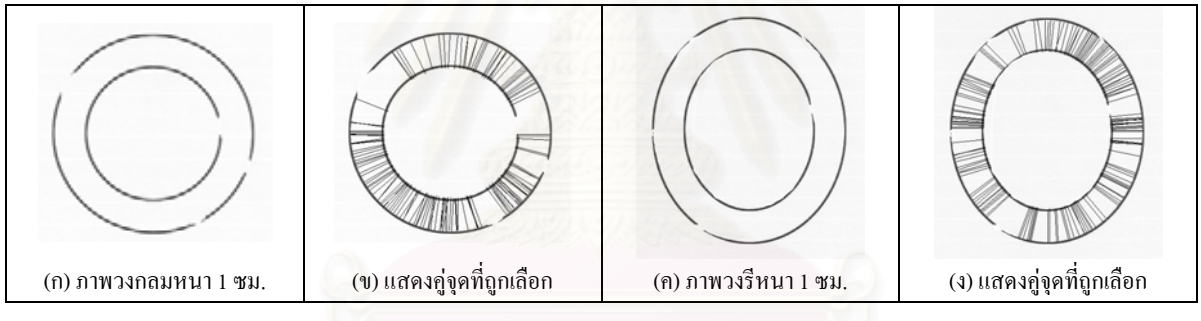

**รูปที่ 7: ตัวอยางผลการทดสอบกับภาพท สรางขึ้นแบบที่ ขอบของผนังขาดหายไป ี่ ซ ึ่งเปนภาพวงกลมและวงรีที่ มีความหนา 1 ซม. (ขนาดยอสวนลงจากภาพจริง)** 

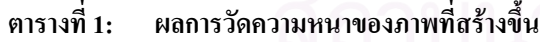

| ลักษณะของภาพที่สร้าง | ภาพทดสอบ           | ้ค่าความหนาที่วัดได้ (ซม.) | ส่วนเบียงเบนมาตรฐาน | ความคลาดเคลื่อน $(\% )$ |
|----------------------|--------------------|----------------------------|---------------------|-------------------------|
| ขอบผนังสมบูรณ์       | ึภาพวงกลมหนา 1 ซม. | 0.987                      | 0.012               | 1.262                   |
|                      | ภาพวงรีหนา 1 ซม.   | 0.993                      | 0.022               | 0.744                   |
|                      | ึภาพวงกลมหนา 2 ซม. | 2.006                      | 0.014               | 0.275                   |
|                      | ภาพวงรีหนา 2 ซม.   | 1.955                      | 0.025               | 2.253                   |
| ขอบผนังขาด           | ิภาพวงกลมหนา 1 ซม. | 0.994                      | 0.016               | 0.577                   |
|                      | ภาพวงรีหนา 1 ซม.   | 0.993                      | 0.024               | 0.669                   |

<sup>\*&</sup>lt;br>\* ความคลาดเคลื่อน = <u>|ค่าความหนาจริง – ค่าความหนาที่วัดได้|</u> x 100 % คาความหนาจริง

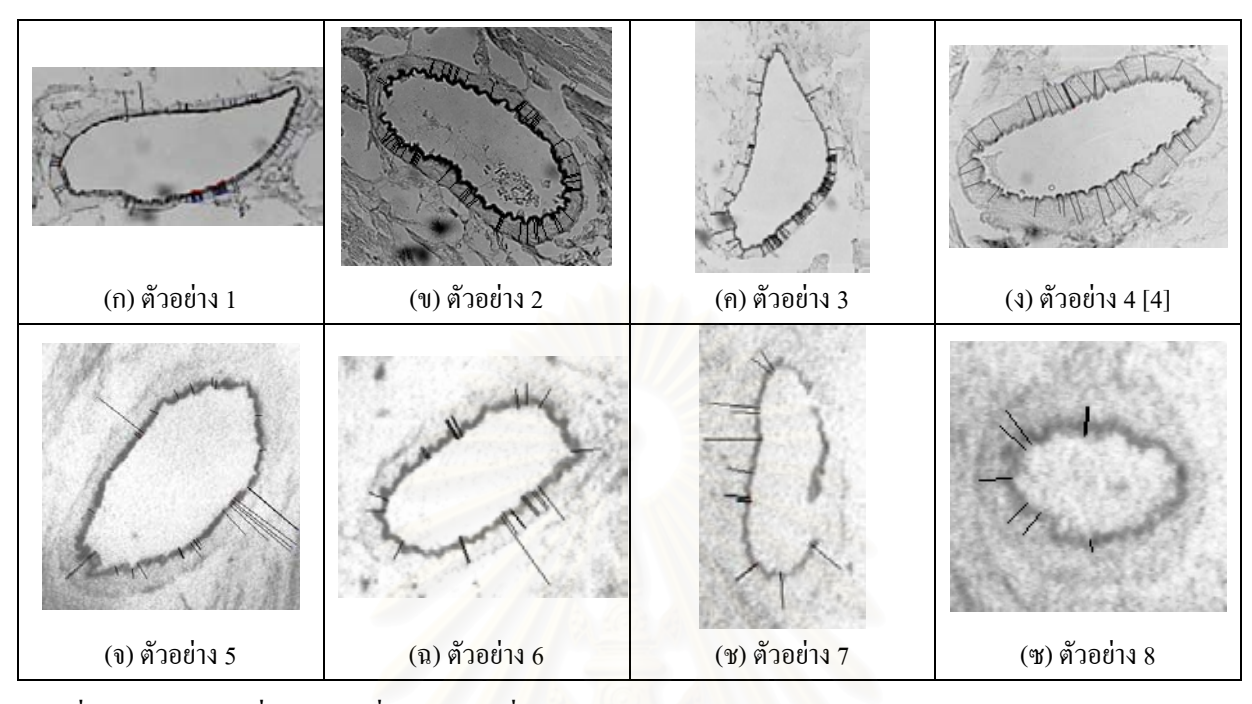

รูปที่ 8: ตัวอย่างภาพที่แสดงคู่จุดที่ถูกคัดเลือกเพื่อใช้ในการวัดความหนาอย่างอัตโนมัติ (ขนาดย่อส่วนลงจากภาพถ่าย) **ี่**

|            | แบบใช้คนเป็นผู้วัด      |                                  |             | แบบอัตโนมัติ        |             |
|------------|-------------------------|----------------------------------|-------------|---------------------|-------------|
| หลอดเลือด  | ้ค่าความหนาที่วัดได้    | <sub>์</sub> ค่าความหนาที่วัดได้ | จำนวนคู่จุด | ค่าความหนาที่วัดได้ | จำนวนคู่จุด |
|            | จากผู้วัด $A$ $(\mu m)$ | จากผู้วัด $B$ $(\mu m)$          |             | $(\mu m)$           |             |
| ตัวอย่าง 1 | 14.67                   | 15.00                            | 6           | 13.084              | 54          |
| ตัวอย่าง 2 | 20.33                   | 20.00                            | 6           | 18.059              | 64          |
| ตัวอย่าง 3 | 12.33                   | 13.67                            | 6           | 12.731              | 65          |
| ตัวอย่าง 4 | 27.00                   | 28.33                            | 6           | 29.023              | 41          |
| ตัวอย่าง 5 | 24.00                   | 22.33                            | 6           | 23.288              | 28          |
| ตัวอย่าง 6 | 17.33                   | 15.00                            | 6           | 14.216              | 26          |
| ตัวอย่าง 7 | 17.67                   | 17.00                            | 6           | 16.775              | 14          |
| ตัวอย่าง 8 | 16.67                   | 14.33                            | 6           | 10.129              | 10          |

**ตารางท ี่ 2: ผลการวัดความหนาของภาพหลอดเลือดจริงที่วัดโดยแบบใชคนเปนผูวัดและแบบอัตโนมัติ**

# **8. กิตติกรรมประกาศ**

ขอขอบคุณคุณอัมพร จาริยะพงศ์สกุล ที่ได้เอื้อเฟื้อ ภาพหลอดเลือดท ี่ใชในงานวิจัยน และขอขอบคุณคุณ สุภาพร บุญฤทธ ที่ชวยเหลือในงานวิจัยน ์

# **9. เอกสารอางอิง**

- [1] สัญญา รอยมาลัย, "สรีรวิทยาของการไหลเวียน", ขอนแกน: หนวยโรเนียวและออฟเซ็ท, คณะ แพทยศาสตร, มหาวิทยาลัยขอนแกน.
- [2] R. C. Gonzalez and R. E. Woods, "Digital Image Processing", U.S.A.: Addison-Wesley, 1993.
- [3] R. Mukundan, "Binary Vision Algorithms in Java<sup>TM</sup>", Proceedings of Image and Vision Computing New Zealand, pp. 145-150, August 1999.
- [4] อัญชลี เจตะภัย, "ผลของสารสกัดจากกระเทียมต่อ การเปลี่ยนแปลงของระดับของไขมันในซีรัมและ การทำงานของหัวใจในหนูที่ถูกทำให้เป็น<br>เบาหวาน", วิทยานิพนธ์ปริญญาม<sup>เ</sup> วิทยานิพนธ์ปริญญามหาบัณฑิต, จุฬาลงกรณมหาวิทยาลัย, 2537.

# **ประวัติผูวิจัย**

นางสาวอุรีรัฐ วัฒนชนม์ เกิดวันที่ 12 มิถุนายน พ.ศ. 2518 ที่จังหวัดนราธิวาส สำเร็จการศึกษาระดับ ี่ ปริญญาตรีวิทยาศาสตรบัณฑิต ภาควิชาคณิตศาสตร์ คณะวิทยาศาสตร์ มหาวิทยาลัยเกษตรศาสตร์ ในปี พ.ศ. 2539 และเข้าศึกษาต่อในหลักสูตรวิทยาศาตรมหาบัณฑิต สาขาวิทยาศาสตร์คอมพิวเตอร์ ภาควิชา วิศวกรรมคอมพิวเตอร์ จุฬาลงกรณ์มหาวิทยาลัย ในปีการศึกษา 2540 และยังได้นำเสนอผลงานวิจัยด้านการ ประมวลผลภาพในระดับชาติในปพ.ศ. 2543

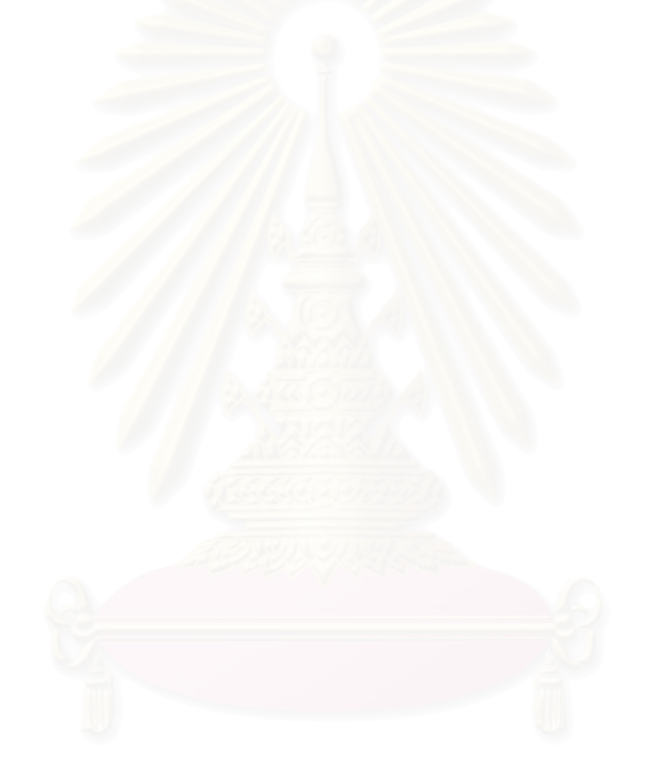